BA01801T/14/FR/04.24-00 71658971 2024-01-26 Valable à partir de la version

04.02 (version d'appareil)

Manuel de mise en service iTEMP TMT162

Transmetteur de température de terrain Communication HART®

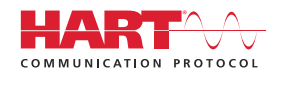

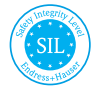

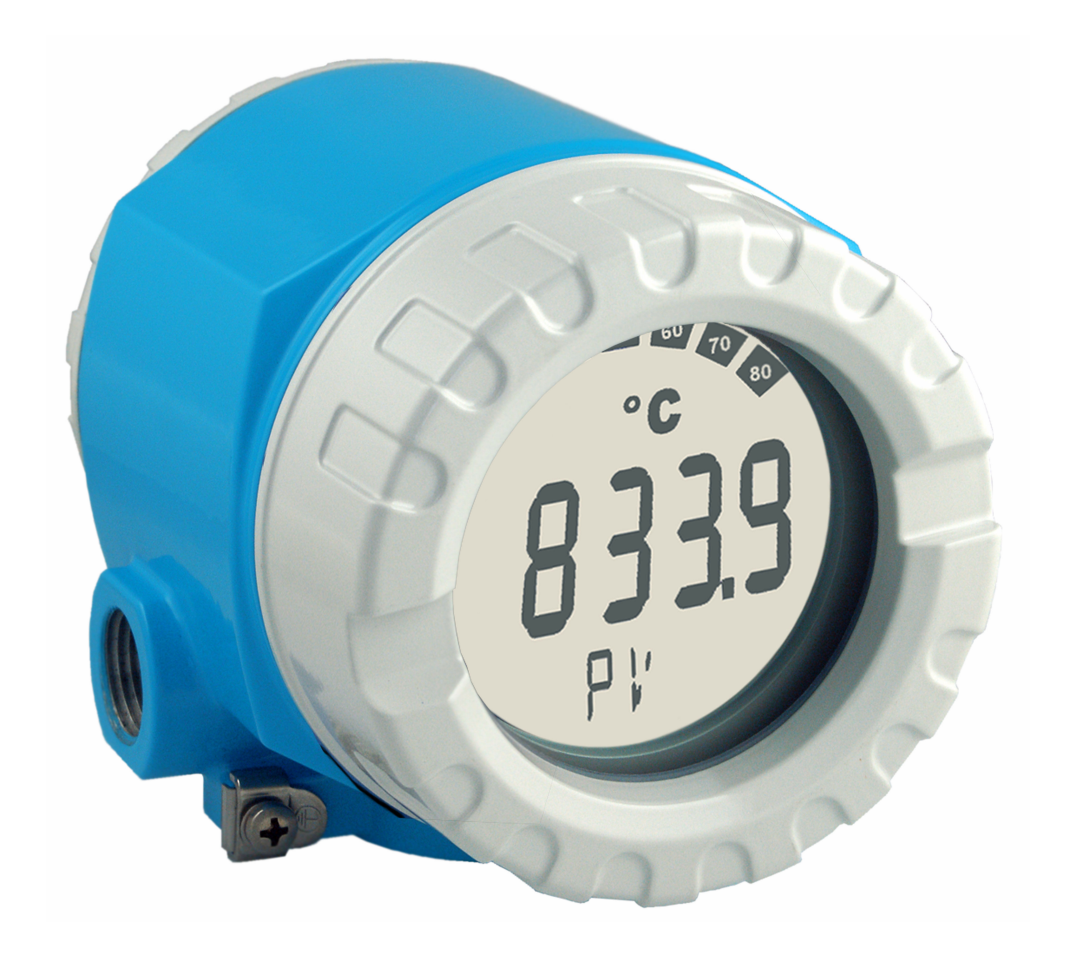

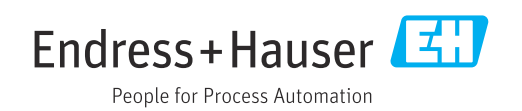

# Sommaire

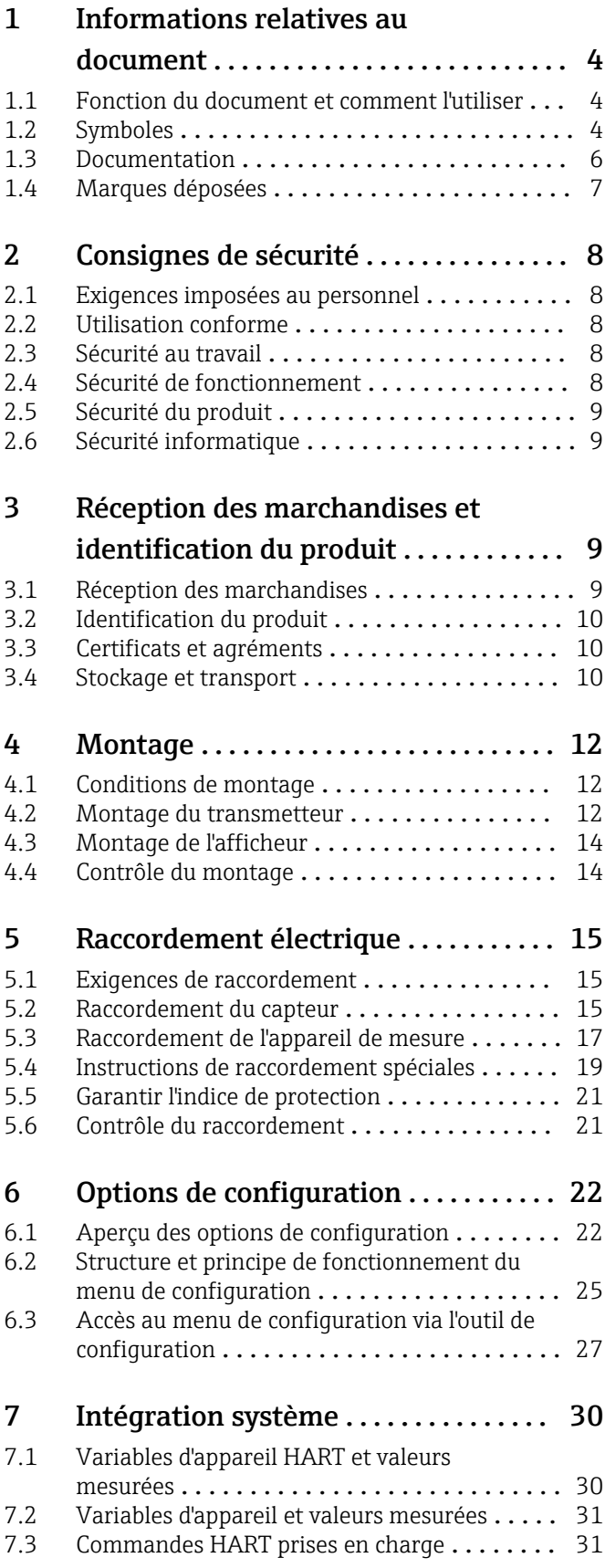

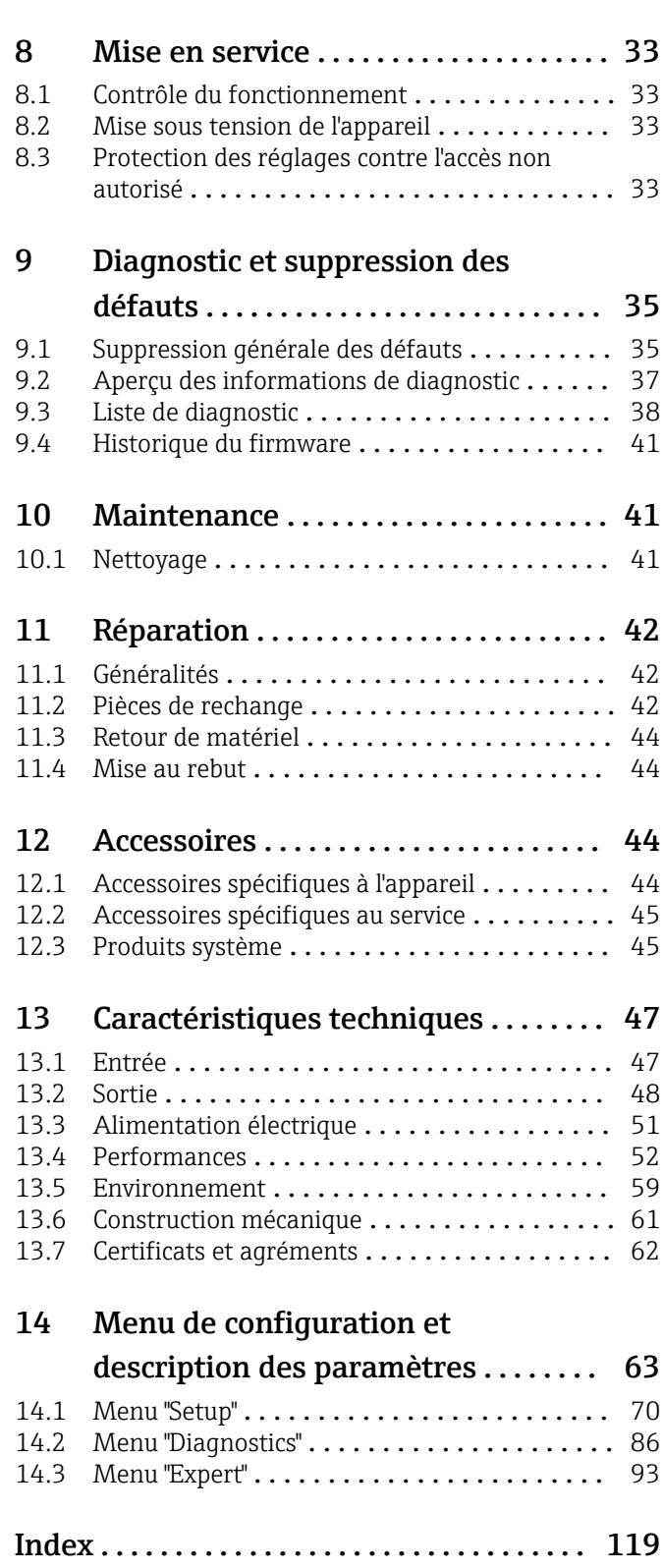

# <span id="page-3-0"></span>1 Informations relatives au document

## 1.1 Fonction du document et comment l'utiliser

## 1.1.1 Fonction du document

Le présent manuel de mise en service contient toutes les informations nécessaires aux différentes phases du cycle de vie de l'appareil : de l'identification du produit, de la réception des marchandises et du stockage au dépannage, à la maintenance et à la mise au rebut en passant par le montage, le raccordement, la configuration et la mise en service.

## 1.1.2 Conseils de sécurité (XA)

Les normes nationales pertinentes doivent être respectées lors de l'utilisation de l'équipement en zone explosible. Une documentation Ex séparée est fournie pour les systèmes de mesure utilisés en zone explosible. Cette documentation fait partie intégrante du présent manuel de mise en service. Les spécifications de montage, les données de raccordement et les conseils de sécurité qui y sont contenus doivent être strictement respectés ! Veiller à utiliser la bonne documentation Ex pour le bon appareil avec agrément Ex ! Le numéro de la documentation Ex spécifique (XA...) figure sur la plaque signalétique. Si les deux nombres (sur la documentation Ex et sur la plaque signalétique) sont identiques, cette documentation spécifique Ex peut dans ce cas être utilisée.

## 1.1.3 Sécurité fonctionnelle

Voir le manuel de sécurité fonctionnelle (FY01106T) pour l'utilisation d'appareils agréés dans des systèmes de sécurité selon IEC 61508.

# 1.2 Symboles

### 1.2.1 Symboles d'avertissement

### **A DANGER**

Ce symbole signale une situation dangereuse. Si cette situation n'est pas évitée, cela entraînera des blessures graves ou mortelles.

### **A** AVERTISSEMENT

Ce symbole signale une situation potentiellement dangereuse. Si cette situation n'est pas évitée, cela peut entraîner des blessures graves ou mortelles.

### **A** ATTENTION

Ce symbole signale une situation potentiellement dangereuse. Si cette situation n'est pas évitée, cela peut entraîner des blessures mineures ou moyennes.

### **AVIS**

Ce symbole signale une situation potentiellement dangereuse. Si cette situation n'est pas évitée, le produit ou un objet situé à proximité peut être endommagé.

### 1.2.2 Symboles électriques

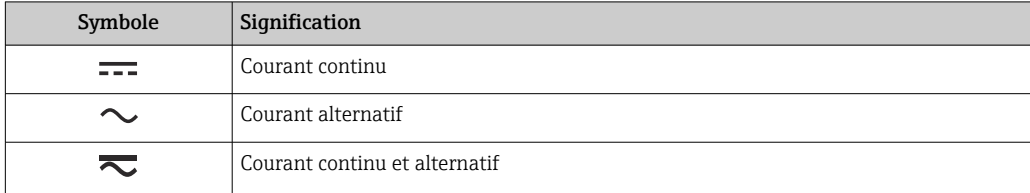

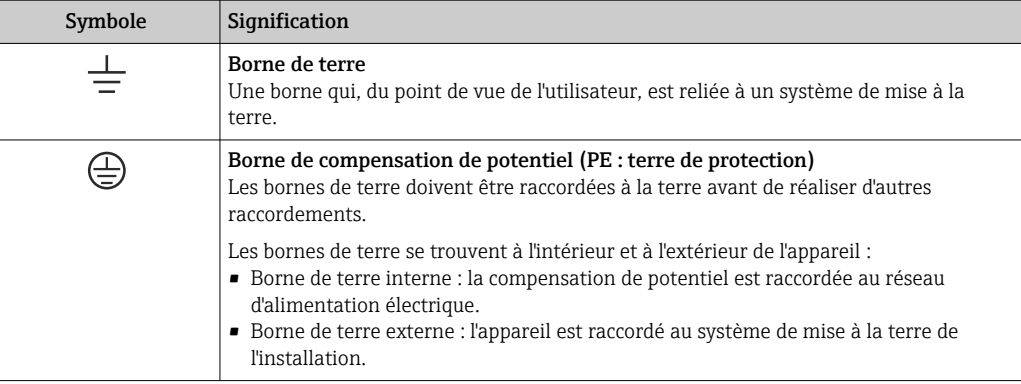

## 1.2.3 Symboles pour certains types d'information

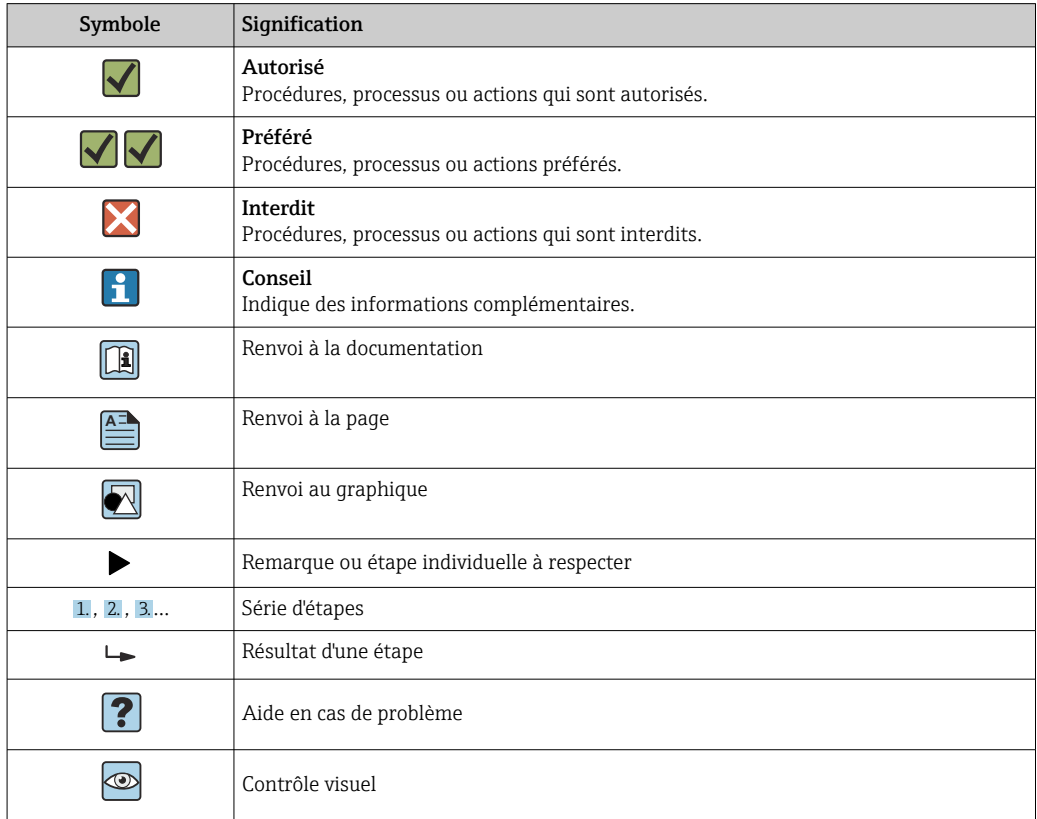

# 1.2.4 Symboles utilisés dans les graphiques

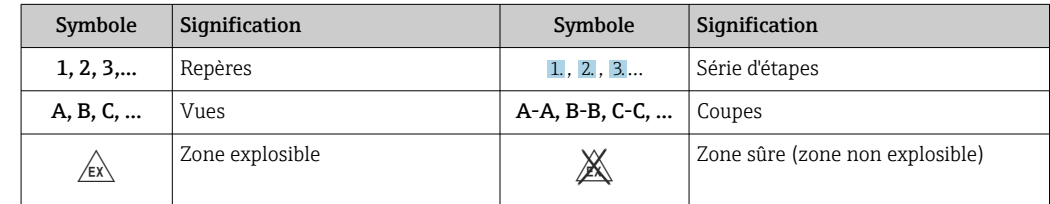

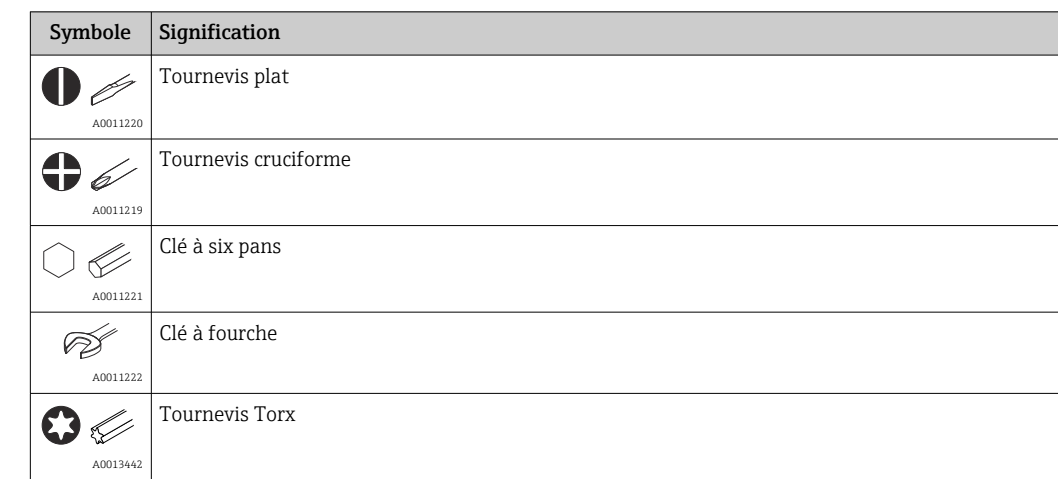

## <span id="page-5-0"></span>1.2.5 Symboles d'outils

# 1.3 Documentation

Pour une vue d'ensemble du champ d'application de la documentation technique associée, voir ci-dessous :

- *Device Viewer* [\(www.endress.com/deviceviewer](https://www.endress.com/deviceviewer)) : entrer le numéro de série figurant sur la plaque signalétique
- *Endress+Hauser Operations App* : entrer le numéro de série figurant sur la plaque signalétique ou scanner le code matriciel figurant sur la plaque signalétique.

La documentation suivante peut être disponible en fonction de la version de l'appareil commandée :

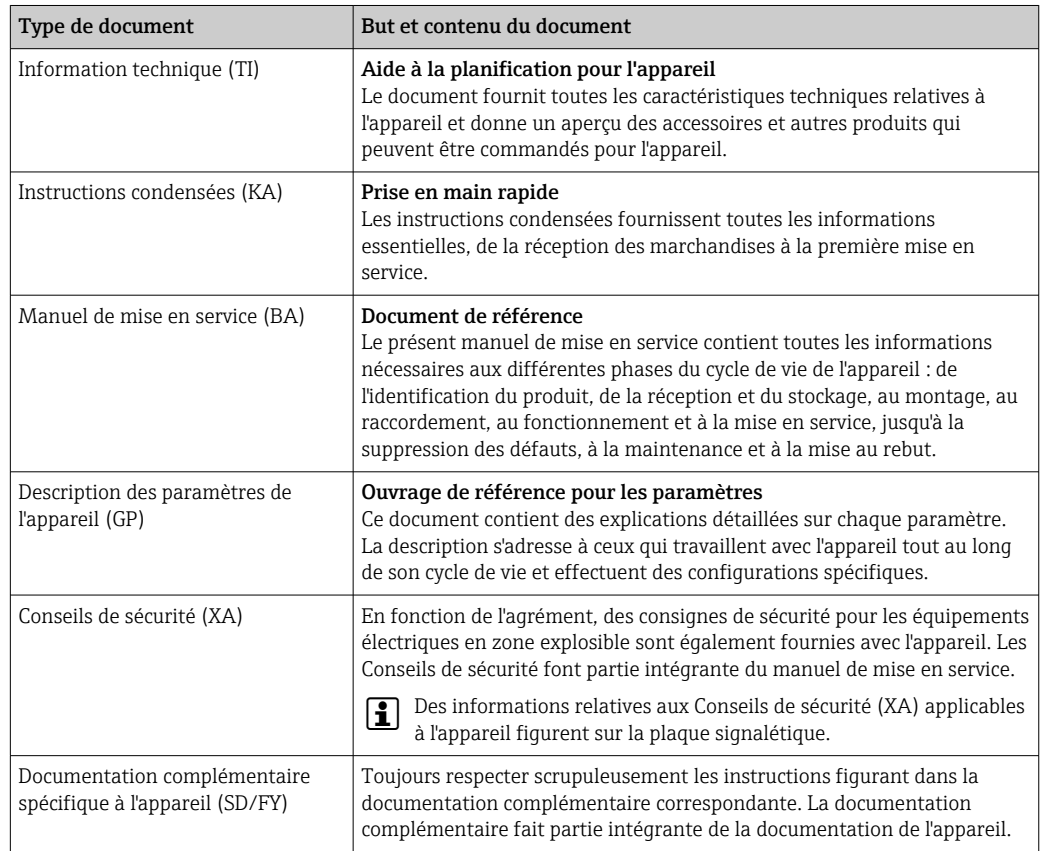

#### 6 Endress+Hauser

# <span id="page-6-0"></span>1.4 Marques déposées

### HART®

Marque déposée par le FieldComm Group, Austin, Texas, USA

# <span id="page-7-0"></span>2 Consignes de sécurité

## 2.1 Exigences imposées au personnel

## AVIS

Le personnel chargé de l'installation, de la mise en service, du diagnostic et la maintenance doit remplir les conditions suivantes :

- ‣ Spécialistes formés et qualifiés : doivent posséder une qualification pertinente pour cette fonction et cette tâche spécifiques
- ‣ Sont autorisés par le propriétaire/l'exploitant de l'installation
- ‣ Connaissent les réglementations nationales/locales
- ‣ Avant le début du travail, avoir lu et compris les instructions figurant dans les manuels et la documentation complémentaire, ainsi que les certificats (selon l'application)
- ‣ Suivre les instructions et respecter les conditions fondamentales

Le personnel d'exploitation doit remplir les conditions suivantes :

- ‣ Être formé et disposer d'une autorisation de l'exploitant de l'installation conformément aux exigences liées à la tâche prévue
- ‣ Suivre les instructions figurant dans le présent manuel de mise en service

## 2.2 Utilisation conforme

L'appareil est un transmetteur de température universel et configurable avec au choix une ou deux entrées capteur de température pour des thermorésistances (RTD), des thermocouples (TC) et des résistances et tensions. L'appareil est conçu pour un montage sur le terrain.

Le fabricant décline toute responsabilité quant aux dommages résultant d'une utilisation non réglementaire ou non conforme à l'emploi prévu.

# 2.3 Sécurité au travail

Lors des travaux sur et avec l'appareil :

‣ Porter l'équipement de protection individuelle requis conformément aux réglementations nationales.

## 2.4 Sécurité de fonctionnement

- Ne faire fonctionner l'appareil que s'il est en bon état technique, exempt d'erreurs et de défauts.
- L'exploitant est responsable du fonctionnement sans défaut de l'appareil.

Alimentation électrique

► L'appareil doit uniquement être alimenté avec une tension de 11,5 ... 42  $V_{DC}$  selon NEC Class 02 (basse tension / courant faible) avec limitation de la puissance de court-circuit à 8 A / 150 VA.

### Transformations de l'appareil

Les transformations non autorisées de l'appareil ne sont pas permises et peuvent entraîner des dangers imprévisibles :

‣ Si des transformations sont malgré tout nécessaires, consulter au préalable Endress +Hauser.

### <span id="page-8-0"></span>Réparation

Pour garantir la sécurité et la fiabilité opérationnelles continues :

- ‣ N'effectuer des réparations sur l'appareil que si elles sont expressément autorisées.
- ‣ Respecter les prescriptions nationales relatives à la réparation d'un appareil électrique.
- ‣ N'utiliser que des pièces de rechange et des accessoires d'origine Endress+Hauser.

#### Zone explosible

Afin d'éviter la mise en danger de personnes ou de l'installation en cas d'utilisation de l'appareil en zone explosible (p. ex. protection contre les explosions ou équipement de sécurité) :

- ‣ Vérifier, à l'aide des données techniques sur la plaque signalétique, si l'appareil commandé peut être utilisé pour l'usage prévu en zone explosible. La plaque signalétique se trouve sur le côté du boîtier de transmetteur.
- ‣ Respecter les consignes figurant dans la documentation complémentaire séparée, qui fait partie intégrante du présent manuel.

#### Compatibilité électromagnétique

L'ensemble de mesure satisfait aux exigences de sécurité générales selon EN 61010-1, aux exigences CEM selon la série IEC/EN 61326 et aux recommandations NE 21 et NE 89.

# 2.5 Sécurité du produit

Le présent appareil a été construit et testé d'après l'état actuel de la technique et les bonnes pratiques d'ingénierie, et a quitté nos locaux en parfait état.

Il répond aux normes générales de sécurité et aux exigences légales. Il est également conforme aux directives de l'UE énumérées dans la déclaration UE de conformité spécifique à l'appareil. Le fabricant le confirme en apposant la marque CE sur l'appareil.

# 2.6 Sécurité informatique

Notre garantie n'est valable que si le produit est monté et utilisé comme décrit dans le manuel de mise en service. Le produit dispose de mécanismes de sécurité pour le protéger contre toute modification involontaire des réglages.

Des mesures de sécurité informatique, permettant d'assurer une protection supplémentaire du produit et de la transmission de données associée, doivent être mises en place par les exploitants eux-mêmes conformément à leurs normes de sécurité.

# 3 Réception des marchandises et identification du produit

## 3.1 Réception des marchandises

Dès réception de la livraison :

- 1. Vérifier que l'emballage n'est pas endommagé.
	- Signaler immédiatement tout dommage au fabricant. Ne pas installer des composants endommagés.
- 2. Vérifier le contenu de la livraison à l'aide du bordereau de livraison.

3. Comparer les données sur la plaque signalétique avec les spécifications de commande sur le bordereau de livraison.

<span id="page-9-0"></span>4. Vérifier la documentation technique et tous les autres documents nécessaires, p. ex. certificats, pour s'assurer qu'ils sont complets.

Si l'une des conditions n'est pas remplie, contacter le fabricant.

## 3.2 Identification du produit

L'appareil peut être identifié de la manière suivante :

- Spécifications de la plaque signalétique
- Entrer le numéro de série figurant sur la plaque signalétique dans le *Device Viewer* (www.endress.com/deviceviewer) : toutes les données relatives à l'appareil et un aperçu de la documentation technique fournie avec lui sont alors affichés.
- Entrer le numéro de série figurant sur la plaque signalétique dans l'*Endress+Hauser Operations App* ou scanner le code matriciel 2D (QR code) sur la plaque signalétique avec l'*Endress+Hauser Operations App* : toutes les informations sur l'appareil et la documentation technique s'y rapportant sont affichées.

### 3.2.1 Plaque signalétique

#### L'appareil livré est-il l'appareil correct ?

La plaque signalétique fournit les informations suivantes sur l'appareil :

- Identification du fabricant, désignation de l'appareil
- Référence de commande
- Référence de commande étendue
- Numéro de série
- Nom de repère (TAG) (en option)
- Valeurs techniques, p. ex. tension d'alimentation, consommation de courant, température ambiante, données spécifiques à la communication (en option)
- Indice de protection
- Agréments avec symboles
- Référence aux Conseils de sécurité (XA) (en option)
- ‣ Comparer les informations sur la plaque signalétique avec la commande.

### 3.2.2 Nom et adresse du fabricant

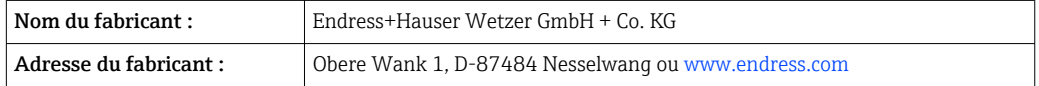

## 3.3 Certificats et agréments

Pour les certificats et agréments valables pour l'appareil : voir les données sur la plaque signalétique

Données et documents relatifs aux agréments : www.endress.com/deviceviewer →  $| \cdot |$ (entrer le numéro de série)

## 3.4 Stockage et transport

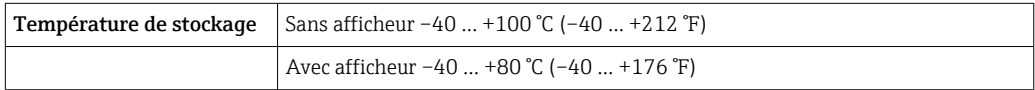

Humidité relative maximale : < 95 % selon IEC 60068-2-30

Emballer l'appareil pour le stockage et le transport de manière à ce qu'il soit protégé de manière fiable contre les chocs et les influences extérieures. L'emballage d'origine offre une protection optimale.

Éviter les influences environnementales suivantes pendant le stockage :

- Ensoleillement direct
- Proximité d'objets chauds
- Vibrations mécaniques
- Produits agressifs

# <span id="page-11-0"></span>4 Montage

En cas d'utilisation de capteurs robustes, l'appareil peut être monté directement sur le capteur. Deux supports de montage sont disponibles pour le montage à distance sur un mur ou une colonne montante. L'écran rétroéclairé peut être monté dans quatre positions différentes.

# 4.1 Conditions de montage

## 4.1.1 Dimensions

Les dimensions de l'appareil figurent au chapitre "Caractéristiques techniques".

## 4.1.2 Point de montage

Les informations sur les conditions requises au point de montage (comme la température ambiante, l'indice de protection, la classe climatique, etc.) pour pouvoir monter correctement l'appareil figurent au chapitre "Caractéristiques techniques" .

En cas d'utilisation en zone explosible, les valeurs limites spécifiées sur les certificats et les agréments doivent être respectées (voir les Conseils de sécurité Ex).

## 4.2 Montage du transmetteur

## AVIS

Ne pas serrer excessivement les vis de montage afin d'éviter d'endommager l'appareil. • Couple de serrage maximum =  $6$  Nm (4,43 lbf ft)

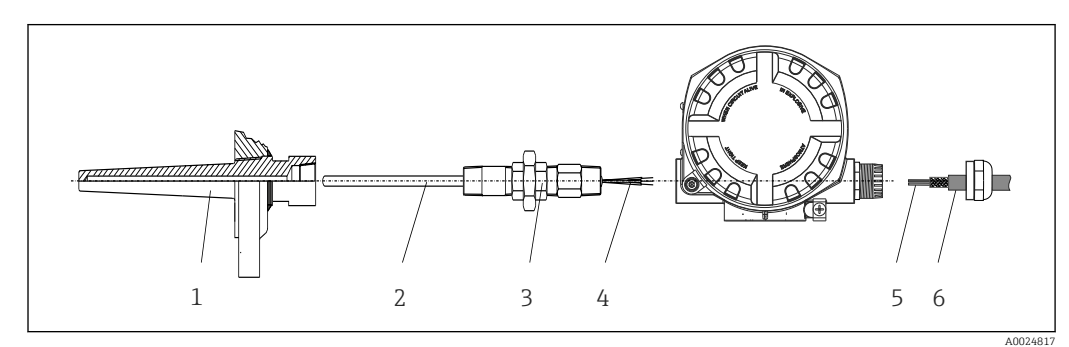

## 4.2.1 Montage direct sur le capteur

 *1 Montage du transmetteur de terrain directement sur le capteur*

- *1 Protecteur*
- *2 Insert de mesure*
- *3 Raccord et adaptateur de tube prolongateur*
- *4 Câbles de capteur*
- *5 Câbles de bus de terrain*
- *6 Câble blindé de bus de terrain*

1. Monter le protecteur et serrer (1).

- 2. Visser l'insert de mesure avec le raccord et l'adaptateur de tube prolongateur dans le transmetteur (2). Assurer l'étanchéité du filetage du raccord et de l'adaptateur à l'aide de ruban de silicone.
- 3. Raccorder les câbles de capteur (4) aux bornes des capteurs, voir l'occupation des bornes.
- 4. Monter le transmetteur de terrain avec l'insert de mesure sur le protecteur (1).
- 5. Monter le câble blindé de bus de terrain ou le connecteur de bus de terrain (6) sur l'autre presse-étoupe.
- 6. Guider les câbles de bus de terrain (5) à travers le presse-étoupe du boîtier de transmetteur à bus de terrain dans le compartiment de raccordement.
- 7. Visser le presse-étoupe comme décrit dans la section *Garantir l'indice de protection*[→ 21](#page-20-0). Le presse-étoupe doit satisfaire aux exigences relatives à la protection antidéflagrante.

### 4.2.2 Montage séparé

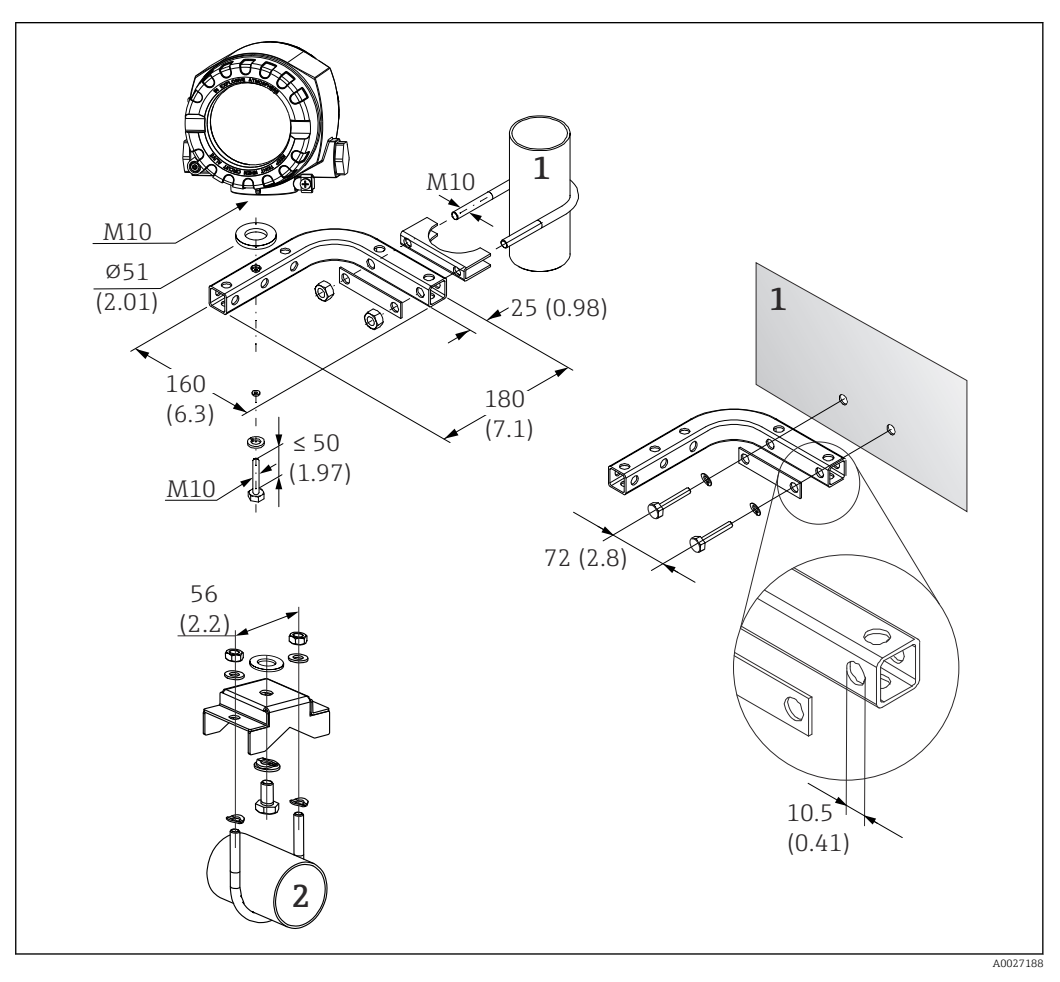

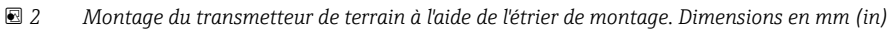

- *1 Étrier 2" pour montage combiné sur paroi/tube, en L, matériau 304*
- *2 Étrier 2" pour montage sur tube, en U, matériau 316L*

<span id="page-13-0"></span>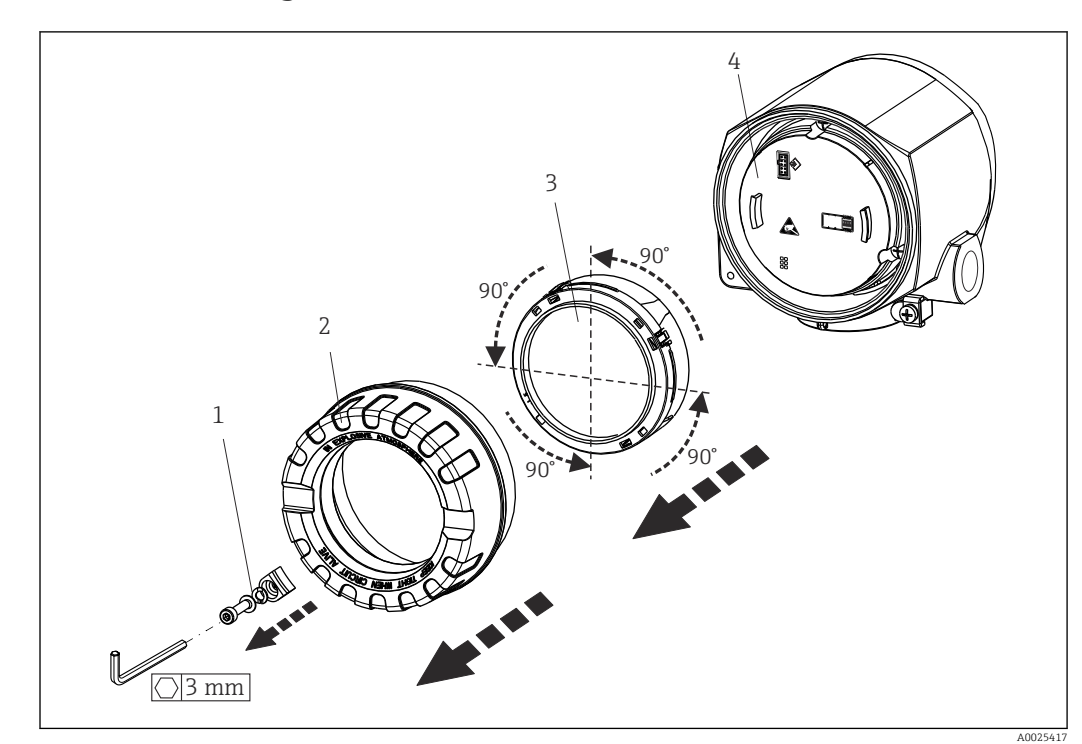

## 4.3 Montage de l'afficheur

 *3 4 positions de montage de l'afficheur, par incréments de 90°*

- *1 Attache de couvercle*
- *2 Couvercle de boîtier avec joint torique*
- *3 Afficheur avec dispositif de retenue et protection antitorsion*
- *4 Module électronique*
- 1. Retirer l'attache de couvercle (1).
- 2. Dévisser le couvercle de boîtier ainsi que le joint torique (2).
- 3. Retirer l'afficheur avec la protection antitorsion (3) du module électronique (4). Monter l'afficheur avec l'élément de fixation dans la position souhaitée, en incréments de 90°, et le connecter au logement correspondant sur le module électronique.
- 4. Nettoyer le filetage dans le couvercle et la base du boîtier et le lubrifier si nécessaire. (Lubrifiant recommandé : Klüber Syntheso Glep 1)
- 5. Ensuite, visser le couvercle de boîtier ainsi que le joint torique.
- 6. Remonter l'attache de couvercle (1).

## 4.4 Contrôle du montage

Après le montage de l'appareil, effectuer les contrôles suivants :

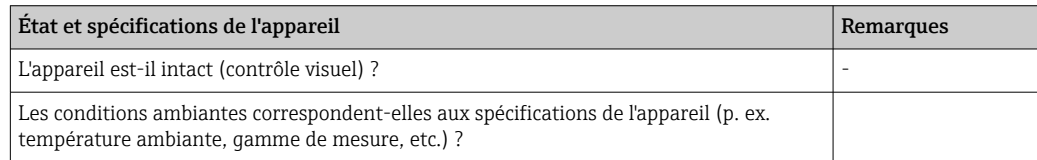

# <span id="page-14-0"></span>5 Raccordement électrique

## 5.1 Exigences de raccordement

### **AATTENTION**

#### L'électronique pourrait être détruite

- ‣ Ne pas installer ni câbler l'appareil sous tension. Un non-respect de cette consigne peut entraîner la destruction de composants de l'électronique.
- ‣ Lors du raccordement d'appareils certifiés Ex, tenir compte des instructions et schémas de raccordement dans la documentation Ex spécifique fournie avec le présent manuel de mise en service. En cas de questions, contacter le fournisseur.

Un tournevis cruciforme est nécessaire pour le raccordement du transmetteur pour tête de sonde aux bornes.

#### **AVIS**

#### Ne pas serrer excessivement les bornes à vis car cela risque d'endommager le transmetteur.

► Couple de serrage maximum =  $1$  Nm  $\binom{3}{4}$  lbf ft).

Procéder comme suit pour câbler l'appareil :

- 1. Retirer l'attache de couvercle.  $\rightarrow \blacksquare$  3,  $\blacksquare$  14
- 2. Dévisser le couvercle de boîtier sur le compartiment de raccordement, conjointement avec le joint torique →  $\Box$  3,  $\Box$  14. Le compartiment de raccordement est situé à l'opposé du module électronique.
- 3. Ouvrir les presse-étoupe de l'appareil.
- 4. Faire passer les câbles de raccordement appropriés à travers les ouvertures des presse-étoupe.
- 5. Raccorder les câbles conformément à →  $\boxtimes$  4,  $\boxplus$  16 et comme décrit dans les sections : "Raccordement du capteur" →  $\triangleq$  15 et "Raccordement de l'appareil de mesure"  $\rightarrow \Box$  17.
- 6. Une fois le câblage terminé, visser fermement les bornes à vis. Serrer à nouveau les presse-étoupe. Se reporter aux informations fournies dans la section 'Garantir l'indice de protection'.
- 7. Nettoyer le filetage dans le couvercle et la base du boîtier et le lubrifier si nécessaire. (Lubrifiant recommandé : Klüber Syntheso Glep 1)
- 8. Visser à nouveau le couvercle de boîtier et remonter l'attache de couvercle.  $\rightarrow \Box$  14

Pour éviter des erreurs de raccordement, toujours suivre les instructions figurant au chapitre "Contrôle du raccordement" avant de procéder à la mise en service !

### 5.2 Raccordement du capteur

### AVIS

**ESD** – Décharge électrostatique – Protéger les bornes contre toute décharge électrostatique. Un non-respect de cette consigne peut entraîner la destruction ou le dysfonctionnement de composants électroniques.

### Affectation des bornes

<span id="page-15-0"></span>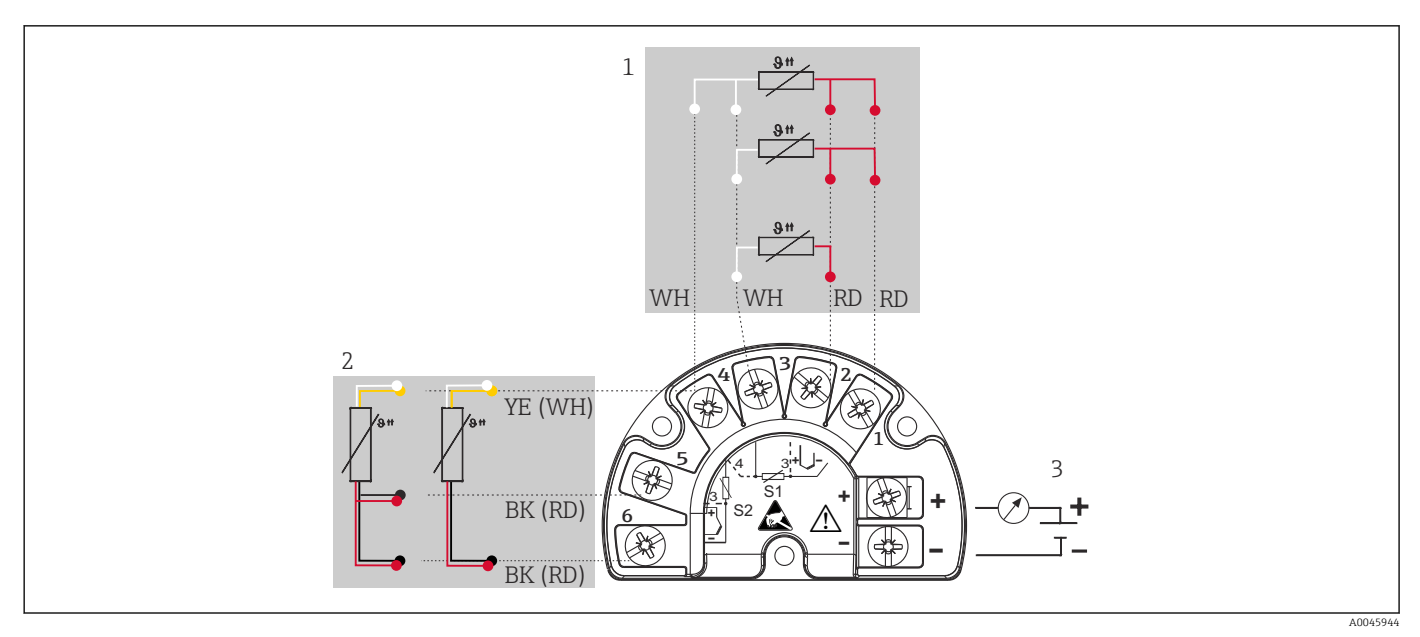

- *4 Câblage du transmetteur de terrain, RTD, deux entrées capteur*
- *1 Entrée capteur 1, RTD : 2, 3 et 4 fils*
- *2 Entrée capteur 2, RTD : 2, 3 fils*
- *3 Alimentation du transmetteur de terrain et sortie analogique 4 … 20 mA ou communication de bus de terrain*

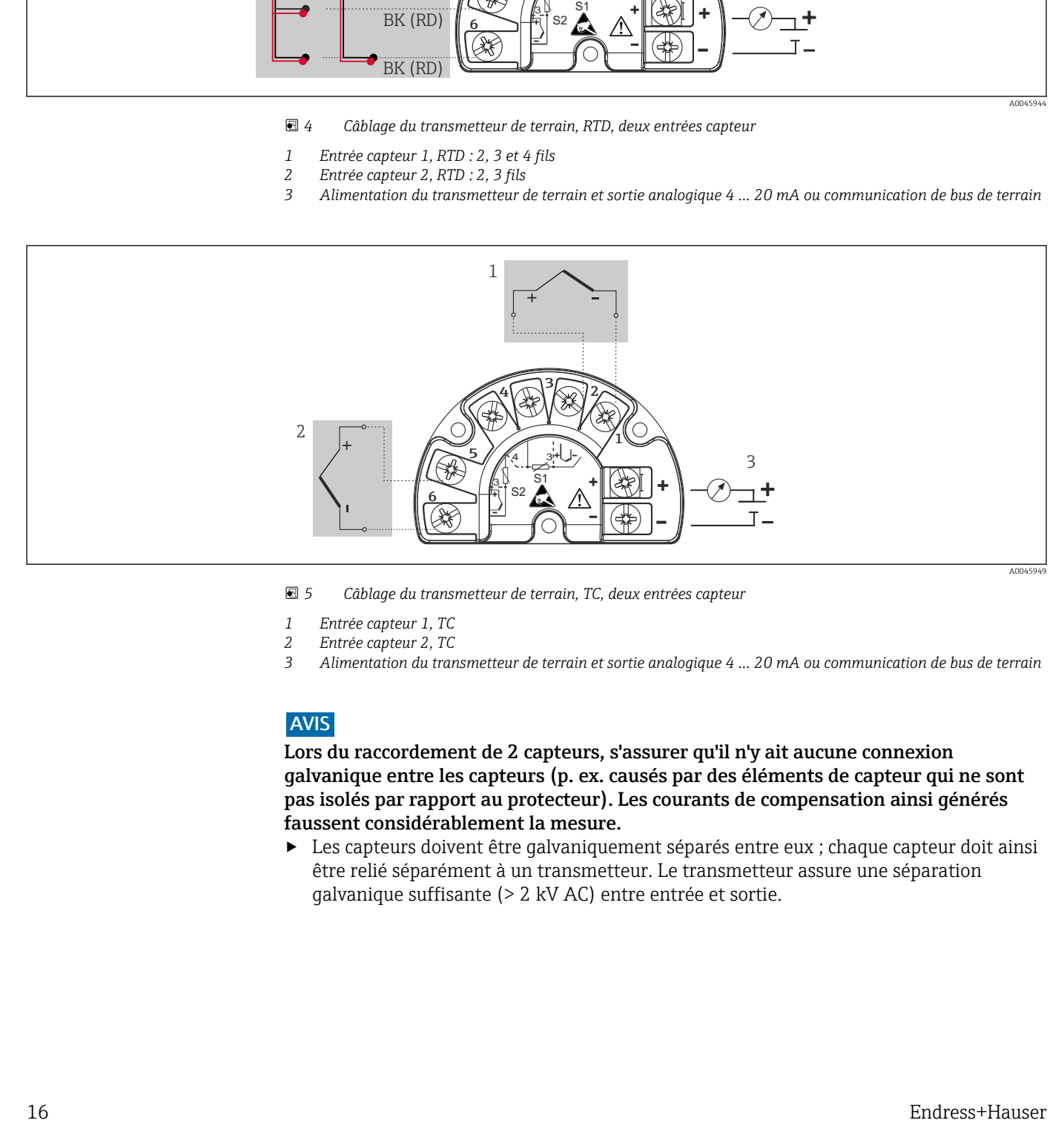

 *5 Câblage du transmetteur de terrain, TC, deux entrées capteur*

- 
- *1 Entrée capteur 1, TC 2 Entrée capteur 2, TC*
- *3 Alimentation du transmetteur de terrain et sortie analogique 4 … 20 mA ou communication de bus de terrain*

### AVIS

Lors du raccordement de 2 capteurs, s'assurer qu'il n'y ait aucune connexion galvanique entre les capteurs (p. ex. causés par des éléments de capteur qui ne sont pas isolés par rapport au protecteur). Les courants de compensation ainsi générés faussent considérablement la mesure.

‣ Les capteurs doivent être galvaniquement séparés entre eux ; chaque capteur doit ainsi être relié séparément à un transmetteur. Le transmetteur assure une séparation galvanique suffisante (> 2 kV AC) entre entrée et sortie.

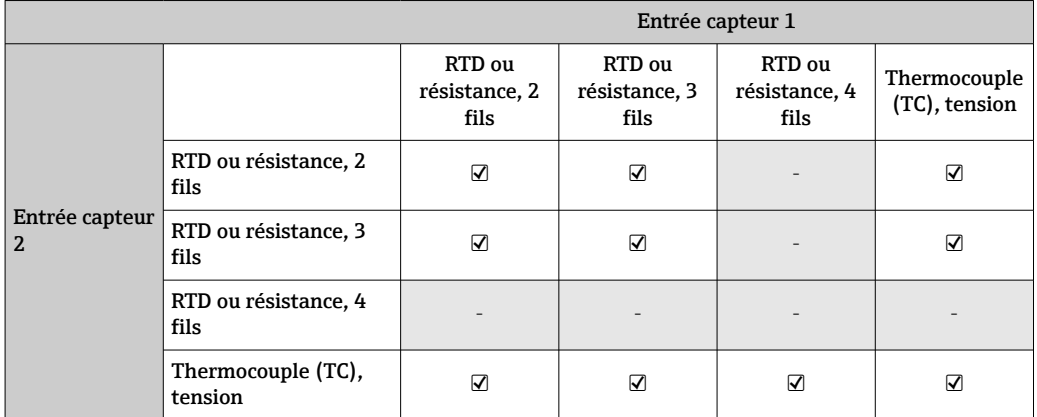

<span id="page-16-0"></span>*Lors de l'occupation des deux entrées capteur, les combinaisons de raccordement suivantes sont possibles :*

# 5.3 Raccordement de l'appareil de mesure

### 5.3.1 Entrée de câble ou presse-étoupe

### **AATTENTION**

#### Risque d'endommagement

- ‣ Ne pas installer ni câbler l'appareil sous tension. Un non-respect de cette consigne peut entraîner la destruction de composants de l'électronique.
- ‣ Si l'appareil n'a pas été mis à la terre à la suite de l'installation du boîtier, il est recommandé de le mettre à la terre à l'aide de l'une des vis de mise à la terre. Respecter le concept de mise à la terre de l'installation ! Veiller à ce que le blindage de câble entre le câble de bus de terrain dénudé et la borne de terre soit aussi court que possible ! Le raccordement de la terre fonctionnelle peut être nécessaire à des fins de fonctionnement. La conformité avec les codes électriques des différents pays est obligatoire.
- ‣ Dans les systèmes sans compensation de potentiel supplémentaire, la mise à la terre du blindage du câble de bus de terrain peut entraîner l'apparition de courants de compensation de fréquence du réseau. Dans ce cas, le blindage du câble de bus de terrain ne doit être mis à la terre que d'un côté, c'est-à-dire qu'il ne doit pas être relié à la borne de terre du boîtier. Le blindage non raccordé doit être isolé !

• Les bornes de raccordement du bus de terrain sont équipées d'une protection de  $|2|$ polarité intégrée.

- $\bullet$  Section de câble : 2.5 mm<sup>2</sup> max.
- Un câble blindé doit être utilisé pour le raccordement.

Suivre la procédure générale. →  $\mathbf{B}$  15.

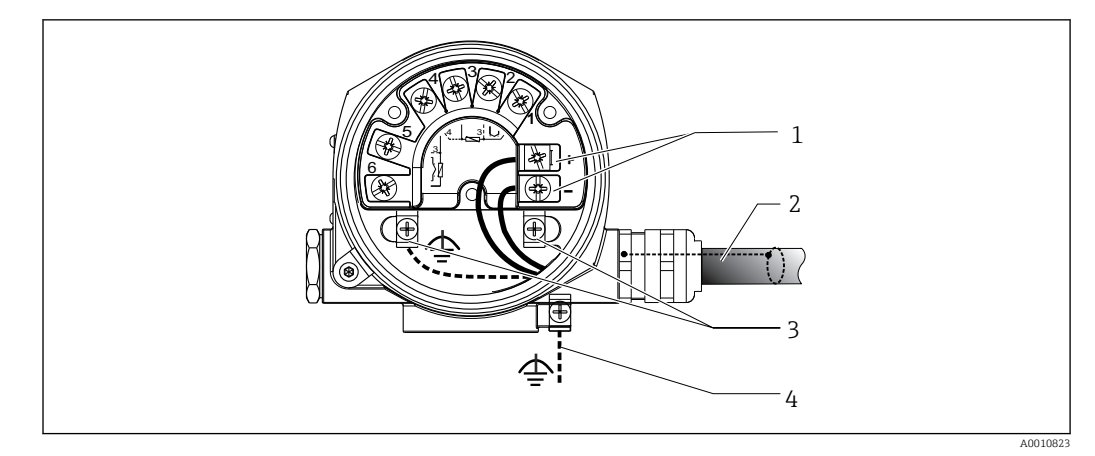

#### *6 Raccordement de l'appareil au câble de bus de terrain*

- *Bornes du bus de terrain communication et alimentation du bus de terrain*
- *Câble de bus de terrain blindé*
- *Bornes de terre, internes*
- *Borne de terre (externe, utilisée pour la version séparée)*

### 5.3.2 Raccordement de la résistance de communication HART

Si la résistance de communication HART® n'est pas intégrée dans l'alimentation, il est  $\vert$   $\vert$   $\vert$ nécessaire d'intégrer une résistance de communication de 250 Ω dans le câble 2 fils. Pour le raccordement, voir également la documentation publiée par le FieldComm Group, notamment HCF LIT 20 : "HART, un aperçu technique".

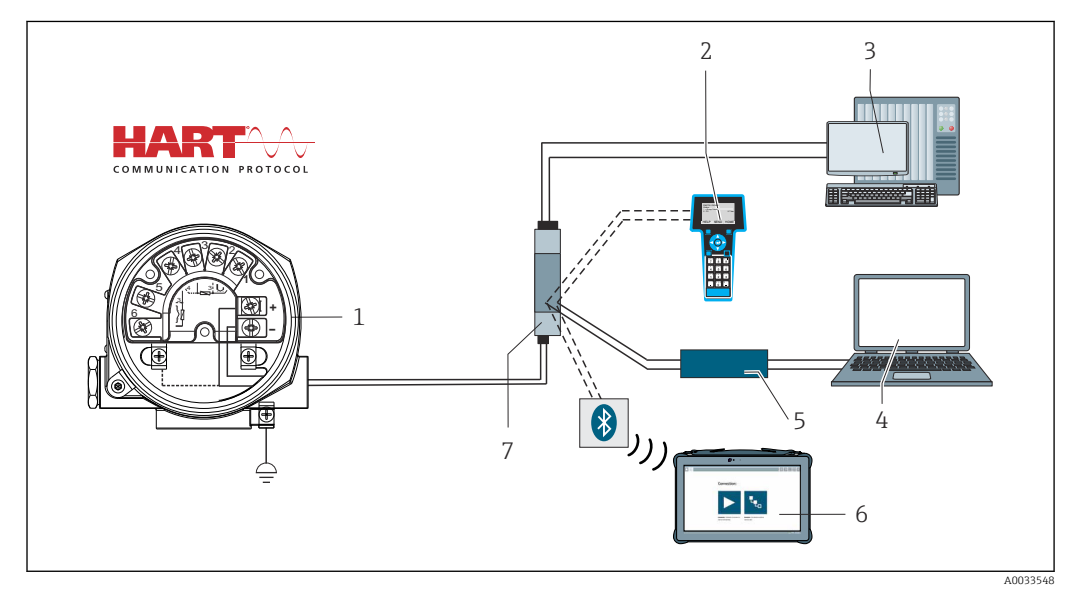

- *7 Raccordement HART avec une alimentation Endress+Hauser, y compris résistance de communication intégrée*
- *Transmetteur de température de terrain*
- *Communicateur portable HART*
- *API/système numérique de contrôle commande*
- *Logiciel de configuration, p. ex. FieldCare, DeviceCare*
- *Modem HART*
- *Configuration via Field Xpert SMT70*
- *Alimentation, p. ex. RN22 d'Endress+Hauser*

<span id="page-18-0"></span>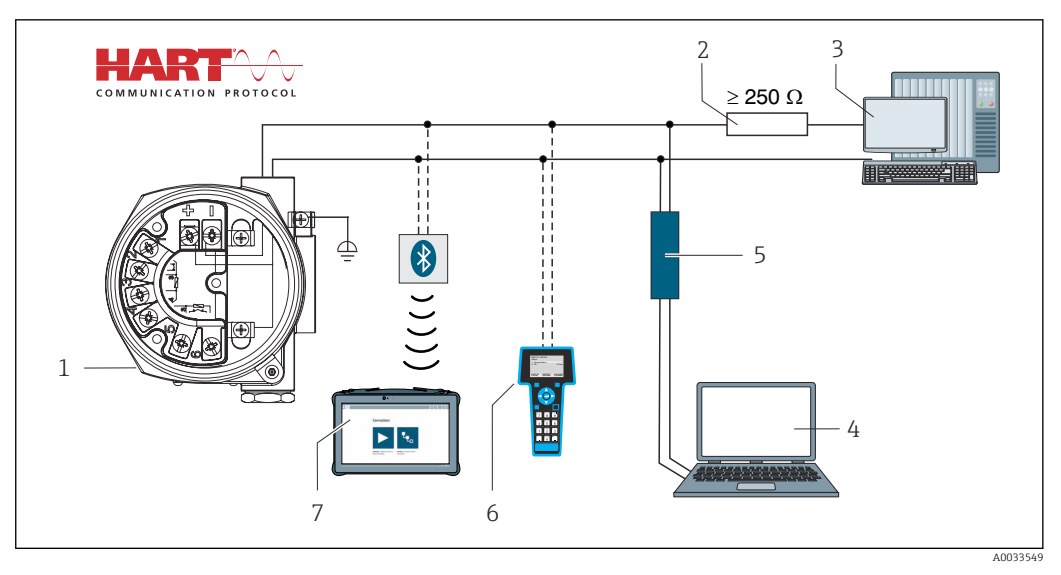

- *8 Raccordement HART avec d'autres alimentations, qui n'ont pas de résistance de communication HART intégrée*
- *Transmetteur de température de terrain*
- 
- *Résistance de communication HART*
- *API/système numérique de contrôle commande Logiciel de configuration, p. ex. FieldCare, DeviceCare*
- *Modem HART*
- *Communicateur portable HART*
- *Configuration via Field Xpert SMT70*

### 5.3.3 Blindage et mise à la terre

Les spécifications du FieldComm Group doivent être respectées pendant le montage.

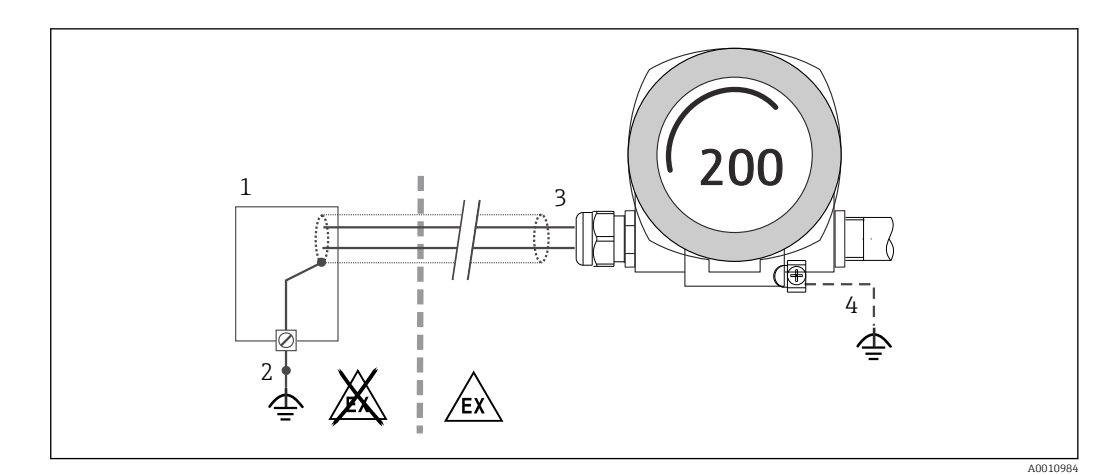

 *9 Blindage et mise à la terre unilatérale du câble de signal en communication HART*

*Unité d'alimentation*

- *Point de mise à la terre pour blindage du câble de communication HART*
- *Mise à la terre unilatérale du blindage du câble*
- *Mise à la terre optionnelle de l'appareil de terrain, isolée du blindage de câble*

## 5.4 Instructions de raccordement spéciales

Si l'appareil est équipé d'un module parafoudre, le bus est raccordé et l'alimentation est fournie via les bornes à vis du module parafoudre.

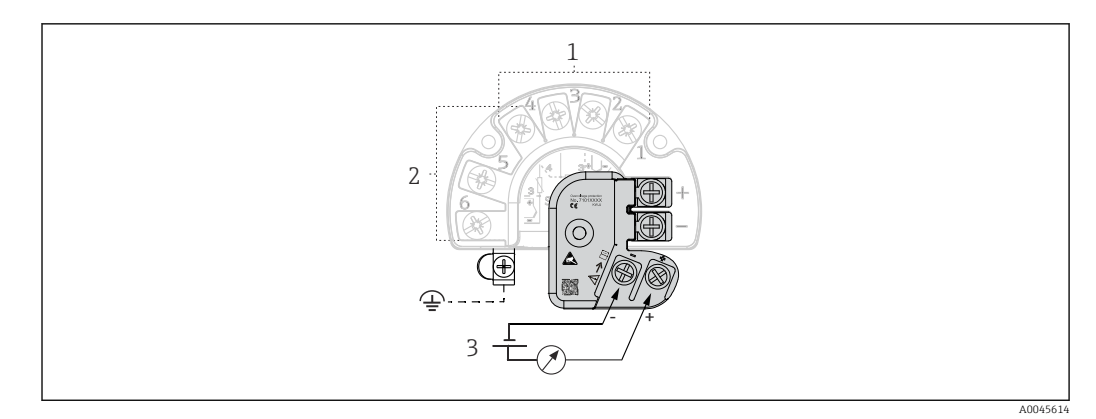

 *10 Raccordement électrique du parafoudre*

- *1 Capteur 1*
- *2 Capteur 2*
- *3 Connecteur de bus et alimentation électrique*

# 5.4.1 Test de fonctionnement du parafoudre

# AVIS

 $| \cdot |$ 

Pour effectuer correctement le test de fonctionnement sur le module parafoudre :

- ‣ Retirer le module parafoudre avant d'effectuer le test.
- ‣ À cette fin, desserrer les vis (1) et (2) à l'aide d'un tournevis, puis dévisser la vis de fixation (3) à l'aide d'une clé Allen.
- ‣ Le module parafoudre se soulève facilement.
- ‣ Effectuer le test de fonctionnement comme indiqué dans le graphique suivant.

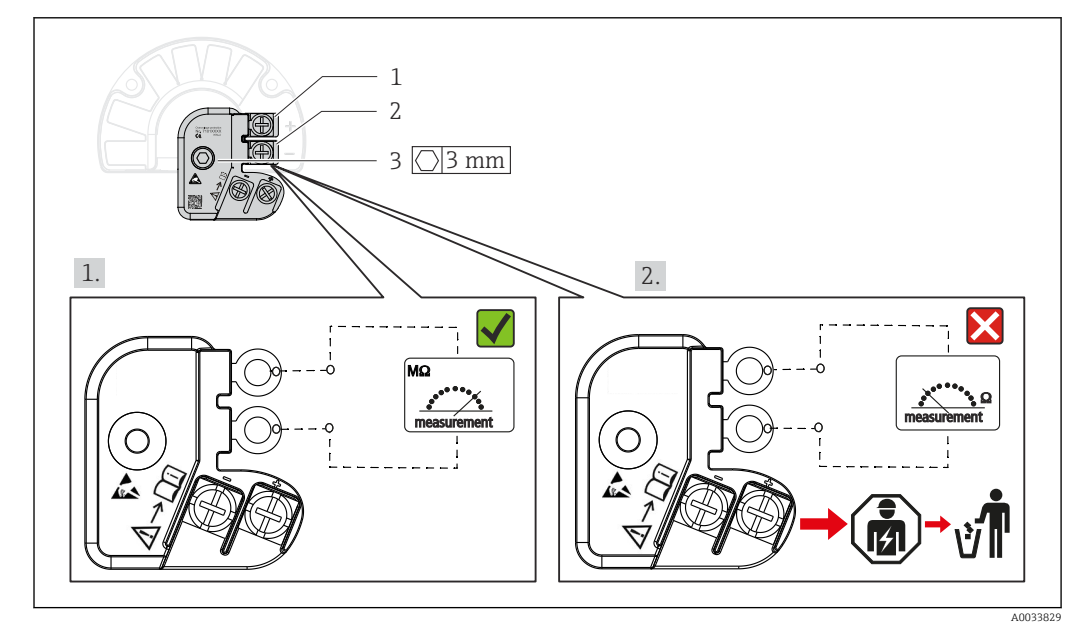

 *11 Test de fonctionnement du parafoudre*

Ohmmètre dans la gamme haute impédance = le parafoudre fonctionne  $\sqrt{\phantom{a}}$ .

Ohmmètre dans la gamme basse impédance = le parafoudre est défectueux  $\blacktriangleright$ . Consulter le SAV Endress+Hauser. Rebuter le module parafoudre défectueux avec les déchets électroniques. Pour les informations sur la mise au rebut d'appareils, voir la section Mise au rebut.

## <span id="page-20-0"></span>5.5 Garantir l'indice de protection

L'appareil satisfait à toutes les exigences de l'indice de protection IP66/IP67. Afin de garantir le maintien de l'indice de protection IP66/IP67, le respect des points suivants est obligatoire après une installation sur le terrain ou une maintenance :

- Les joints du boîtier doivent être propres et intacts avant d'être placés dans la rainure prévue à cet effet. Les joints doivent être séchés, nettoyés ou remplacés si nécessaire.
- Toutes les vis du boîtier et les bouchons à vis doivent être serrés fermement.
- Les câbles de raccordement utilisés doivent avoir le diamètre extérieur spécifié (p. ex. M20x1,5, diamètre de câble 8 … 12 mm).
- Serrer fermement le presse-étoupe.  $\rightarrow \blacksquare$  12,  $\blacksquare$  21
- Les câbles doivent être bouclés avant d'entrer dans le presse-étoupe ("piège à eau"). Ainsi, l'humidité susceptible d'apparaître ne peut pas pénétrer dans le presse-étoupe. Monter l'appareil de sorte que les presse-étoupe ne soient pas orientés vers le haut.  $\rightarrow \boxtimes$  12,  $\boxminus$  21
- Les presse-étoupe inutilisés doivent être remplacés par un bouchon aveugle.
- Ne pas retirer la gaine de protection du presse-étoupe.

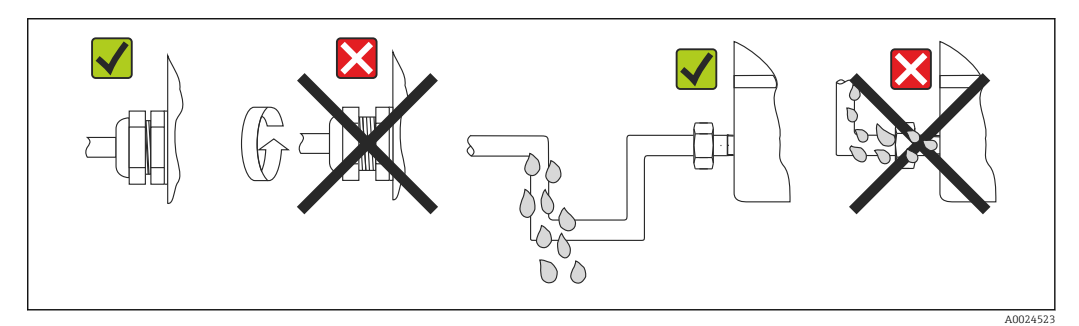

 *12 Conseils de raccordement pour conserver l'indice de protection IP66/IP67*

# 5.6 Contrôle du raccordement

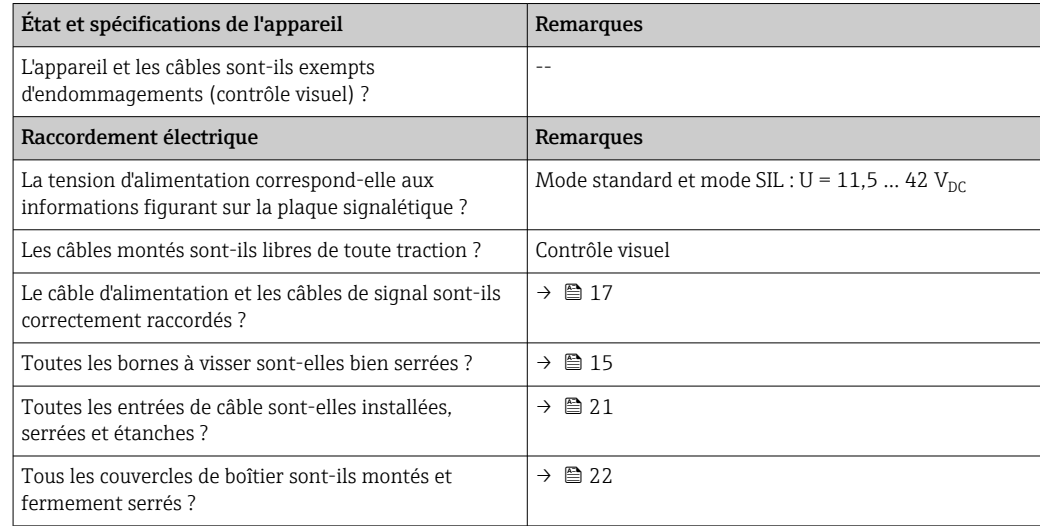

# <span id="page-21-0"></span>6 Options de configuration

## 6.1 Aperçu des options de configuration

Les opérateurs disposent d'un certain nombre d'options pour configurer et mettre en service l'appareil :

• Programmes de configuration  $\rightarrow \Box$  27

Les fonctions HART et les paramètres spécifiques à l'appareil sont en principe configurés via l'interface Fieldbus. Des programmes de configuration et d'exploitation spéciaux, proposés par différents fabricants, sont disponibles à cette fin.

- Microcommutateur (commutateur DIP) et bouton de test de fonctionnement périodique pour différents réglages matériels
	- La protection en écriture matérielle est activée et désactivée via un microcommutateur (commutateur DIP) se trouvant sur le module électronique.
	- Bouton de test de fonctionnement périodique pour le test en mode SIL sans fonctionnement HART. Une action sur le bouton déclenche un redémarrage de l'appareil. Le test de fonctionnement périodique teste l'intégrité fonctionnelle du transmetteur en mode SIL pendant la mise en service, en cas de modification des paramètres de sécurité ou généralement à des intervalles appropriés.

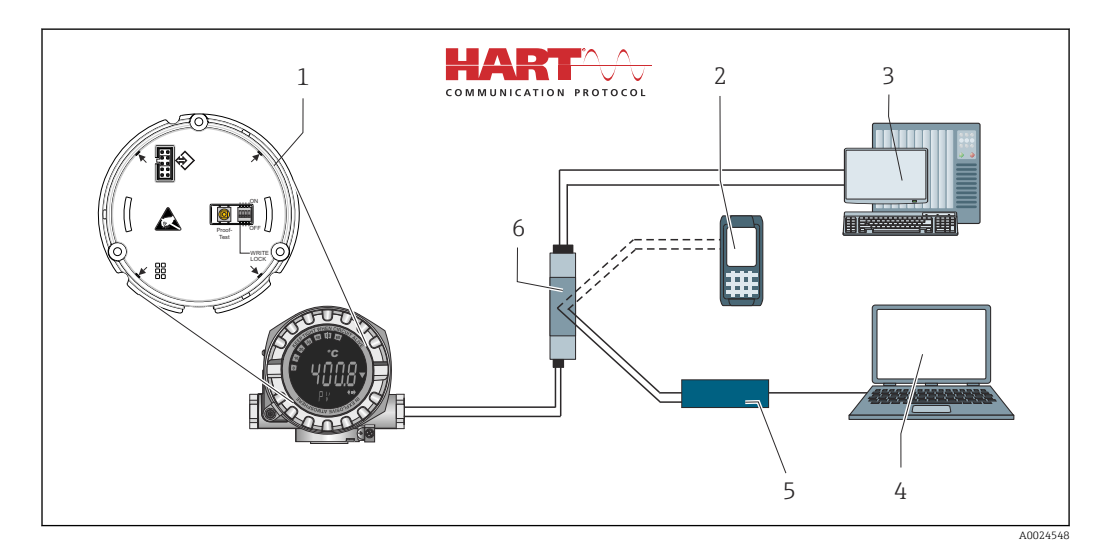

 *13 Options de configuration de l'appareil*

- *1 Réglages matériels via commutateur DIP et bouton de test de fonctionnement périodique*
- *2 Communicateur portable HART*
- *3 API/système numérique de contrôle commande*
- *4 Logiciel de configuration, p. ex. FieldCare, DeviceCare*
- *5 Modem HART*
- *6 Configuration via Field Xpert SMT70*
- *7 Alimentation et séparateur, p. ex. RN22 d'Endress+Hauser*

## 6.1.1 Affichage des valeurs mesurées et éléments de configuration

#### Éléments d'affichage

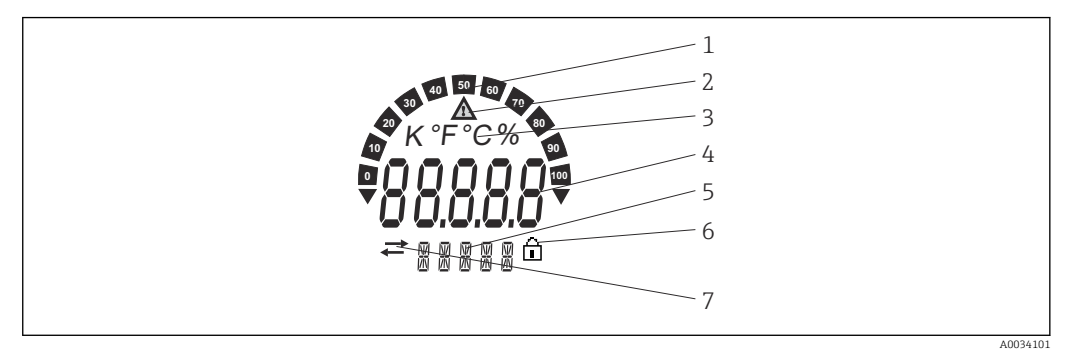

 *14 Afficheur du transmetteur de terrain (rétroéclairé, peut être orienté par incréments de 90°)*

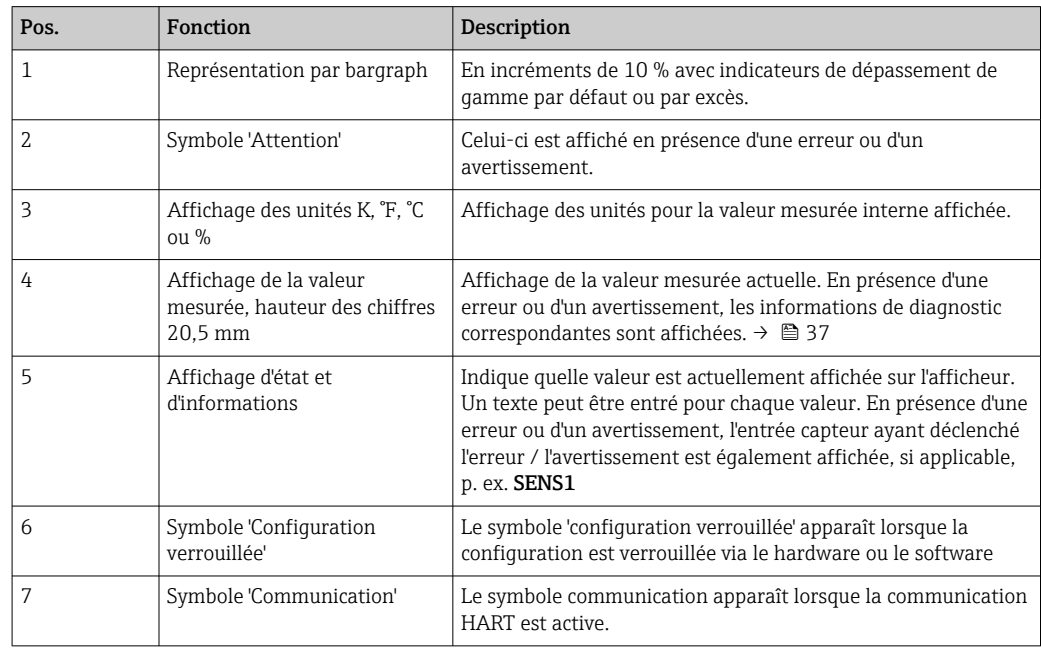

#### Configuration sur site

### AVIS

‣ ESD – Décharge électrostatique – Protéger les bornes contre toute décharge électrostatique. Un non-respect de cette consigne peut entraîner la destruction ou le dysfonctionnement de composants électroniques.

La protection en écriture matérielle et le test de fonctionnement périodique peuvent être activés via un commutateur DIP ou un bouton situé sur le module électronique. Lorsque la protection en écriture est active, il n'est pas possible de modifier les paramètres. Un symbole de cadenas sur l'affichage indique que la protection en écriture est activée. La protection en écriture empêche tout accès en écriture aux paramètres.

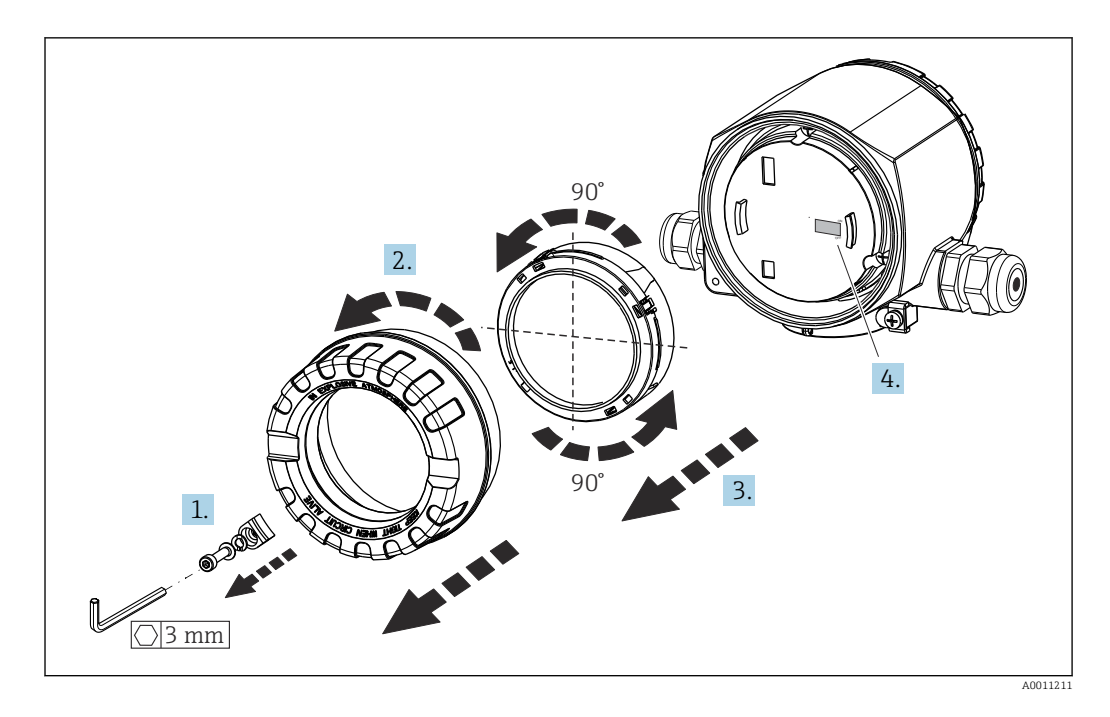

Procédure de réglage du commutateur DIP ou d'activation du test de fonctionnement périodique :

- 1. Retirer l'attache de couvercle.
- 2. Dévisser le couvercle de boîtier ainsi que le joint torique.
- 3. Si nécessaire, retirer l'afficheur avec le support du module électronique.
- 4. Configurer la protection en écriture matérielle WRITE LOCK au moyen du commutateur DIP. De façon générale : commutateur sur ON = fonction activée, commutateur sur OFF = fonction désactivée. En cas d'exécution d'un test de mise en service SIL et d'un test de fonctionnement périodique, effectuer un redémarrage de l'appareil à l'aide du bouton.

Une fois le réglage matériel effectué, remonter le couvercle du boîtier dans l'ordre inverse.

## <span id="page-24-0"></span>6.2 Structure et principe de fonctionnement du menu de configuration

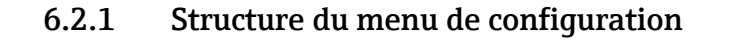

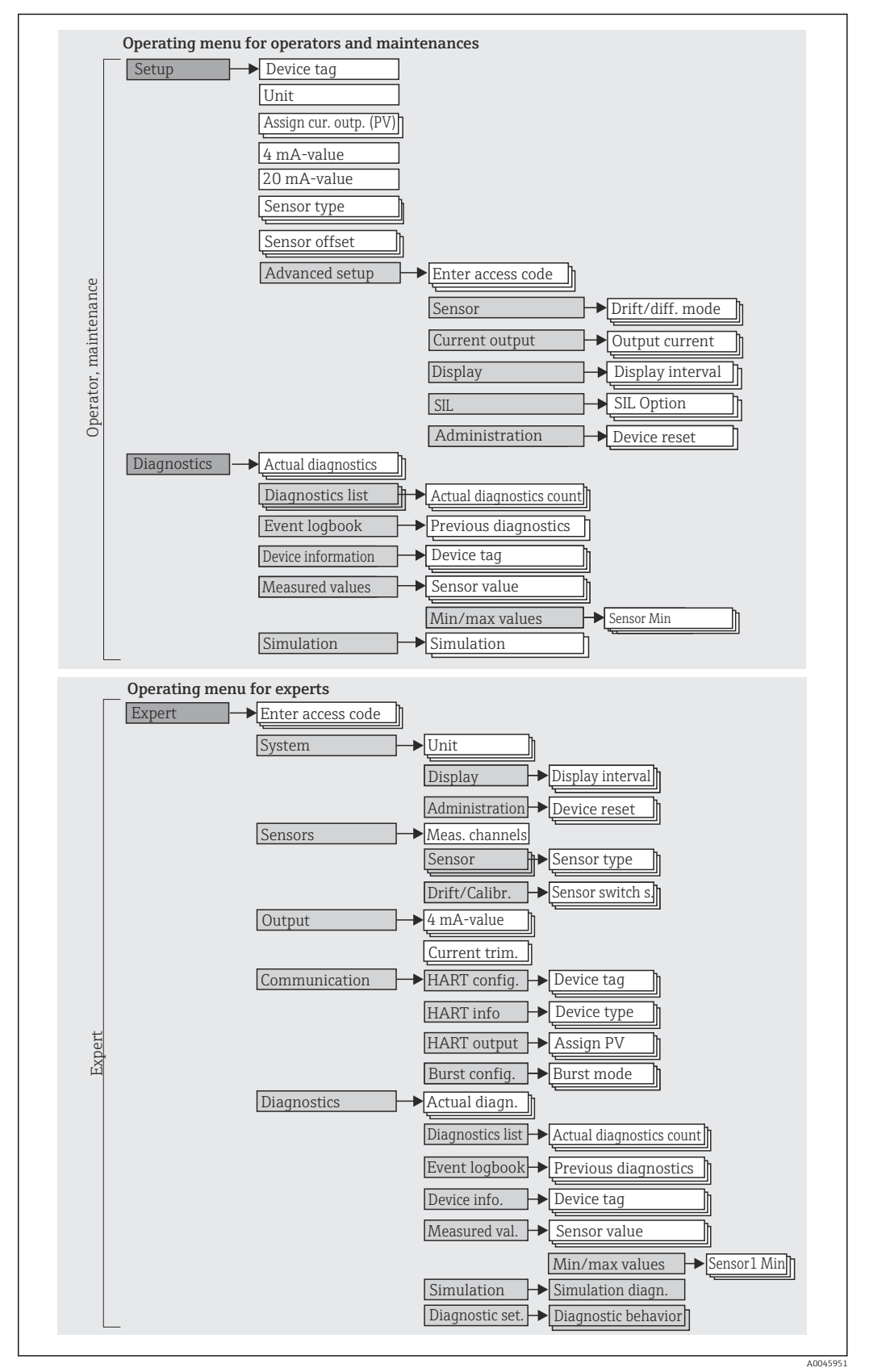

La configuration en mode SIL est différente de la configuration en mode standard. Pour plus de détails, voir le manuel de sécurité fonctionnelle (FY01106T).

#### Sous-menus et rôles utilisateur

Certaines parties du menu sont affectées à des profils utilisateur définis. Chaque rôle utilisateur correspond à des tâches typiques tout au long du cycle de vie de l'appareil.

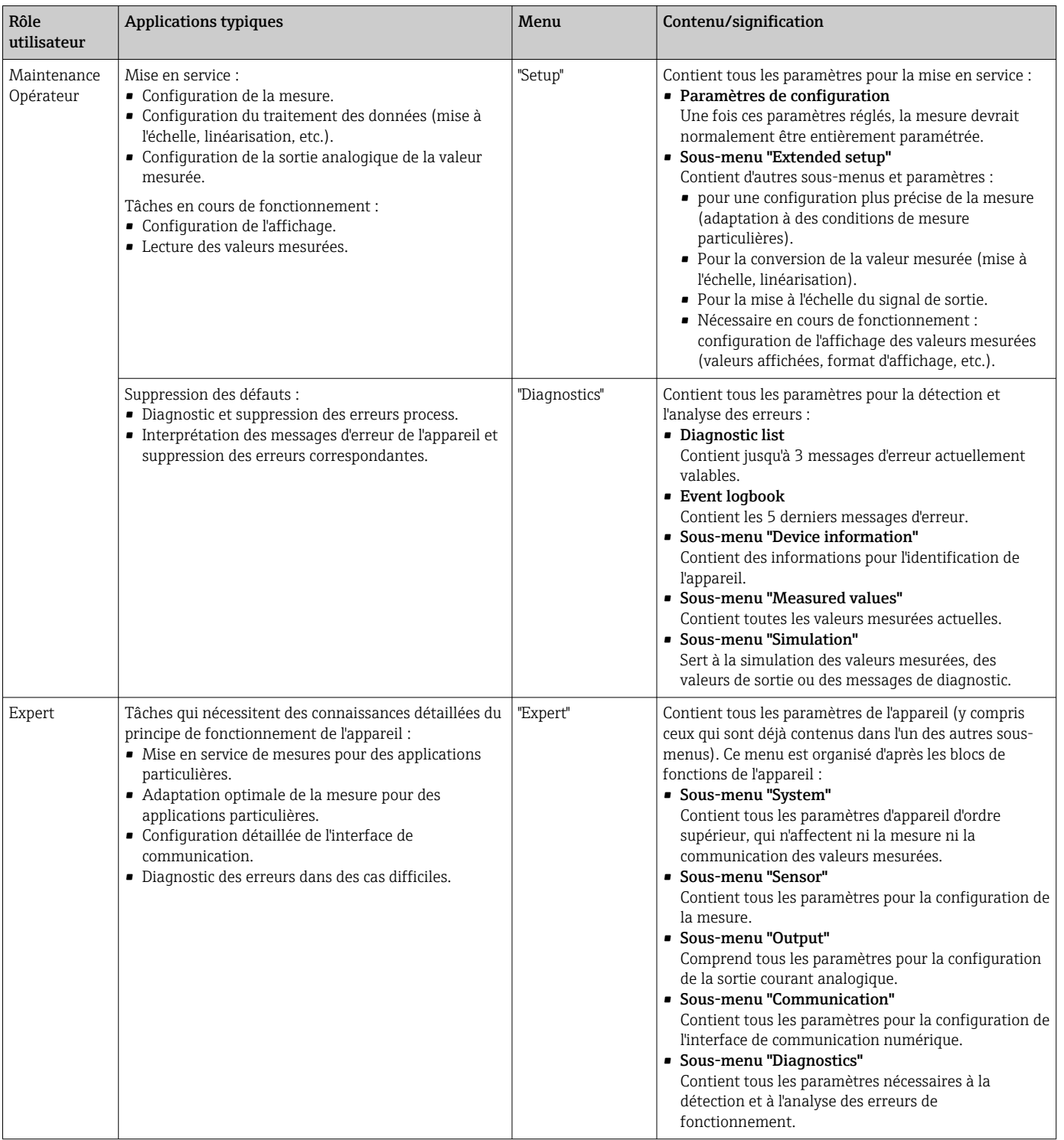

## <span id="page-26-0"></span>6.3 Accès au menu de configuration via l'outil de configuration

### 6.3.1 FieldCare

#### Gamme de fonctions

Outil d'Asset Management basé sur FDT/DTM d'Endress+Hauser. Il est capable de configurer tous les équipements de terrain intelligents de l'installation et facilite leur gestion. Grâce à l'utilisation d'informations d'état, il constitue en outre un moyen simple, mais efficace, de contrôler leur fonctionnement. L'accès se fait via le protocole HART ou l'interface CDI (= Endress+Hauser Common Data Interface).

Fonctions typiques :

- Configuration des paramètres des transmetteurs
- Chargement et sauvegarde de données d'appareil (upload/download)
- Documentation du point de mesure
- Visualisation de la mémoire de valeurs mesurées (enregistreur à tracé continu) et du journal des événements

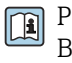

Pour les détails, voir manuels de mise en service BA00027S/04/xx et BA00059AS/04/xx

#### Source pour les fichiers de description d'appareil

Pour plus de détails, voir  $\rightarrow$   $\blacksquare$  30

#### Interface utilisateur

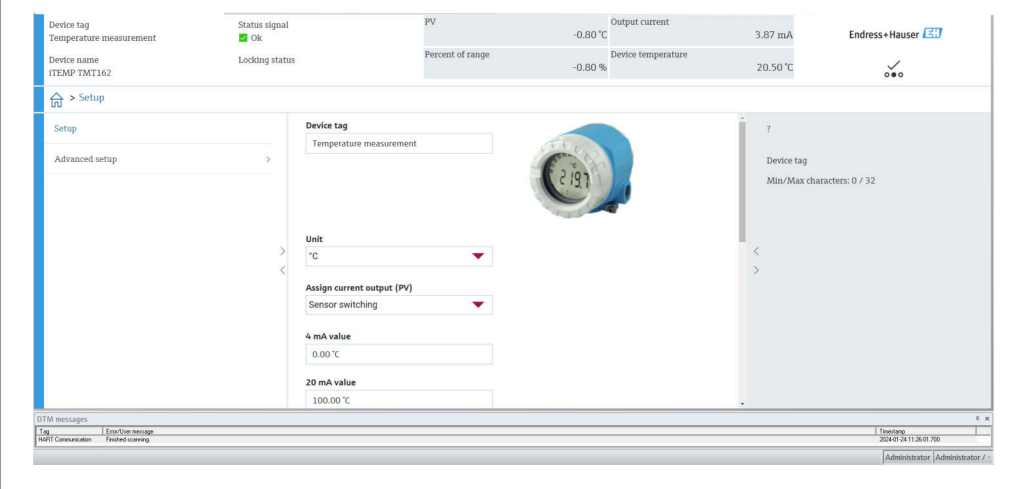

A0045950

### 6.3.2 DeviceCare

#### Gamme de fonctions

Le moyen le plus rapide pour configurer les appareils de terrain Endress+Hauser est d'utiliser l'outil dédié DeviceCare. La conception conviviale de DeviceCare permet un raccordement et une configuration transparentes et intuitives de l'appareil. Des menus intuitifs et des instructions pas à pas, avec informations d'état, garantissent une transparence optimale.

Rapide et facile à installer, connecte les appareils en un seul clic. Identification automatique du matériel et mise à jour du catalogue de drivers d'appareil. Les appareils sont configurés à l'aide de DTM (Device Type Manager). Support multilingue, l'outil est

tactile pour une utilisation en tablette. Interfaces matérielles pour modems : (USB/RS232), TCP/IP, USB et PCMCIA.

#### Source pour les fichiers de description d'appareil

Pour plus de détails, voir  $\rightarrow$   $\blacksquare$  30

#### Interface utilisateur

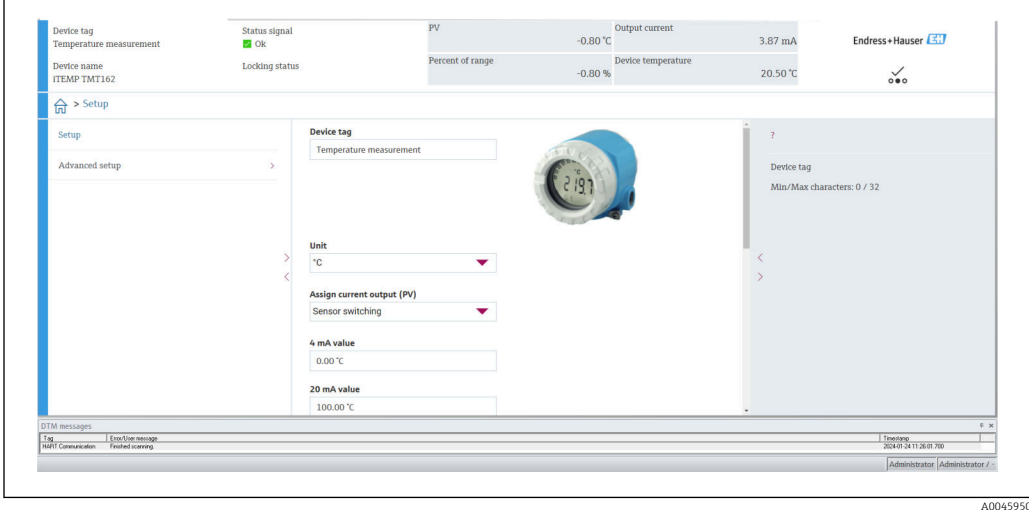

### 6.3.3 Field Xpert

### Gamme de fonctions

Field Xpert est un terminal portable (PDA) industriel avec écran tactile intégré pour la mise en service et la maintenance d'appareils de terrain dans des zones Ex et non Ex. Il permet la configuration efficace d'appareils FOUNDATION Fieldbus, HART et WirelessHART. La communication est sans fil via les interfaces Bluetooth ou WiFi.

#### Source pour les fichiers de description d'appareil

Pour plus de détails, voir  $\rightarrow$   $\blacksquare$  30

### 6.3.4 AMS Device Manager

### Gamme de fonctions

Programme d'Emerson Process Management pour la commande et la configuration d'appareils de mesure via protocole HART.

### Source pour les fichiers de description d'appareil

Pour plus de détails, voir  $\rightarrow \Box$  30

### 6.3.5 SIMATIC PDM

### Gamme de fonctions

Programme Siemens, unique et indépendant du fabricant, pour la configuration, le réglage, la maintenance et le diagnostic d'appareils de terrain intelligents via protocole HART.

### Source pour les fichiers de description d'appareil

Pour plus de détails, voir  $\rightarrow$   $\blacksquare$  30

## 6.3.6 Interface de communication AMS Trex

#### Gamme de fonctions

Terminal portable industriel d'Emerson Process Management pour le paramétrage à distance et l'interrogation de valeurs mesurées via protocole HART.

#### Source pour les fichiers de description d'appareil

Pour plus de détails, voir  $\rightarrow$   $\blacksquare$  30

# <span id="page-29-0"></span>7 Intégration système

*Données de version pour l'appareil*

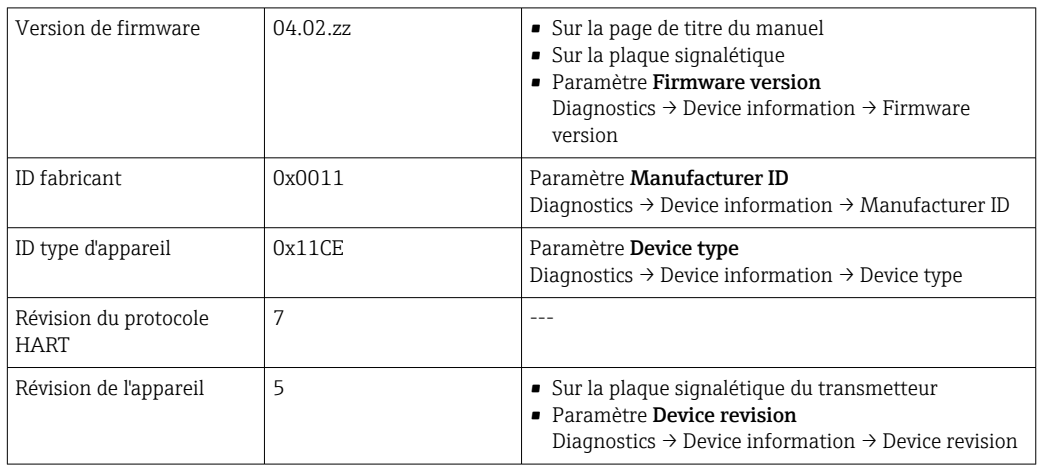

Le fichier de description de l'appareil (DD ou DTM) adapté à chaque outil de configuration est indiqué dans le tableau ci-dessous, avec des informations sur l'endroit où le fichier peut être obtenu.

*Outils de configuration*

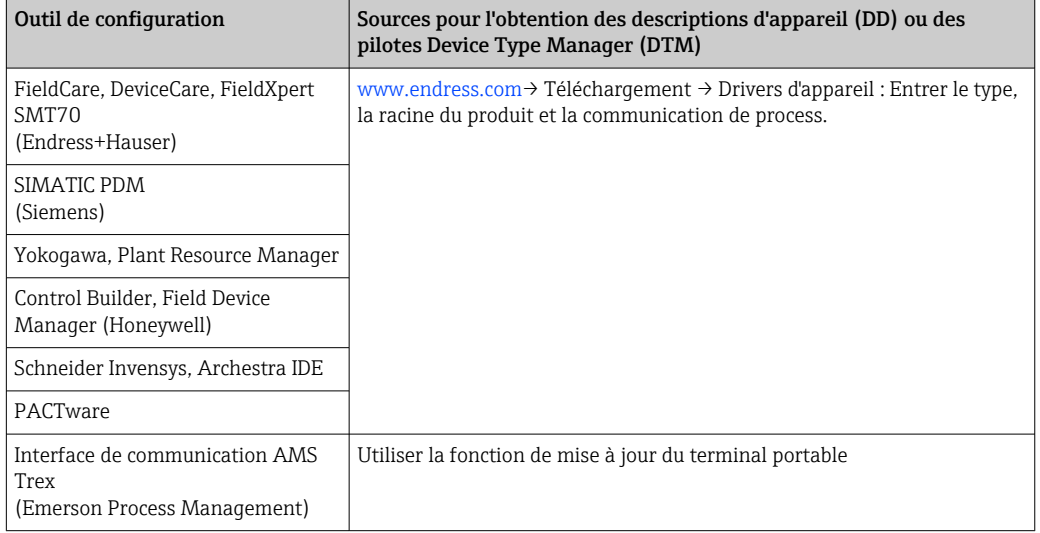

# 7.1 Variables d'appareil HART et valeurs mesurées

Les valeurs mesurées suivantes sont affectées par défaut aux variables d'appareil :

*Variables d'appareil pour la mesure de température*

| Variable d'appareil                | Valeur mesurée            |
|------------------------------------|---------------------------|
| Première variable d'appareil (PV)  | Capteur 1                 |
| Deuxième variable d'appareil (SV)  | Température de l'appareil |
| Troisième variable d'appareil (TV) | Capteur 1                 |
| Quatrième variable d'appareil (QV) | Capteur 1                 |

L'affectation des variables d'appareil à la variable de process peut être modifiée dans le menu Expert → Communication → HART output.

## <span id="page-30-0"></span>7.2 Variables d'appareil et valeurs mesurées

Les différentes variables d'appareil sont affectées aux valeurs mesurées suivantes :

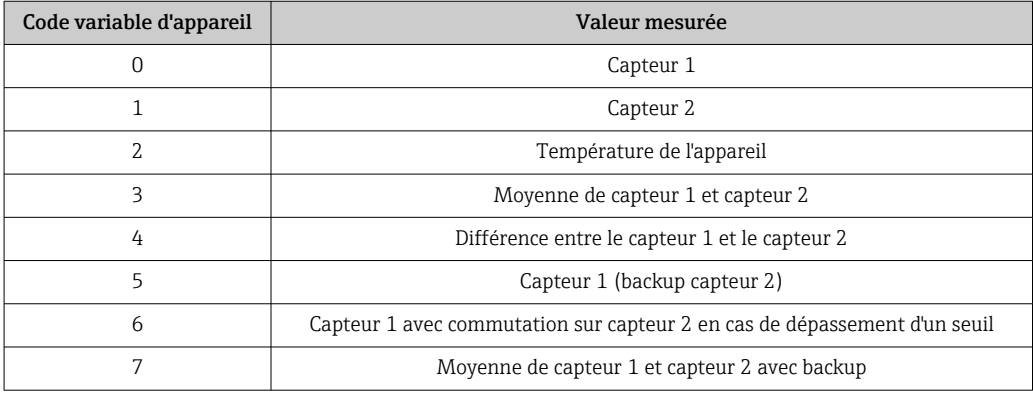

Les variables d'appareil peuvent être interrogées par un maître HART à l'aide de la commande HART 9 ou 33.

## 7.3 Commandes HART prises en charge

- Le protocole HART permet de transférer les données de mesure et les données de l'appareil entre le maître HART et l'appareil de terrain pour la configuration et le diagnostic. Les maîtres HART comme le terminal portable ou les logiciels d'exploitation PC (p. ex. FieldCare) ont besoin de fichiers de description d'appareil (DD, DTM), utilisés pour accéder à toutes les informations d'un appareil HART. Ces informations sont transmises exclusivement via des "commandes".
- Il y a trois types de commandes différents
- Commandes universelles :

Tous les appareils HART prennent en charge et utilisent des commandes universelles. Celles-ci sont associées aux fonctionnalités suivantes, par exemple :

- Reconnaissance des appareils HART
- Lecture des valeurs mesurées numériques
- Commandes générales : Les commandes générales offrent des fonctions qui sont prises en charge et peuvent être exécutées par de nombreux appareils de terrain mais pas tous.
- Commandes spécifiques à l'appareil : Ces commandes donnent accès à des fonctions spécifiques à l'appareil, qui ne sont pas standard HART. Ces commandes accèdent entre autres à des informations sur l'appareil de terrain.

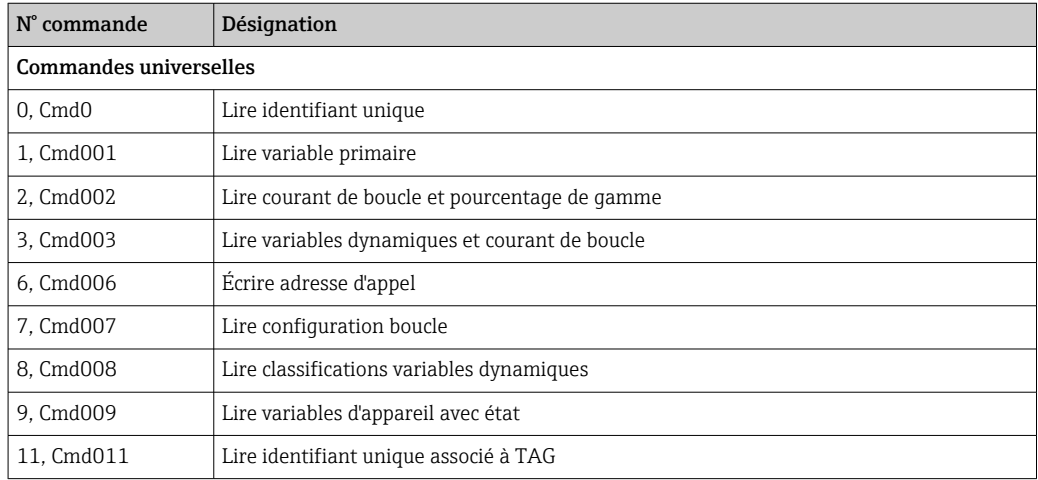

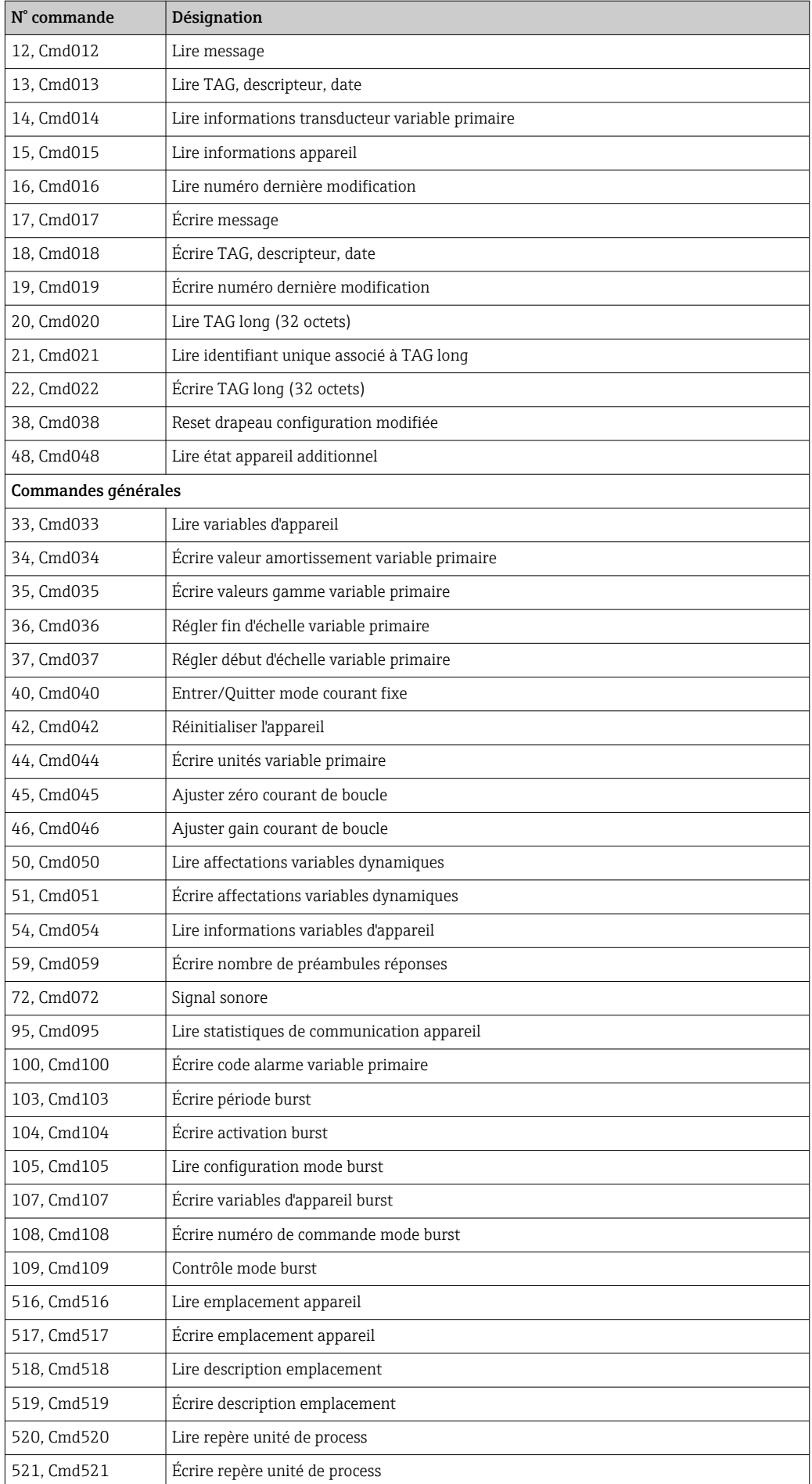

<span id="page-32-0"></span>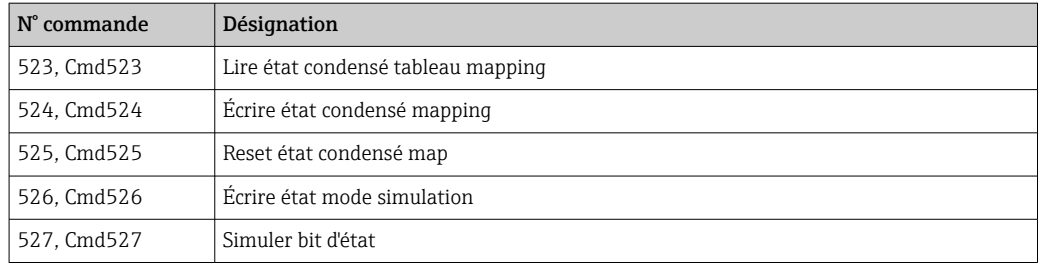

# 8 Mise en service

## 8.1 Contrôle du fonctionnement

Avant la mise en service du point de mesure, veiller à ce que tous les contrôles finaux aient été effectués :

• Checklist "Contrôle du montage"

• Checklist "Contrôle du raccordement"

## 8.2 Mise sous tension de l'appareil

Une fois les contrôles du raccordement effectués, appliquer la tension d'alimentation. Après mise sous tension, le transmetteur exécute plusieurs fonctions de test internes. Durant cette procédure, la séquence suivante de messages apparaît sur l'afficheur :

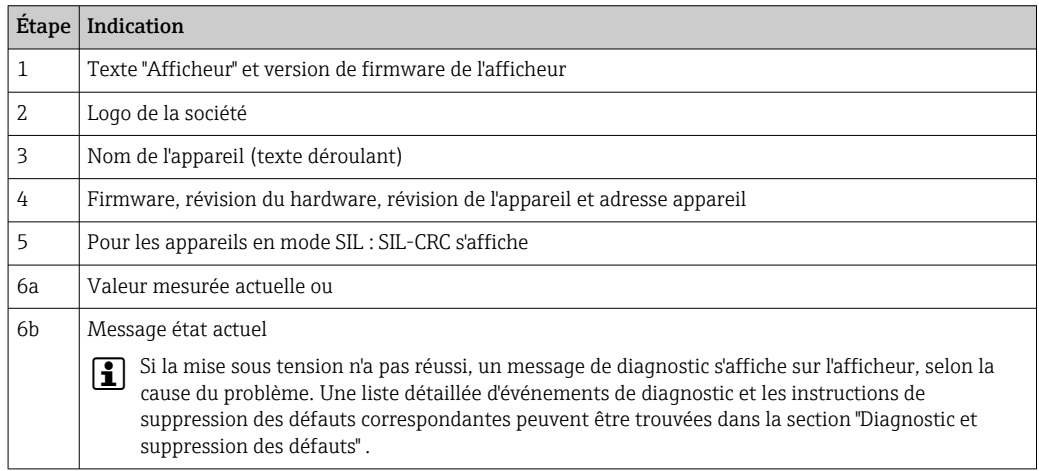

L'appareil fonctionne après env. 30 secondes ! Si la mise sous tension a réussi, le mode de mesure normal débute. L'afficheur indique les valeurs mesurées et/ou les valeurs d'état.

## 8.3 Protection des réglages contre l'accès non autorisé

Si l'appareil est verrouillé et que le réglage des paramètres ne peut pas être modifié, il doit d'abord être activé via le verrouillage du hardware ou du software. L'appareil est protégé en écriture si le symbole de cadenas s'affiche.

Pour déverrouiller l'appareil

- soit commuter le commutateur de protection en écriture à l'arrière de l'afficheur en position "OFF" (protection en écriture du hardware), soit
- désactiver la protection en écriture du software via l'outil de configuration. Voir la description du paramètre 'Définir la protection en écriture de l'appareil'.  $\rightarrow \blacksquare$  75
- Lorsque la protection en écriture matérielle est active (commutateur de protection en écriture réglé sur la position "ON"), la protection en écriture ne peut pas être désactivée via l'outil de configuration. La protection en écriture du hardware doit toujours être désactivée avant que la protection en écriture du software puisse être activée ou désactivée via l'outil de configuration.

# <span id="page-34-0"></span>9 Diagnostic et suppression des défauts

## 9.1 Suppression générale des défauts

Toujours commencer la suppression des défauts à l'aide des checklists suivantes si des défauts sont apparus après la mise en service ou pendant le fonctionnement. Les checklists mènent l'utilisateur directement (via différentes questions) à la cause du problème et aux mesures correctives correspondantes.

En cas de défaut grave, il peut être nécessaire de retourner l'appareil au fabricant pour réparation. Voir la section "Retour de matériel" avant de renvoyer l'appareil à Endress +Hauser.  $\rightarrow$   $\blacksquare$  44

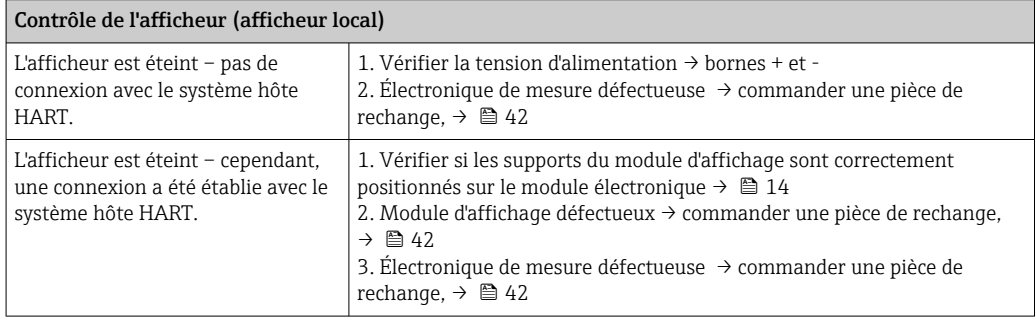

### $\sqrt{ }$

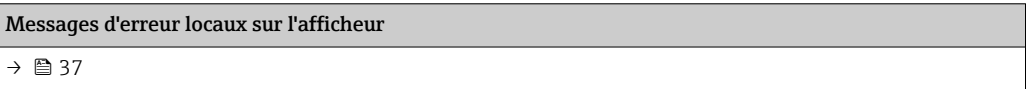

### 

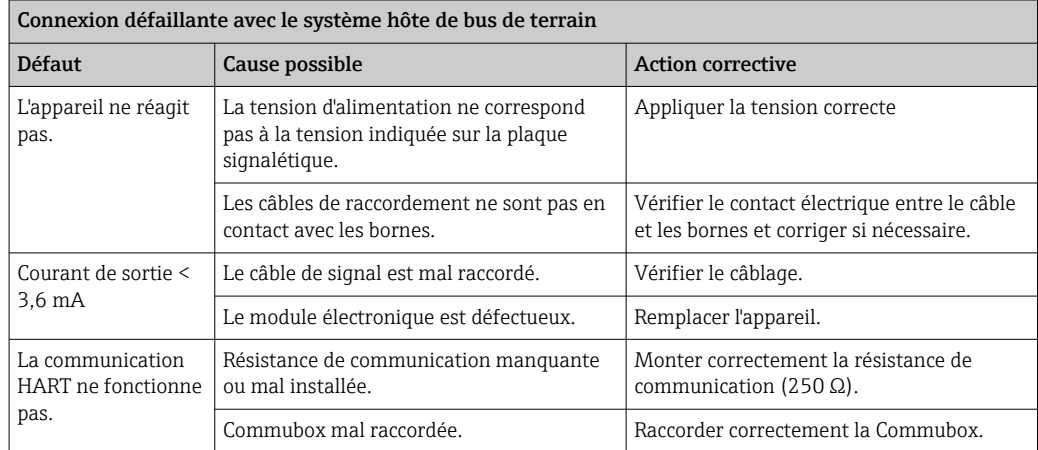

### $\Box$

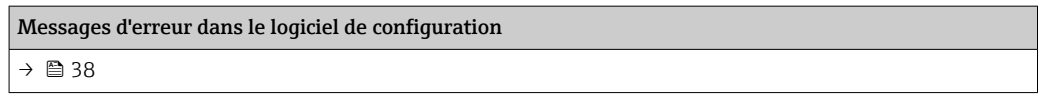

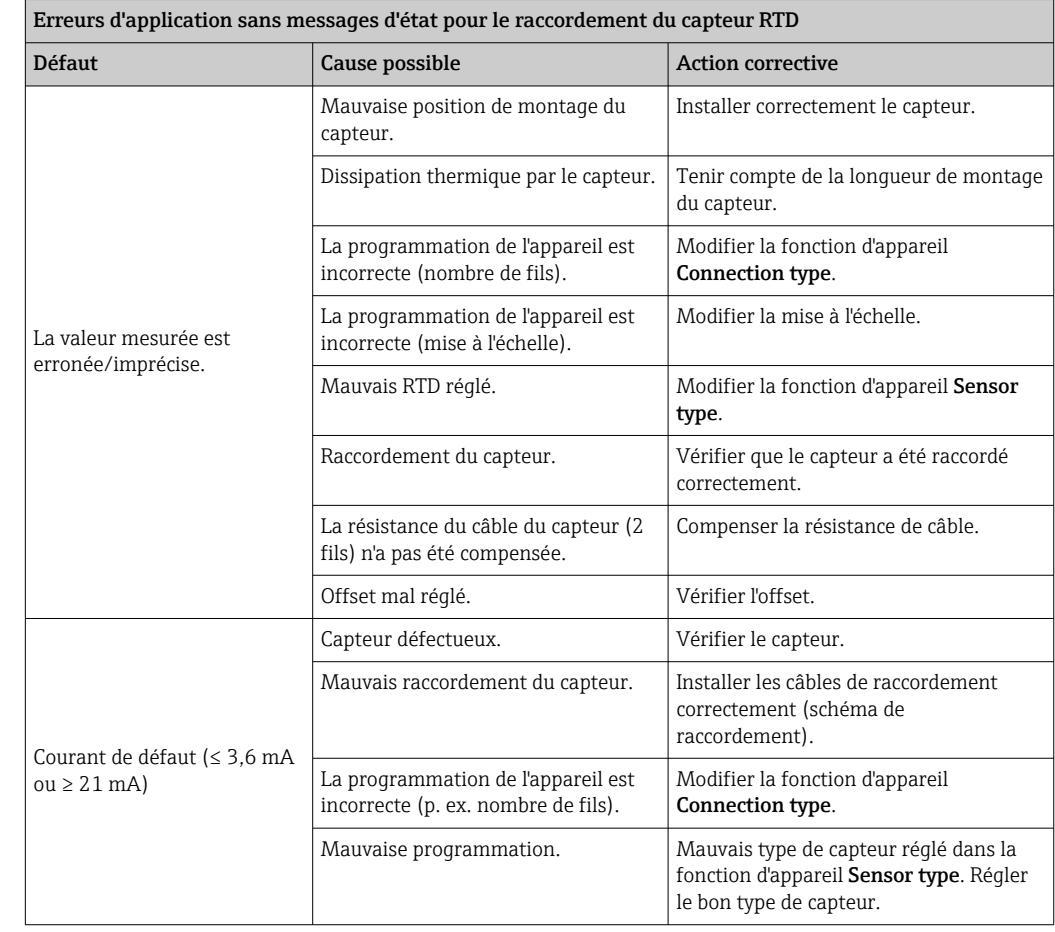

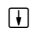

ſ

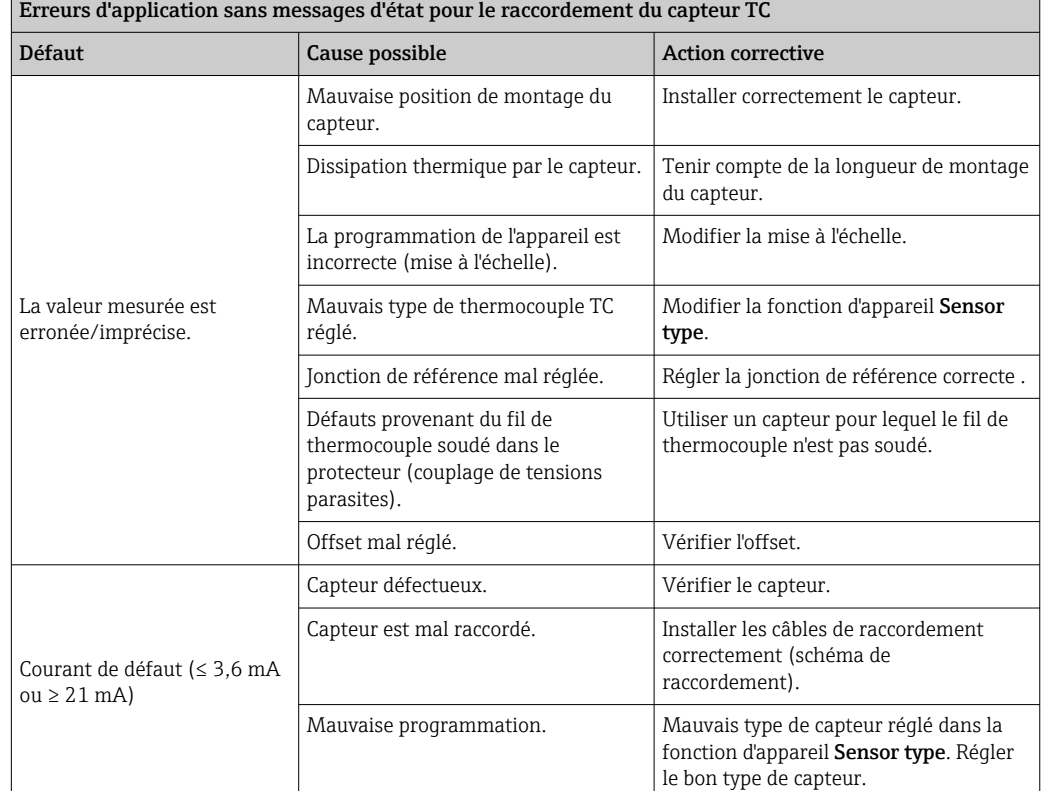

 $\overline{\phantom{0}}$
# 9.2 Aperçu des informations de diagnostic

### 9.2.1 Affichage des événements de diagnostic

#### AVIS

Les signaux d'état et le comportement de diagnostic peuvent être configurés manuellement pour certains événements de diagnostic. En cas d'événement de diagnostic, il n'est toutefois pas garanti que les valeurs mesurées soient valables pour l'événement et qu'elles soient conformes au processus des signaux d'état S et M et au comportement de diagnostic : 'Warning' et 'Disabled'.

‣ Réinitialiser l'affectation du signal d'état pour rétablir le réglage par défaut.

#### *Signaux d'état*

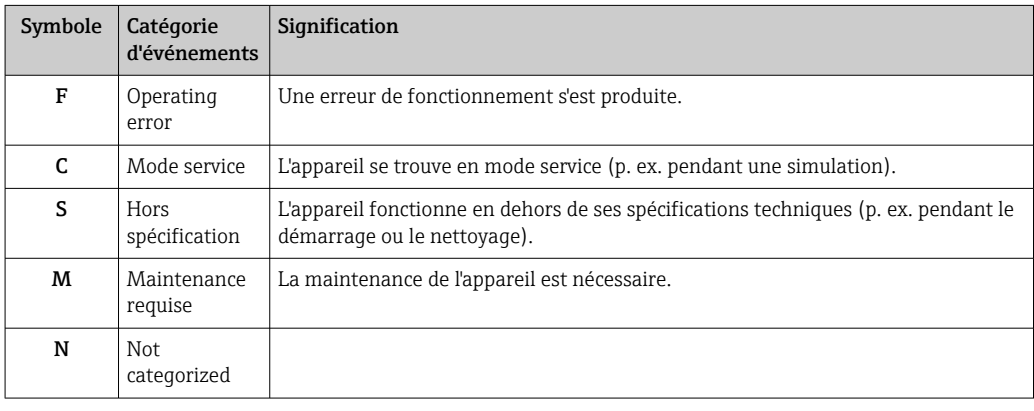

- Si aucune valeur mesurée valable n'est disponible, l'affichage alterne entre "- -- -" et le message d'erreur plus le numéro d'erreur défini et le symbole ' $\triangle'$ .
- Si une valeur mesurée valable est présente, l'afficheur alterne entre l'état plus le numéro d'erreur défini (afficheur 7 segments) et la première valeur mesurée (PV) avec le symbole ' $\triangle$ '.

#### *Comportement du diagnostic*

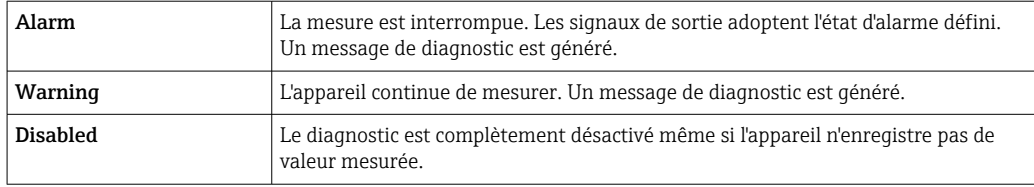

#### Événement de diagnostic et texte de l'événement

Le défaut peut être identifié à l'aide de l'événement de diagnostic. Le texte d'événement y contribue en fournissant une indication quant au défaut.

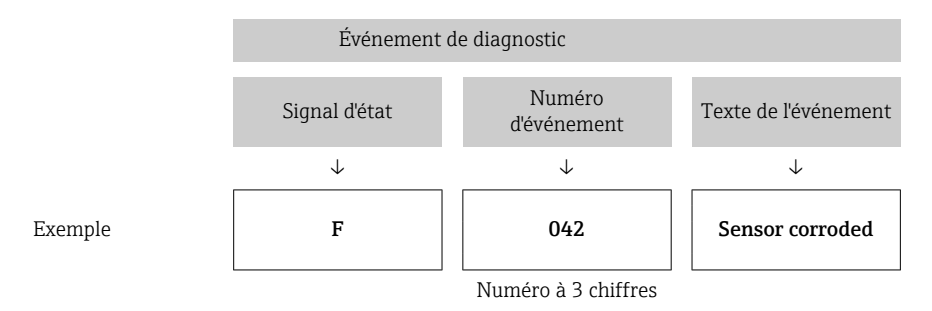

Si plusieurs événements de diagnostic sont en cours parallèlement, seul le message de diagnostic avec la priorité la plus élevée s'affiche. Les autres messages de diagnostic actifs sont affichés dans le sous-menu **Diagnostic list**  $\rightarrow \Box$  87. La caractéristique principale de la priorité d'affichage est le signal d'état dans l'ordre suivant : F, C, S, M. Si plusieurs événements de diagnostic avec le même signal d'état sont en attente, la priorité est définie dans l'ordre numérique du numéro d'événement, p. ex. F042 apparaît avant F044 et avant S044.

**Les messages de diagnostic précédents qui ne sont plus en attente sont affichés** → **@** 88dans le sous-menu Event logbook.

### 9.3 Liste de diagnostic

Un niveau d'événement défini est affecté en usine à chaque événement de diagnostic. L'utilisateur peut modifier cette affectation pour certains événements de diagnostic.

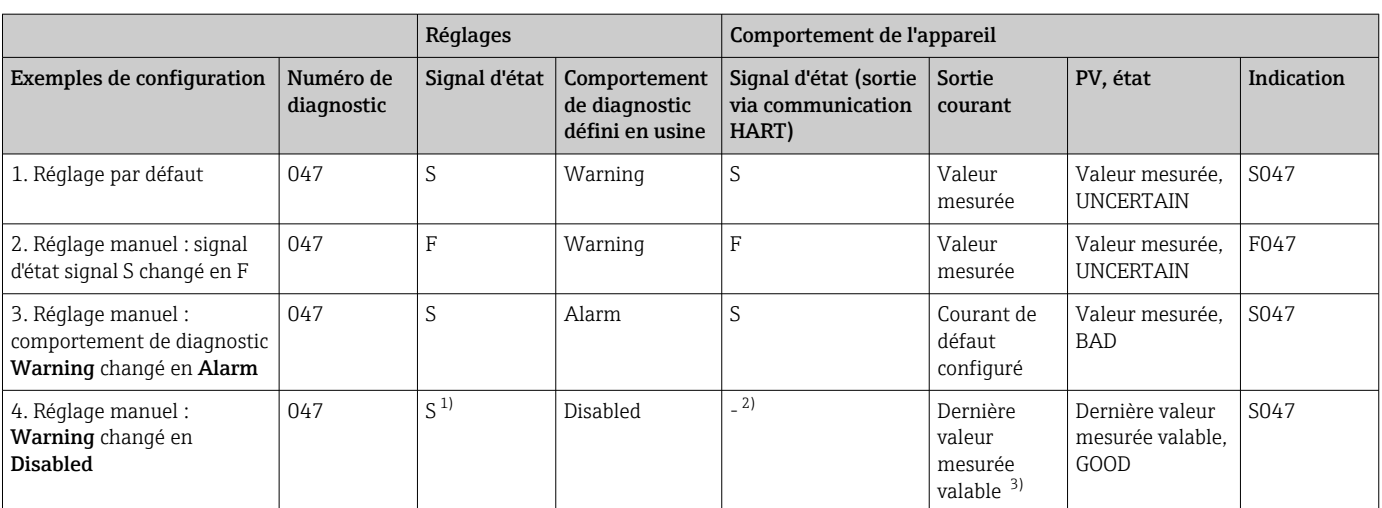

*Exemple :*

1) Le réglage n'est pas pertinent.

2) Le signal d'état n'est pas affiché.

3) Le courant de défaut est fourni si aucune valeur mesurée valable n'est disponible.

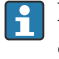

L'entrée capteur correspondant à ces événements de diagnostic peut être identifiée avec le paramètre Actual diag channel ou à l'aide de l'afficheur.

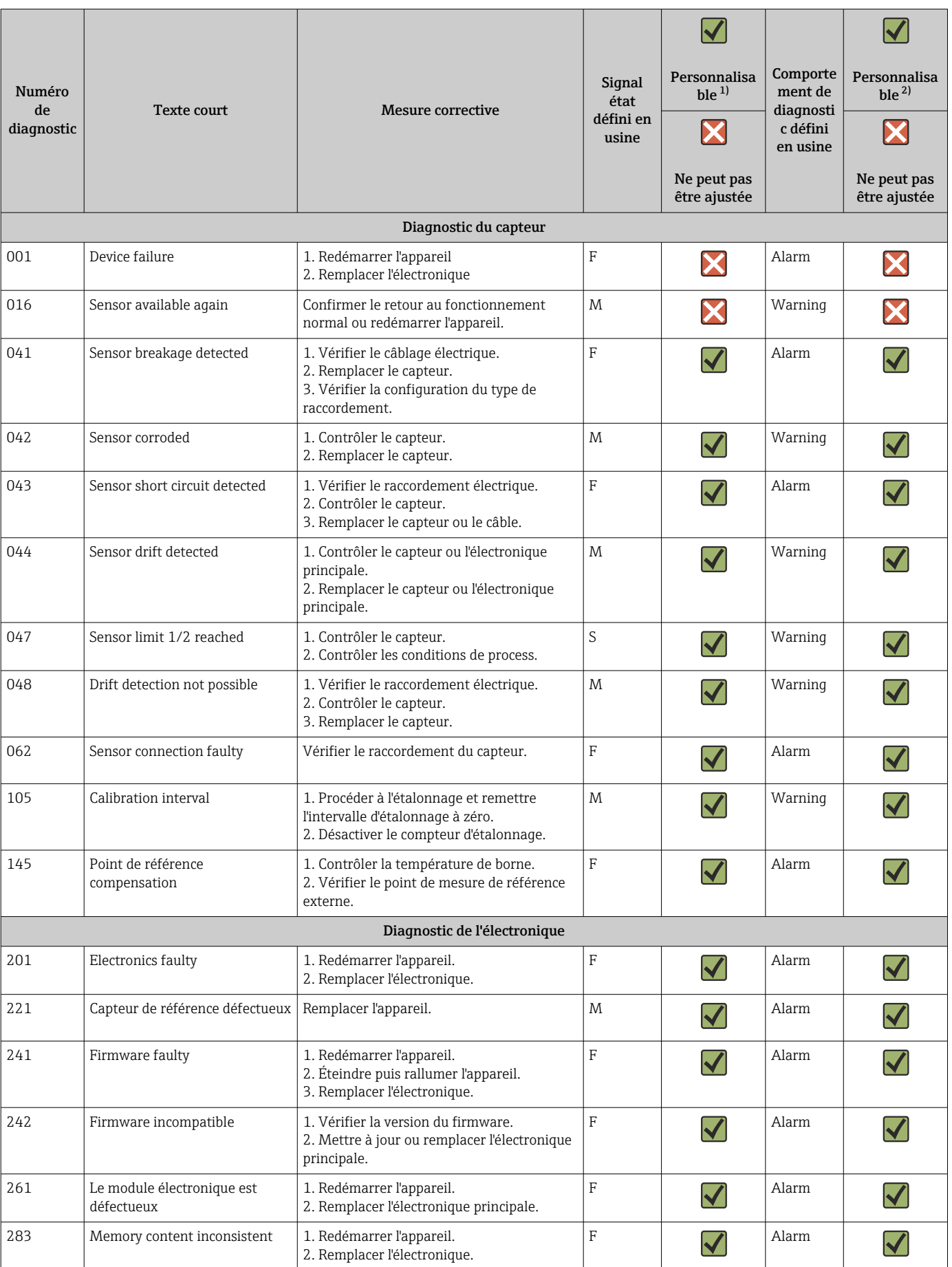

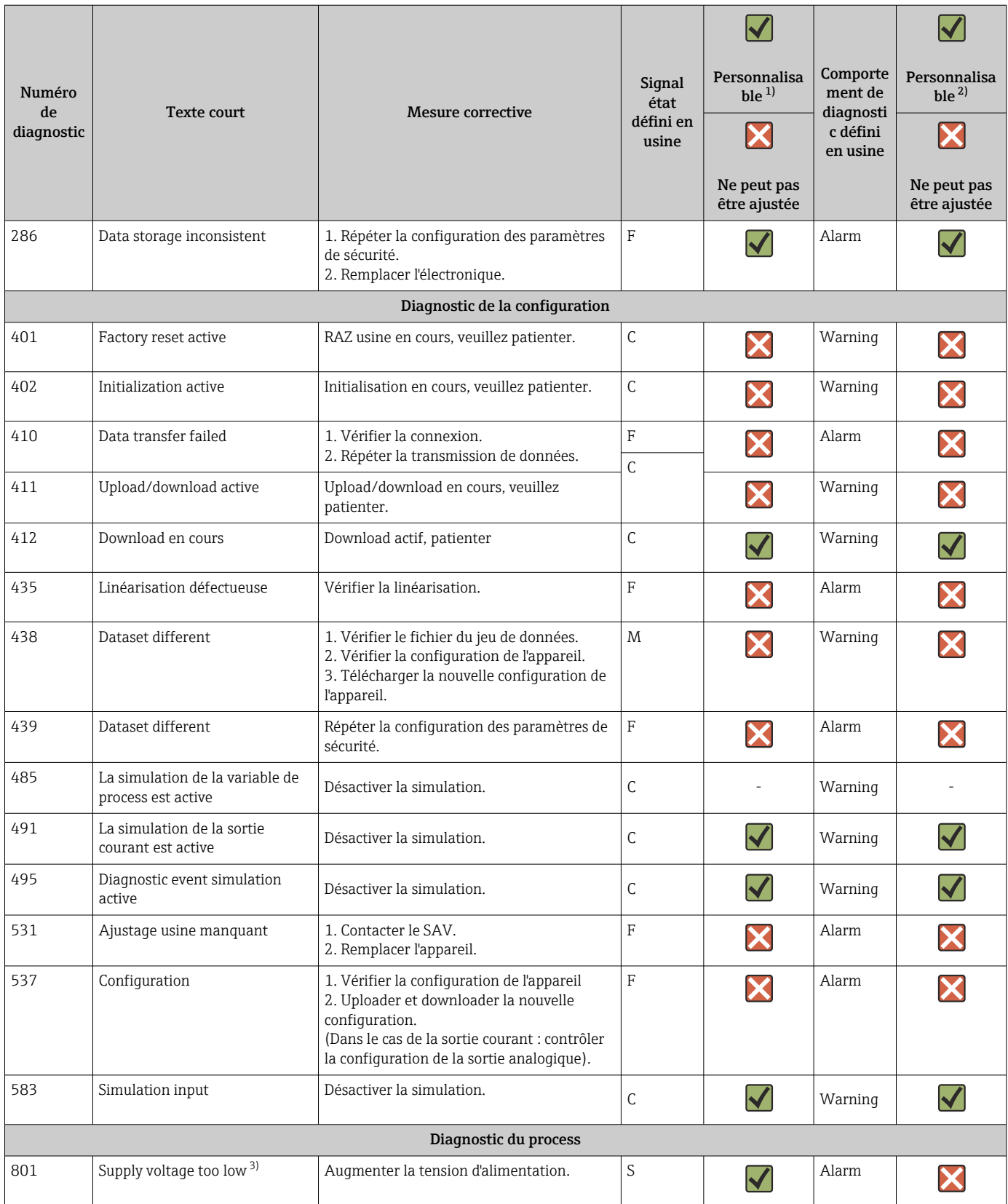

<span id="page-40-0"></span>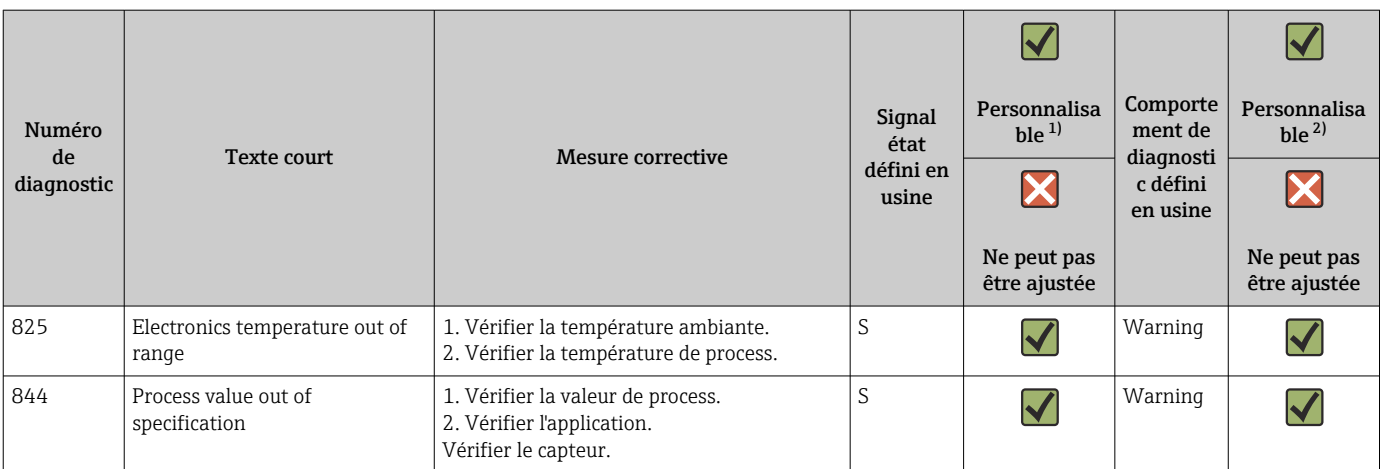

1) Peut être défini sur F, C, S, M, N

2) Peut être défini sur 'Alarm', 'Warning' et 'Disabled'

3) Avec cet événement de diagnostic, l'appareil émet toujours un état d'alarme "low" (courant de sortie ≤ 3,6 mA).

# 9.4 Historique du firmware

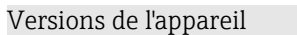

La version de firmware (FW) figurant sur la plaque signalétique et dans le manuel de mise en service indique la version de l'appareil : XX.YY.ZZ (exemple 01.02.01).

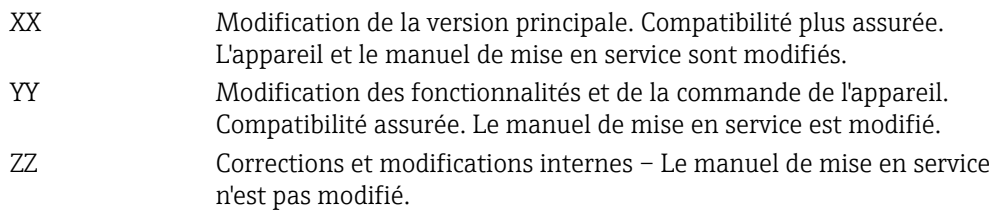

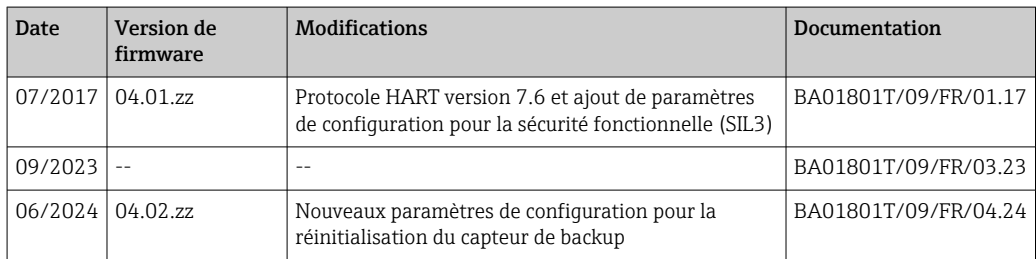

# 10 Maintenance

Le transmetteur de température ne requiert pas de maintenance spécifique.

# 10.1 Nettoyage

Un chiffon propre et sec peut être utilisé pour nettoyer l'appareil.

# 11 Réparation

### 11.1 Généralités

Les réparations qui ne sont pas décrites dans le présent manuel de mise en service doivent uniquement être réalisées directement par le fabricant ou le SAV Endress +Hauser.

# 11.2 Pièces de rechange

Pour les pièces de rechange actuellement disponibles pour le produit, voir en ligne sous : https://www.endress.com/deviceviewer (→ Entrer le numéro de série)

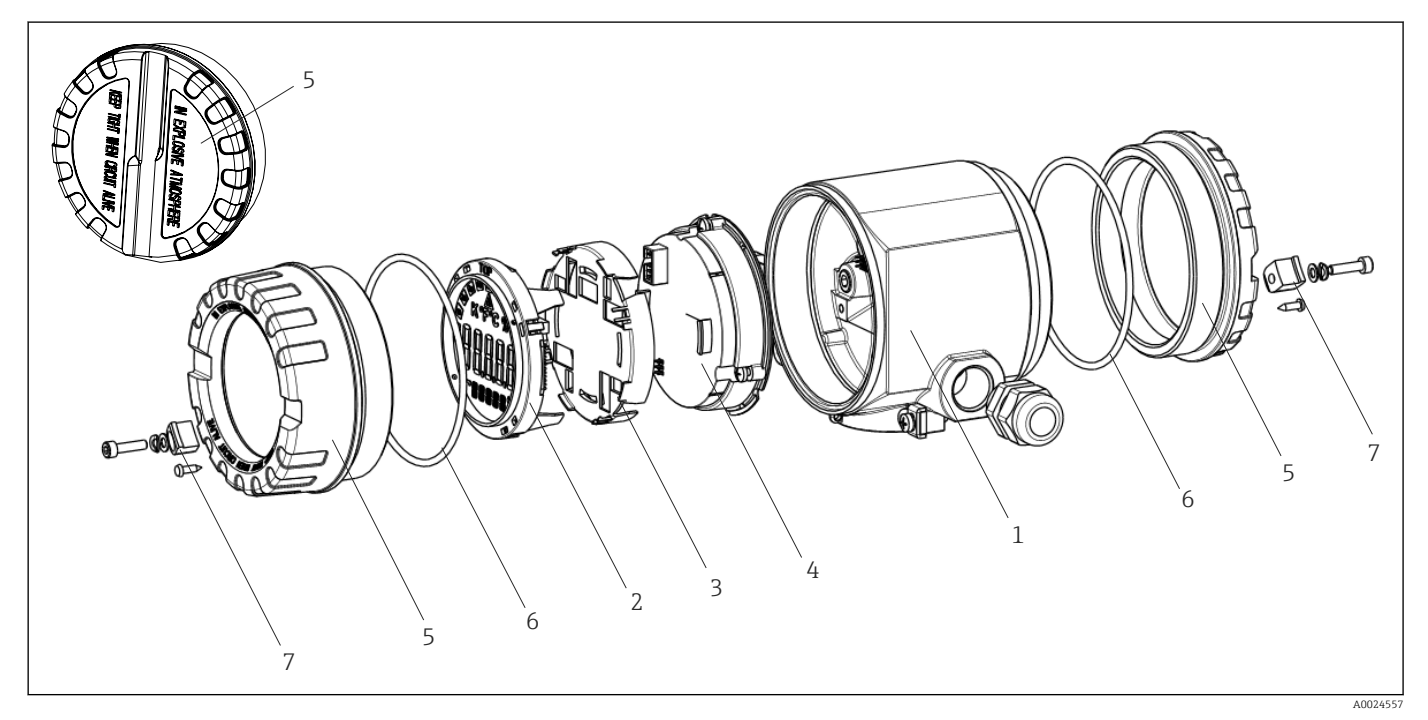

 *15 Pièces de rechange du transmetteur de terrain*

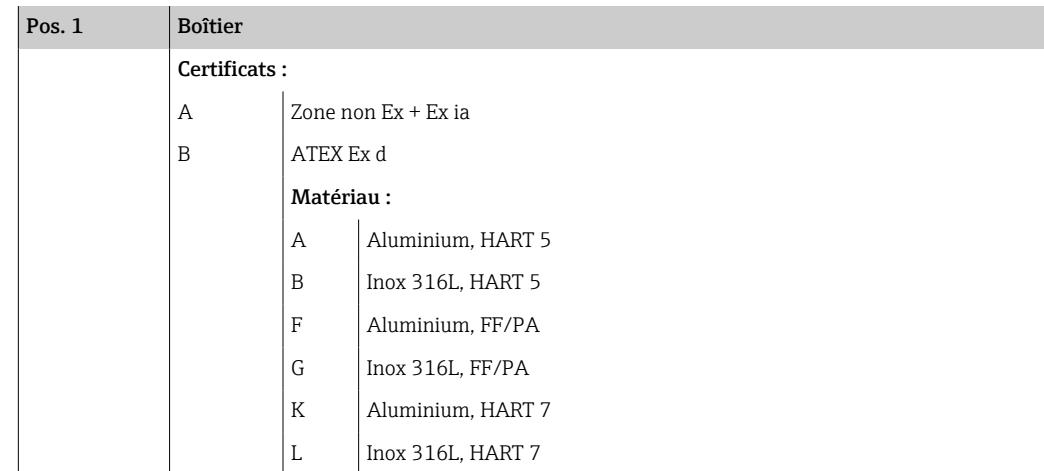

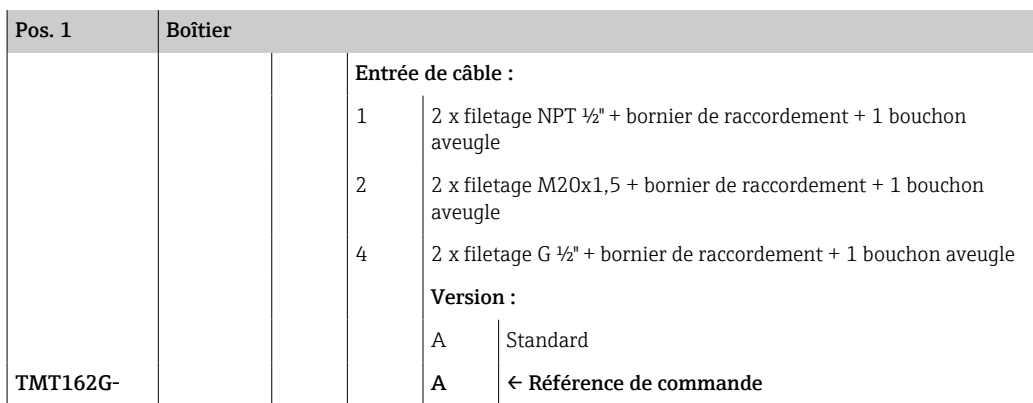

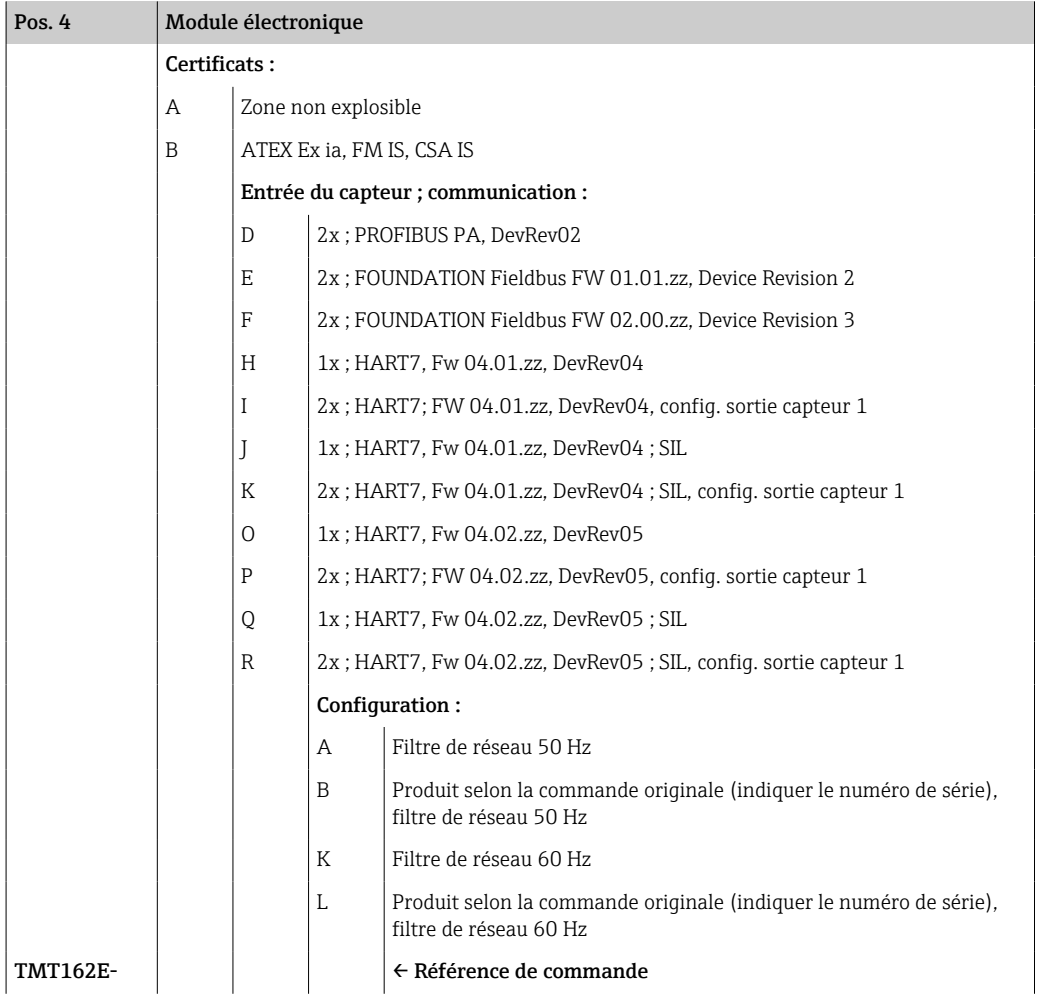

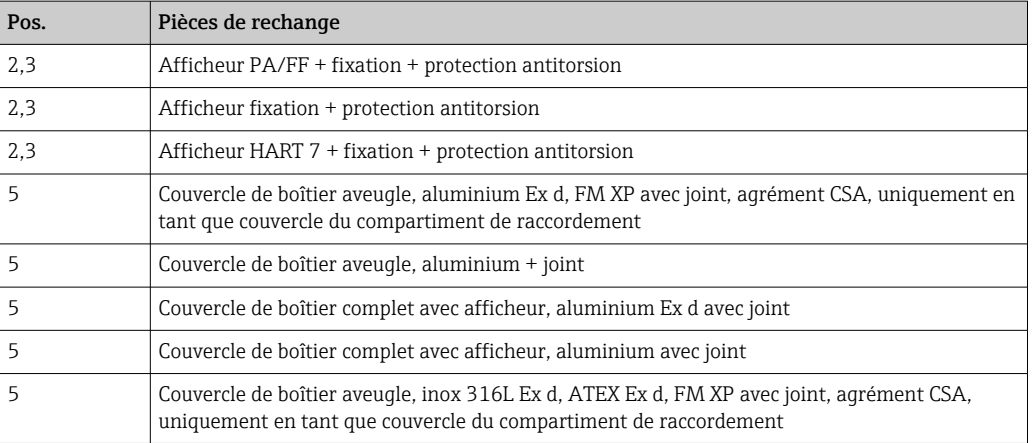

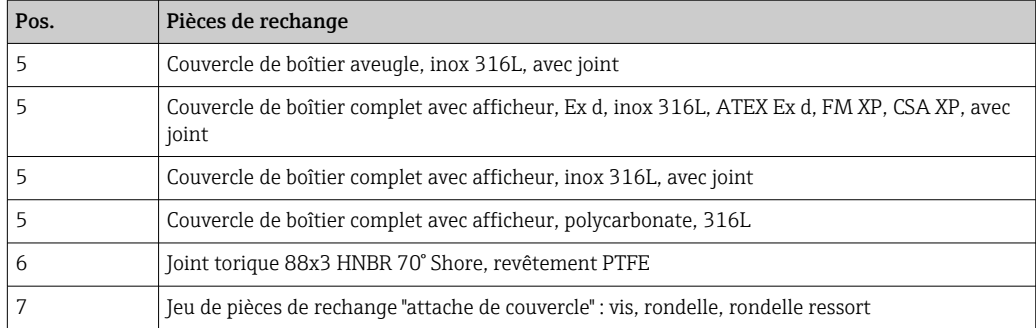

### 11.3 Retour de matériel

Les exigences pour un retour sûr de l'appareil peuvent varier en fonction du type d'appareil et de la législation nationale.

1. Consulter la page web pour les informations :

https://www.endress.com/support/return-material

- Sélectionner la région.
- 2. En cas de retour de l'appareil, l'appareil doit être protégé de façon fiable contre les chocs et les influences externes. L'emballage d'origine assure une protection optimale.

### 11.4 Mise au rebut

Si la directive 2012/19/UE sur les déchets d'équipements électriques et électroniques (DEEE) l'exige, le produit porte le symbole représenté afin de réduire la mise au rebut des DEEE comme déchets municipaux non triés. Ne pas éliminer les produits portant ce marquage comme des déchets municipaux non triés. Les retourner au fabricant en vue de leur mise au rebut dans les conditions applicables.

# 12 Accessoires

Différents accessoires sont disponibles pour l'appareil ; ceux-ci peuvent être commandés avec l'appareil ou ultérieurement auprès de Endress+Hauser. Des indications détaillées relatives à la référence de commande concernée sont disponibles auprès d'Endress+Hauser ou sur la page Produits du site Internet Endress+Hauser : [www.endress.com](https://www.endress.com).

Toujours indiquer le numéro de série de l'appareil lors de la commande d'accessoires !

# 12.1 Accessoires spécifiques à l'appareil

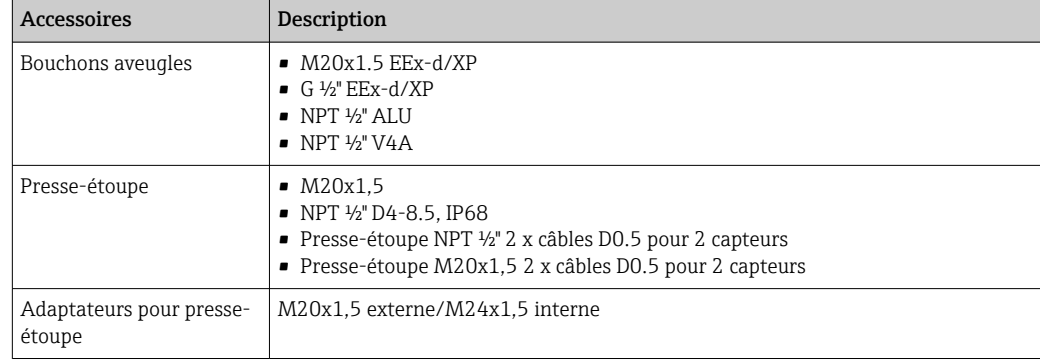

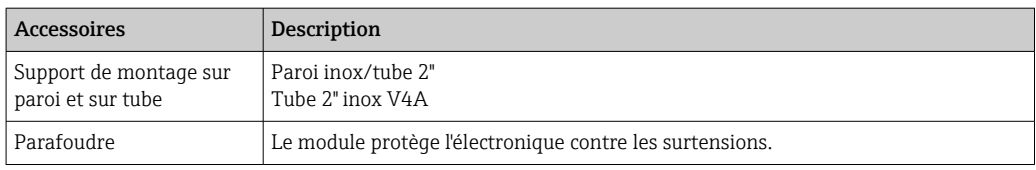

### 12.2 Accessoires spécifiques au service

#### Applicator

Logiciel pour la sélection et le dimensionnement d'appareils de mesure Endress+Hauser :

- Calcul de toutes les données nécessaires à la détermination de l'appareil optimal : p. ex. perte de charge, précision de mesure ou raccords process.
- Représentation graphique des résultats du calcul

Gestion, documentation et disponibilité de tous les données et paramètres d'un projet sur l'ensemble de sa durée de vie.

#### Applicator est disponible :

https://portal.endress.com/webapp/applicator

#### Configurateur

Le configurateur de produit - l'outil pour la configuration individuelle des produits

- Données de configuration actuelles
- Selon l'appareil : entrée directe des données spécifiques au point de mesure comme la gamme de mesure ou la langue de programmation
- Vérification automatique des critères d'exclusion
- Création automatique de la référence de commande avec édition en format PDF ou Excel
- Possibilité de commande directe dans le shop en ligne Endress+Hauser

Le Configurateur est disponible sur le site web Endress+Hauser : www.endress.com -> Cliquez sur "Corporate" -> Sélectionnez votre pays -> Cliquez sur "Produits" -> Sélectionnez le produit à l'aide des filtres et des champs de recherche -> Ouvrez la page produit -> Le bouton "Configurer" à droite de la photo du produit ouvre le Configurateur de produit.

#### FieldCare SFE500

Outil d'Asset Management basé sur FDT

Il est capable de configurer tous les équipements de terrain intelligents de l'installation et facilite leur gestion. Grâce à l'utilisation d'informations d'état, il constitue en outre un moyen simple, mais efficace, de contrôler leur état.

Information technique TI00028S

#### DeviceCare SFE100

Outil de configuration pour appareils de terrain HART, PROFIBUS et FOUNDATION Fieldbus

DeviceCare est disponible au téléchargement sous www.software-products.endress.com. Il faut s'enregistrer sur le Portail de Logiciels Endress+Hauser pour télécharger l'application.

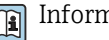

Information technique TI01134S

### 12.3 Produits système

#### Enregistreur graphique évolué Memograph M

L'enregistreur graphique évolué Memograph M est un système flexible et performant pour la gestion des valeurs de process. Des cartes d'entrée HART optionnelles sont disponibles, chacune avec 4 entrées (4/8/12/16/20), avec des valeurs de process très précises provenant des appareils HART directement raccordés, à des fins de calcul et d'enregistrement des données. Les valeurs mesurées du process sont clairement présentées sur l'afficheur et enregistrées en toute sécurité, surveillées en ce qui concerne les valeurs limites et analysées. Via des protocoles de communication standard, les valeurs mesurées

et calculées peuvent être facilement communiquées à des systèmes experts ou certains modules de l'installation peuvent être interconnectés.

Information technique : TI01180R m

#### RN22

Barrière active à une ou deux voies pour la séparation sûre de circuits de signal normé de 0/4 à 20 mA avec transmission HART bidirectionnelle. Dans l'option duplicateur de signal, le signal d'entrée est transmis à deux sorties séparées galvaniquement. L'appareil dispose d'une entrée courant active et passive ; les sorties peuvent être actives ou passives. La barrière RN22 nécessite une tension d'alimentation de 24  $V_{DC}$ .

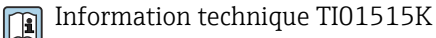

#### RN42

Barrière active à une voie pour la séparation sûre de circuits de signal normé de 0/4 à 20 mA avec transmission HART bidirectionnelle. L'appareil dispose d'une entrée courant active et passive ; les sorties peuvent être actives ou passives. La barrière RN42 peut être alimentée avec une alimentation universelle de 24 ... 230  $V_{AC/DC}$ .

Information technique TI01584K

#### RIA15

Afficheur de process numérique autoalimenté par boucle de courant pour circuit 4 … 20 mA, montage en façade d'armoire, avec communication HART en option. Affiche le signal 4 … 20 mA ou jusqu'à 4 variables de process HART

Information technique TI01043K

# 13 Caractéristiques techniques

### 13.1 Entrée

Variable mesurée Température (mode de transmission linéaire en température), résistance et tension.

Gamme de mesure Il est possible de raccorder deux capteurs indépendants l'un de l'autre <sup>1)</sup>. Les entrées mesure ne sont pas galvaniquement séparées.

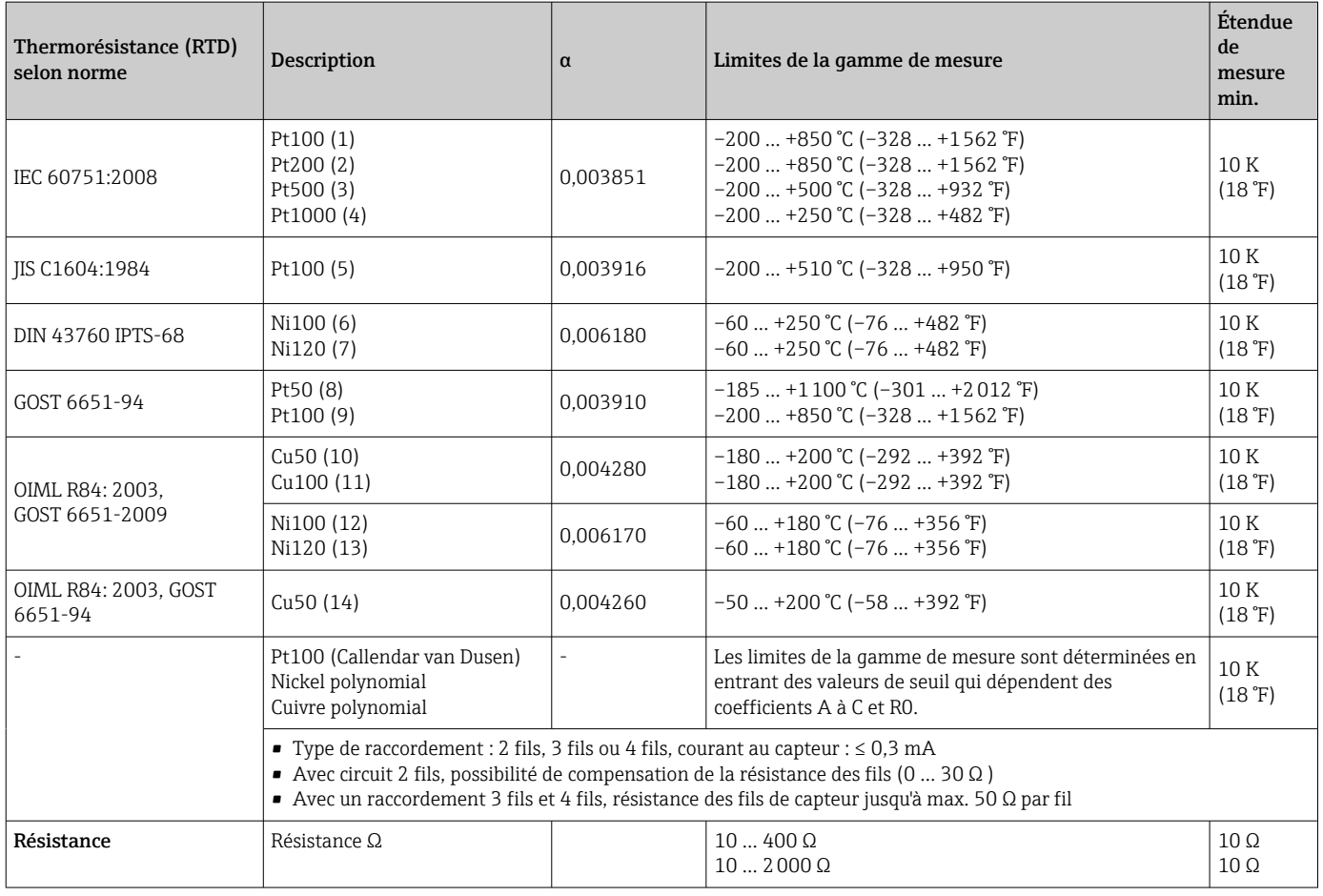

<sup>1)</sup> Dans le cas d'une mesure 2 voies, il faut configurer la même unité de mesure pour les deux voies (p. ex. °C, F ou K pour les deux). La mesure 2 voies indépendante d'un transmetteur de résistance (Ohm) et d'un transmetteur de tension (mV) n'est pas possible.

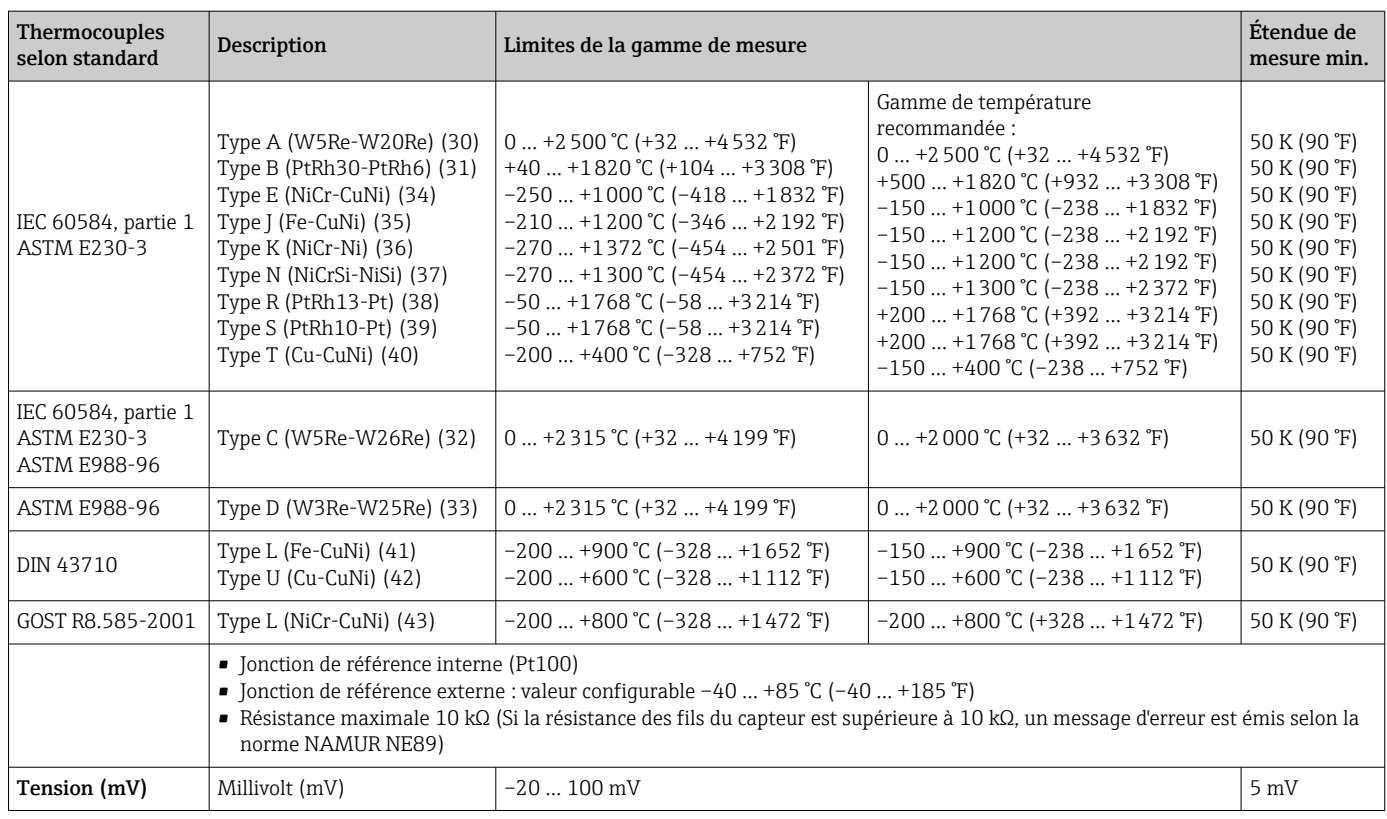

Type d'entrée *Lors de l'occupation des deux entrées capteur, les combinaisons de raccordement suivantes sont possibles :*

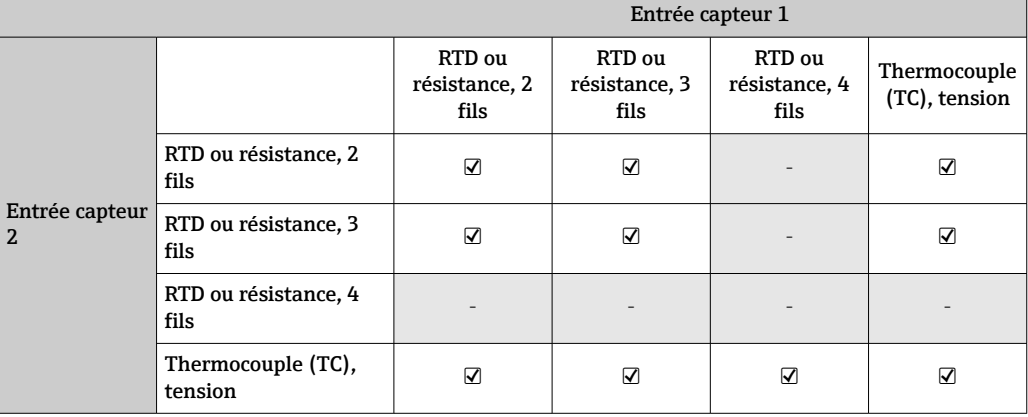

# 13.2 Sortie

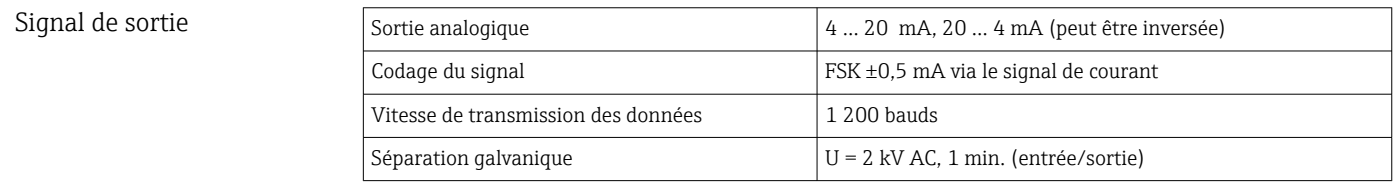

Informations de défaut Informations de défaut conformément à la norme NAMUR NE43 :

Une information de défaut est créée lorsque l'information de mesure est manquante ou non valide. Une liste complète de tous les défauts survenant dans l'ensemble de mesure est générée.

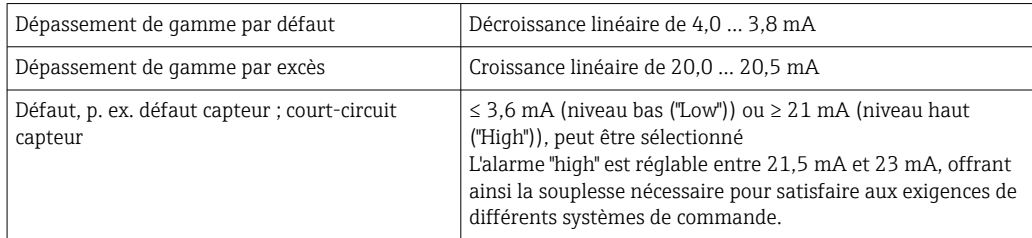

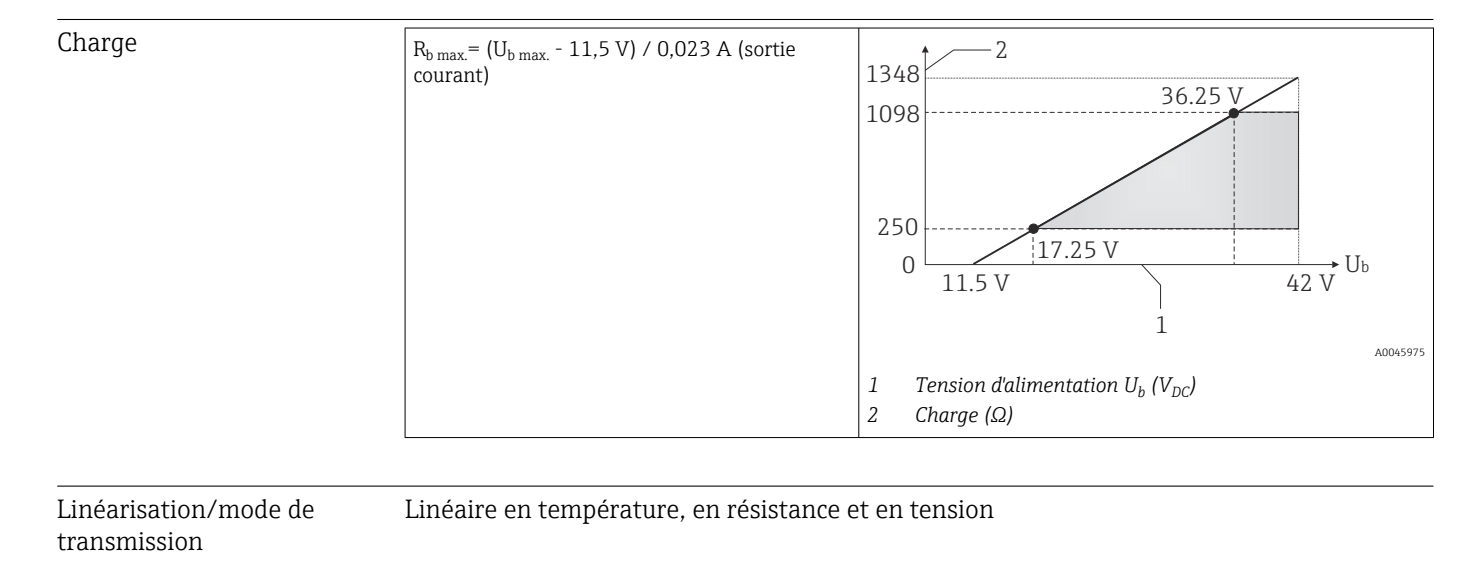

Filtre de fréquence du réseau 50/60 Hz

Filtre Filtre numérique de 1er ordre : 0 … 120 s

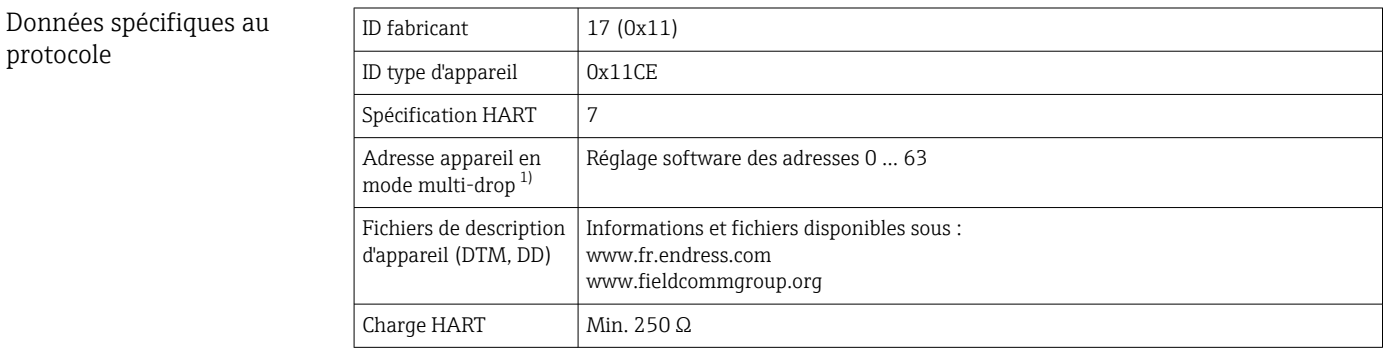

<span id="page-49-0"></span>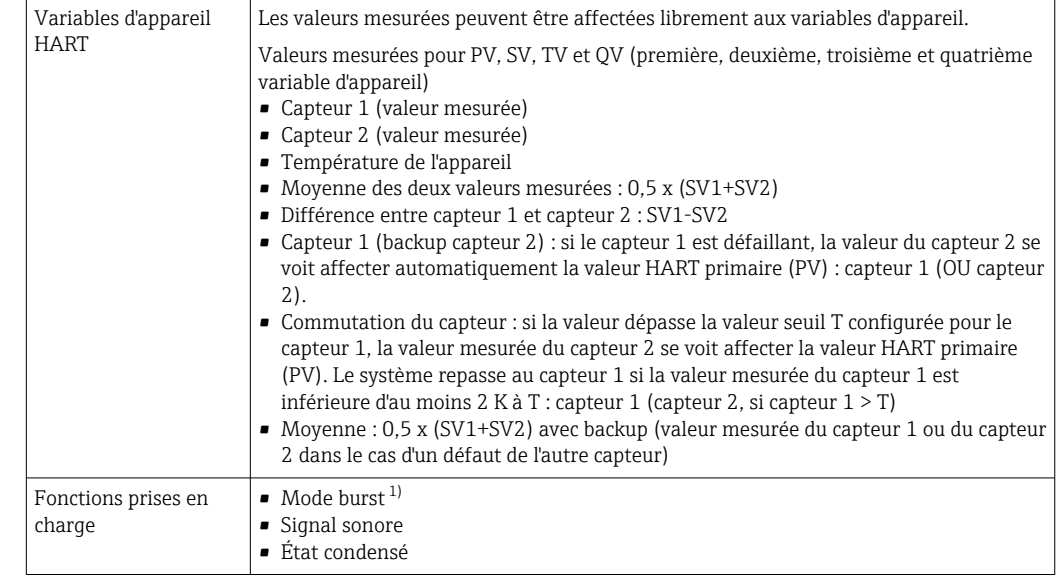

1) Pas possible en mode SIL, voir manuel de sécurité fonctionnelle FY01106T.

#### *Données WirelessHART*

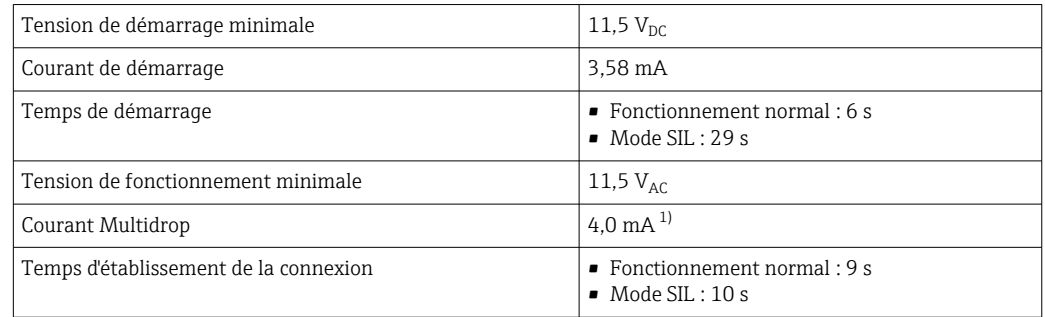

1) Pas de courant Multidrop en mode SIL

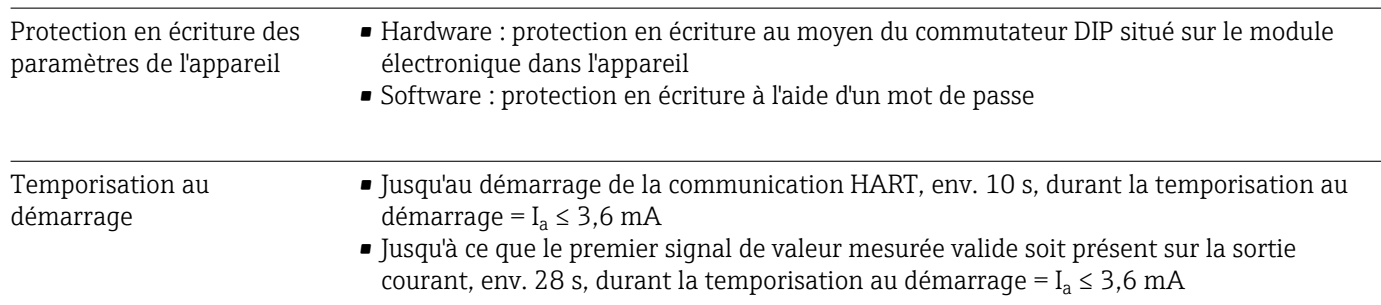

# 13.3 Alimentation électrique

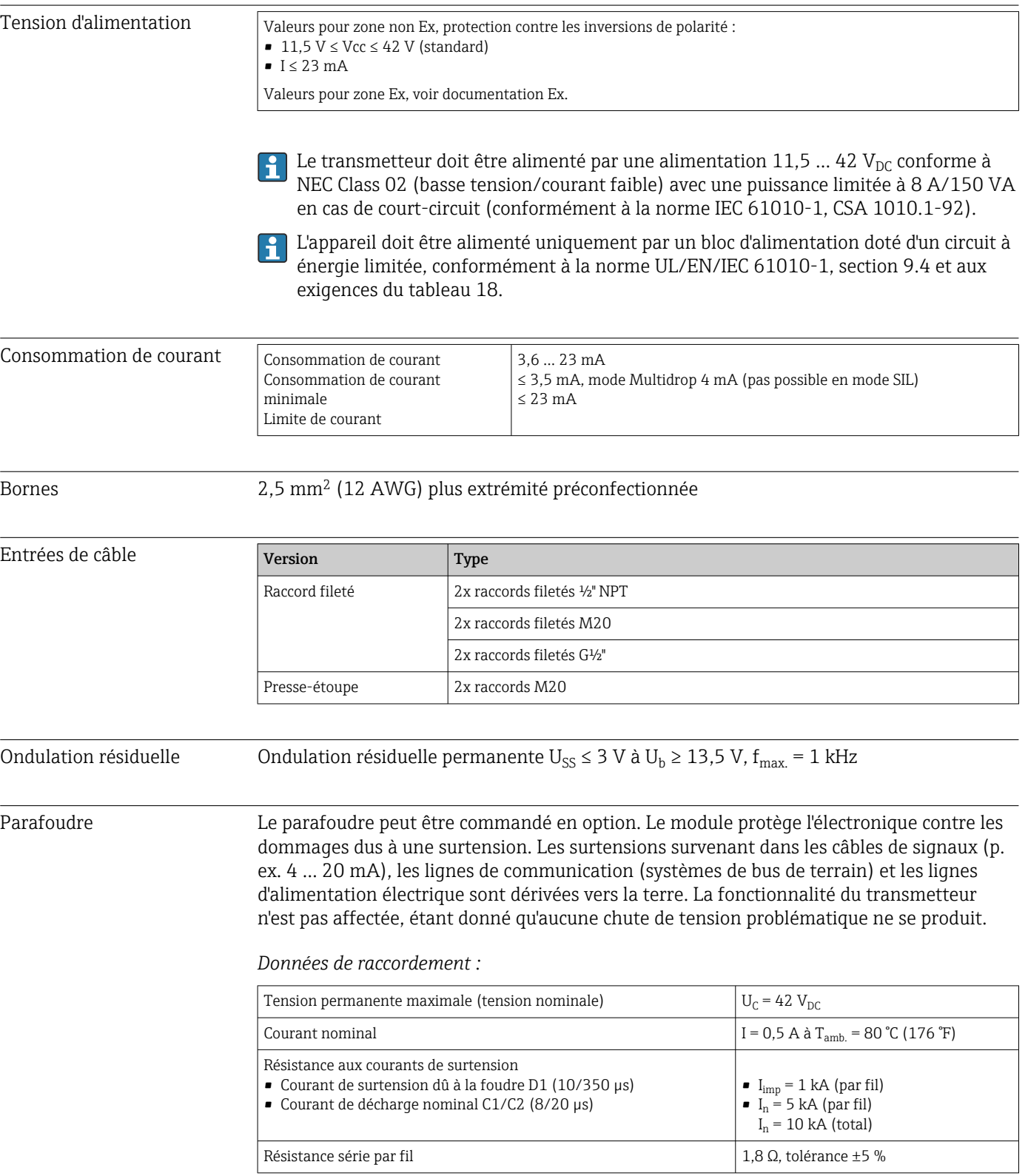

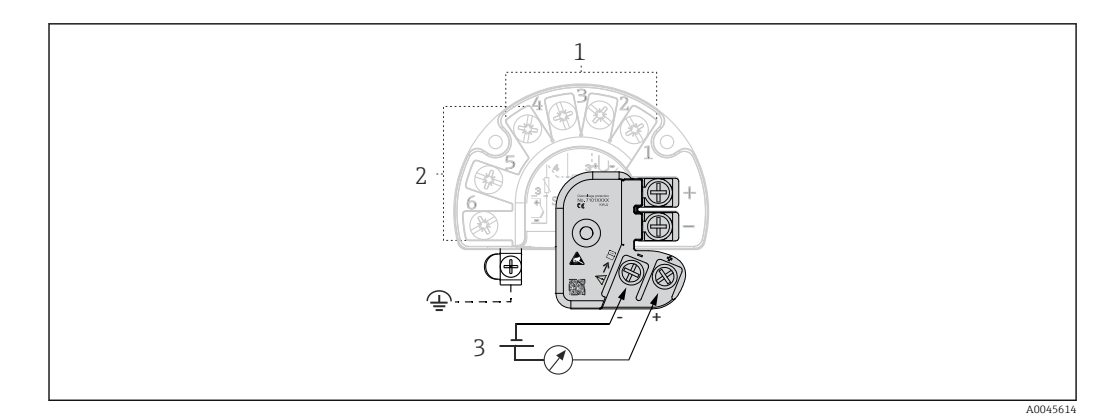

 *16 Raccordement électrique du parafoudre*

- *1 Capteur 1*
- *2 Capteur 2*
- *3 Connecteur de bus et alimentation électrique*

#### Mise à la terre

L'appareil doit être raccordé à la compensation de potentiel. Le raccordement entre le boîtier et la terre locale doit avoir une section minimale de 4 mm<sup>2</sup> (13 AWG). Toutes les connexions de terre doivent être correctement serrées.

# 13.4 Performances

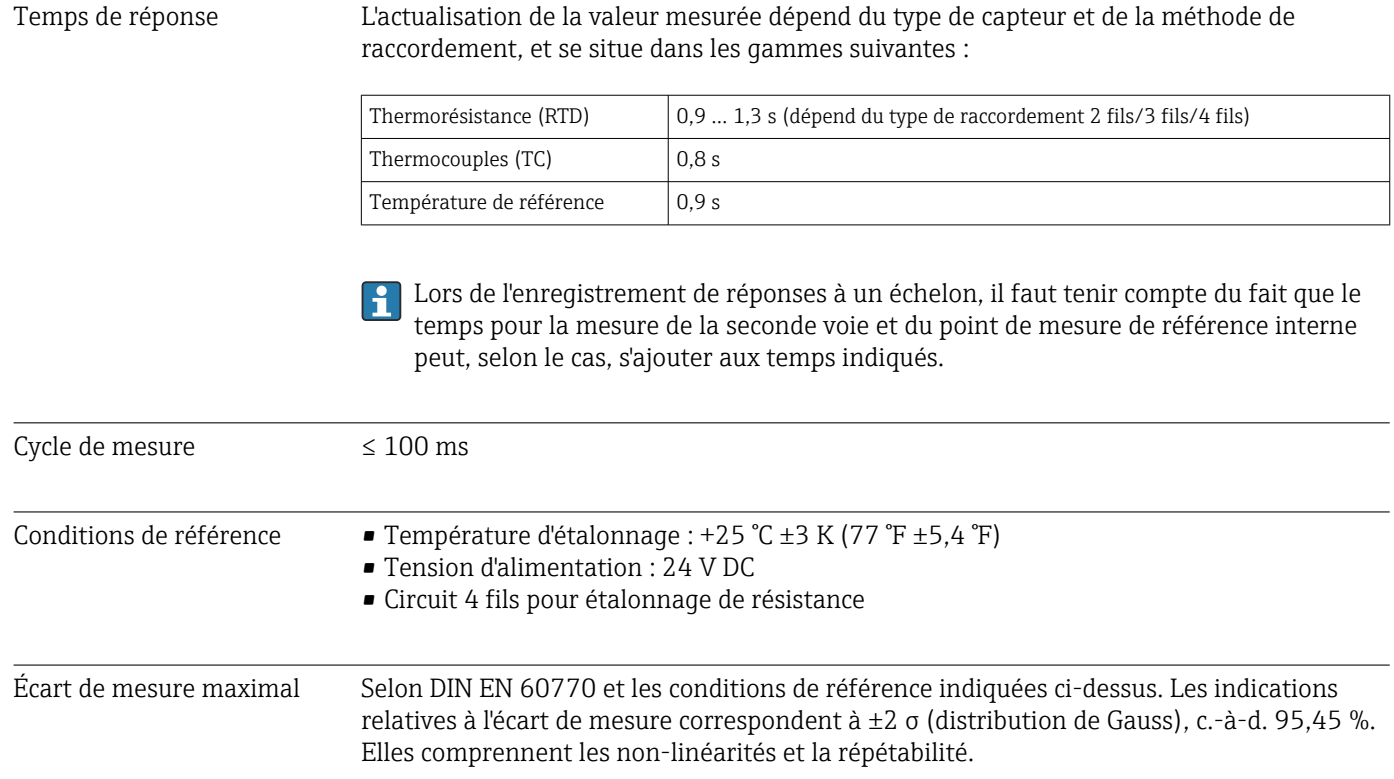

#### *Typique*

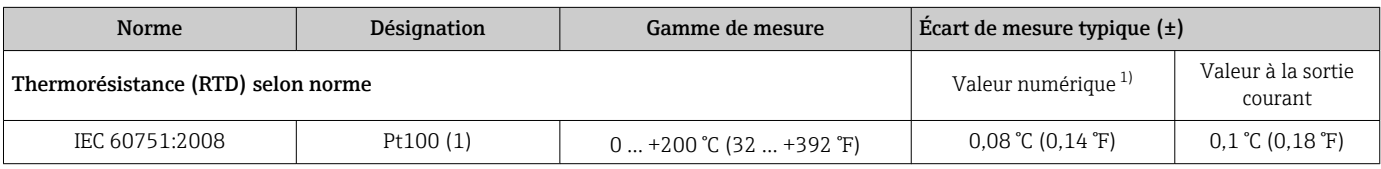

<span id="page-52-0"></span>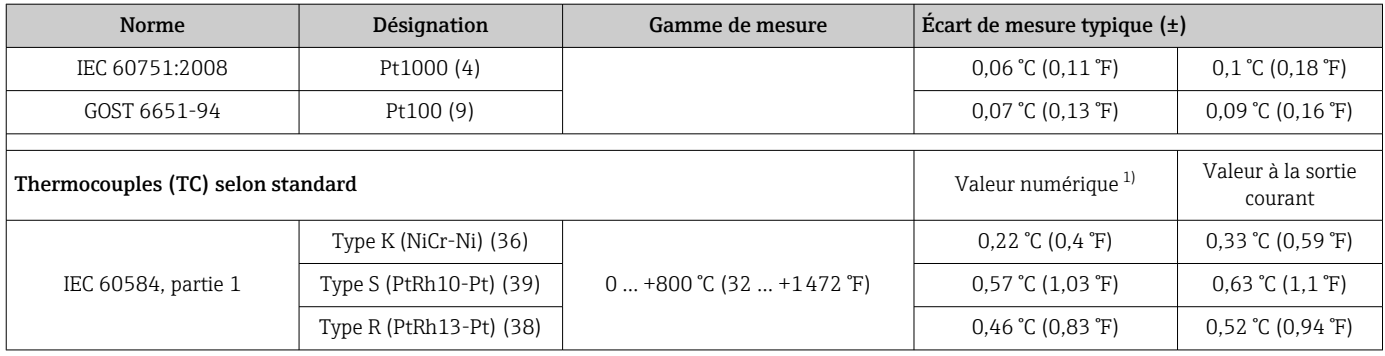

1) Valeur mesurée transmise via HART

*Écart de mesure pour thermorésistances (RTD) et résistances*

| Norme                              | Désignation  | Gamme de mesure                                 | Ecart de mesure $(\pm)$                                                     |                                    |  |
|------------------------------------|--------------|-------------------------------------------------|-----------------------------------------------------------------------------|------------------------------------|--|
|                                    |              |                                                 | Numérique <sup>1)</sup>                                                     | N/A <sup>2</sup>                   |  |
|                                    |              |                                                 | Basé sur la valeur mesurée <sup>3)</sup>                                    |                                    |  |
| IEC 60751:2008                     | Pt100(1)     | $-200+850$ °C ( $-328+1562$ °F)                 | $ME = \pm (0.06 \degree C (0.11 \degree F) + 0.005 \% * (MV - LRV))$        |                                    |  |
|                                    | Pt200(2)     |                                                 | $ME = \pm (0.05 \degree C (0.09 \degree F) + 0.012 \% * (MV - LRV))$        |                                    |  |
|                                    | Pt500 (3)    | $-200$ +500 °C ( $-328$ +932 °F)                | $ME = \pm (0.03 \degree C (0.05 \degree F) + 0.012 \% * (MV - LRV))$        |                                    |  |
|                                    | Pt1000 (4)   | $-200$ $+250$ °C ( $-328$ $+482$ °F)            | $ME = \pm (0.02 \degree C (0.04 \degree F) + 0.012 \% * (MV - LRV))$        |                                    |  |
| IIS C1604:1984                     | Pt100(5)     | $-200$ +510 °C ( $-328$ +950 °F)                | $ME = \pm (0.05 \degree C (0.09 \degree F) + 0.006 \% * (MV - LRV))$        |                                    |  |
| GOST 6651-94                       | Pt50(8)      | $-185+1100$ °C<br>$(-301+2012)$ <sup>°</sup> F) | $ME = \pm (0.1 \degree C (0.18 \degree F) + 0.008 \% * (MV - LRV))$         |                                    |  |
|                                    | Pt100 (9)    | $-200+850$ °C (-328  +1562 °F)                  | $ME = \pm (0.05 \degree C (0.09 \degree F) + 0.006 \degree W * (MV - LRV))$ | $0.03 \%$ ( $\cong$                |  |
| DIN 43760 IPTS-68                  | Ni100 (6)    | $-60$ +250 °C ( $-76$ +482 °F)                  | $ME = \pm (0.05 \degree C (0.09 \degree F) - 0.006 \% * (MV - LRV))$        | $4,8 \mu A$                        |  |
|                                    | Ni120 (7)    |                                                 |                                                                             |                                    |  |
| OIML R84: 2003 /<br>GOST 6651-2009 | Cu50(10)     | $-180$ +200 °C (-292  +392 °F)                  | $ME = \pm (0.10 \degree C (0.18 \degree F) + 0.006 \degree W * (MV - LRV))$ |                                    |  |
|                                    | Cu100 (11)   | $-180+200$ °C (-292  +392 °F)                   | $ME = \pm (0.05 \degree C (0.09 \degree F) + 0.003 \% * (MV - LRV))$        |                                    |  |
|                                    | Ni100 (12)   |                                                 | $ME = \pm (0.06 \degree C (0.11 \degree F) - 0.005 \% * (MV - LRV))$        |                                    |  |
|                                    | Ni120 (13)   | $-60+180$ °C ( $-76+356$ °F)                    | $ME = \pm (0.05 \degree C (0.09 \degree F) - 0.005 \% * (MV - LRV))$        |                                    |  |
| OIML R84: 2003, GOST<br>6651-94    | Cu50(14)     | $-50$ $+200$ °C ( $-58$ $+392$ °F)              | $ME = \pm (0.1 \degree C (0.18 \degree F) + 0.004 \% * (MV - LRV))$         |                                    |  |
| Résistance                         | Résistance Ω | $10400\Omega$                                   | $ME = \pm (21 \text{ mA} + 0.003 \% * (MV - LRV))$                          | $0.03 \%$ ( $\cong$<br>$4,8 \mu A$ |  |
|                                    |              | $102000\Omega$                                  | $ME = \pm (35 \text{ mA} + 0.010 \% * (MV - LRV))$                          |                                    |  |

1) Valeur mesurée transmise via HART

2) Pourcentages basés sur l'étendue de mesure réglée du signal de sortie analogique.<br>2) Des différences par rapport à l'écart de mesure maximal sont possibles en raison d

Des différences par rapport à l'écart de mesure maximal sont possibles en raison des arrondis.

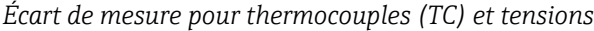

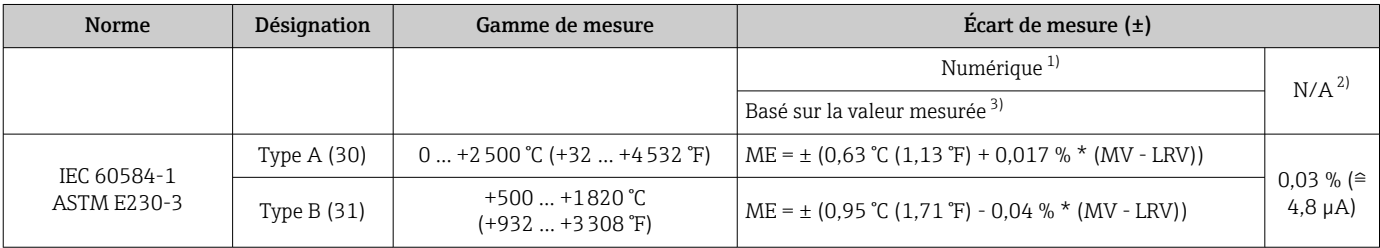

<span id="page-53-0"></span>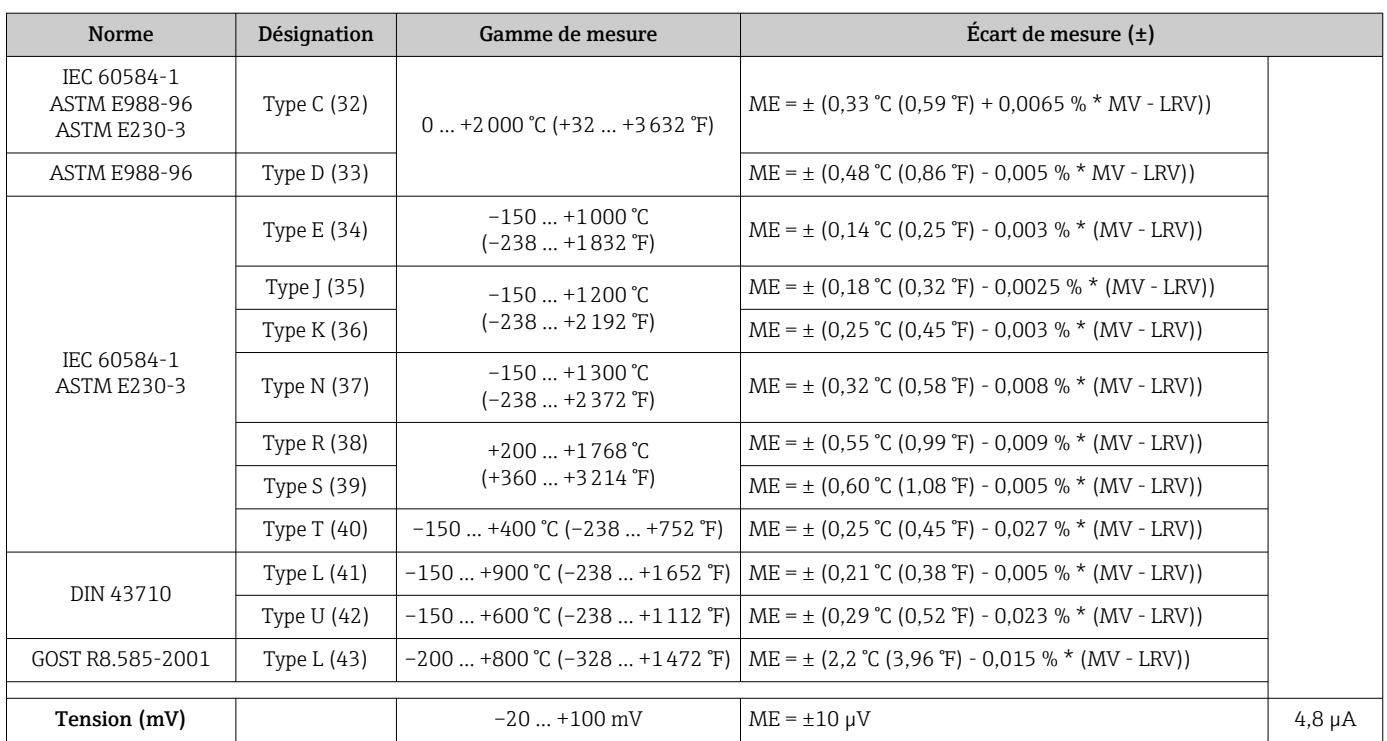

1) Valeur mesurée transmise via HART

2) Pourcentages basés sur l'étendue de mesure réglée du signal de sortie analogique.

3) Des différences par rapport à l'écart de mesure maximal sont possibles en raison des arrondis.

MV = valeur mesurée

LRV = début d'échelle du capteur concerné

Écart de mesure total du transmetteur à la sortie courant =  $\sqrt{ }$  (écart de mesure numérique<sup>2</sup>) + erreur de mesure N/A²)

*Exemple de calcul avec Pt100, gamme de mesure 0 … +200 °C (+32 … +392 °F), valeur mesurée +200 °C (+392 °F), température ambiante +25 °C (+77 °F), tension d'alimentation 24 V :*

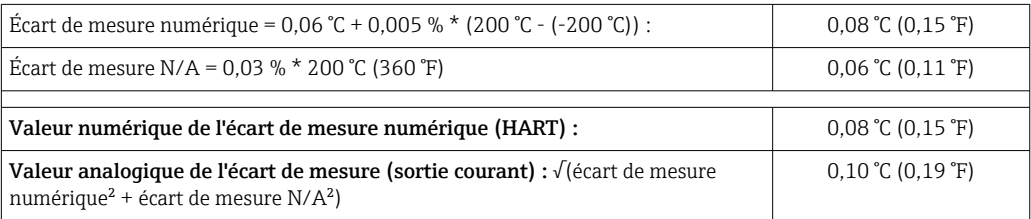

*Exemple de calcul avec Pt100, gamme de mesure 0 … +200 °C (+32 … +392 °F), valeur mesurée +200 °C (+392 °F), température ambiante +35 °C (+95 °F), tension d'alimentation 30 V :*

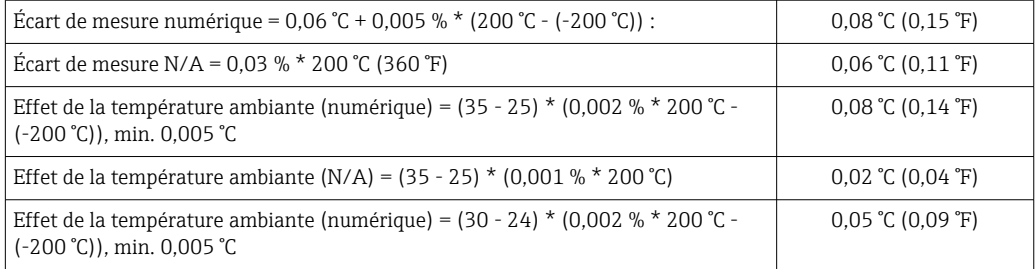

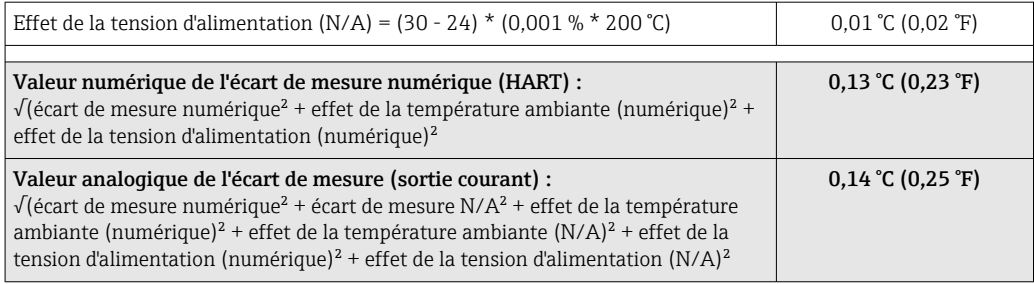

Les indications relatives à l'écart de mesure correspondent à 2 σ (distribution de Gauss).

MV = valeur mesurée

LRV = début d'échelle du capteur concerné

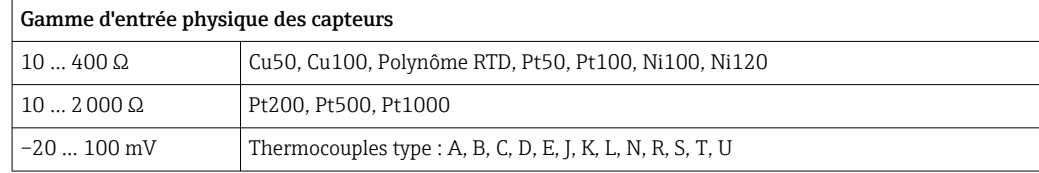

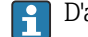

D'autres écarts de mesure s'appliquent en mode SIL.

Pour plus d'informations, voir le manuel de sécurité fonctionnelle FY01106T.

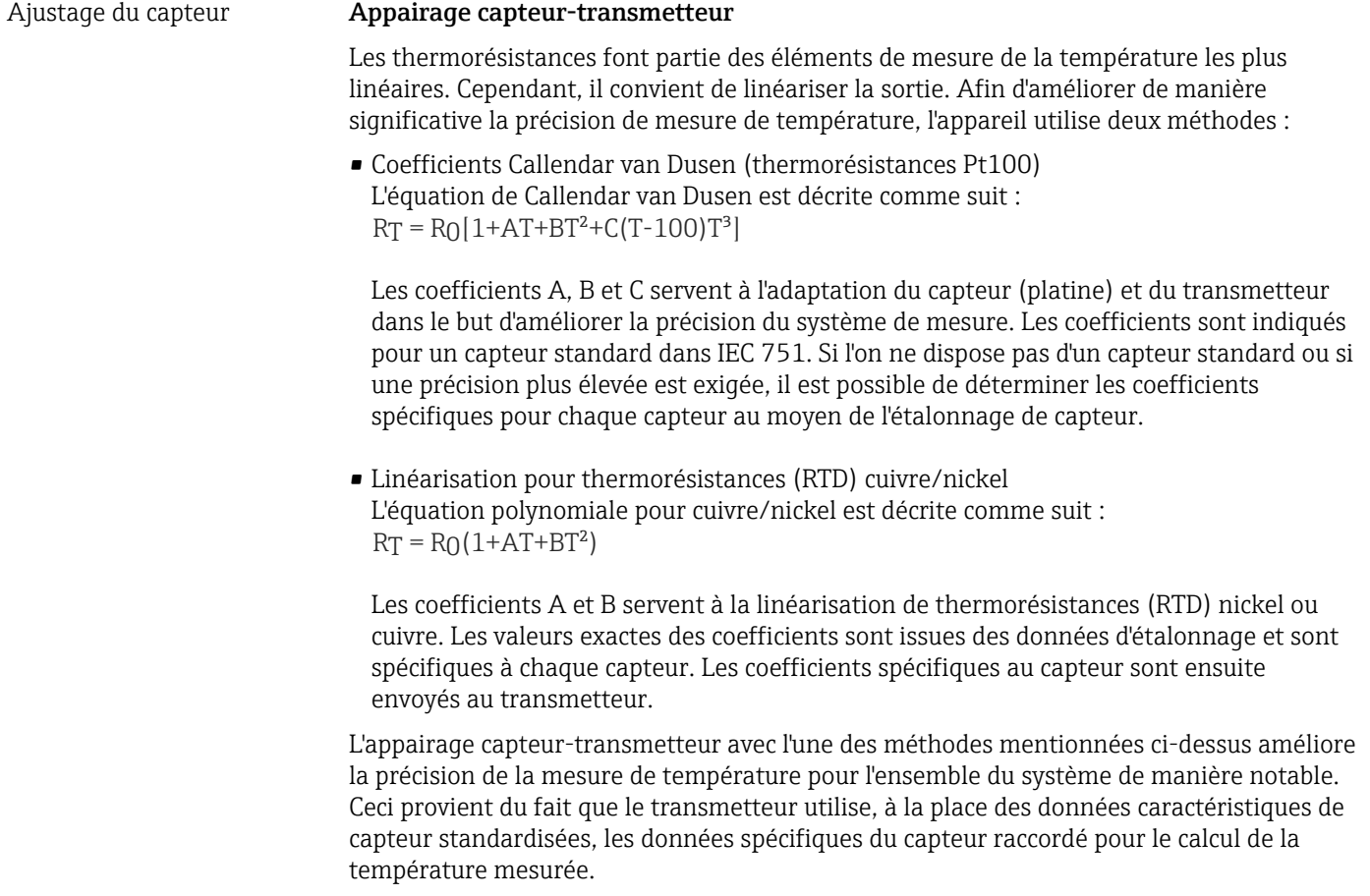

### Étalonnage 1 point (offset)

Décalage de la valeur du capteur

#### Étalonnage 2 points (réglage capteur)

Correction (montée et offset) de la valeur du capteur mesurée à l'entrée du transmetteur

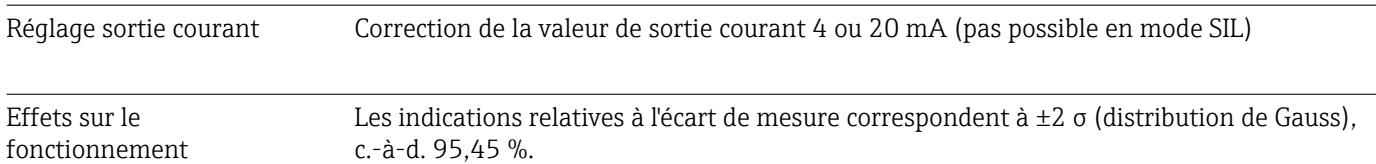

*Effet de la température ambiante et de la tension d'alimentation sur le fonctionnement des thermorésistances (RTD) et des résistances*

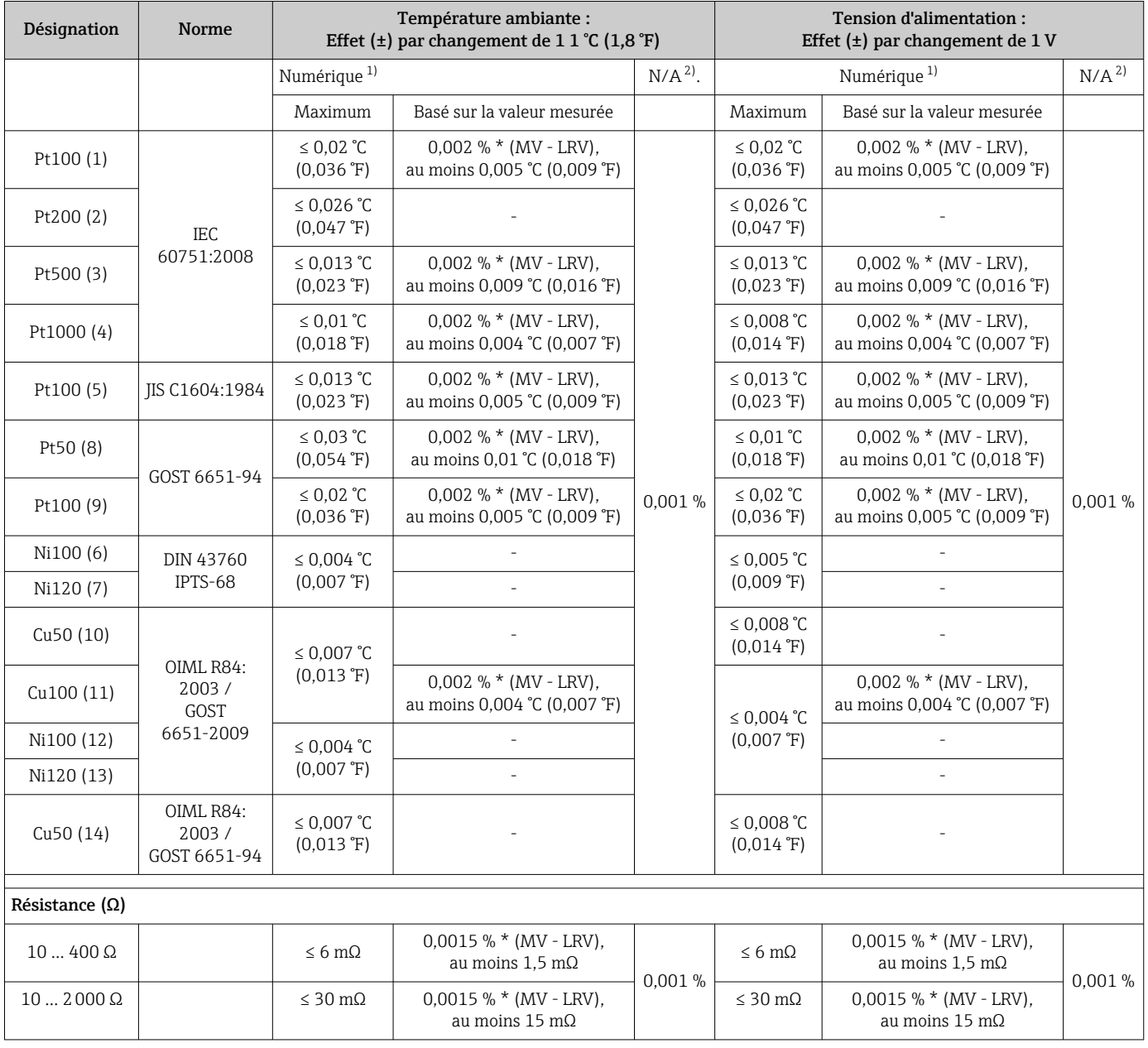

1) Valeur mesurée transmise via HART

2) Pourcentages basés sur l'étendue de mesure réglée du signal de sortie analogique

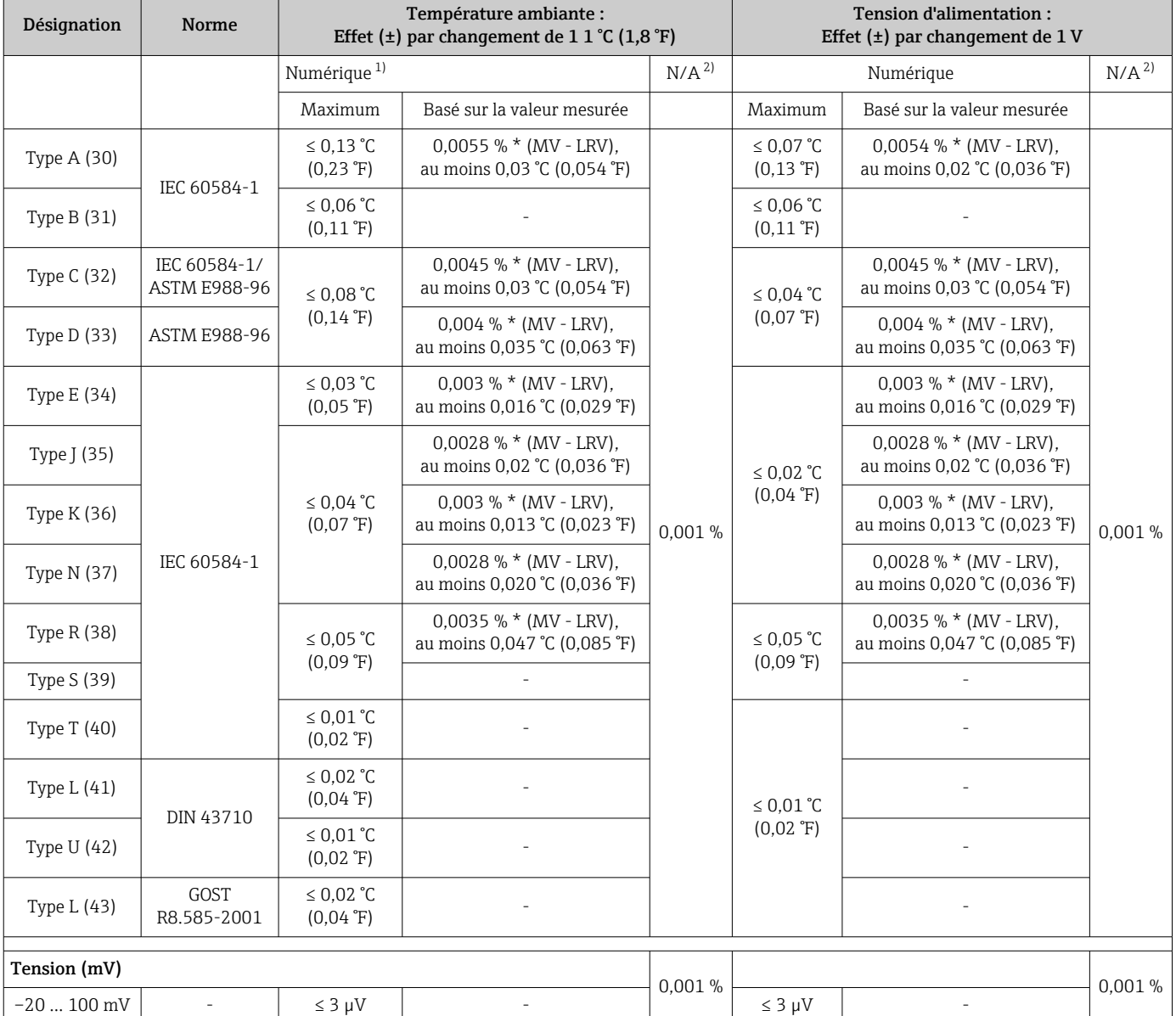

*Effet de la température ambiante et de la tension d'alimentation sur le fonctionnement des thermocouples (TC) et des tensions*

1) Valeur mesurée transmise via HART<br>2) Pourcentages basés sur l'étendue de l

2) Pourcentages basés sur l'étendue de mesure réglée du signal de sortie analogique

MV = valeur mesurée

LRV = début d'échelle du capteur concerné

Écart de mesure total du transmetteur à la sortie courant =  $\sqrt{ }$  (écart de mesure numérique<sup>2</sup> + erreur de mesure N/A²)

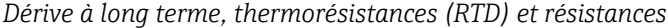

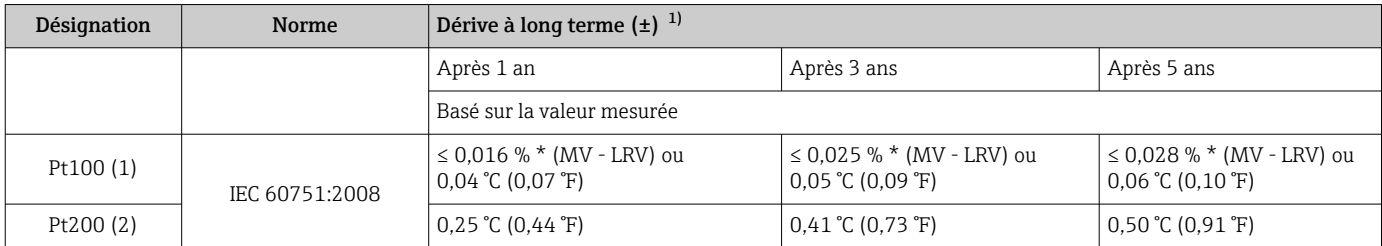

<span id="page-57-0"></span>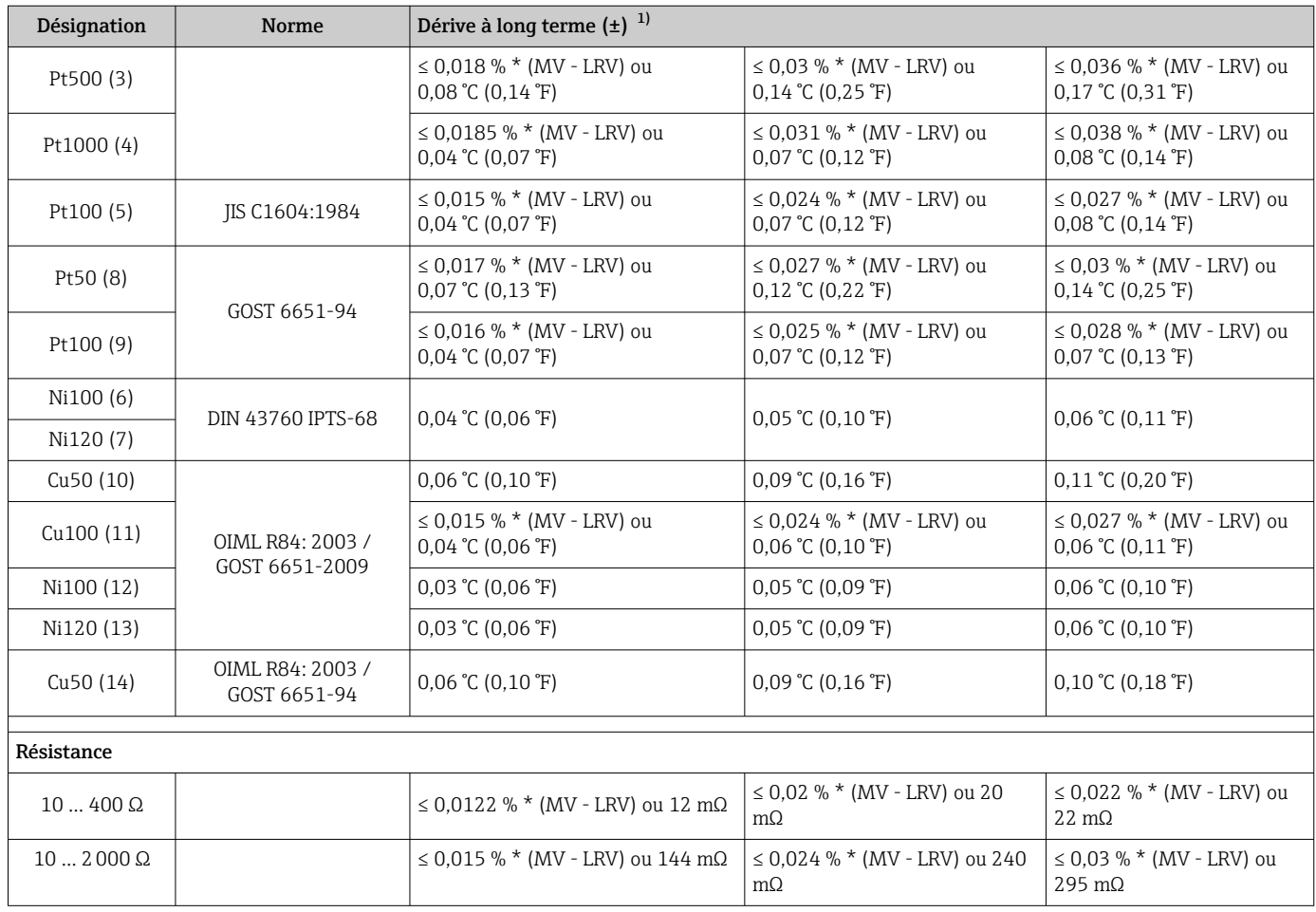

1) La valeur la plus élevée est valable

### *Dérive à long terme, thermocouples (TC) et tensions*

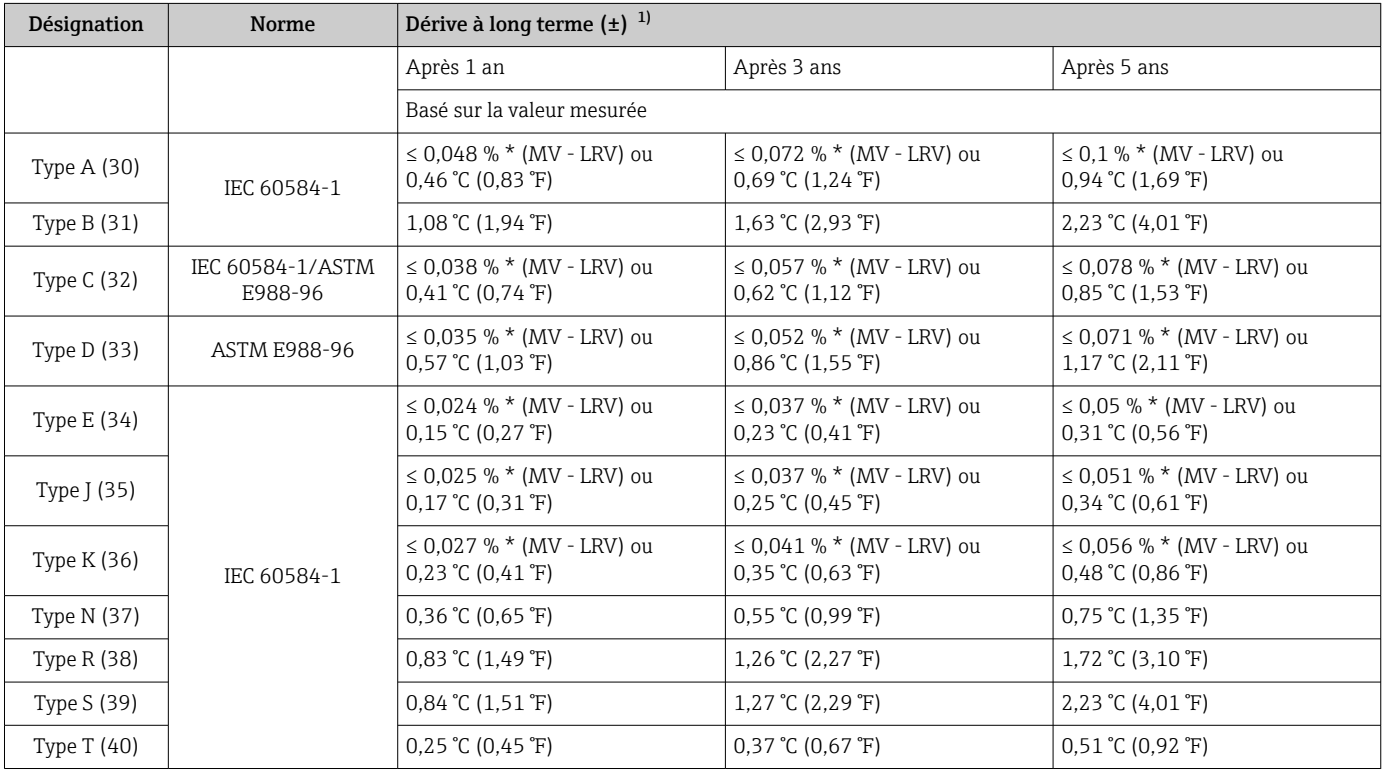

<span id="page-58-0"></span>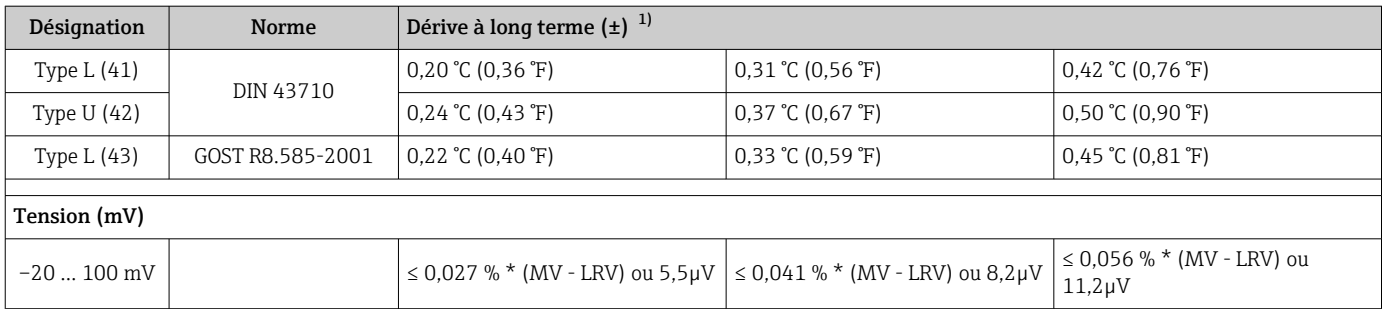

1) La valeur la plus élevée est valable

*Dérive à long terme de la sortie analogique*

| Dérive à long terme N/A <sup>1)</sup> ( $\pm$ ) |             |             |  |  |
|-------------------------------------------------|-------------|-------------|--|--|
| Après 1 an                                      | Après 3 ans | Après 5 ans |  |  |
| ' 0.021 %                                       | 0.029%      | $0.031\%$   |  |  |

1) Pourcentages basés sur l'étendue de mesure réglée du signal de sortie analogique.

Effet de la jonction de référence Pt100 DIN IEC 60751 Cl. B (jonction de référence interne avec thermocouples TC)

## 13.5 Environnement

Température ambiante Pour zone Ex, voir documentation Ex.

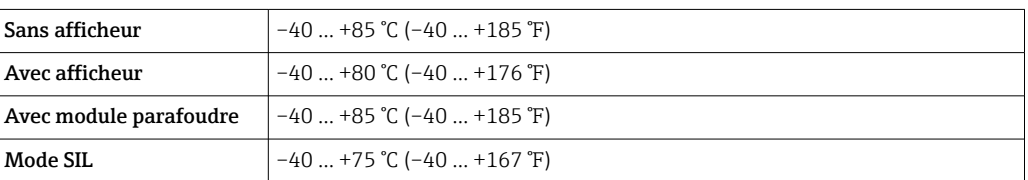

L'afficheur peut réagir lentement à des températures < –20 °C (–4 °F). La lisibilité de l'affichage n'est plus garantie en cas de températures < –30 °C (–22 °F).

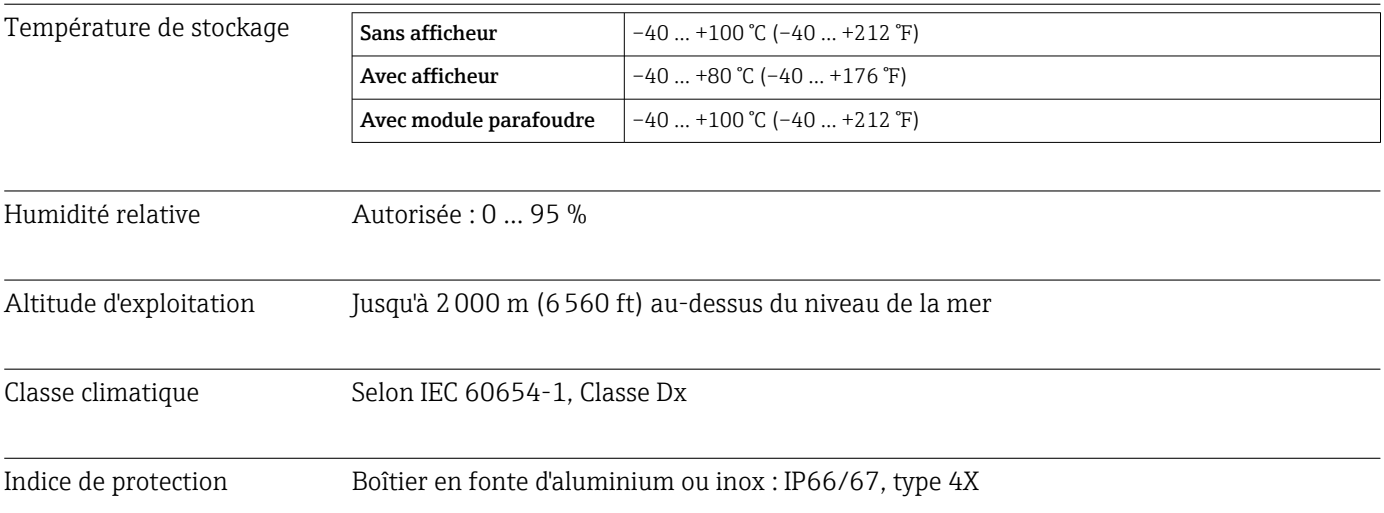

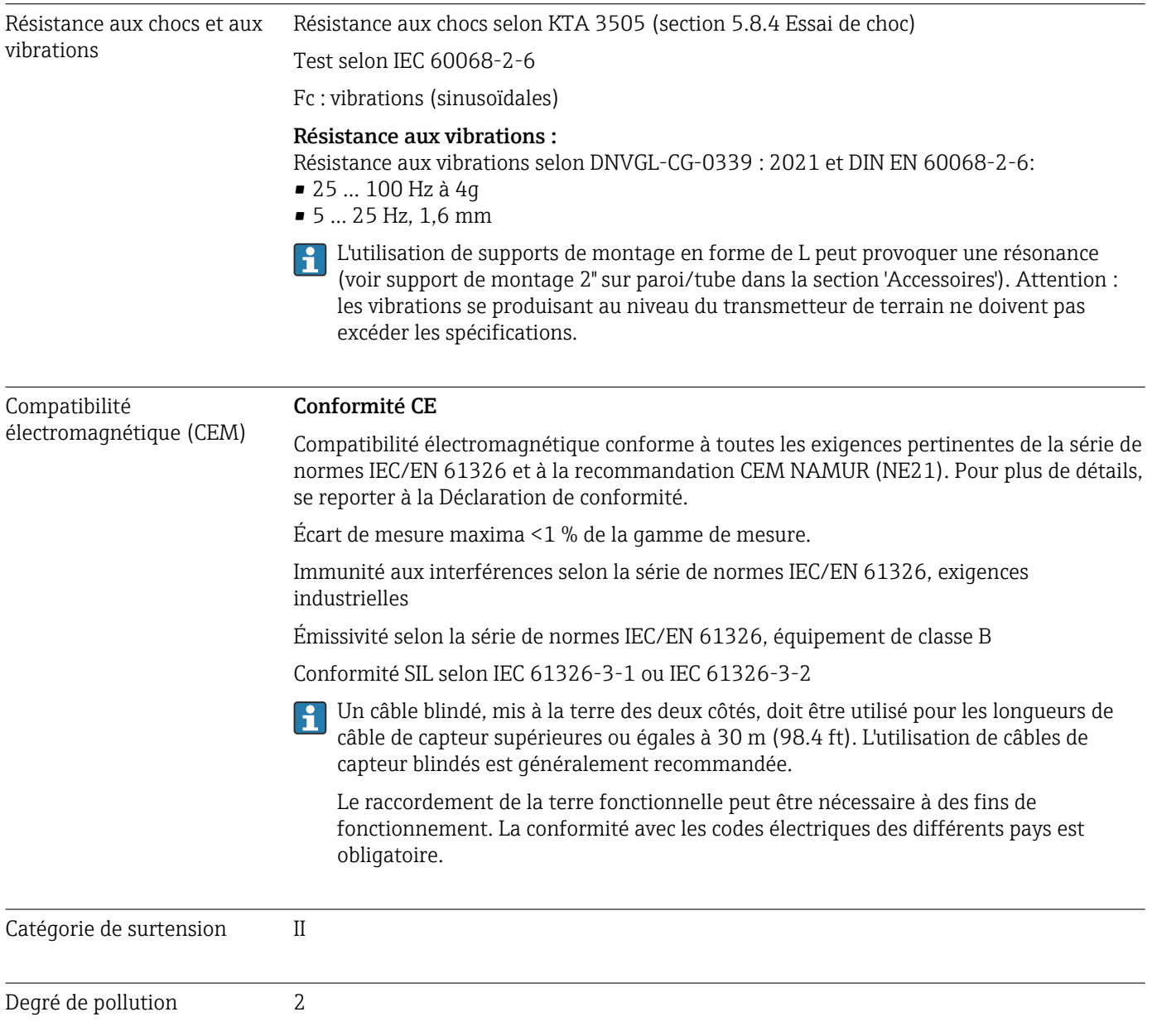

# 13.6 Construction mécanique

Construction, dimensions Dimensions en mm (in)

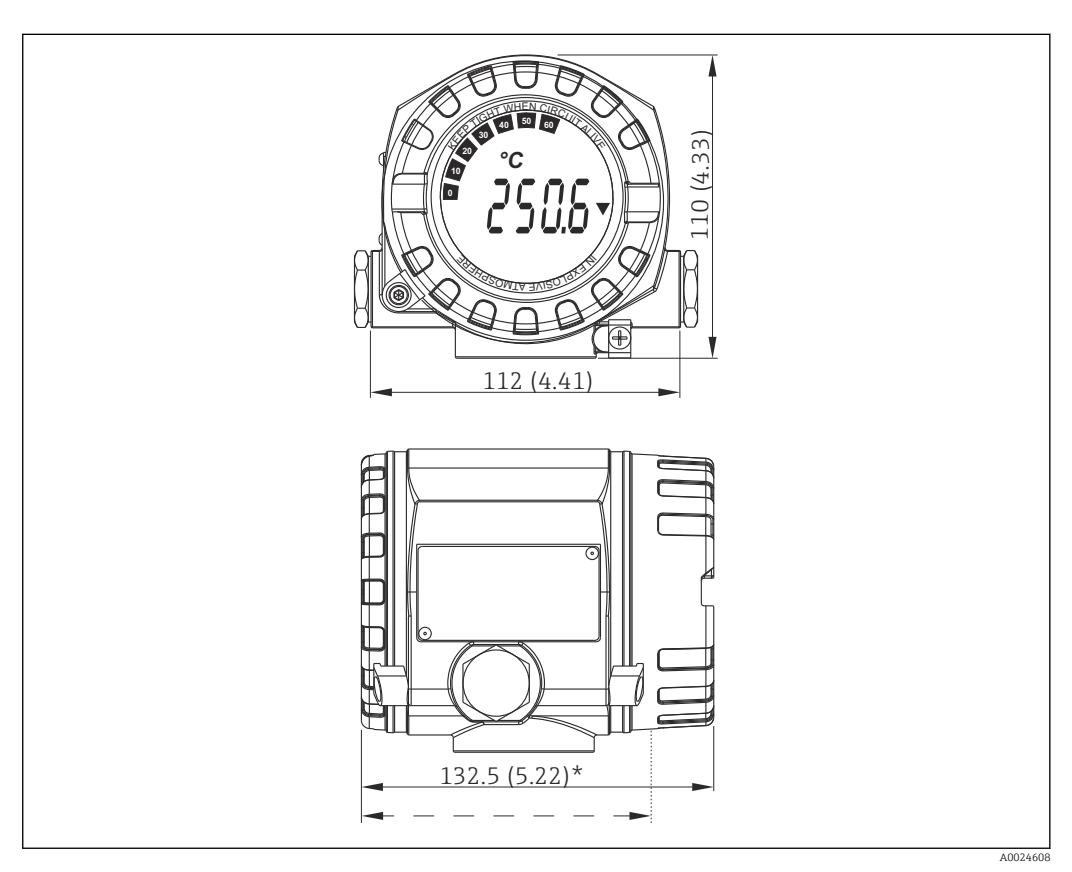

 *17 Boîtier en fonte d'aluminium pour les applications générales ou boîtier inox en option (316L)*

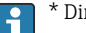

 $*$  Dimensions sans afficheur = 112 mm (4.41")

• Module électronique et compartiment de raccordement séparés

• Affichage pouvant être monté par paliers de 90°

Poids • Boîtier alu env. 1,4 kg (3 lb), avec afficheur

• Boîtier inox env. 4,2 kg (9,3 lb), avec afficheur

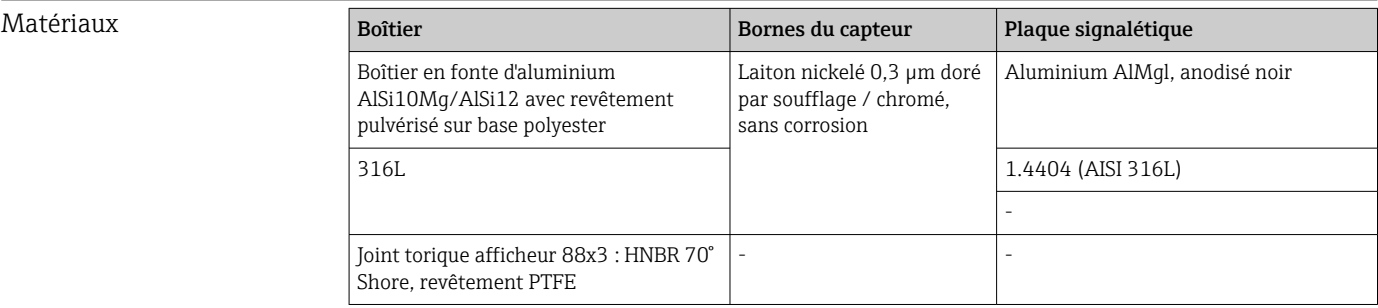

Entrées de câble **Version** Version Version Filetage 2x raccords filetés ½" NPT 2x raccords filetés M20

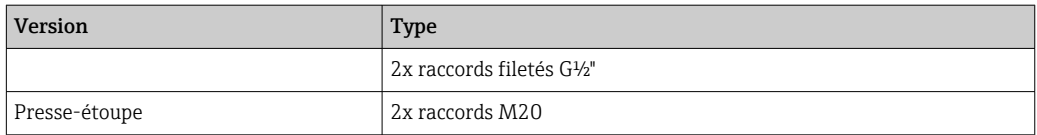

# 13.7 Certificats et agréments

Les certificats et agréments actuels pour le produit sont disponibles sur la page produit correspondante, à l'adresse www.endress.com :

- 1. Sélectionner le produit à l'aide des filtres et du champ de recherche.
- 2. Ouvrir la page produit.
- 3. Sélectionner Télécharger.

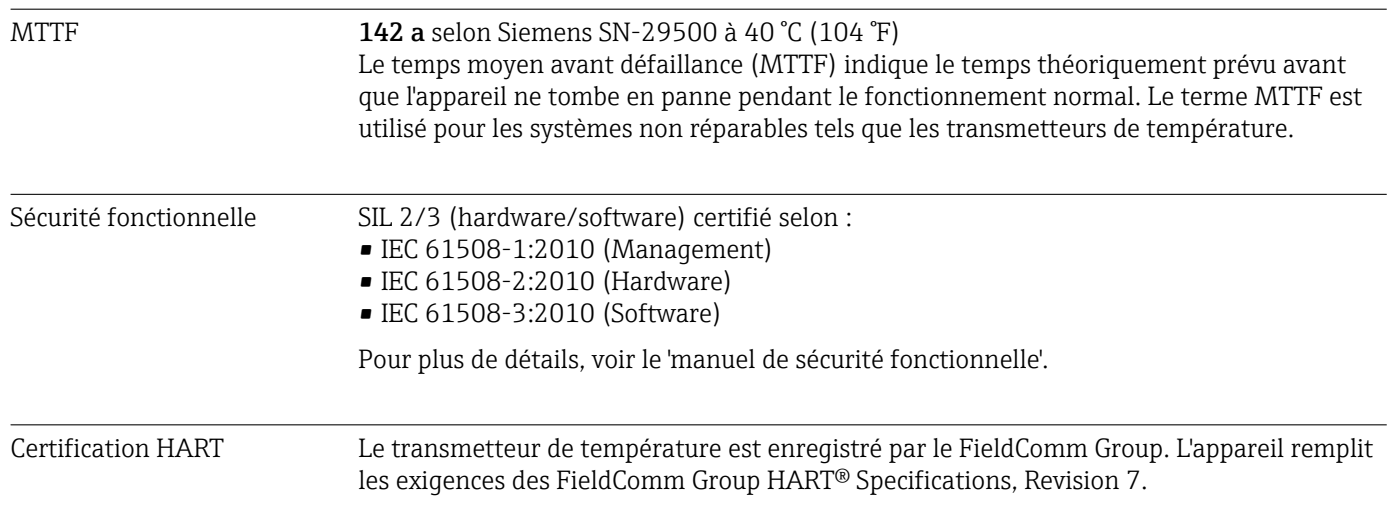

# 14 Menu de configuration et description des paramètres

Les tableaux suivants comprennent tous les paramètres des menus de configuration H "Setup", "Diagnostics" et "Expert". Le numéro de page renvoie à la description de paramètre correspondante.

En fonction du paramétrage, tous les menus et paramètres ne sont pas disponibles pour tous les appareils. Pour obtenir des informations à ce sujet, voir la description des paramètres sous "Condition". Les groupes de paramètres pour la configuration Expert comprennent tous les paramètres des menus de configuration "Setup" et "Diagnostics", ainsi que des paramètres complémentaires exclusivement réservés aux experts.

Ce symbole **indique comment accéder au paramètre à l'aide des outils de** configuration (p. ex. FieldCare).

La configuration en mode SIL diffère du mode standard et est décrite dans le manuel de sécurité fonctionnelle.

Pour plus d'informations, voir le manuel de sécurité fonctionnelle FY01106T. m

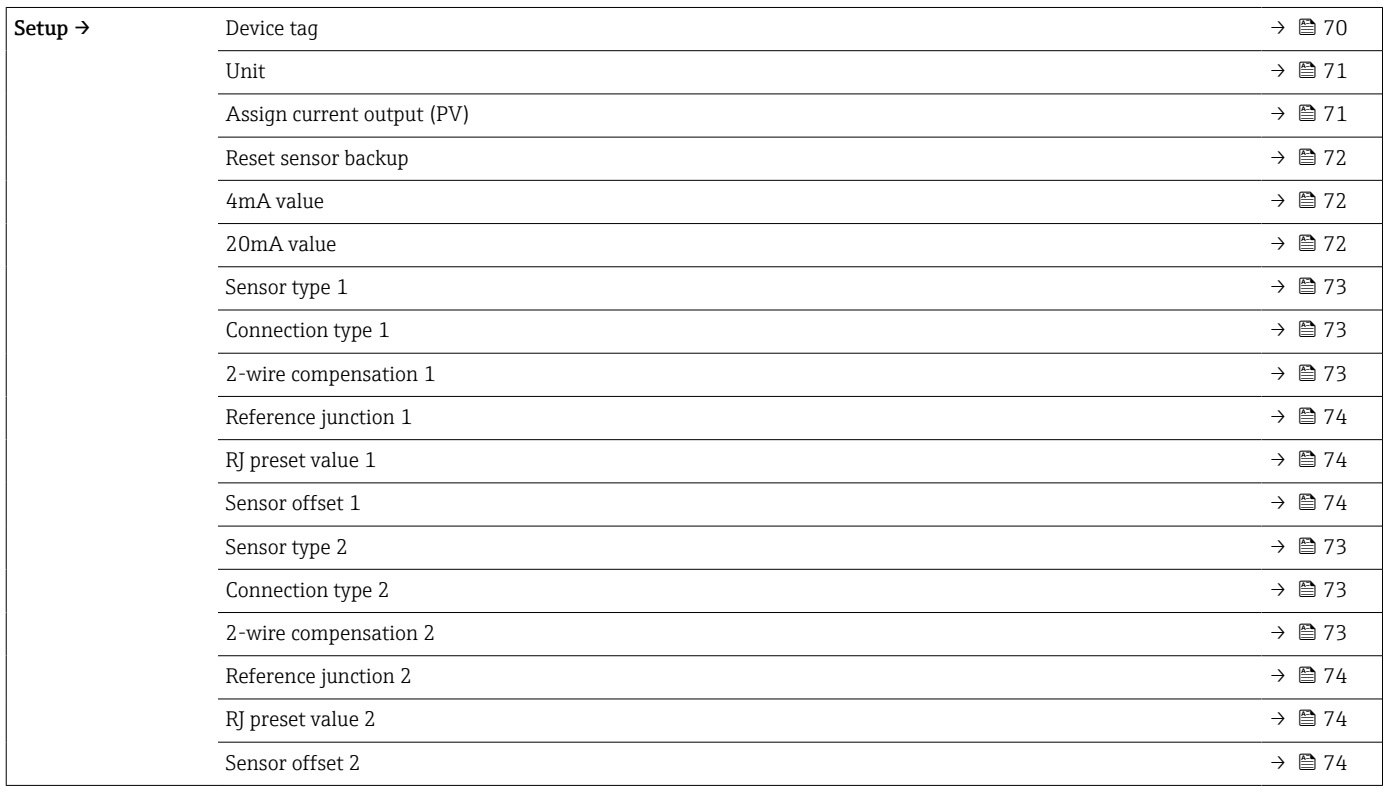

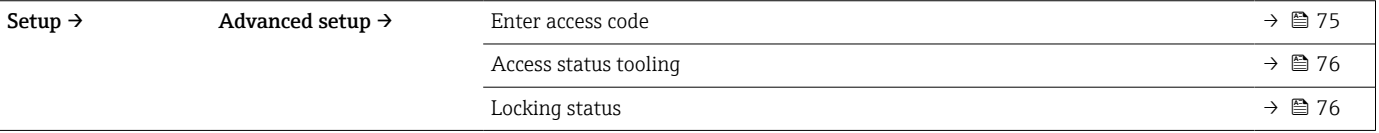

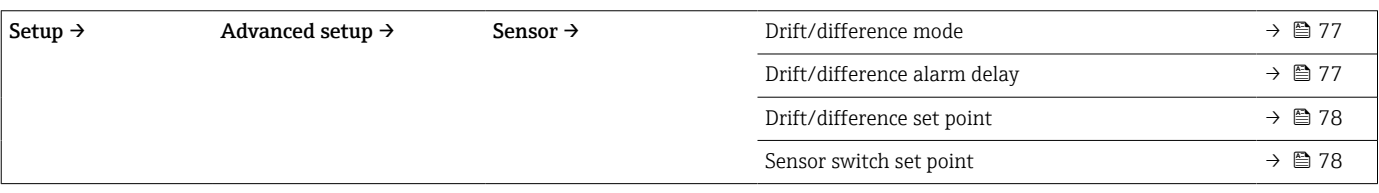

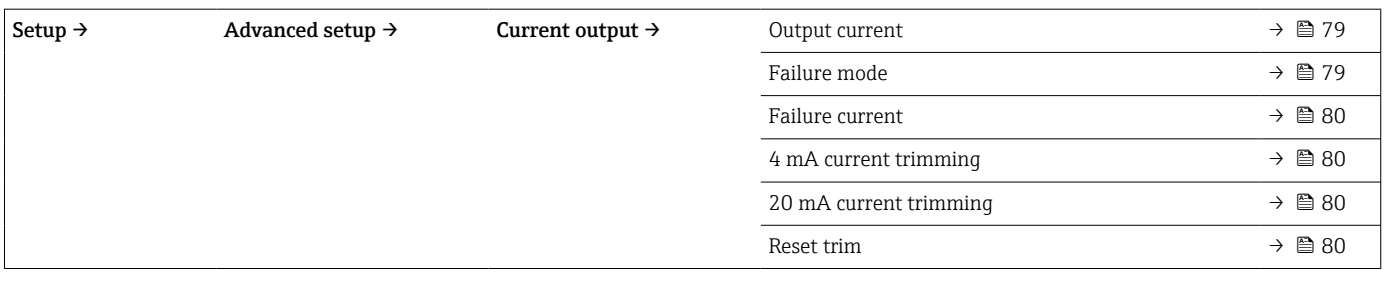

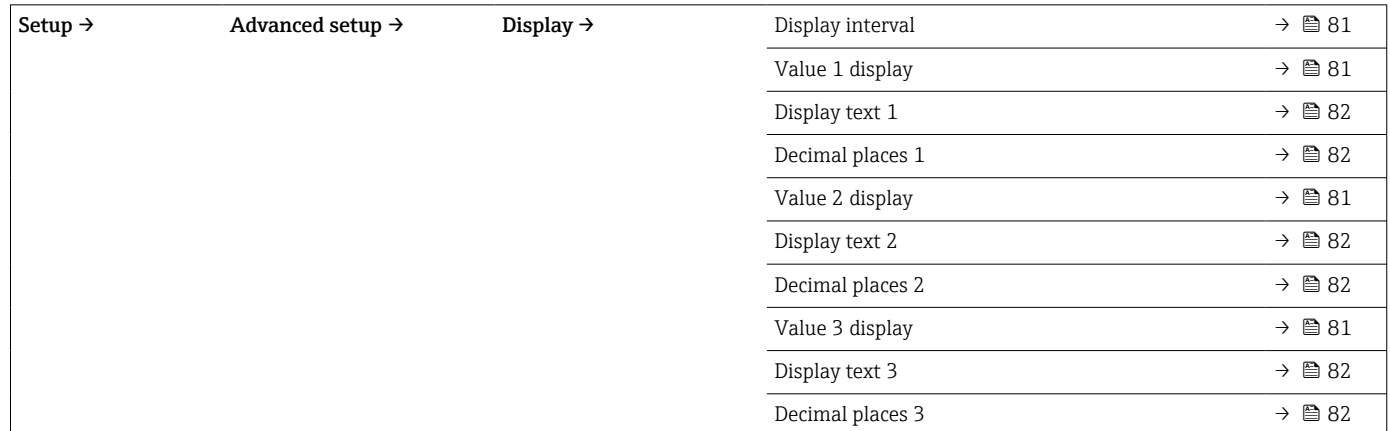

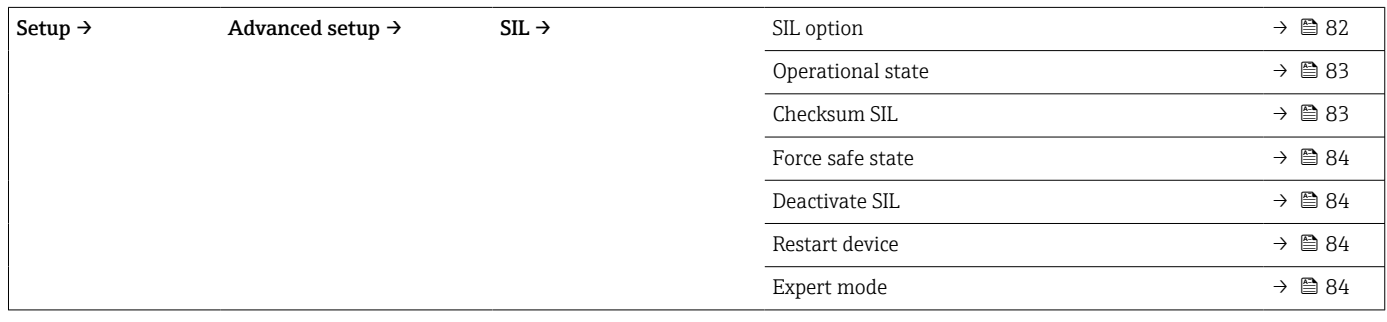

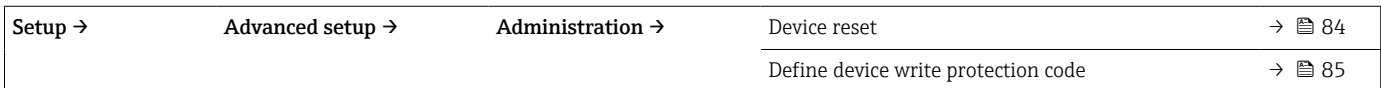

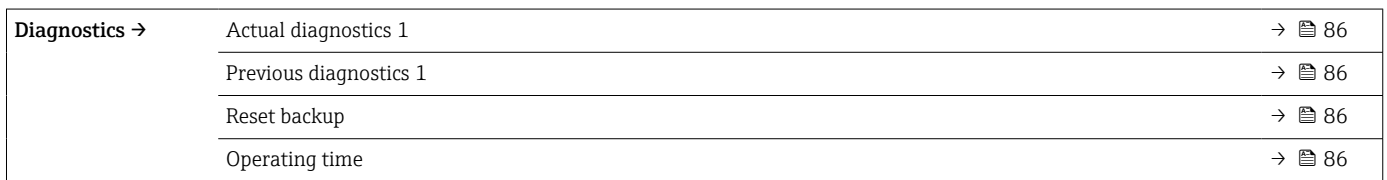

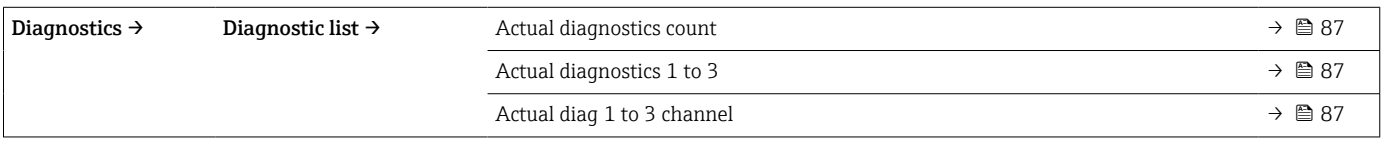

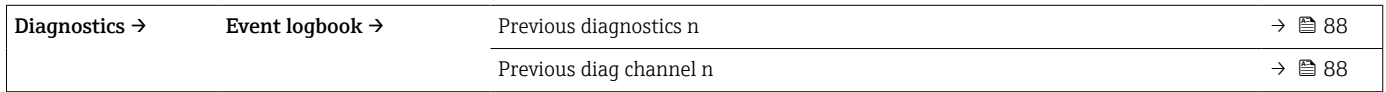

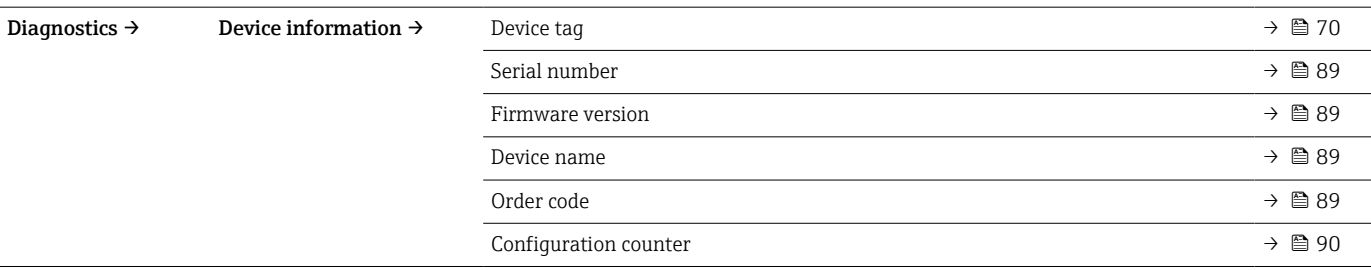

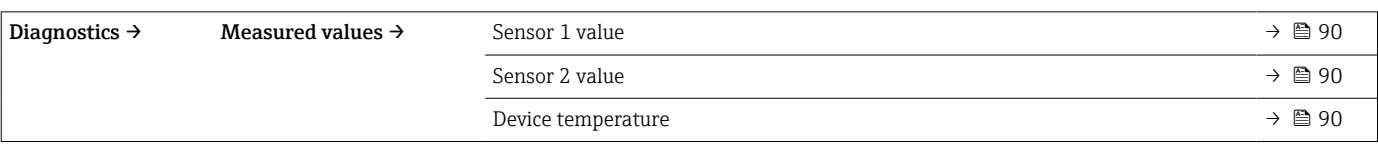

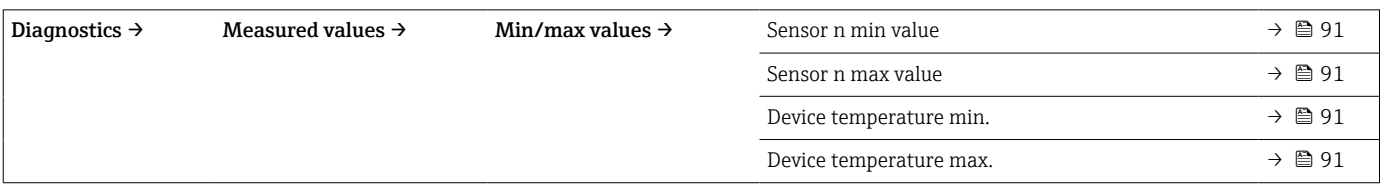

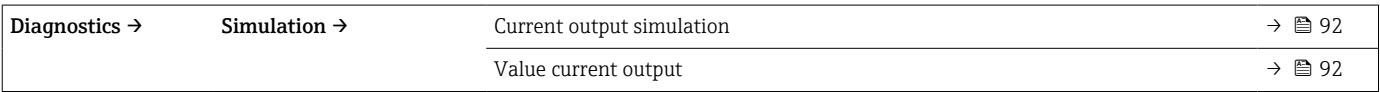

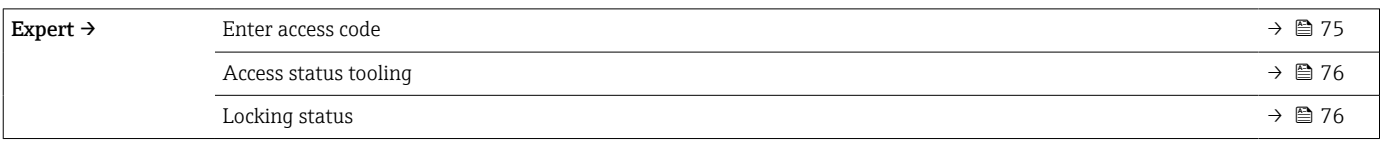

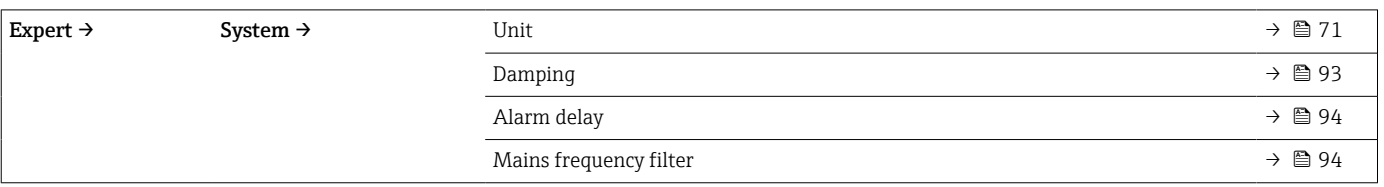

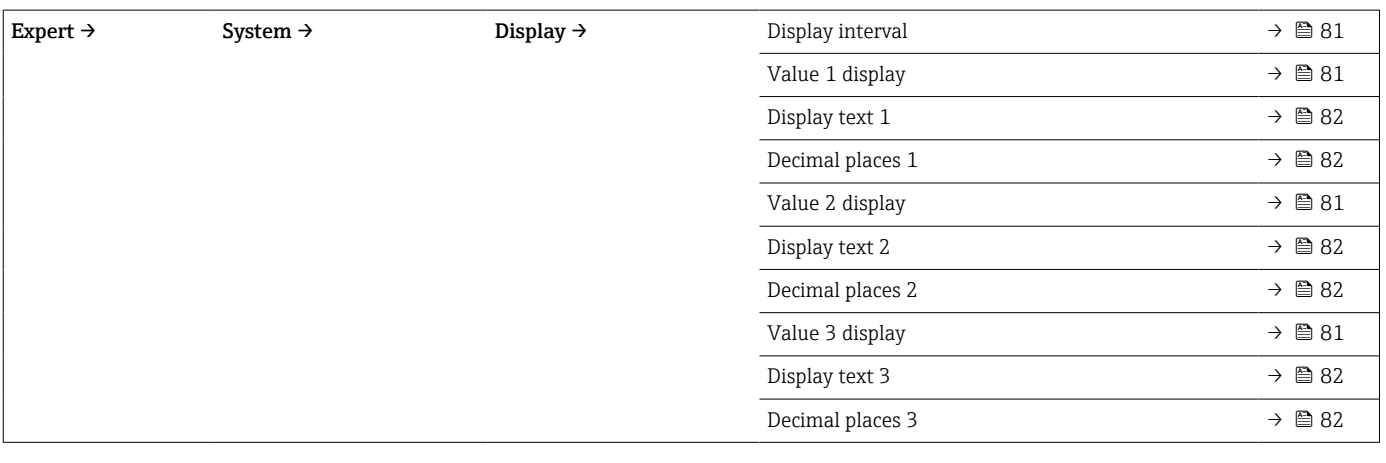

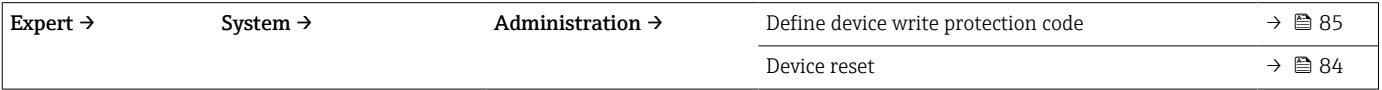

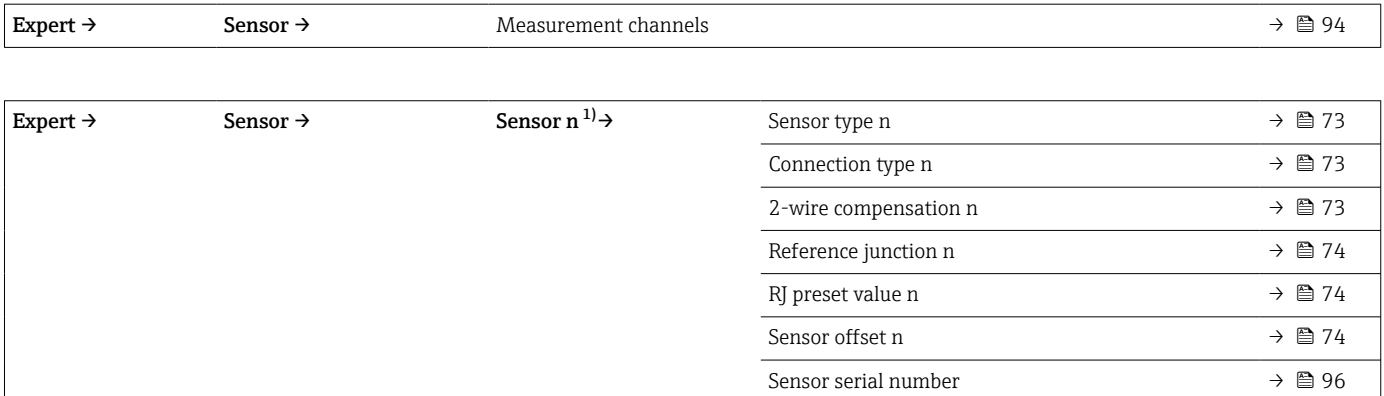

#### 1) n = nombre d'entrées capteur (1 et 2)

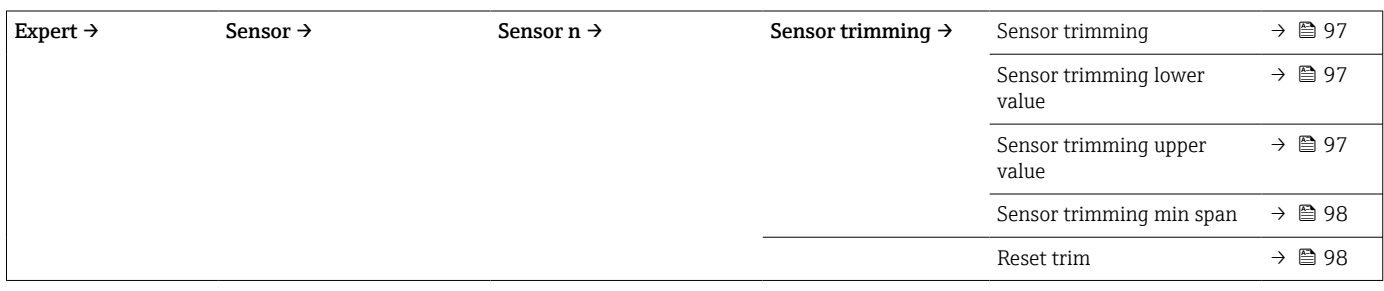

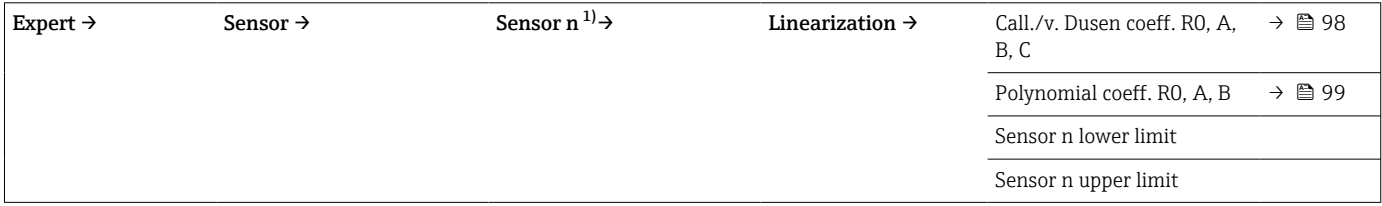

#### 1) n = nombre d'entrées capteur (1 et 2)

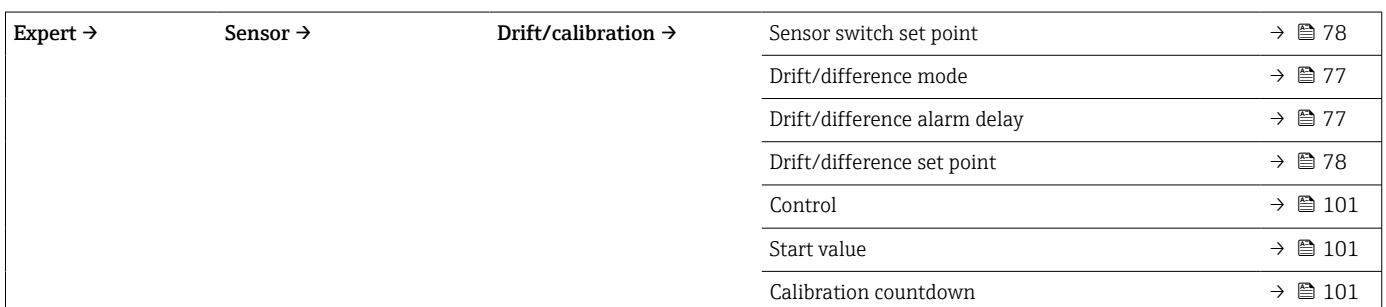

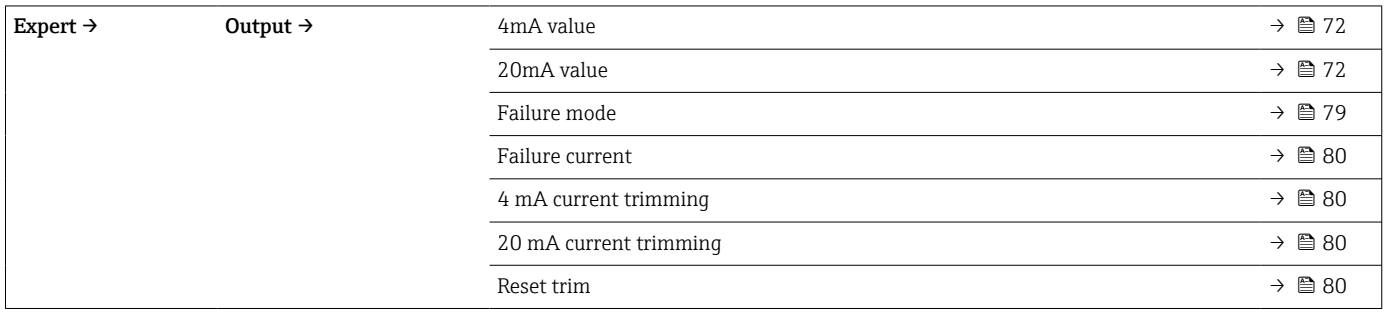

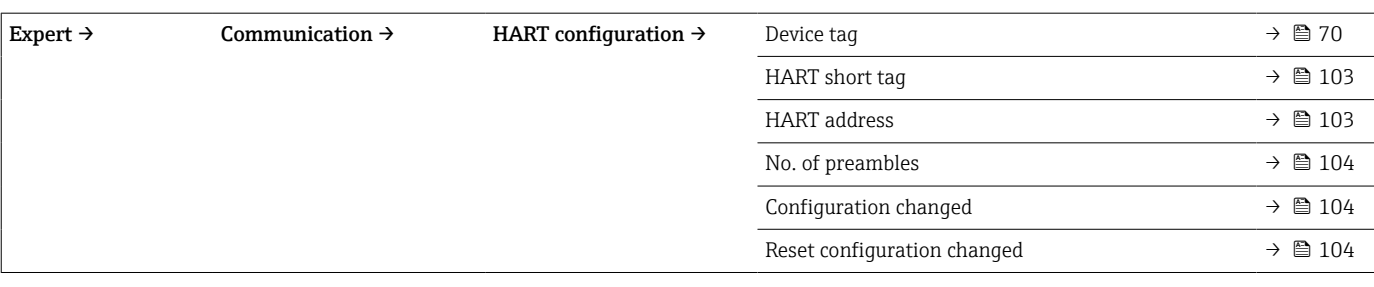

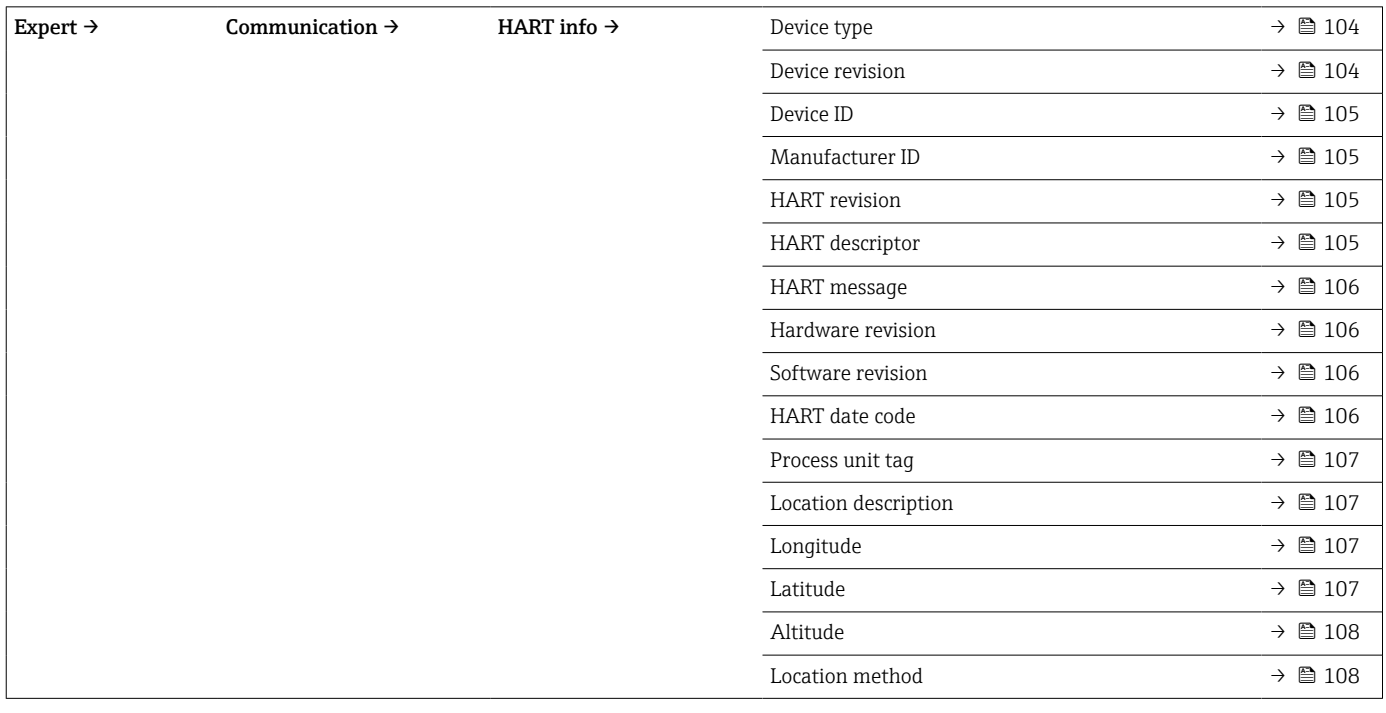

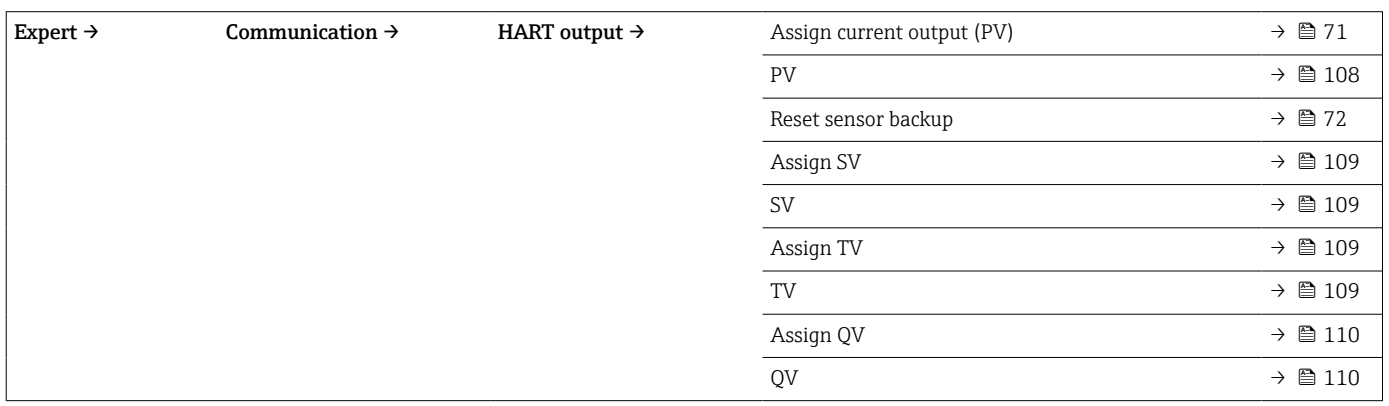

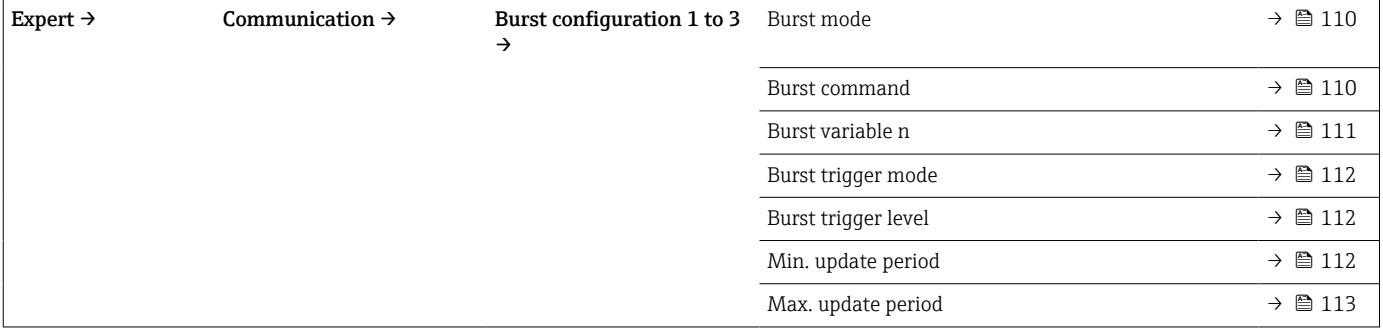

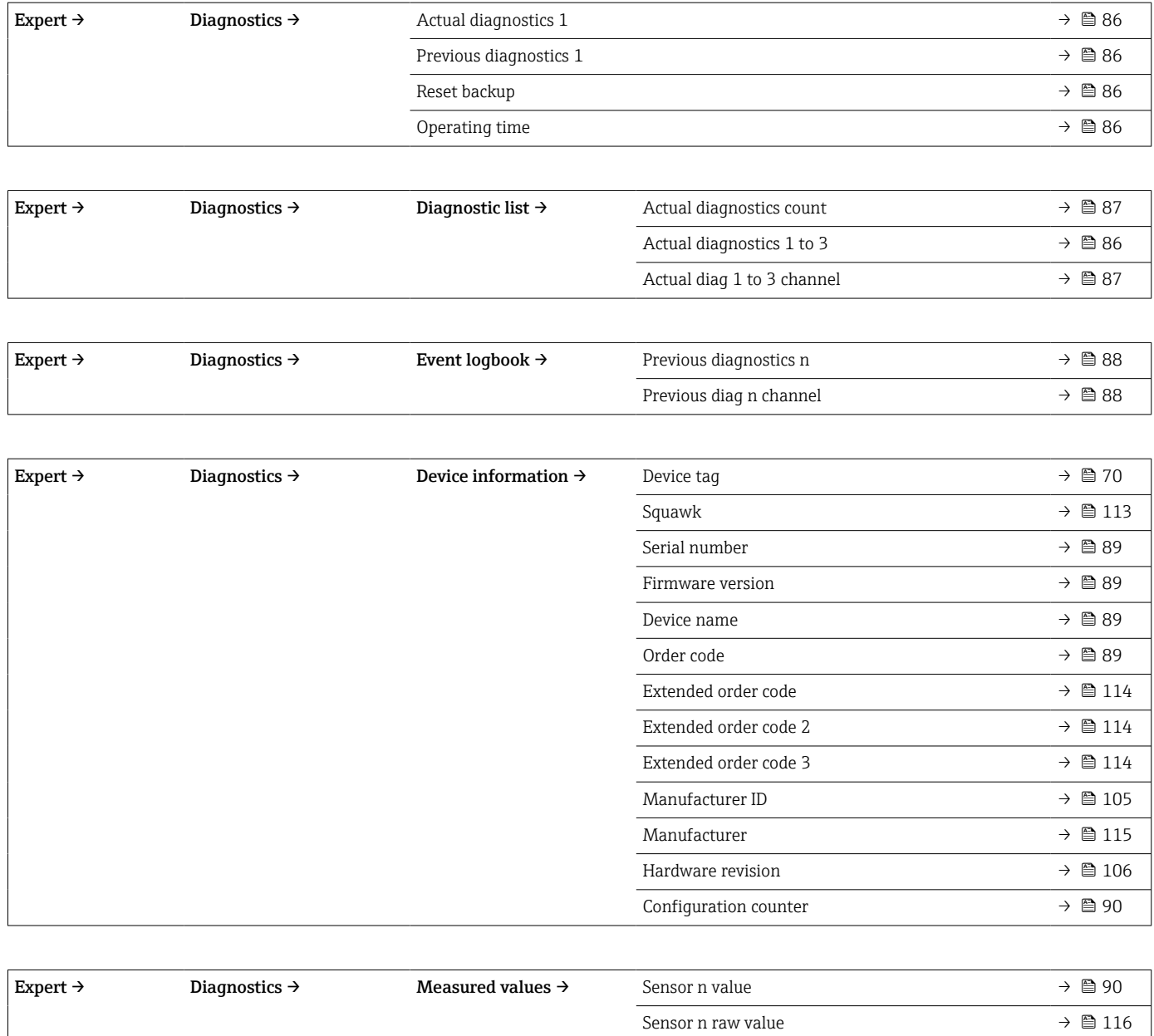

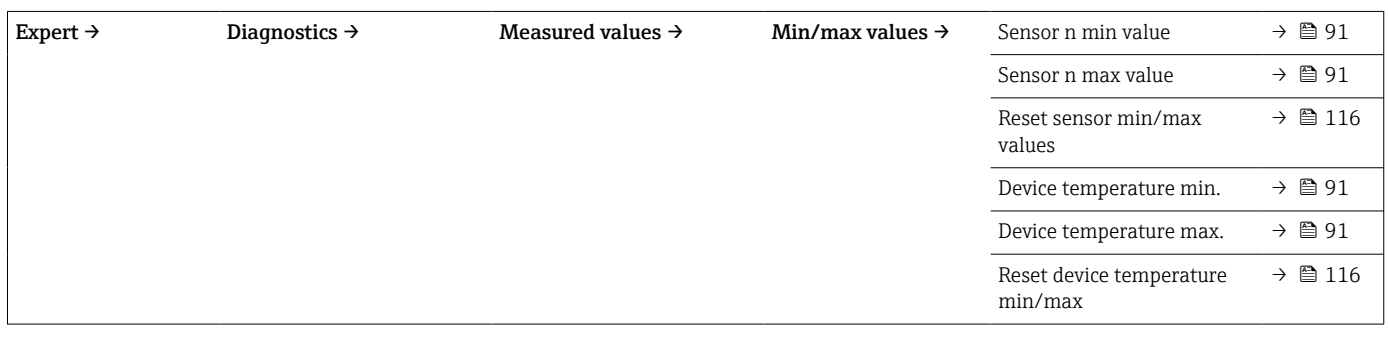

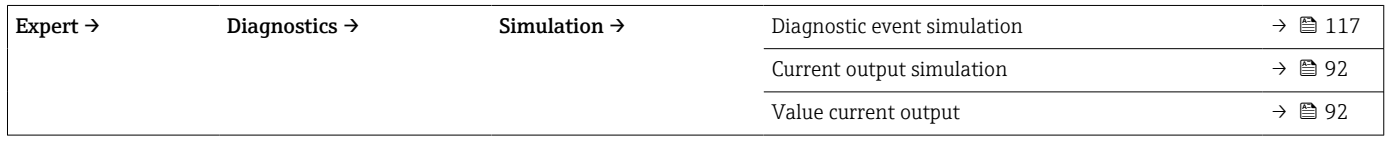

Device temperature  $\rightarrow$  **⊜** 90

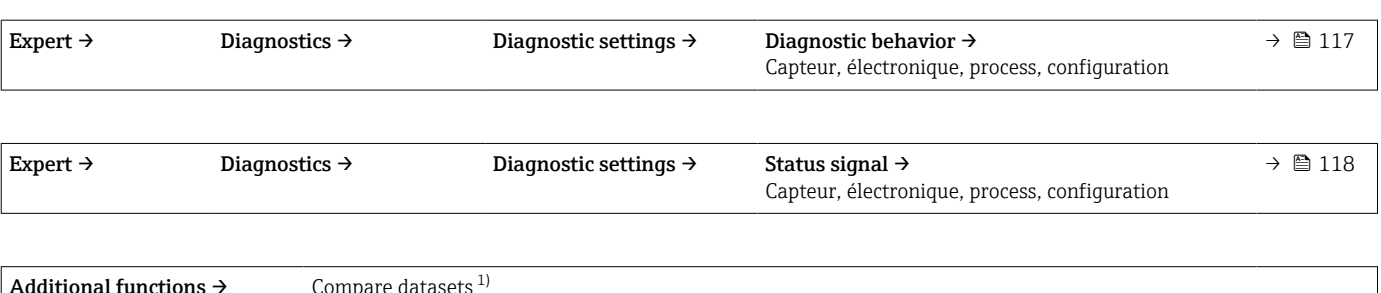

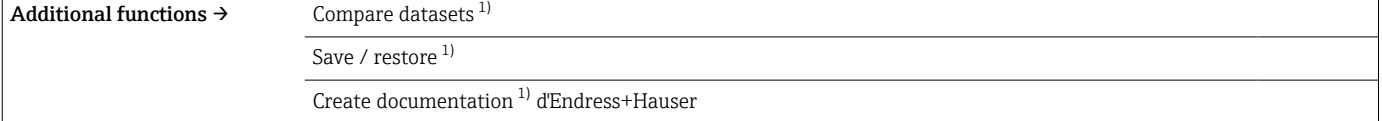

1) Ces paramètres apparaissent uniquement dans les outils de configuration basés FDT/DTM, tels que FieldCare et DeviceCare

# <span id="page-69-0"></span>14.1 Menu "Setup"

On retrouve ici tous les paramètres qui servent au réglage de base de l'appareil. Le transmetteur peut être mis en service avec ce groupe de paramètres limité.

n = désigne le nombre d'entrées capteur (1 et 2)

#### Fonction Backup

Si l'option Capteur 1 (capteur de backup 2) ou Moyenne : 0,5 x (SV1+SV2) avec backup est sélectionnée dans le paramètre Assign current output (PV), la fonction Backup correspondante est active.

Si Capteur 1 (capteur de backup 2) est sélectionné, le transmetteur passe automatiquement au capteur 2 en tant que valeur mesurée primaire en cas de défaillance du capteur 1. La valeur mesurée du capteur 2 est utilisée comme valeur mesurée primaire (PV). Le signal 4 … 20 mA n'est pas interrompu. L'état du capteur défaillant est émis via HART. Si un afficheur est raccordé, un message de diagnostic s'affiche ici.

Trois scénarios peuvent se produire si Moyenne : 0,5 x (SV1+SV2) avec backup est sélectionné :

- En cas de défaillance du capteur 1, la moyenne correspond à la valeur mesurée du capteur 2, le signal 4 … 20 mA n'est pas interrompu et un diagnostic est émis via HART.
- En cas de défaillance du capteur 2, la moyenne correspond à la valeur mesurée du capteur 1, le signal 4 … 20 mA n'est pas interrompu et un diagnostic est émis via HART.
- En cas de défaillance simultanée des deux capteurs, le transmetteur suit le mode de défaillance réglé et un diagnostic est émis via HART.

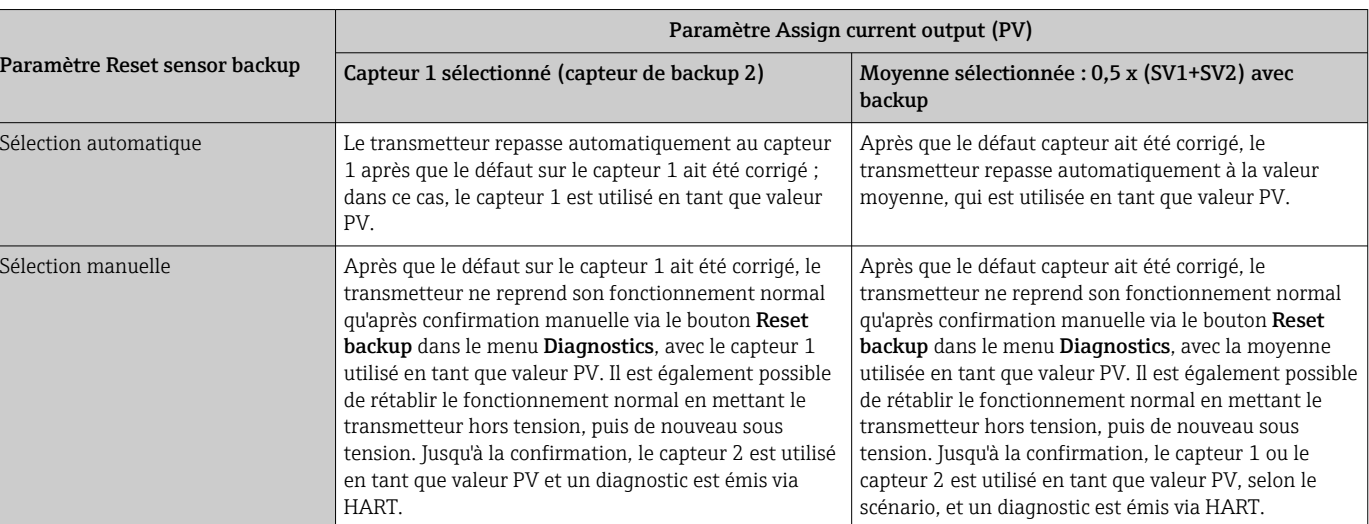

Le paramètre Reset sensor backup définit la manière dont le transmetteur se comporte après que le défaut du capteur ait été corrigé.

#### Device tag

**Navigation**  $\Box$  Setup  $\rightarrow$  Device tag Diagnostics  $\rightarrow$  Device information  $\rightarrow$  Device tag Expert  $\rightarrow$  Diagnostics  $\rightarrow$  Device information  $\rightarrow$  Device tag

Description Cette fonction permet d'entrer un nom univoque pour le point de mesure afin de pouvoir l'identifier rapidement dans l'installation. Ce nom apparaît sur l'afficheur.

<span id="page-70-0"></span>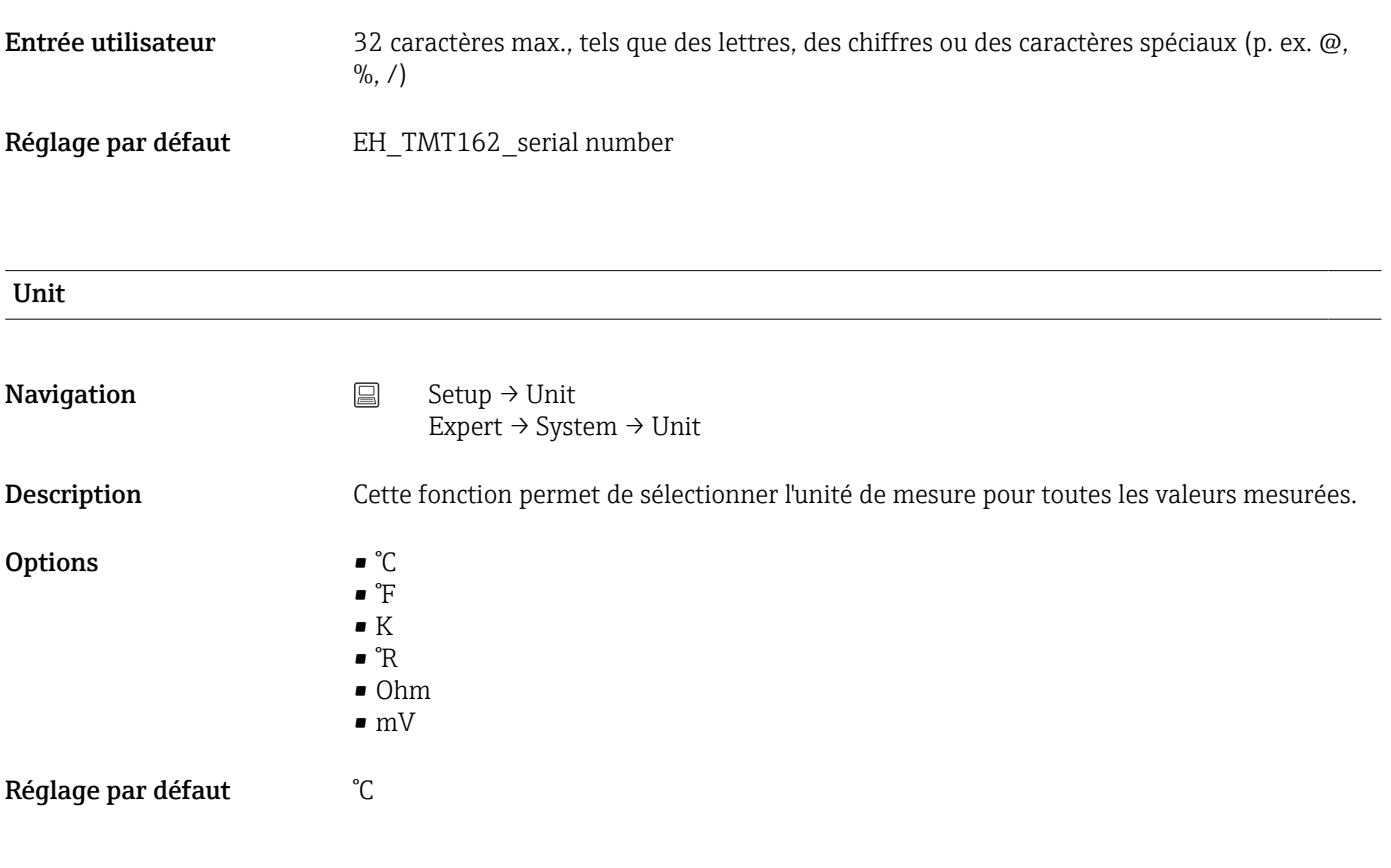

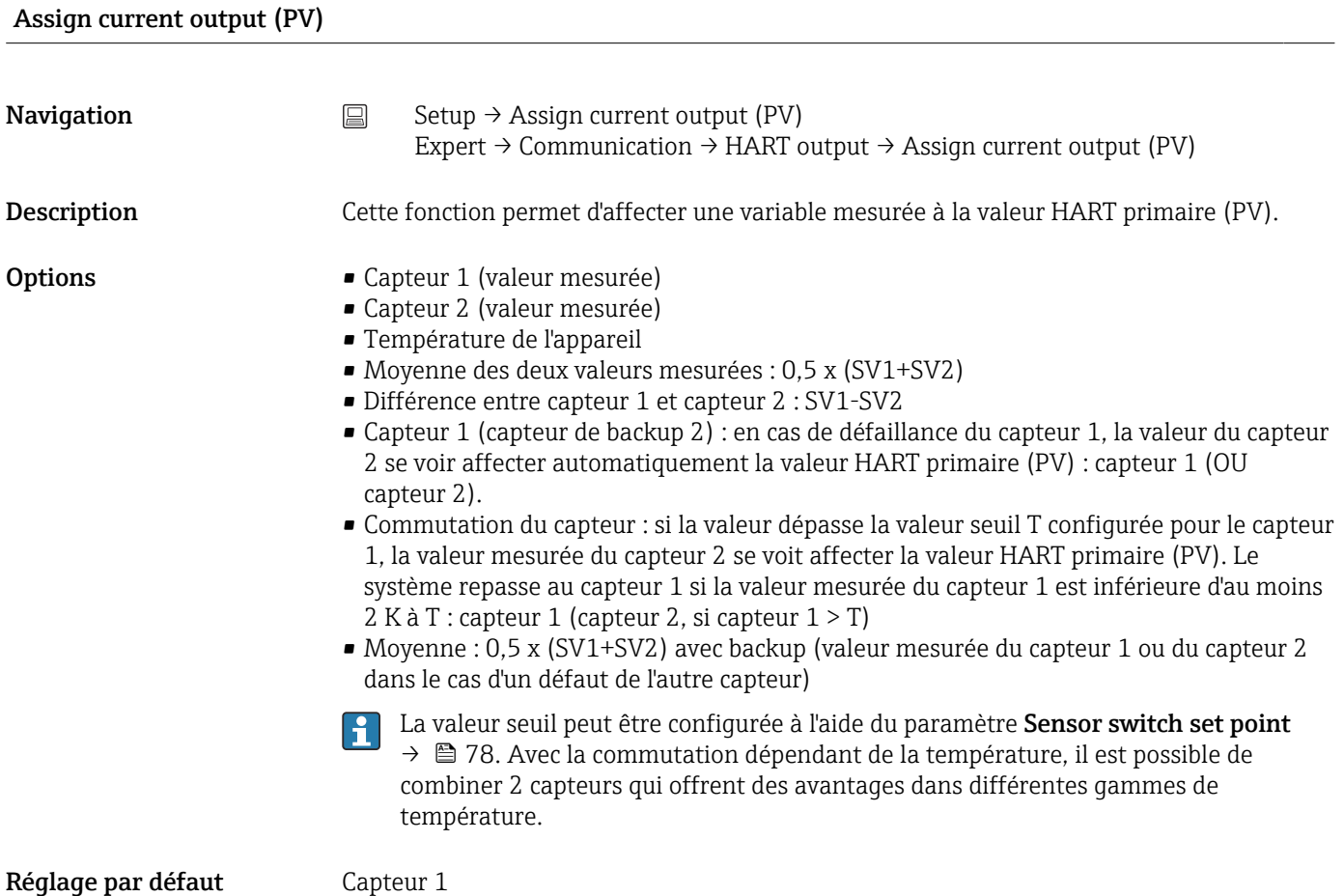

<span id="page-71-0"></span>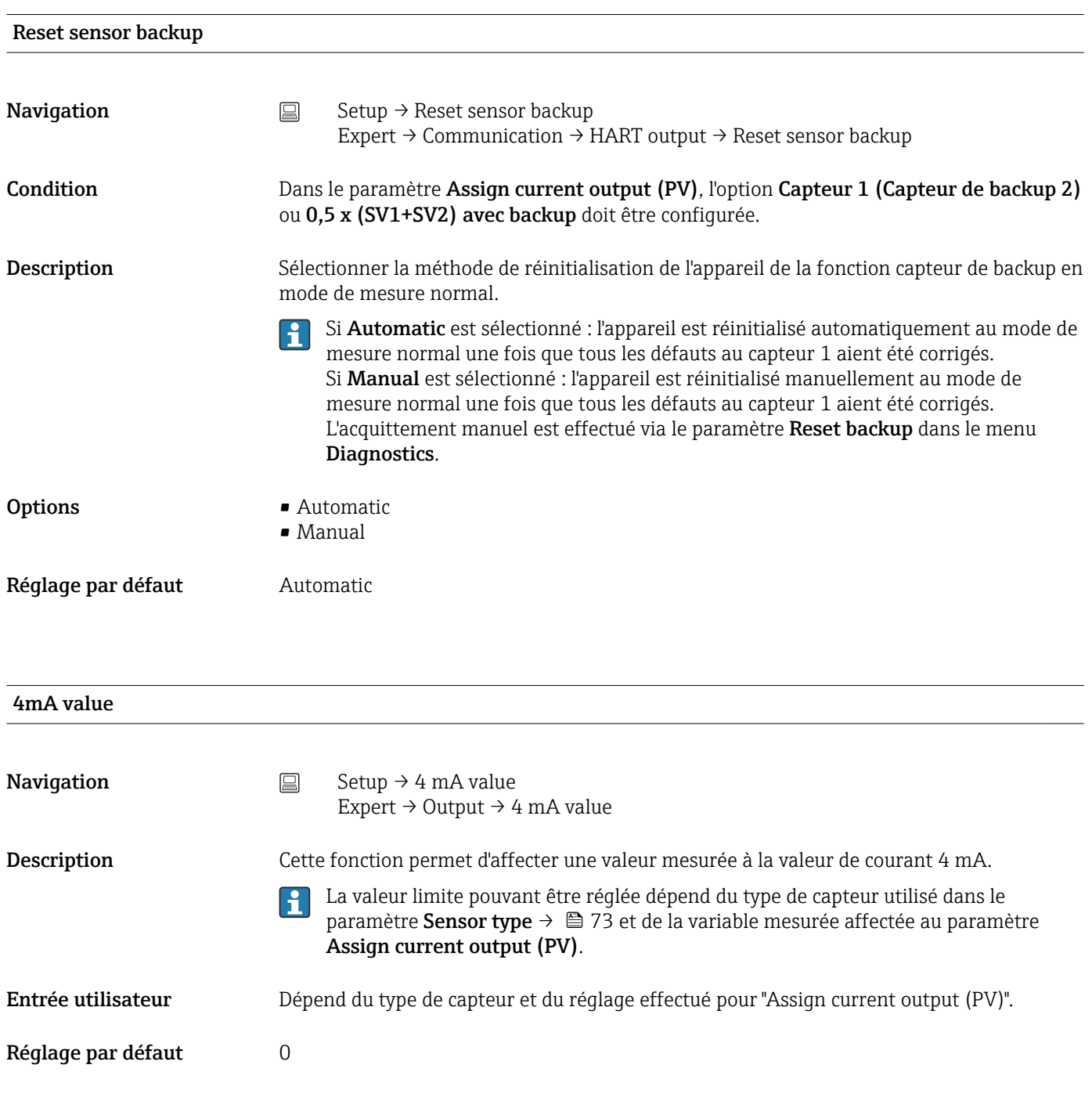

20mA value

**Navigation**  $\Box$  Setup  $\rightarrow$  20 mA value Expert → Output → 20 mA value

- Description Cette fonction permet d'affecter une valeur mesurée à la valeur de courant 20 mA.
	- La valeur limite pouvant être réglée dépend du type de capteur utilisé dans le I÷ paramètre Sensor type →  $\triangleq$  73 et de la variable mesurée affectée au paramètre Assign current output (PV).
<span id="page-72-0"></span>Entrée utilisateur Dépend du type de capteur et du réglage effectué pour "Assign current output (PV)". Réglage par défaut 100 Sensor type n **Navigation**  $\Box$  Setup  $\rightarrow$  Sensor type n Expert → Sensor → Sensor n → Sensor type n Description Cette fonction permet de sélectionner le type de capteur pour l'entrée capteur concernée. • Sensor type 1 : réglages pour l'entrée capteur 1 • Sensor type 2 : réglages pour l'entrée capteur 2 Respecter l'affectation des bornes lors du raccordement de chacun des capteurs. Dans  $\boxed{+}$ le cas du fonctionnement à 2 voies, les options de raccordement possibles doivent également être observées. Options Une liste de l'ensemble des types de capteur possibles est fournie dans la section "Caractéristiques techniques"  $\rightarrow$   $\blacksquare$  47. Réglage par défaut Sensor type 1 : Pt100 IEC751 Sensor type 2 : No sensor

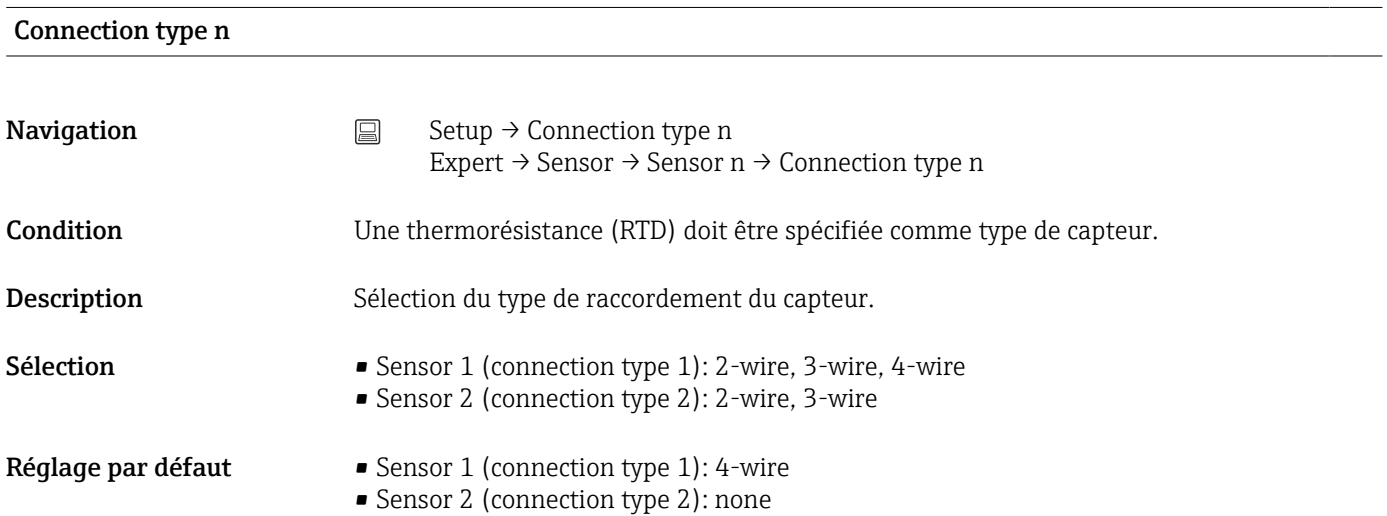

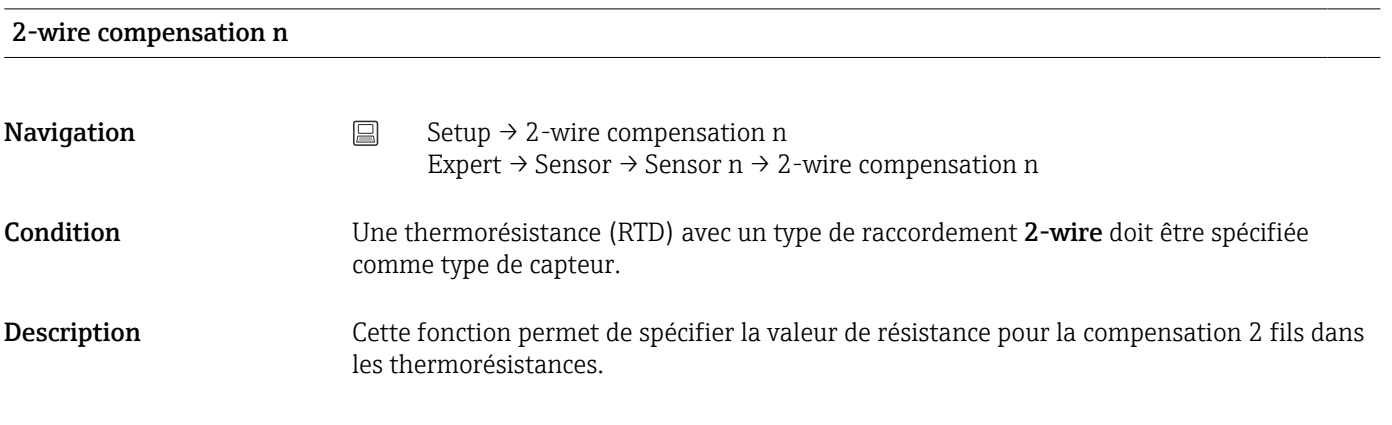

<span id="page-73-0"></span>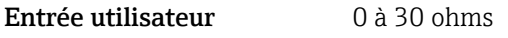

Réglage par défaut  $0$ 

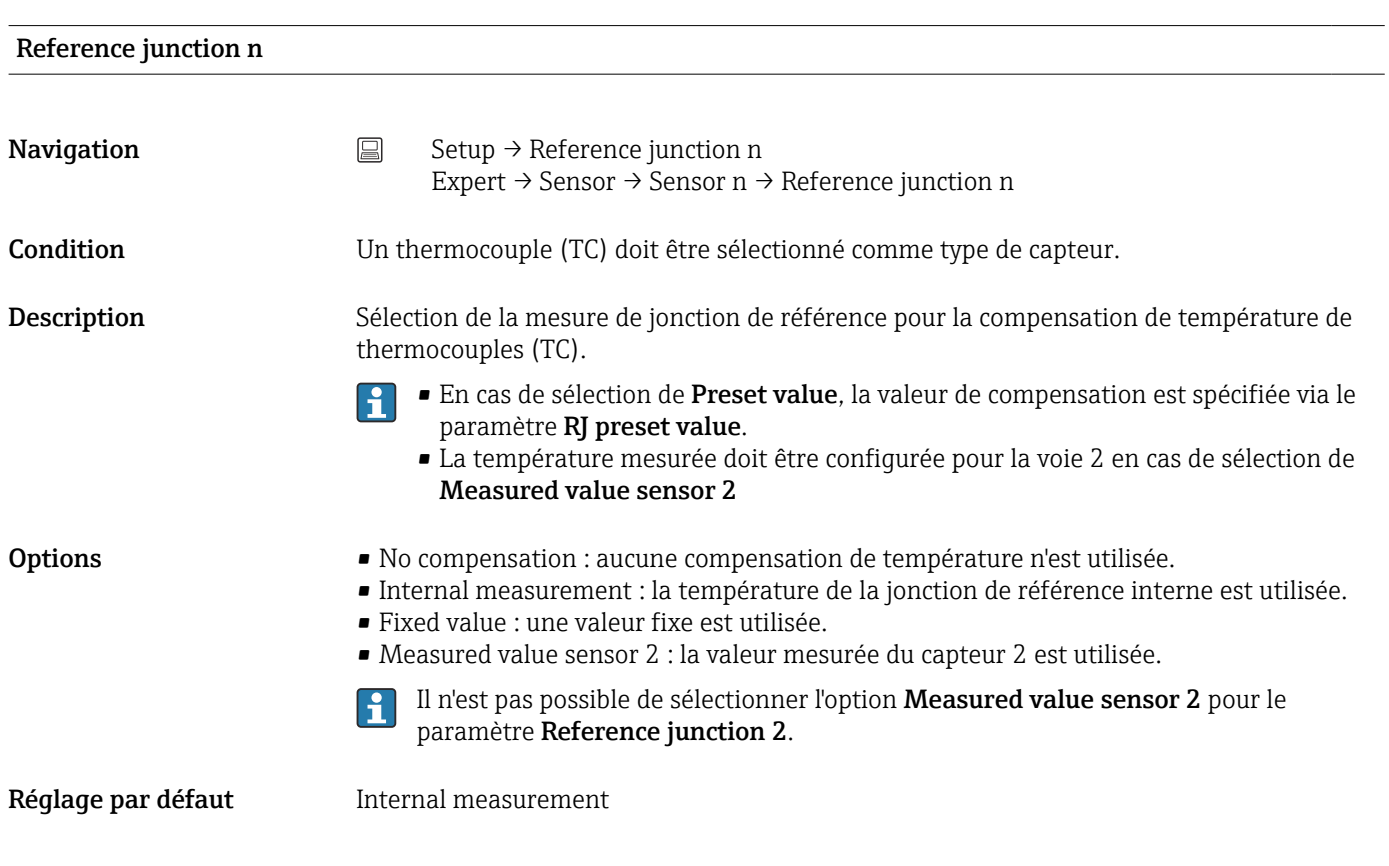

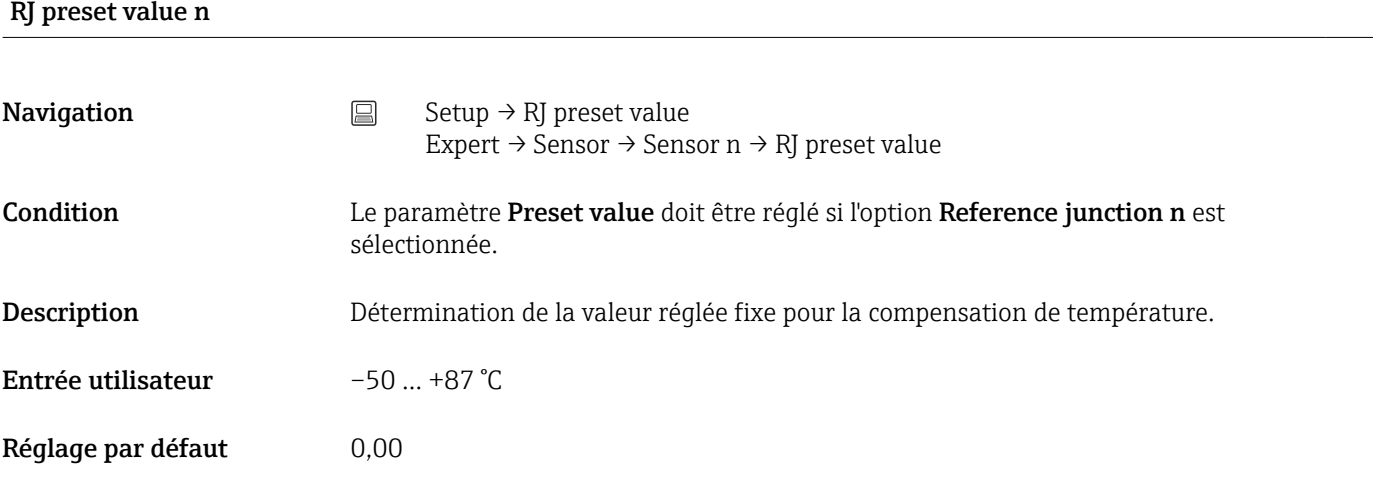

#### Sensor offset n

**Navigation Sexion Setup → Setup → Advanced setup → Sensor → Sensor offset n** Expert → Sensor → Sensor n → Sensor offset n

<span id="page-74-0"></span>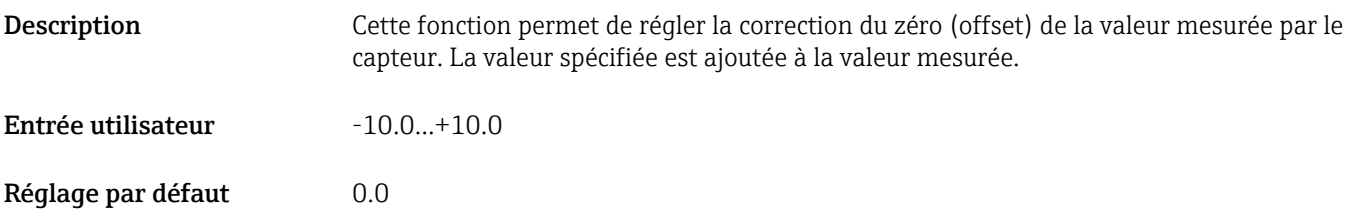

# 14.1.1 Sous-menu "Advanced setup"

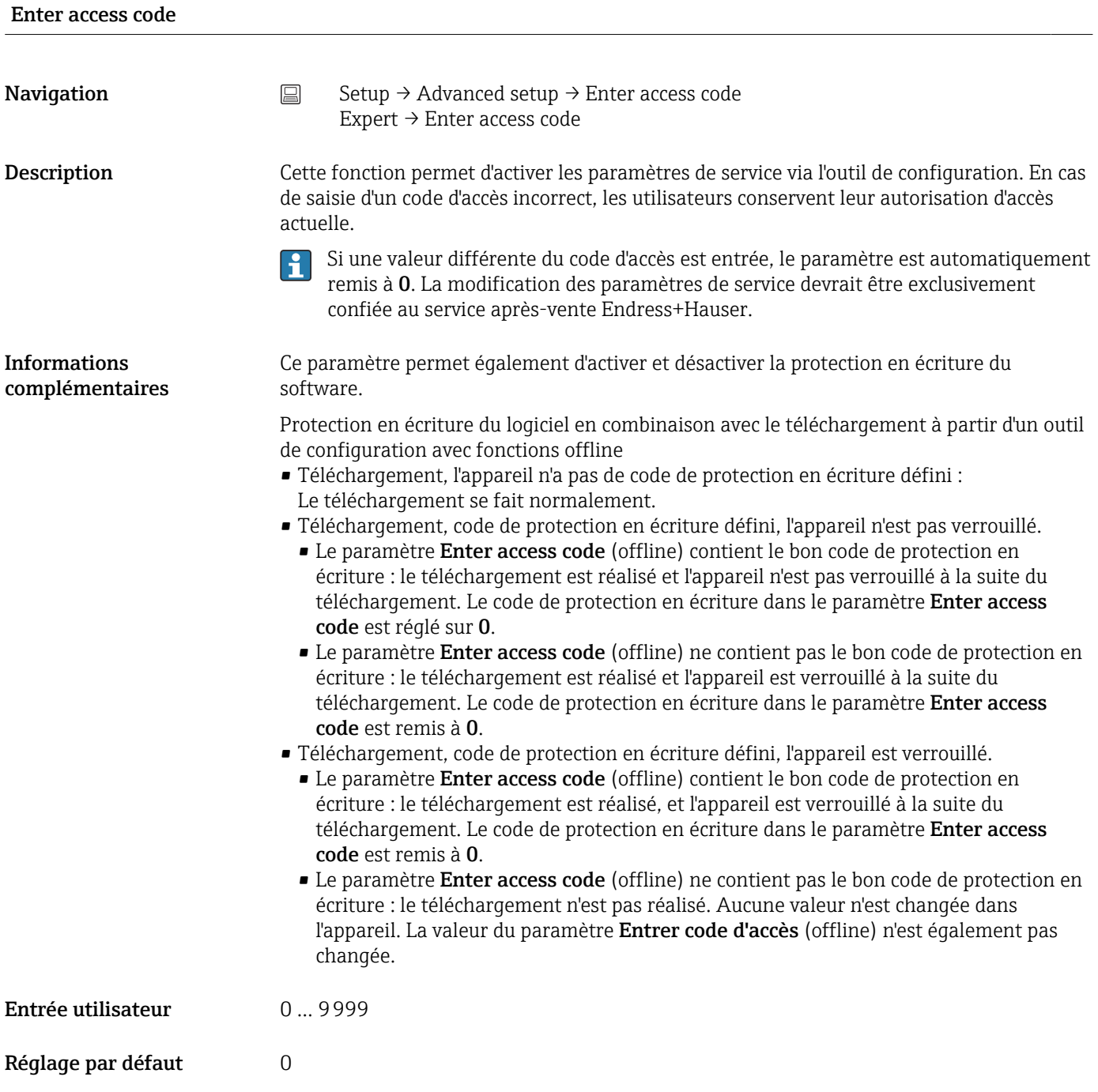

#### <span id="page-75-0"></span>Access status tooling

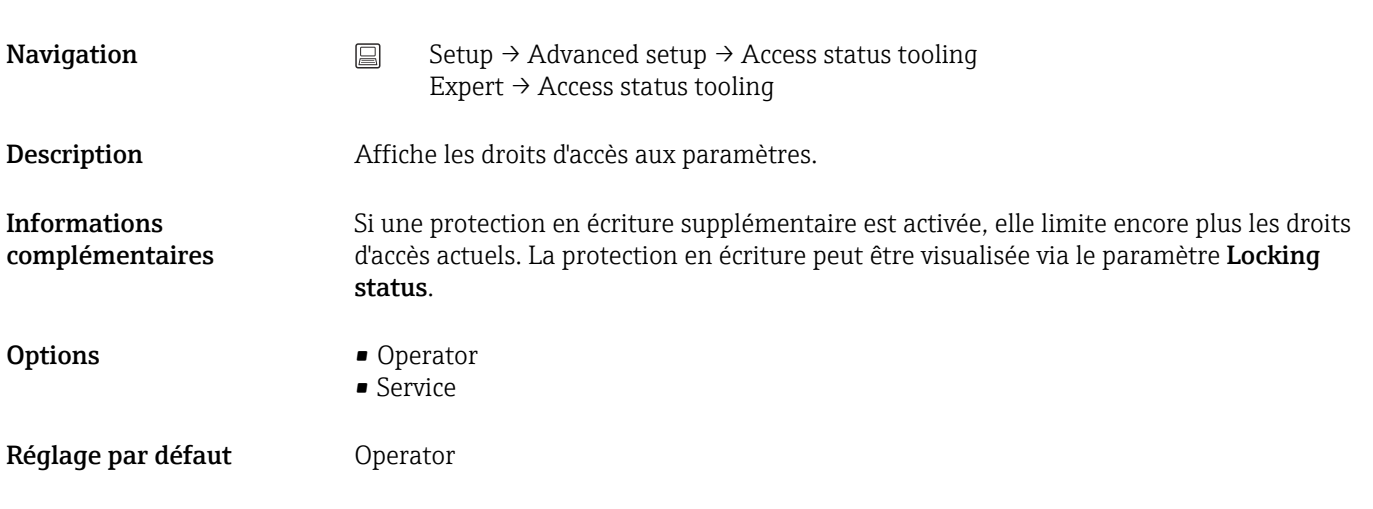

#### Locking status

**Navigation**  $\Box$  Setup  $\rightarrow$  Advanced setup  $\rightarrow$  Locking status Expert  $\rightarrow$  Locking status

Description Affiche l'état de verrouillage de l'appareil (verrouillage software, hardware ou SIL). Le commutateur DIP pour le verrouillage hardware est disposé sur le module électronique. Une fois activée, la protection en écriture empêche tout accès en écriture aux paramètres.

#### Sous-menu "Sensor"

#### Drift/difference mode

Si deux capteurs sont raccordés et que les valeurs mesurées diffèrent d'une valeur donnée, un signal d'état est généré en tant qu'événement de diagnostic. La fonction de surveillance de la dérive/différence peut être utilisée pour vérifier l'exactitude des valeurs mesurées et pour la surveillance mutuelle des capteurs raccordés. La surveillance de la dérive/ différence peut être activée avec le paramètre Drift/difference mode. Une distinction est faite entre deux modes spécifiques. Si l'option In band est sélectionnée (ISV1-SV2I < valeur seuil de dérive/différence), un message d'état est émis si la valeur seuil n'est plus atteinte ou, en cas de sélection de l'option Out band (drift) (ISV1-SV2I > valeur seuil de dérive/ différence), si la valeur seuil est dépassée.

*Procédure de configuration du mode dérive/différence*

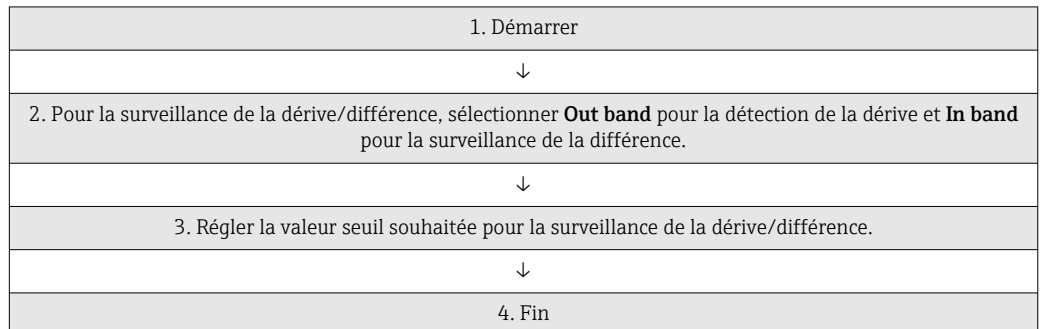

<span id="page-76-0"></span>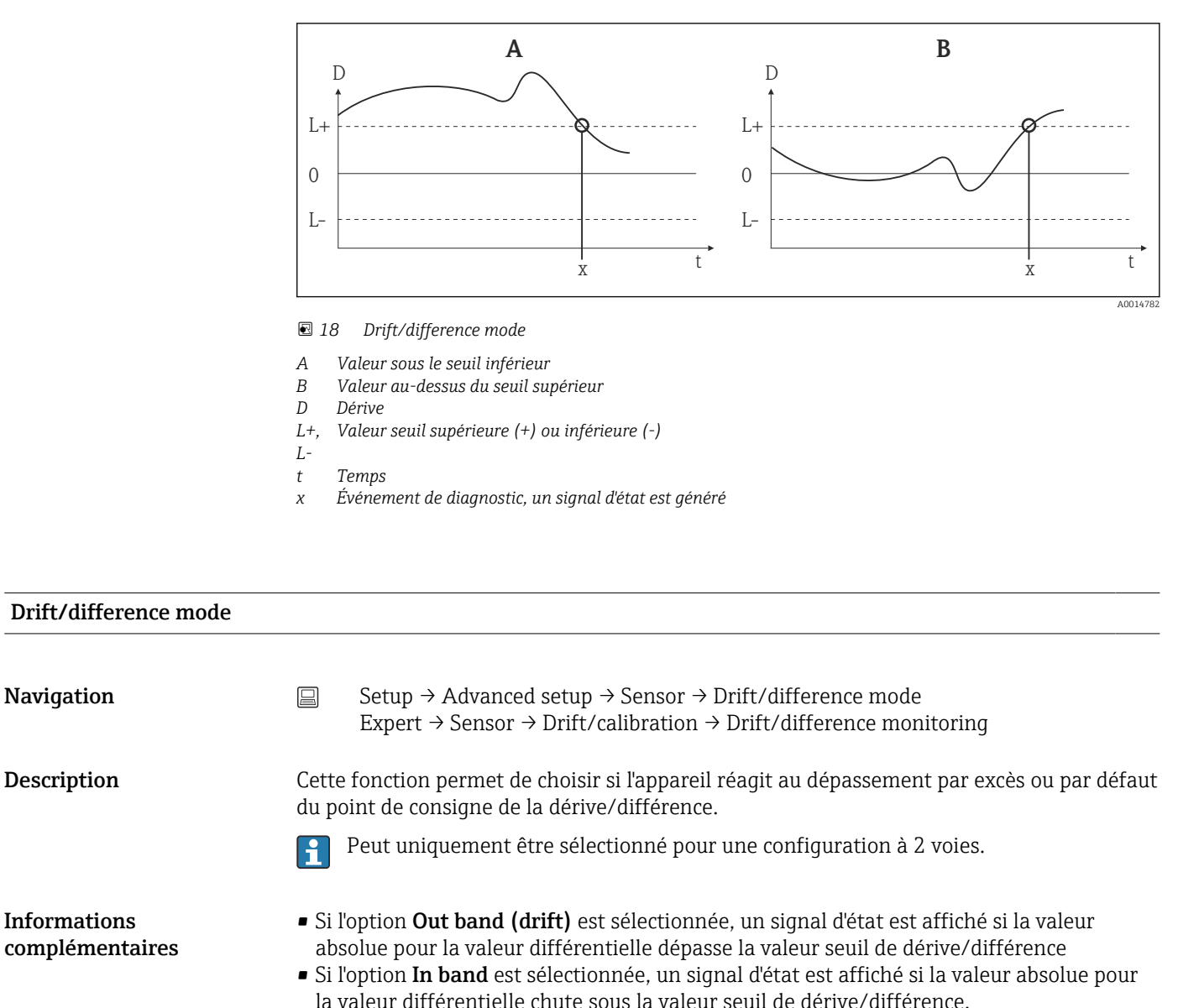

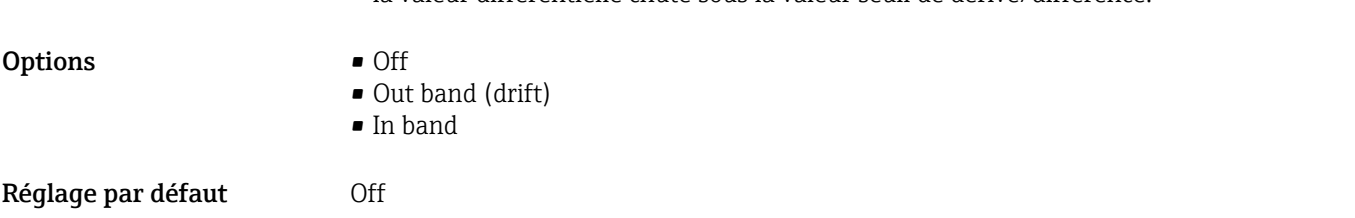

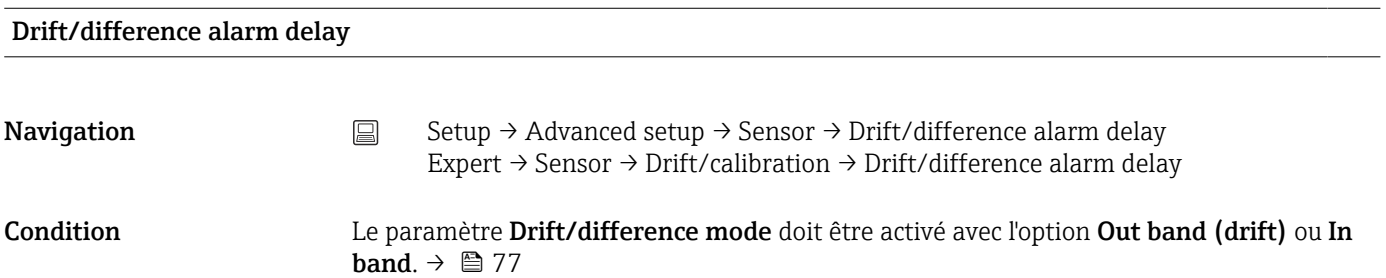

<span id="page-77-0"></span>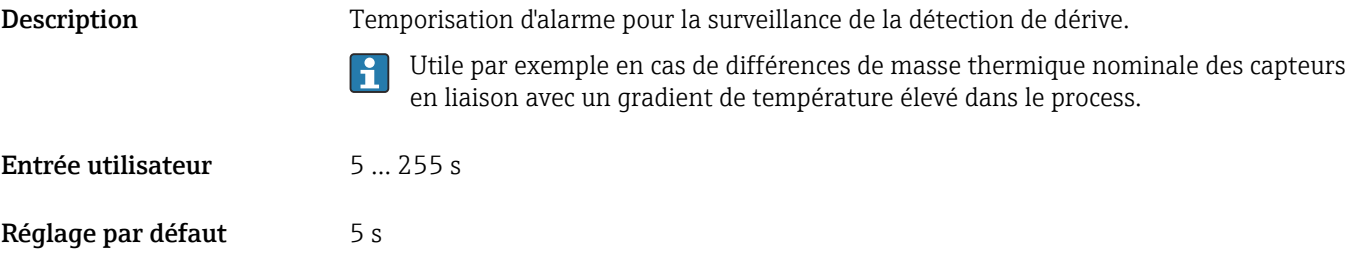

#### Drift/difference set point

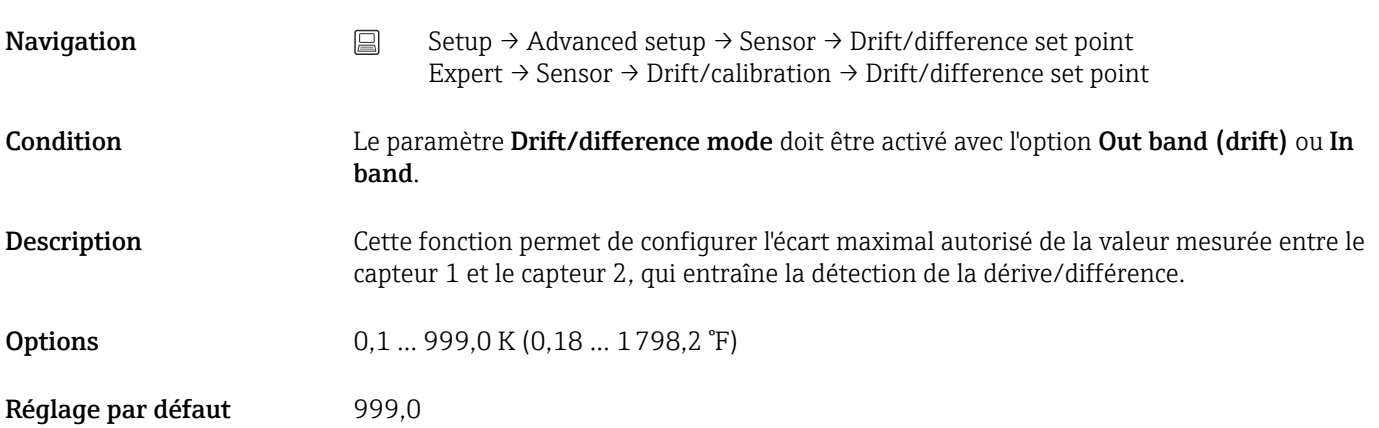

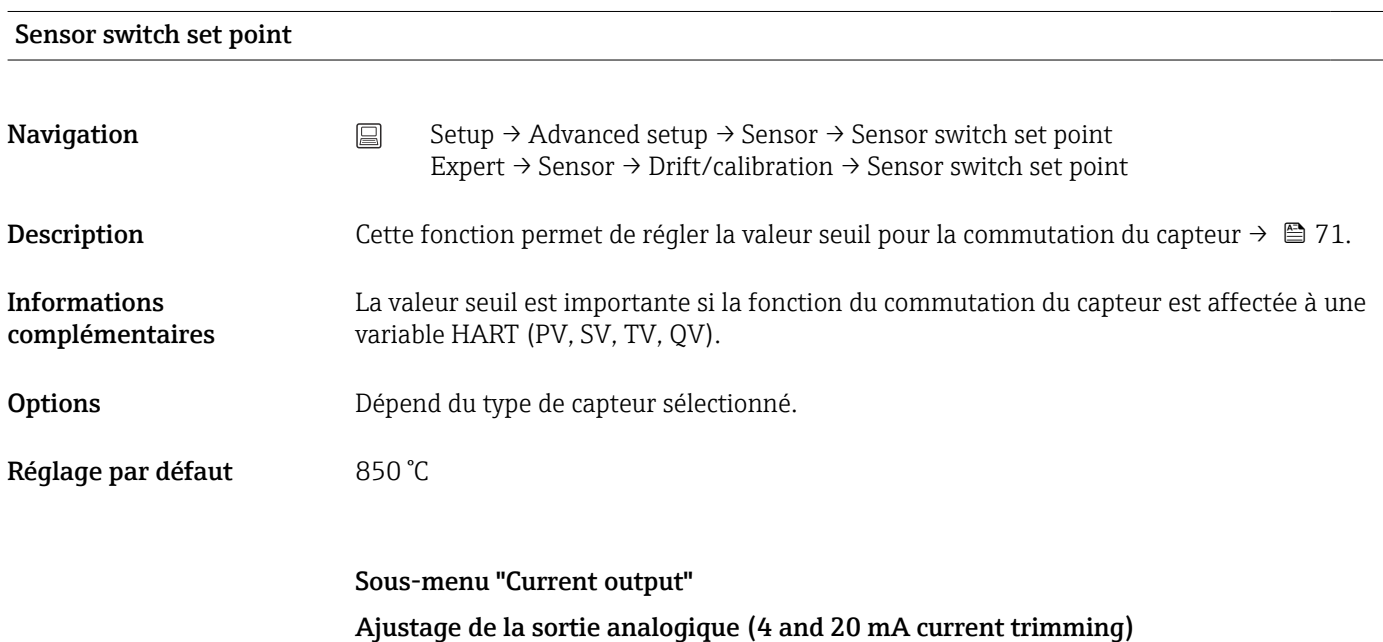

Le réglage courant sert à la compensation de la sortie analogique (conversion N/A). Ici, le courant de sortie du transmetteur peut être adapté pour s'aligner sur la valeur attendue par le système de niveau supérieur.

### <span id="page-78-0"></span>AVIS

Le réglage courant n'a aucun effet sur la valeur HART numérique. Ceci peut entraîner une légère différence entre la valeur apparaissant sur l'afficheur et celle affichée dans le système de niveau supérieur.

‣ Les valeurs mesurées numériques peuvent être adaptées avec le paramètre de réglage capteur du menu Expert → Sensor → Sensor n → Sensor trimming.

#### *Procédure*

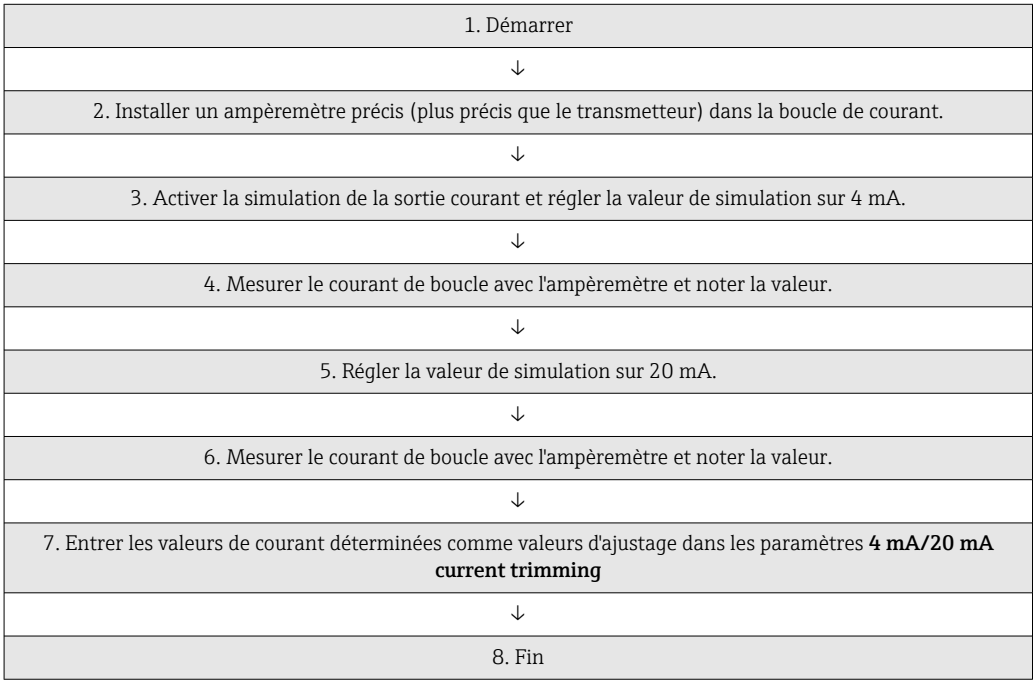

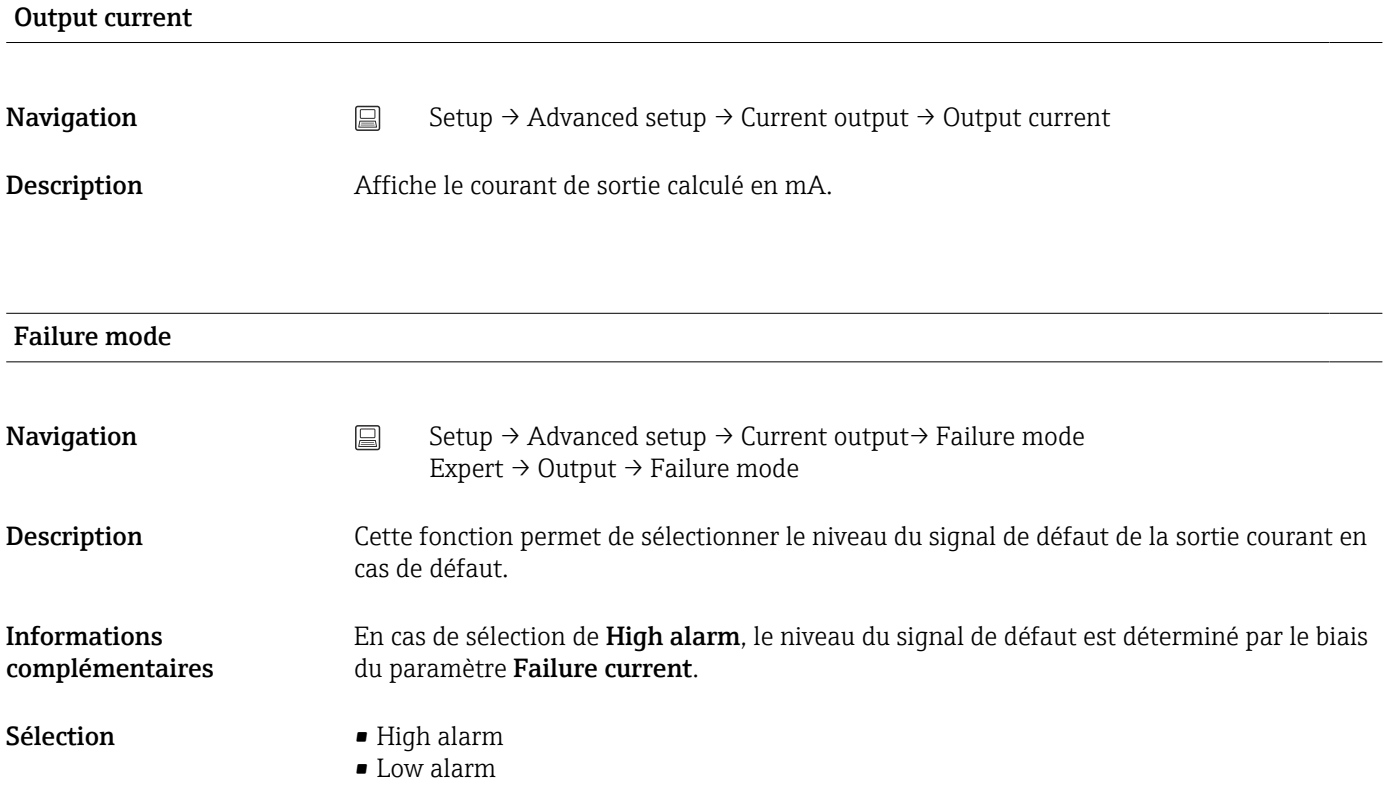

### <span id="page-79-0"></span>Réglage par défaut Low alarm

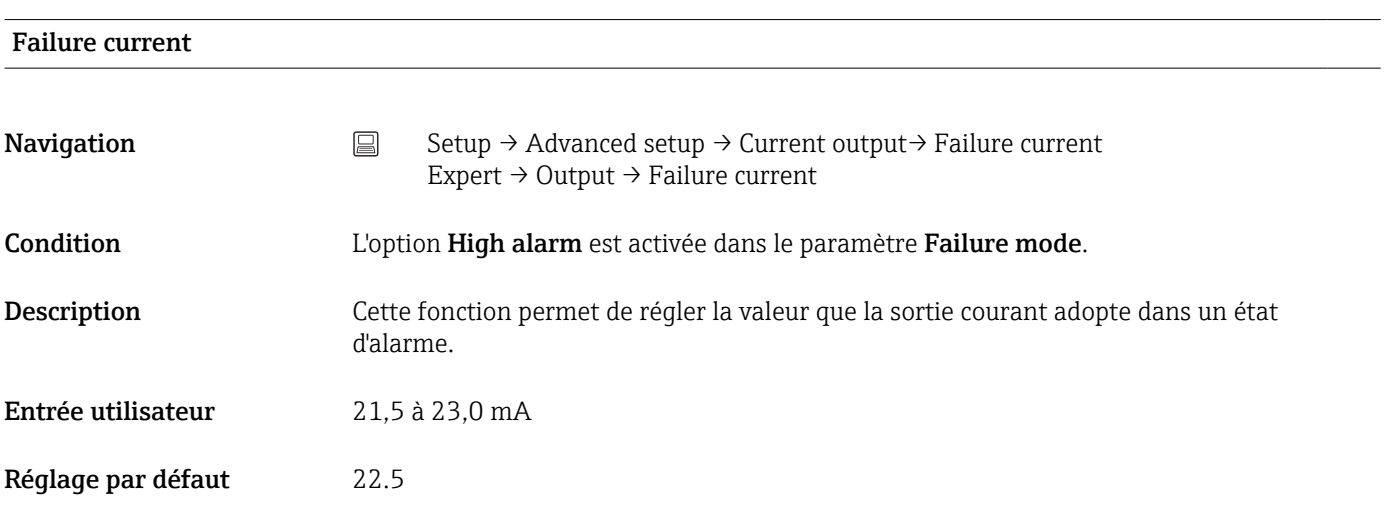

#### 4 mA current trimming

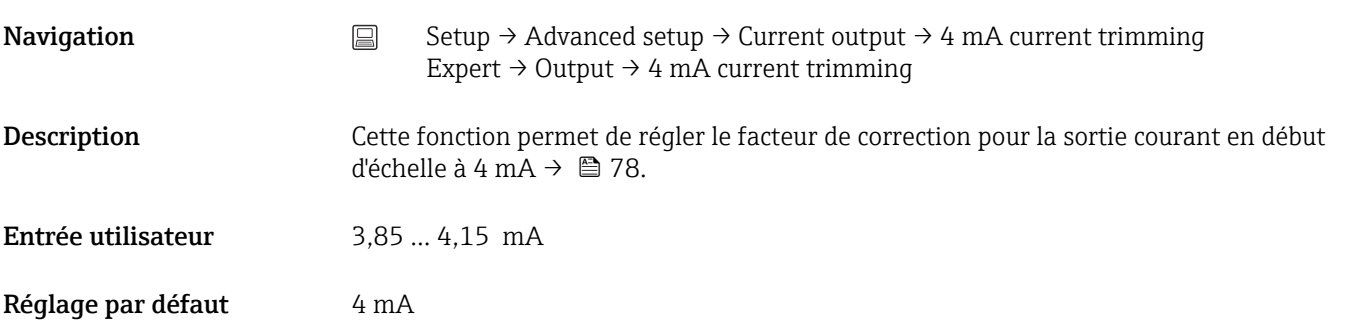

## 20 mA current trimming

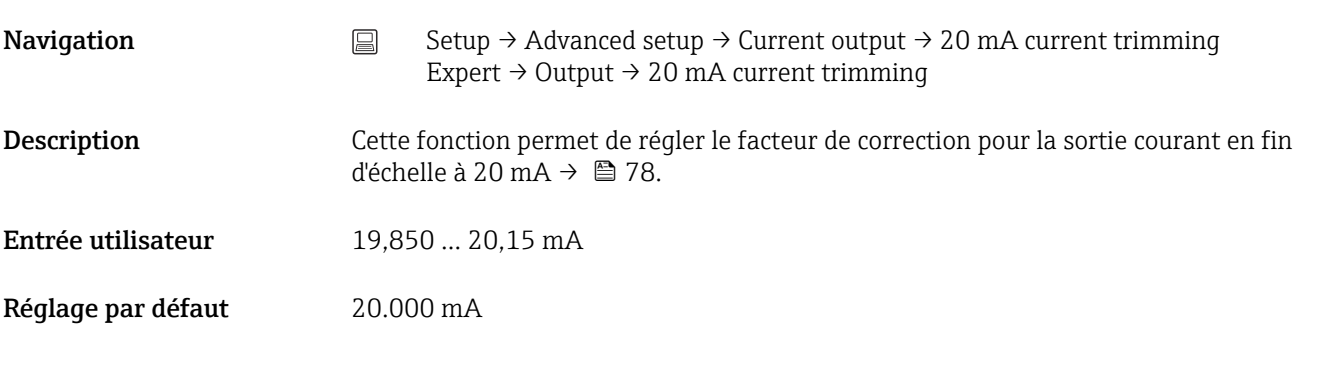

Reset trim

<span id="page-80-0"></span>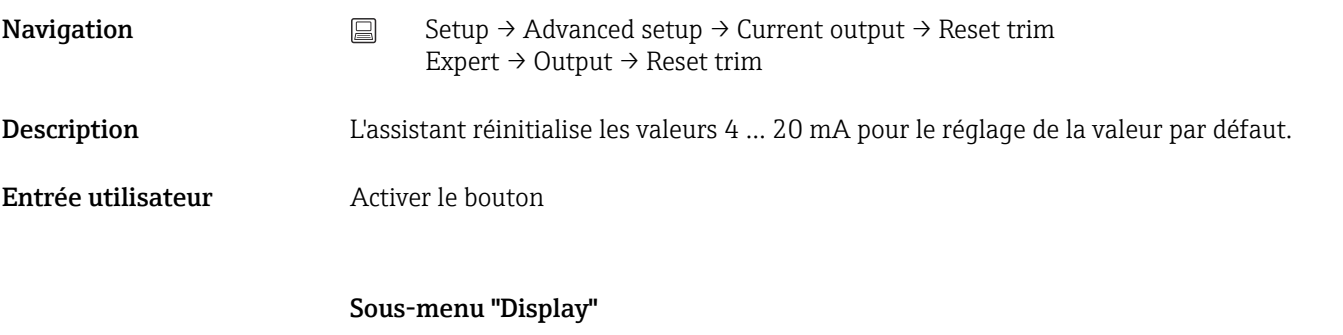

Les réglages pour l'affichage de la valeur mesurée sur l'afficheur disponible en option s'effectuent dans le menu "Display".

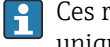

Ces réglages n'affectent pas les valeurs fournies par le transmetteur et servent uniquement à indiquer le format d'affichage à l'écran.

# Display interval **Navigation** Setup → Advanced setup → Display  $\rightarrow$  Display interval Expert → System → Display → Display interval Description Régler la durée d'affichage des valeurs mesurées sur l'afficheur local s'ils sont affichés en alternance. Ce type de changement est uniquement généré automatiquement si plusieurs valeurs mesurées sont spécifiées. Les paramètres Value 1 display - Value 3 display permettent de spécifier les valeurs  $\mathbf{H}$ mesurées à afficher sur l'afficheur local →  $\triangleq$  81. Entrée utilisateur  $4...20s$ Réglage par défaut 4 s

#### Value 1 display (Value 2 display ou Valeur 3 display)

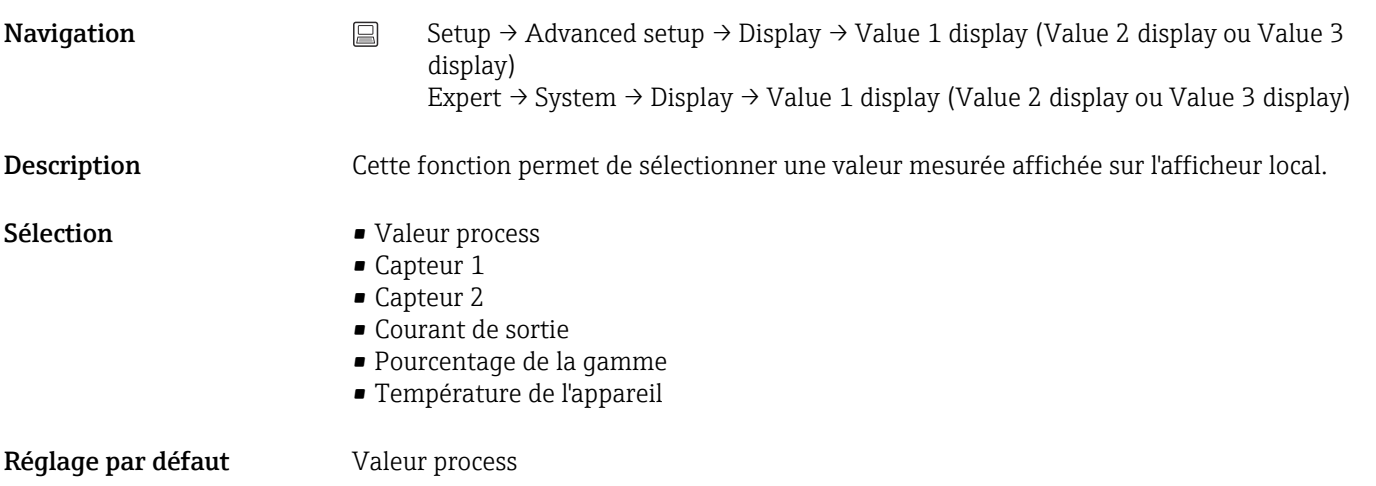

# Display text  $n^{1}$

#### 1) 1, 2 ou 3 - en fonction du réglage de la valeur d'affichage

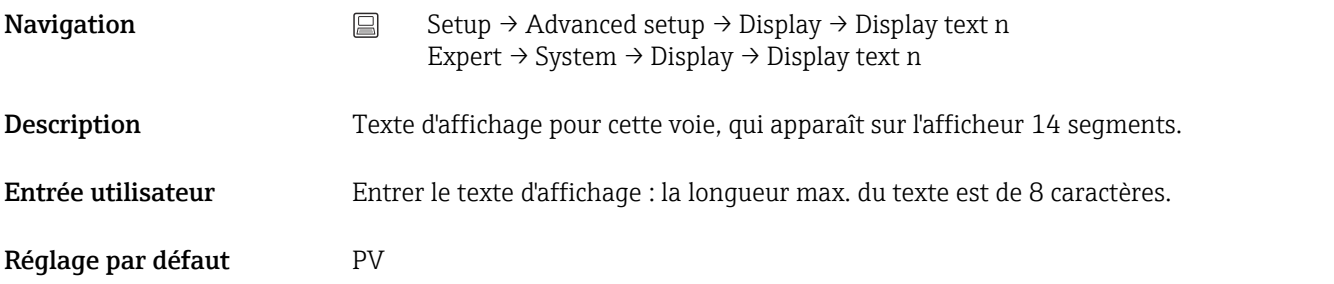

#### Decimal places 1 (decimal places 2 ou 3)

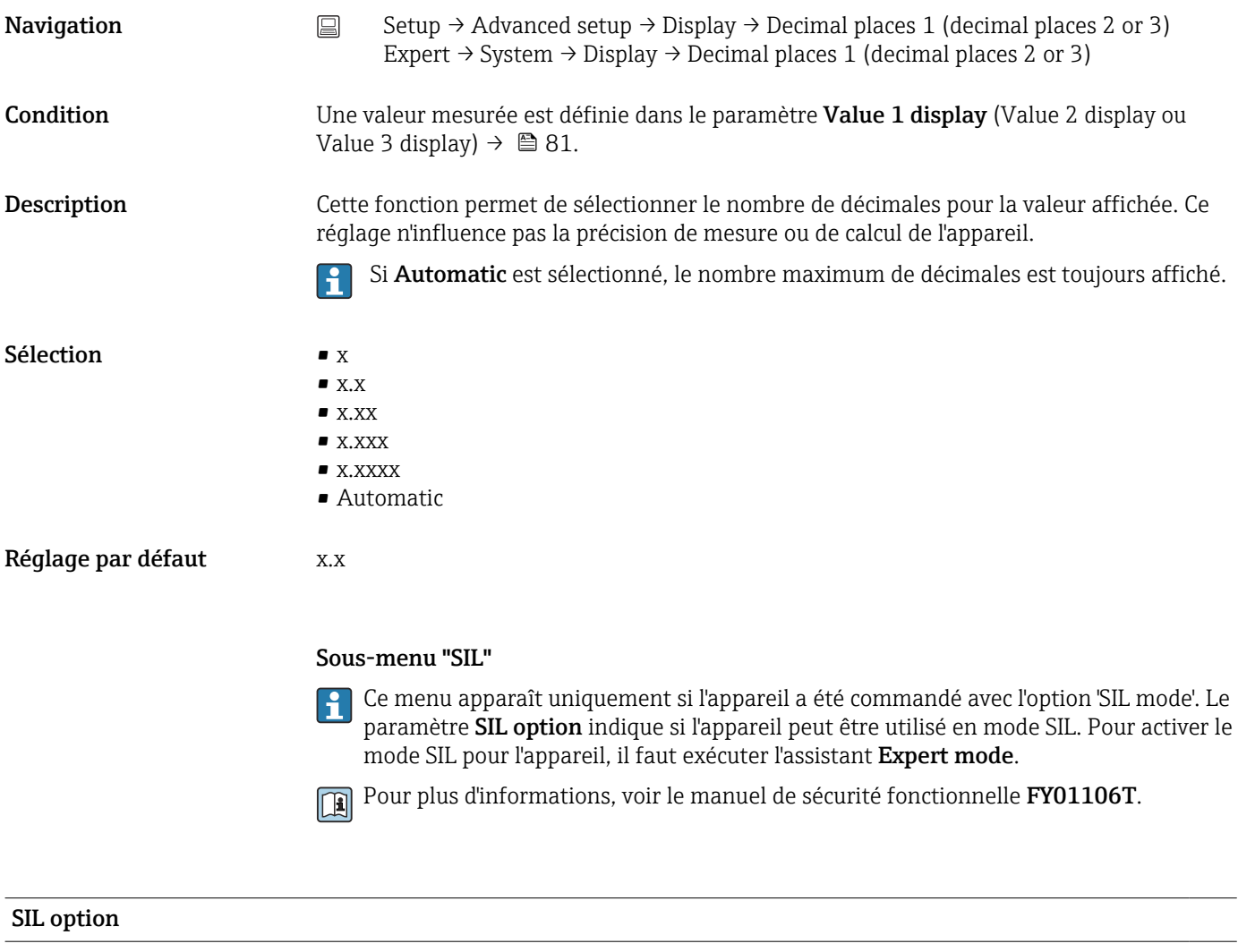

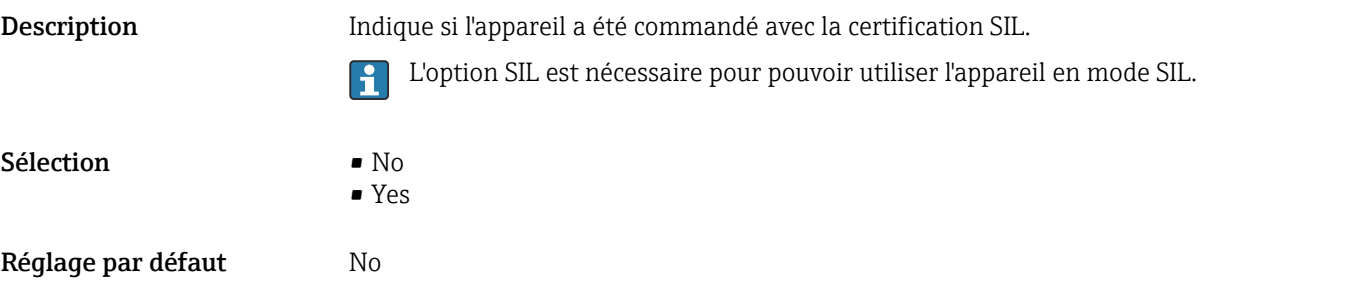

### Operational state

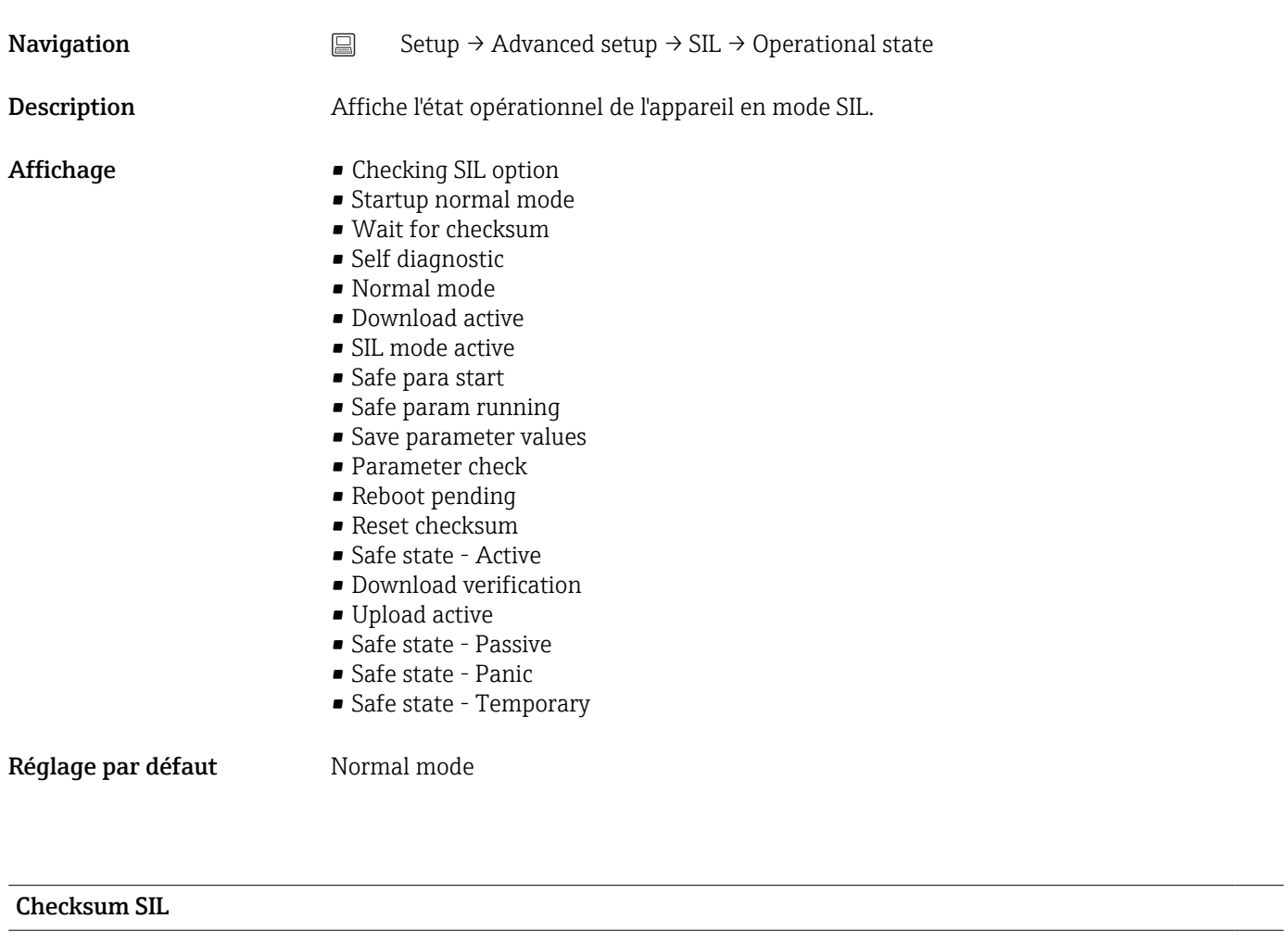

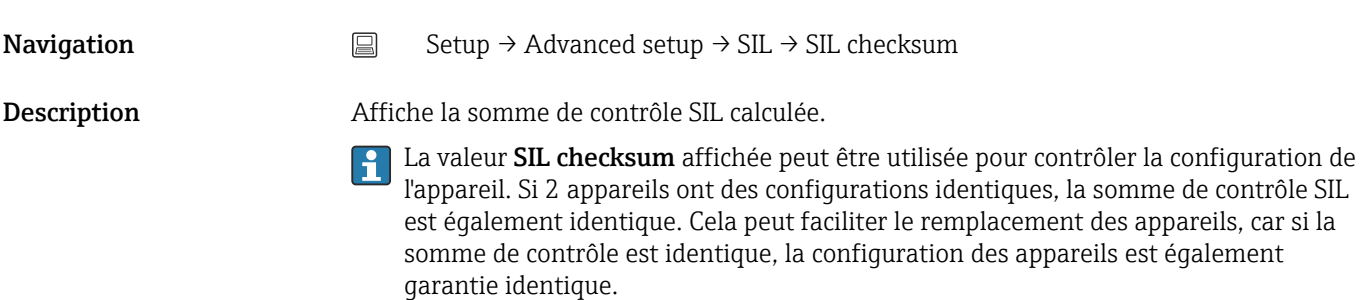

<span id="page-83-0"></span>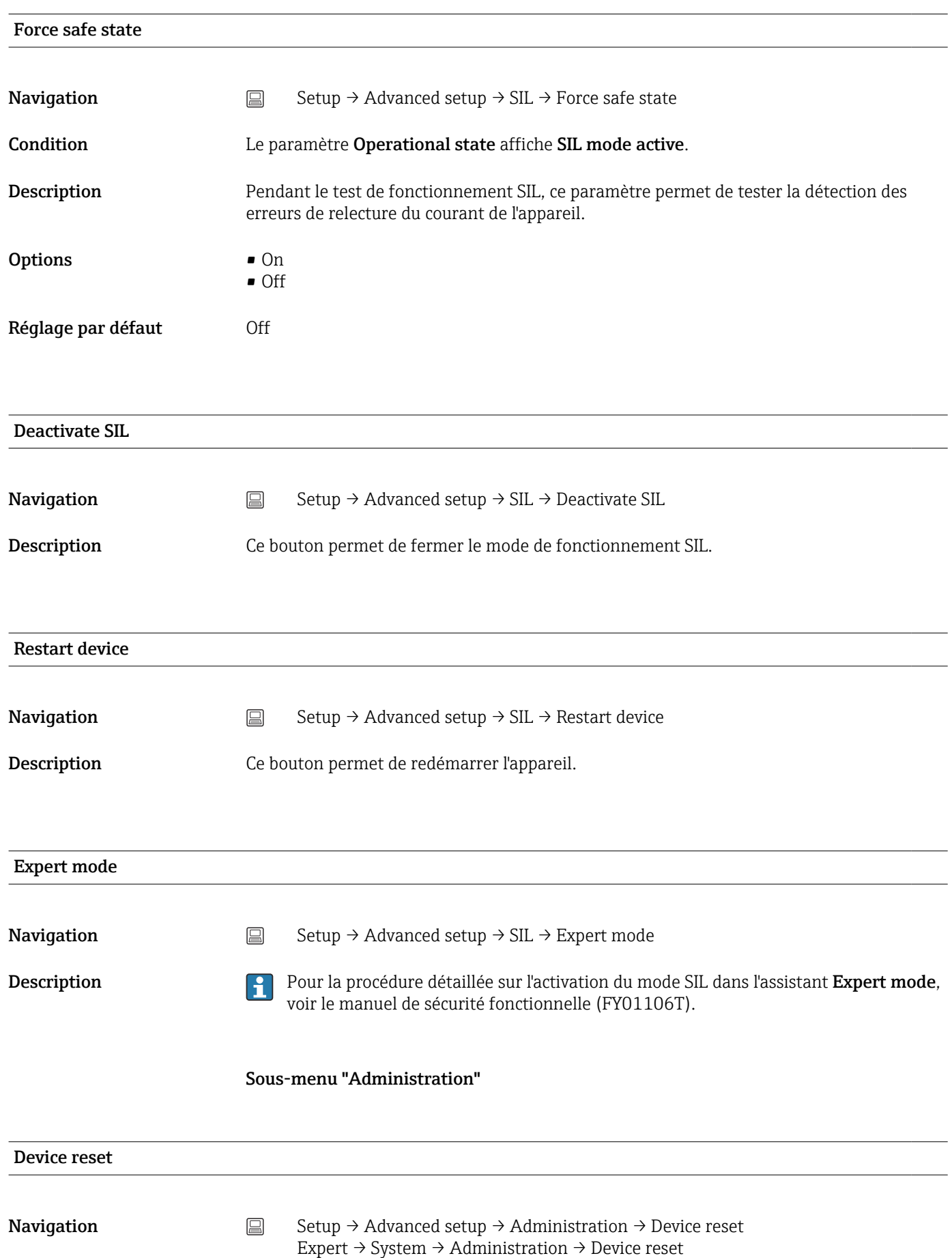

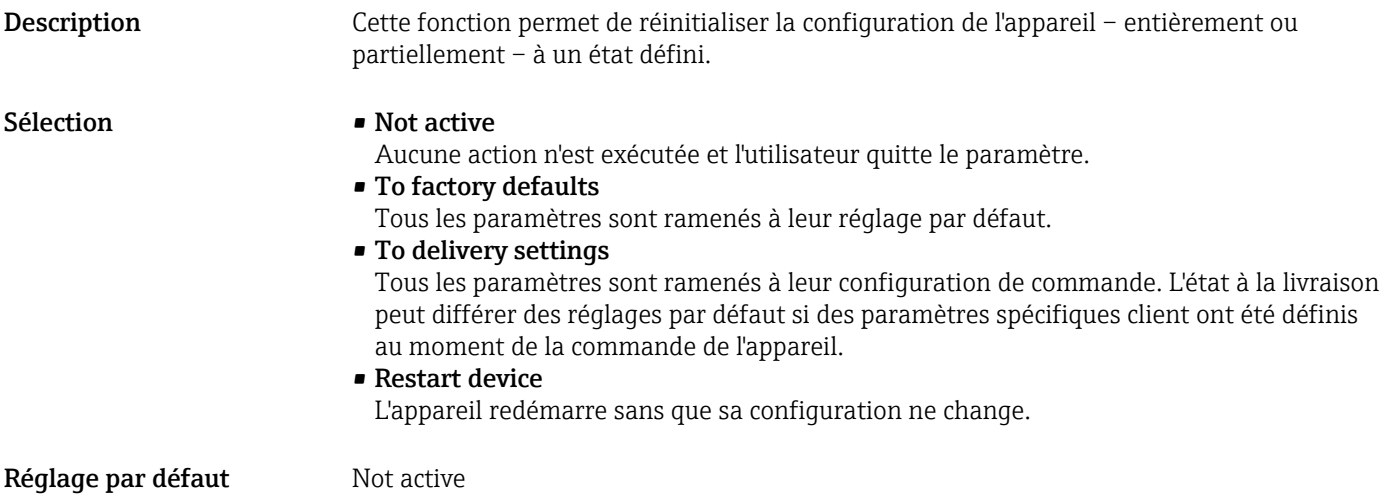

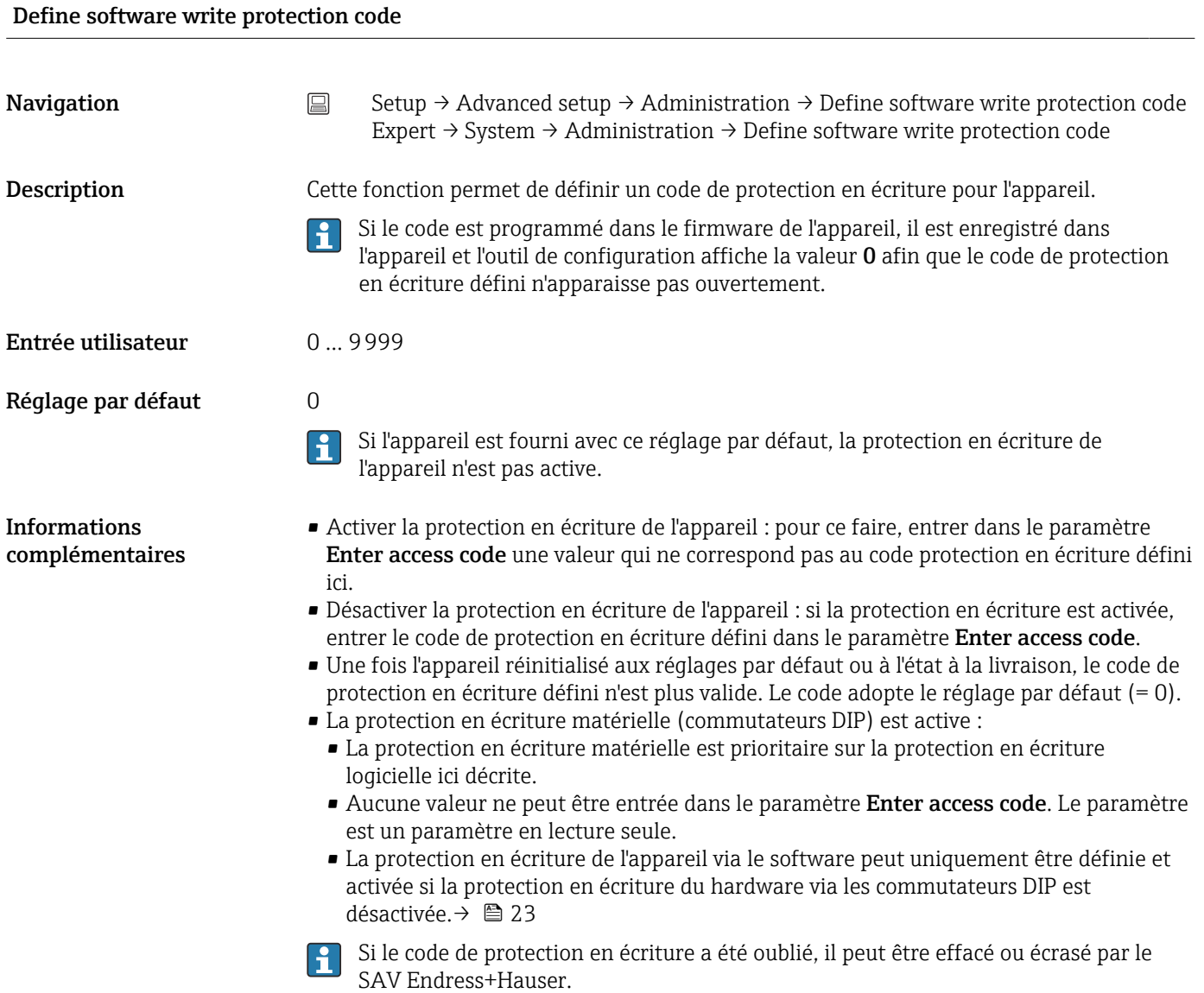

# 14.2 Menu "Diagnostics"

Toutes les informations qui décrivent l'appareil, l'état de l'appareil et les conditions de process peuvent être trouvées dans ce groupe.

<span id="page-85-0"></span>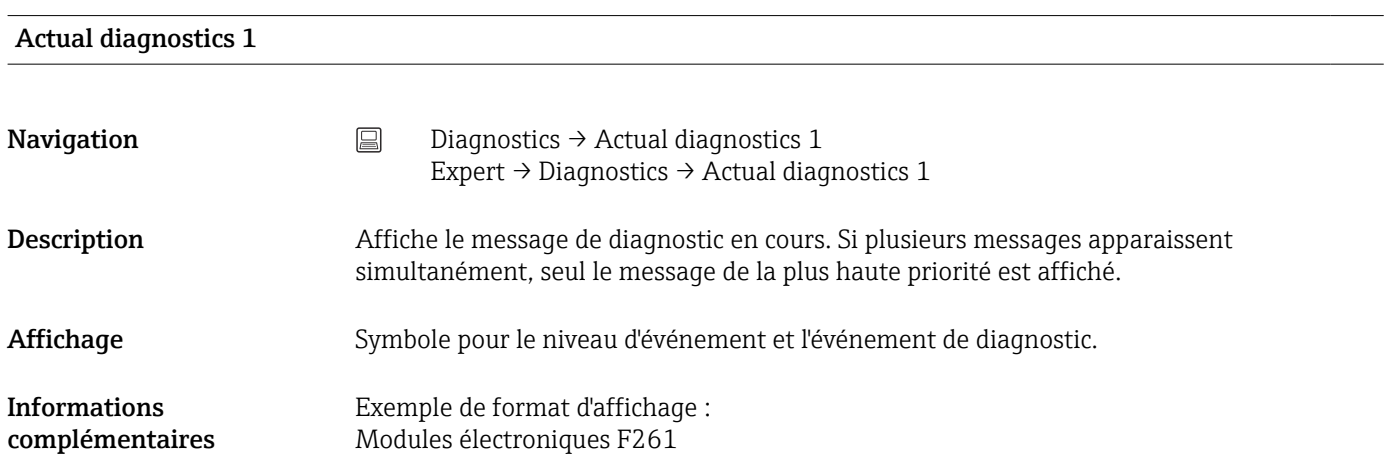

#### Previous diagnostics 1

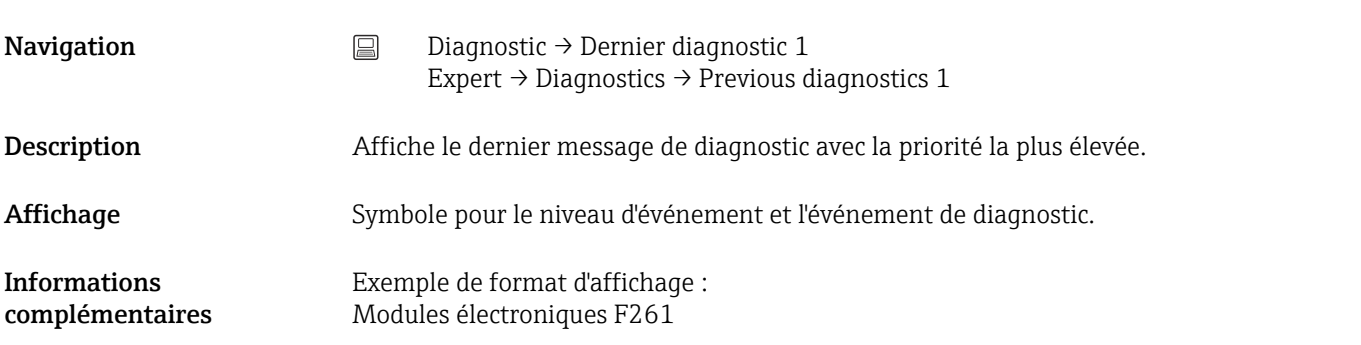

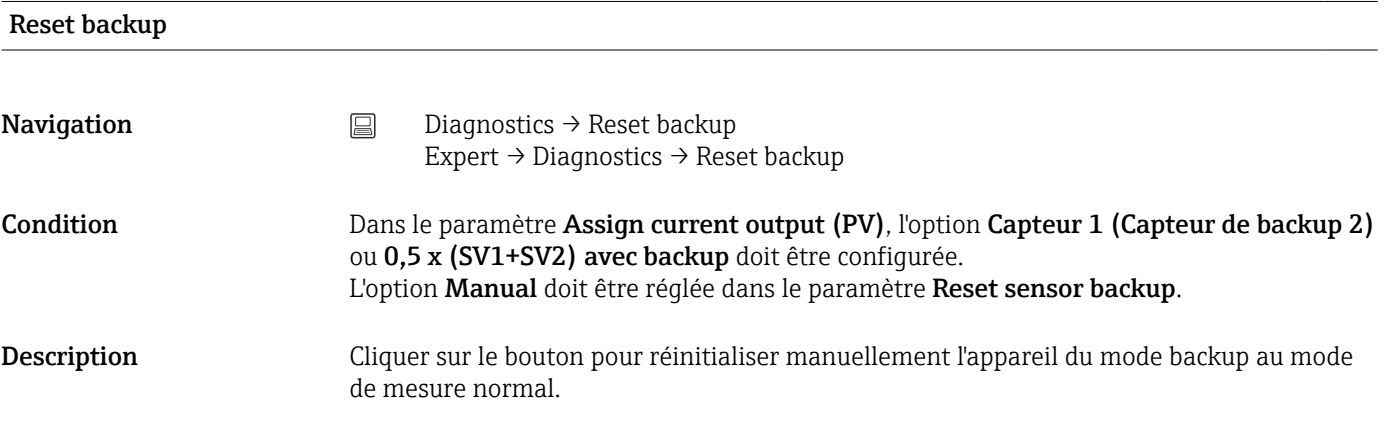

#### Operating time

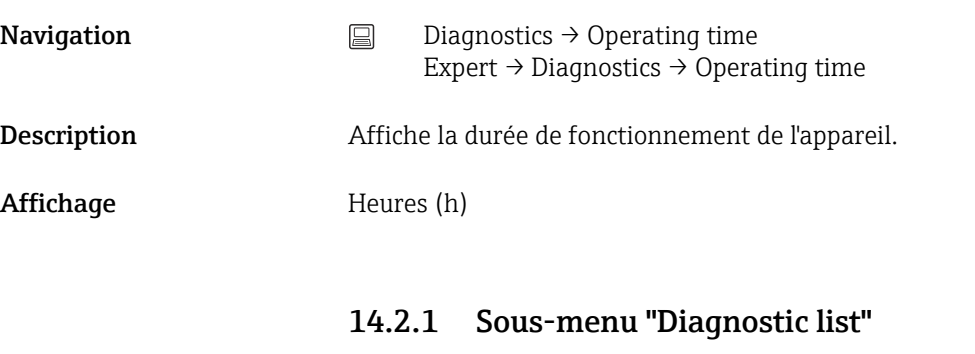

Dans ce sous-menu, jusqu'à 3 messages de diagnostic en cours peuvent être affichés. En présence de plus de 3 messages, seuls ceux de la priorité la plus élevée sont affichés. Informations sur les mesures de diagnostic de l'appareil et aperçu de tous les messages de diagnostic  $\rightarrow$   $\blacksquare$  37.

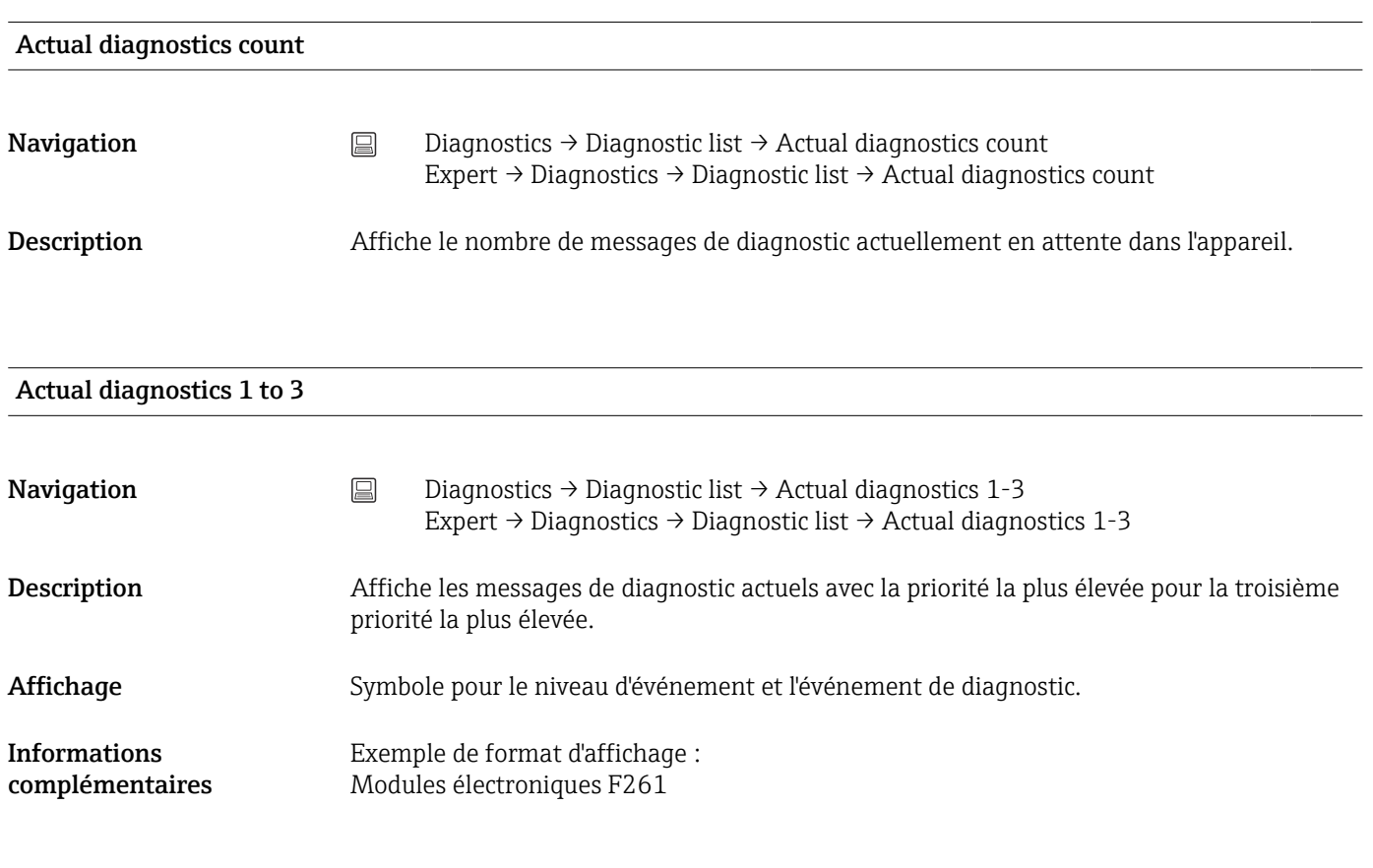

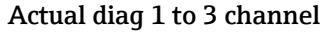

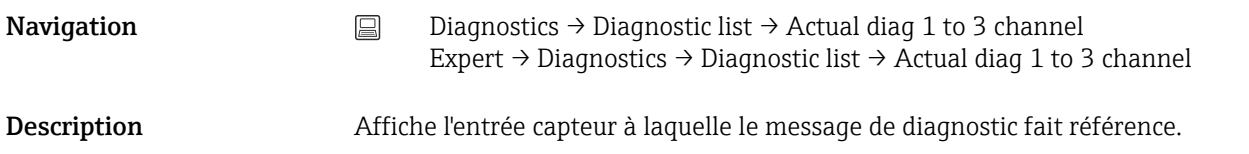

#### <span id="page-87-0"></span>Affichage **•** - - - - - -

- Capteur 1
- Capteur 2
- Température de l'appareil
- Sortie courant
- Terminal temperature

#### 14.2.2 Sous-menu "Event logbook"

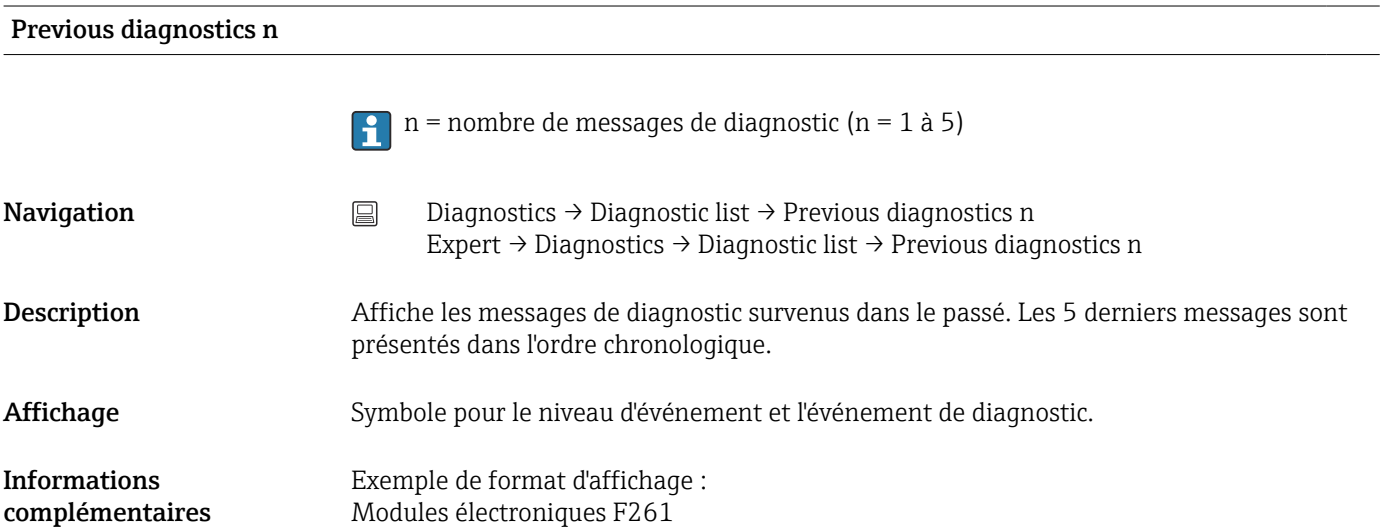

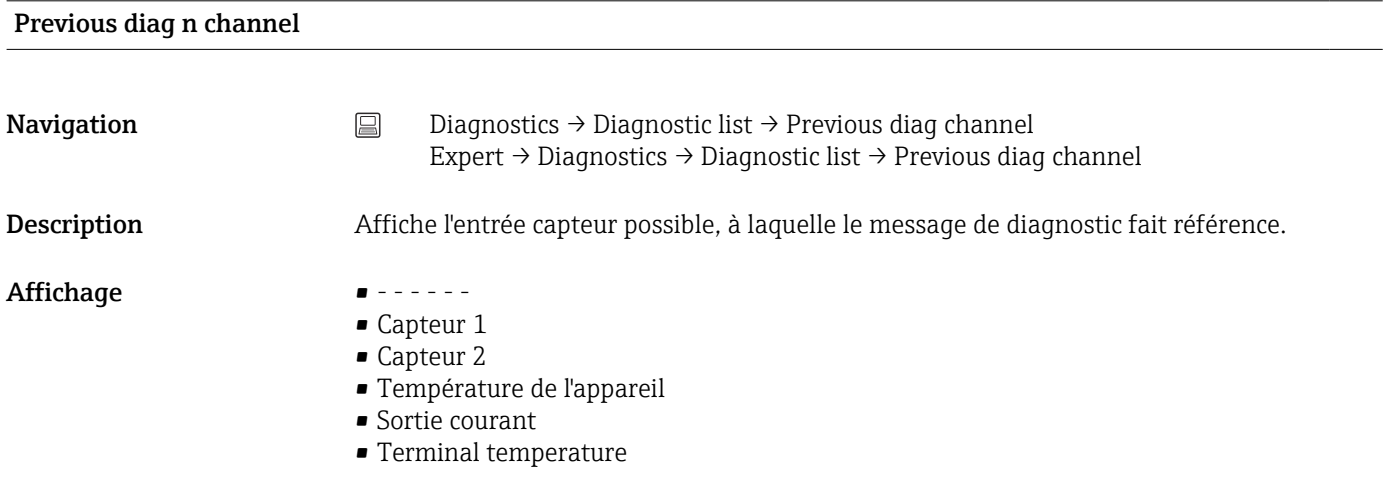

#### 14.2.3 Sous-menu "Device info"

# Device tag

**Navigation**  $\Box$  Setup  $\rightarrow$  Device tag Diagnostics → Device information → Device tag Expert → Diagnostics → Device information → Device tag

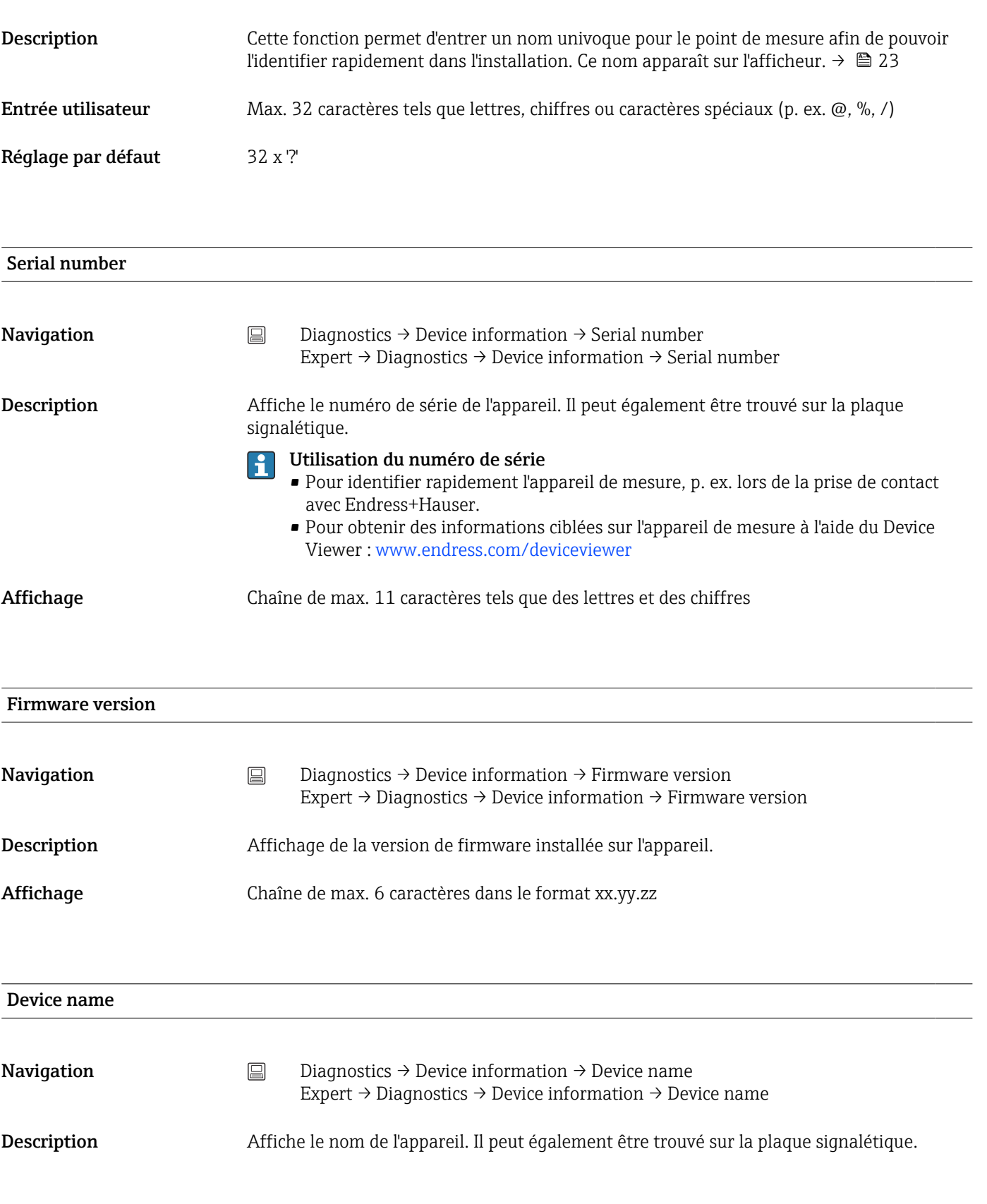

#### Order code

Navigation Diagnostics → Device information → Order code Expert → Diagnostics → Device information → Order code

Description Affiche la référence de commande de l'appareil. Elle peut également être trouvée sur la plaque signalétique. La référence de commande est générée par une transformation réversible de la référence de commande étendue, qui définit toutes les caractéristiques de l'appareil figurant dans la structure du produit. Contrairement à la référence de commande étendue, elle ne permet pas de lire les caractéristiques de l'appareil.

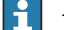

- Applications utiles de la référence de commande
	- Pour commander des appareils de rechange identiques.
	- Pour identifier rapidement et facilement l'appareil de mesure, p. ex. lors de la prise de contact avec le fabricant.

## Configuration counter **Navigation**  $\Box$  Diagnostics  $\rightarrow$  Device information  $\rightarrow$  Configuration counter Expert  $\rightarrow$  Diagnostics  $\rightarrow$  Device information  $\rightarrow$  Configuration counter Description Affiche la valeur du compteur pour les changements liés aux paramètres de l'appareil. Les paramètres statiques, dont les valeurs changent lors de l'optimisation ou de la  $| \cdot |$ configuration, entraînent l'augmentation de ce paramètre de 1. Cela aide à la gestion de la version des paramètres. En cas de modification de plusieurs paramètres, p. ex. suite au chargement de paramètres dans l'appareil à partir de FieldCare, etc., le compteur peut afficher une valeur plus élevée. Ce compteur ne peut pas être remis à zéro et n'est donc pas remis à la valeur par défaut lorsque l'appareil est réinitialisé. Si le compteur déborde (16 bits), il recommence à 1. 14.2.4 Sous-menu "Measured values"

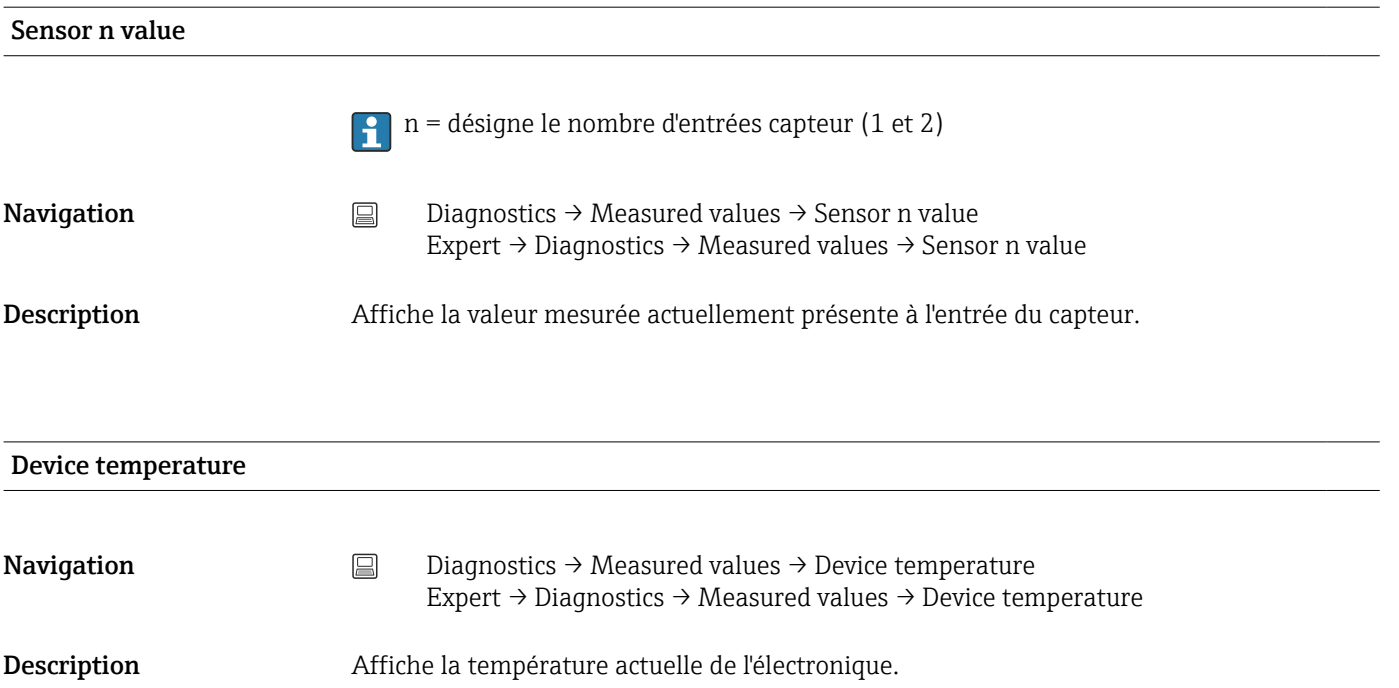

#### Sous-menu "Min/max values"

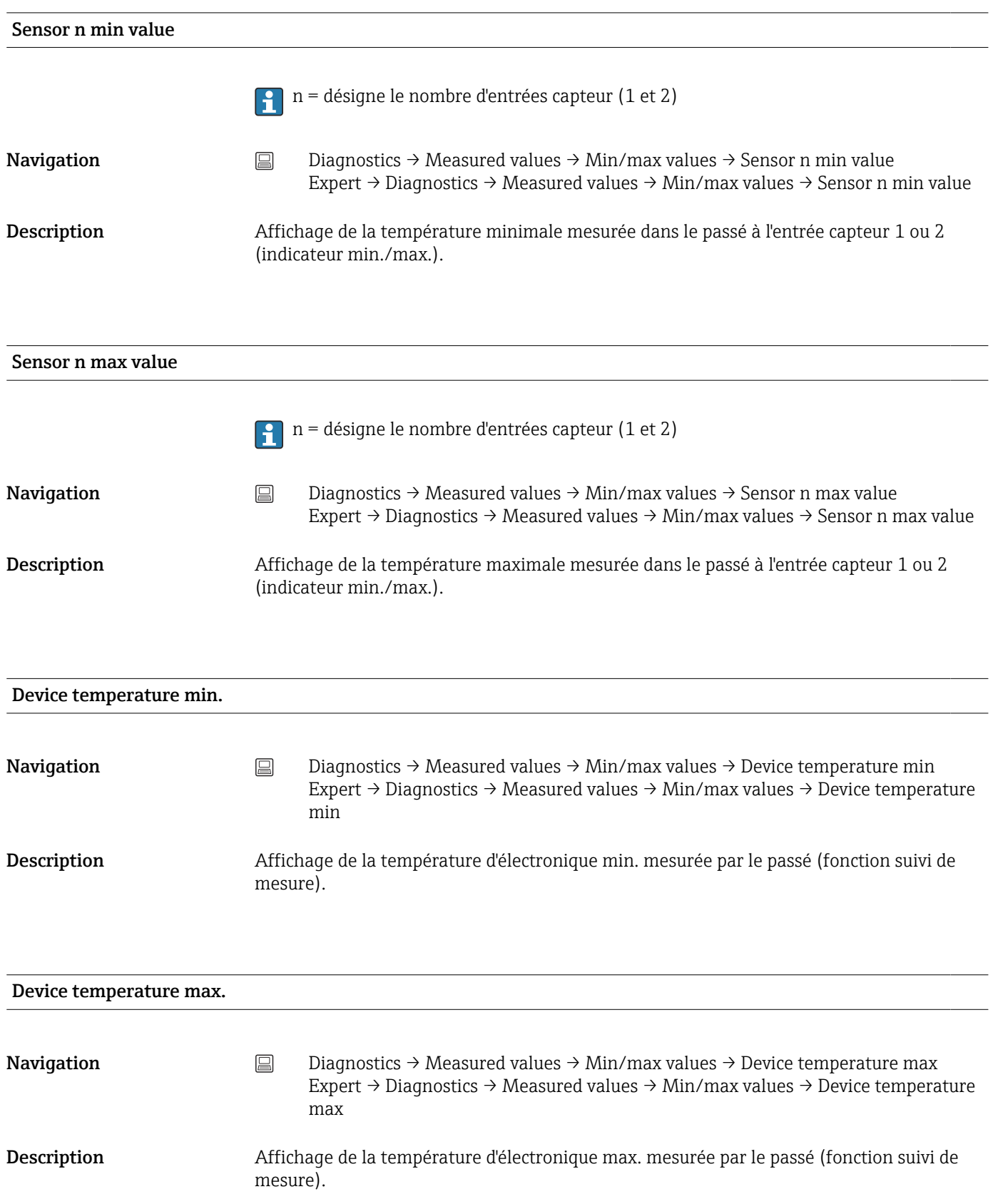

### 14.2.5 Sous-menu "Simulation"

#### Current output simulation

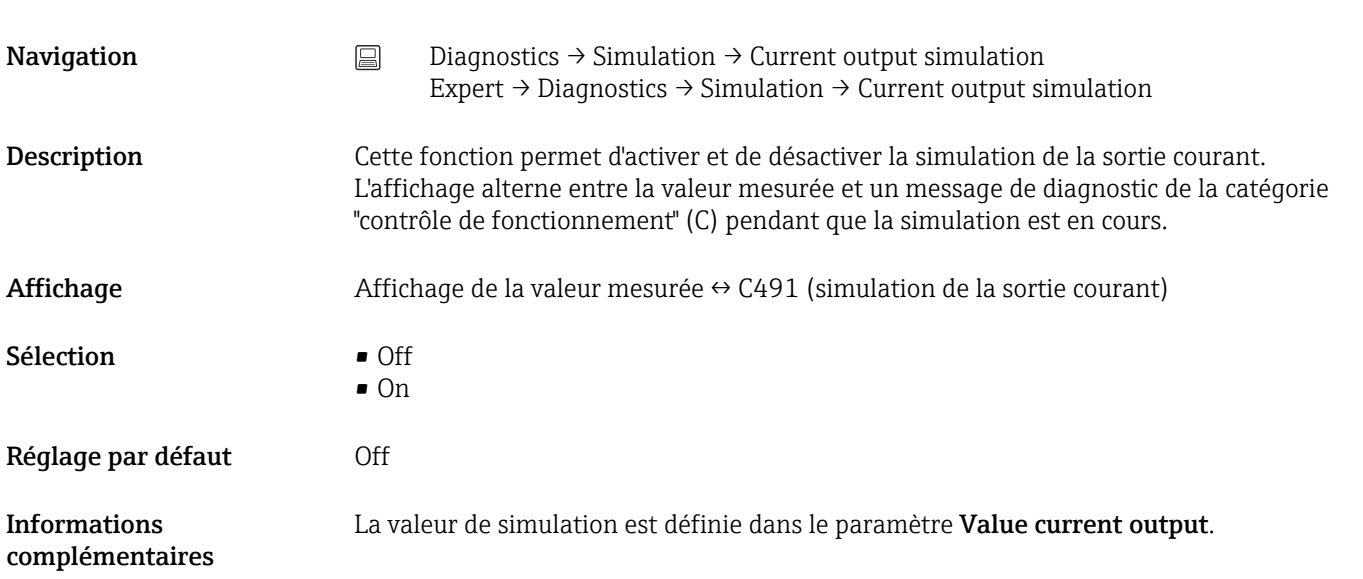

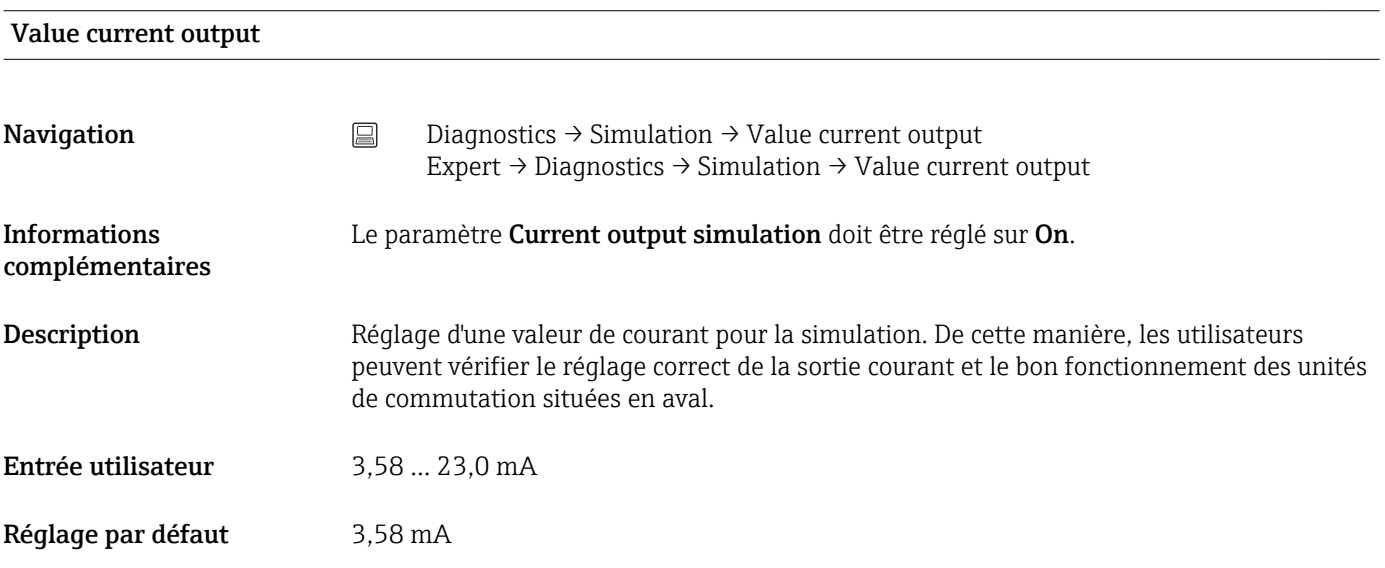

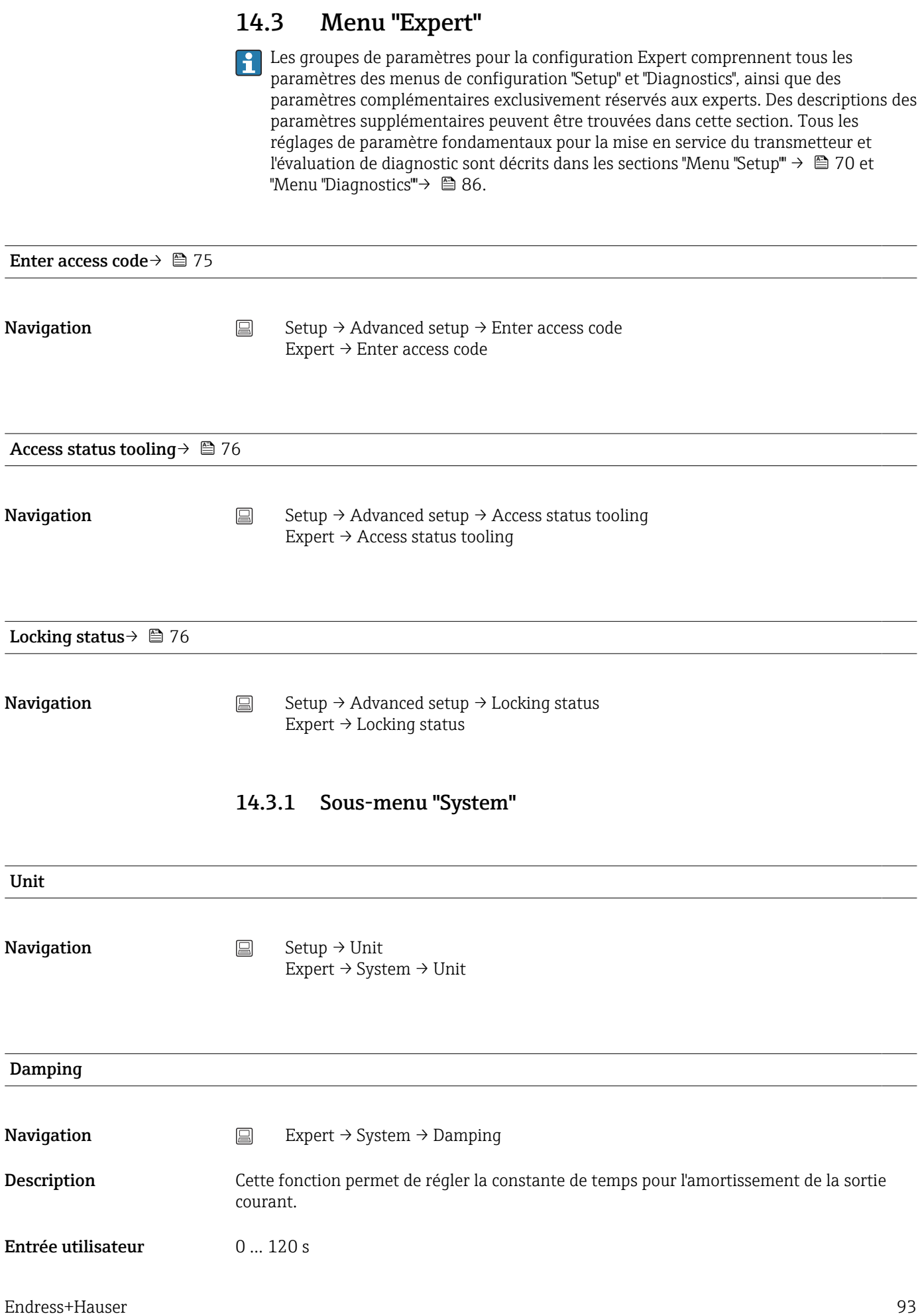

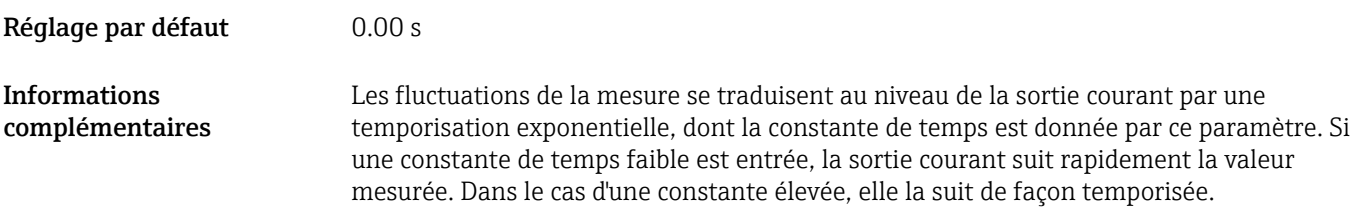

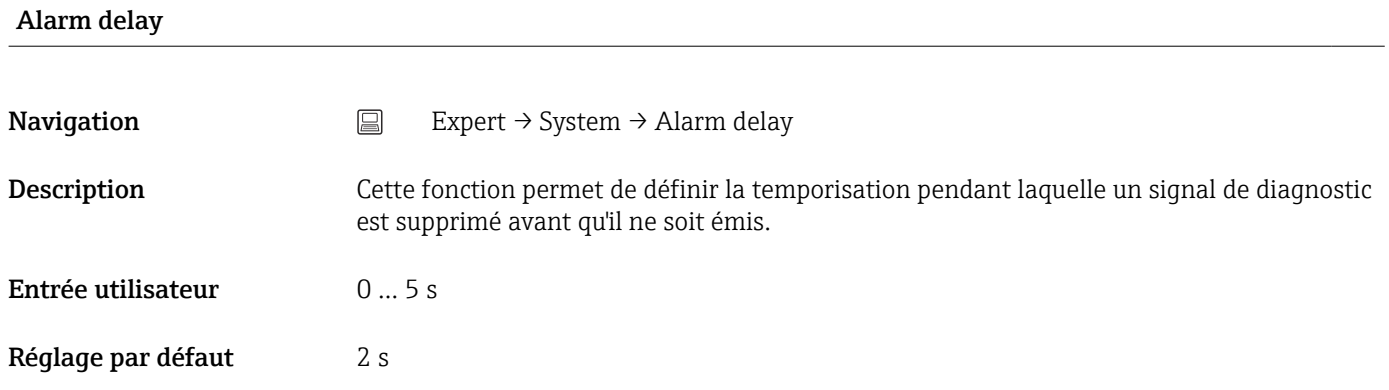

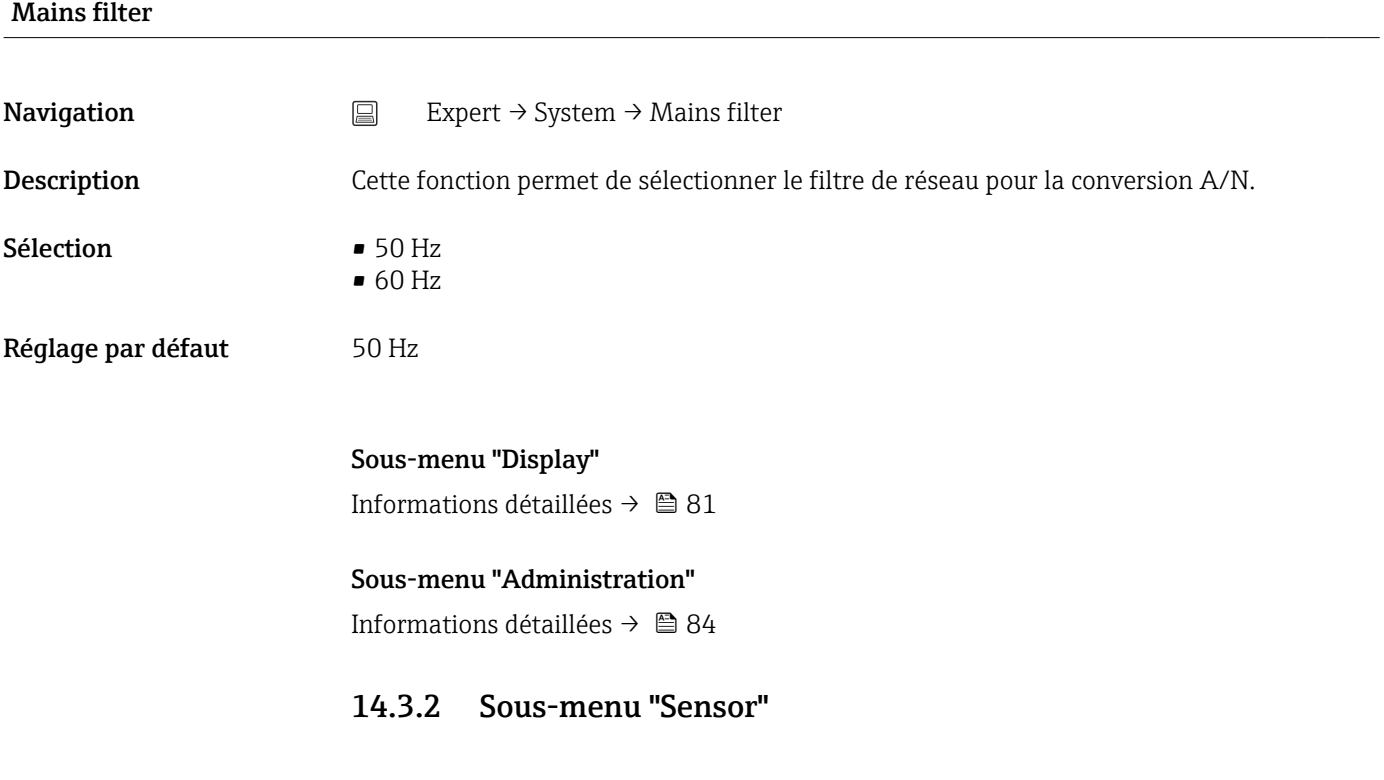

Measurement channels

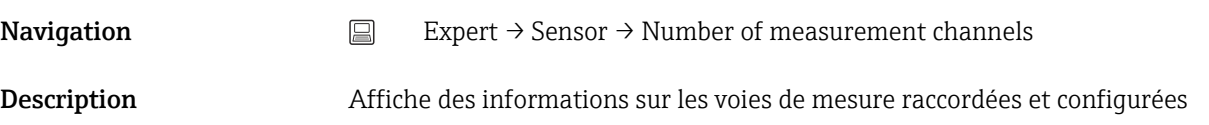

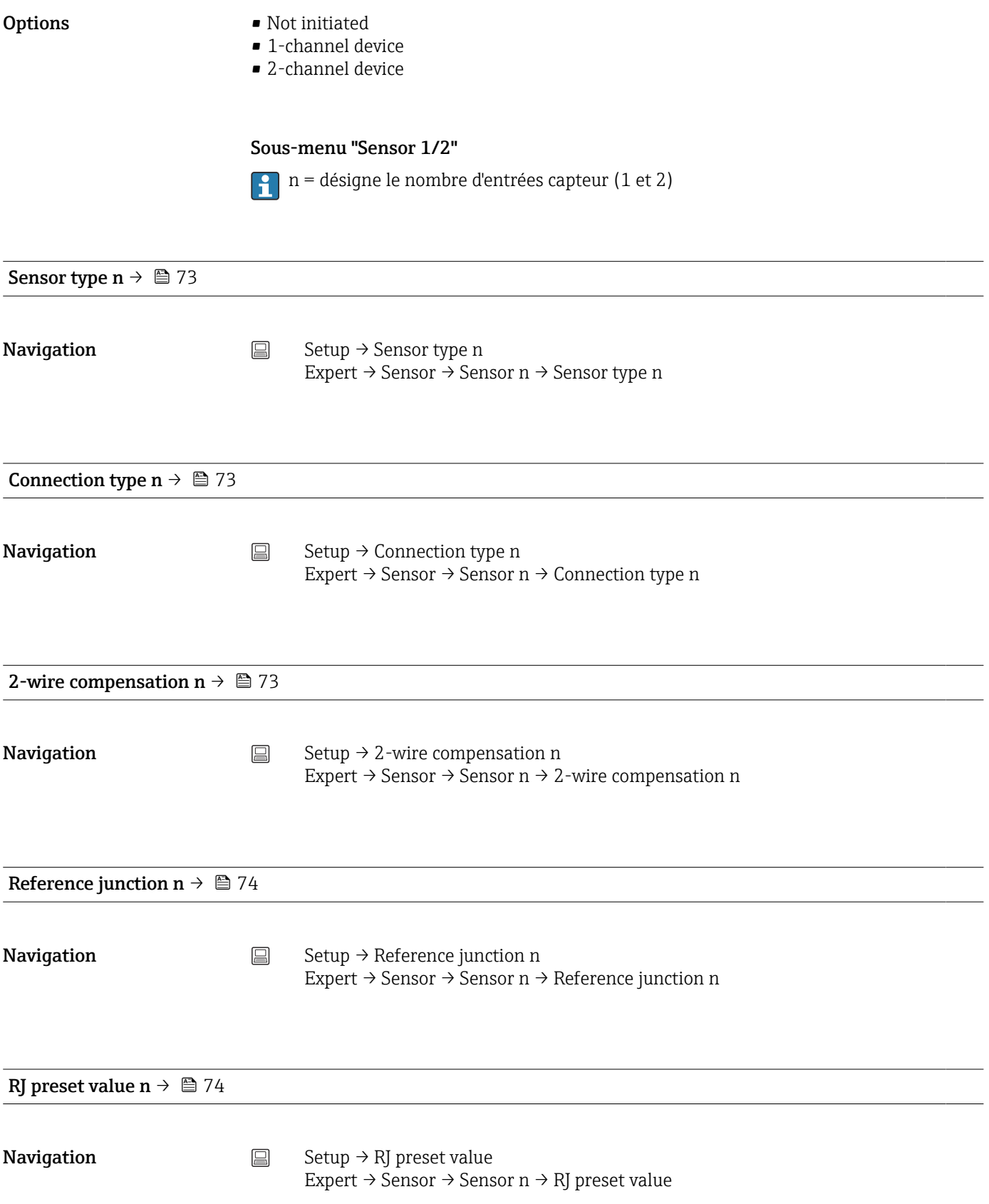

<span id="page-95-0"></span>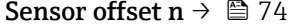

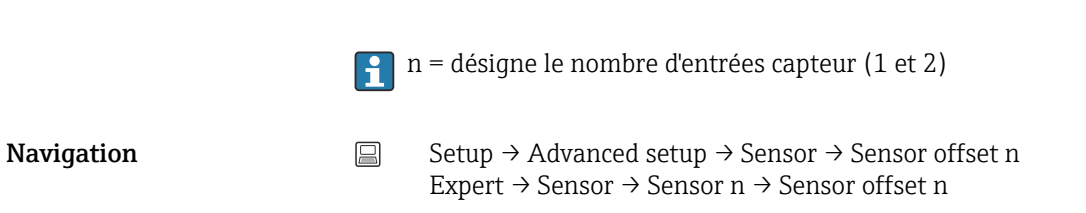

#### Sensor serial number

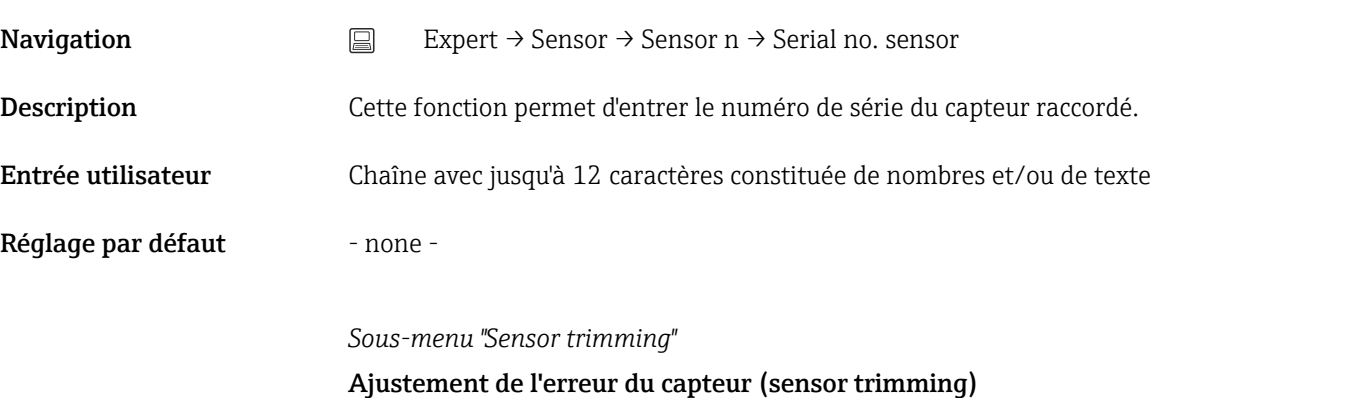

Le réglage capteur est utilisé pour adapter le signal de capteur actuel à la linéarisation du type de capteur sélectionné dans le transmetteur. Comparé à l'appairage capteurtransmetteur, le réglage capteur a uniquement lieu à la valeur initiale et finale, et n'atteint pas le même niveau de précision.

Le réglage capteur n'adapte pas la gamme de mesure. Il est utilisé pour adapter le signal de capteur à la linéarisation mémorisée dans le transmetteur.

#### *Procédure*

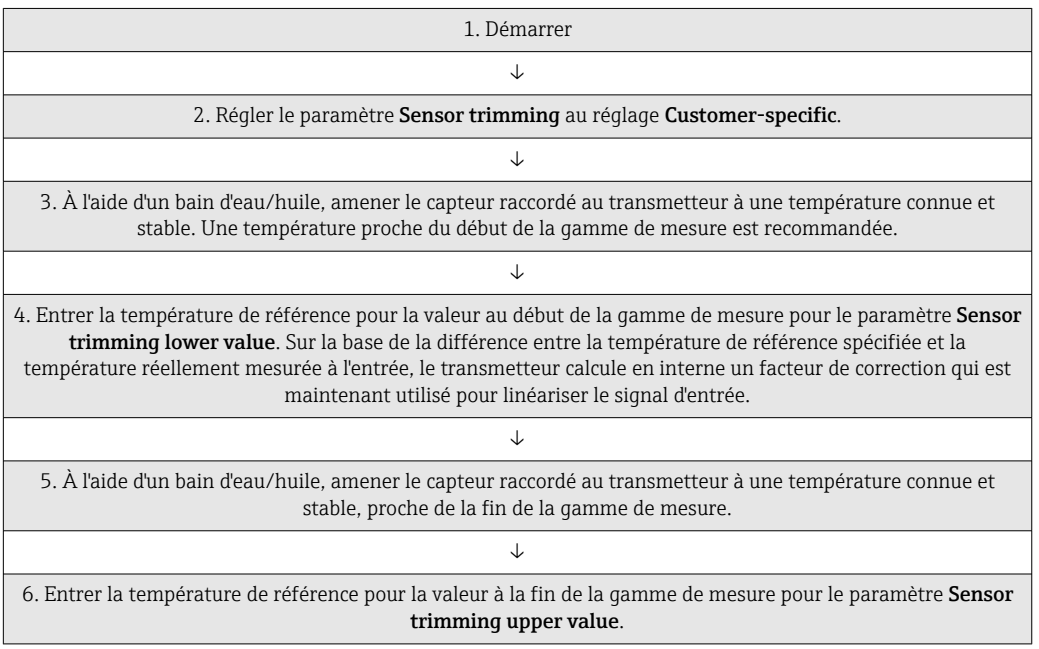

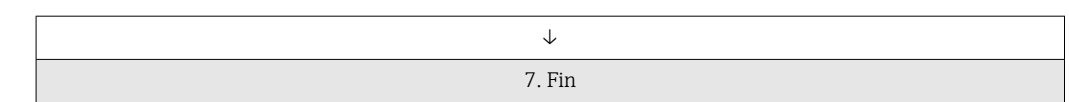

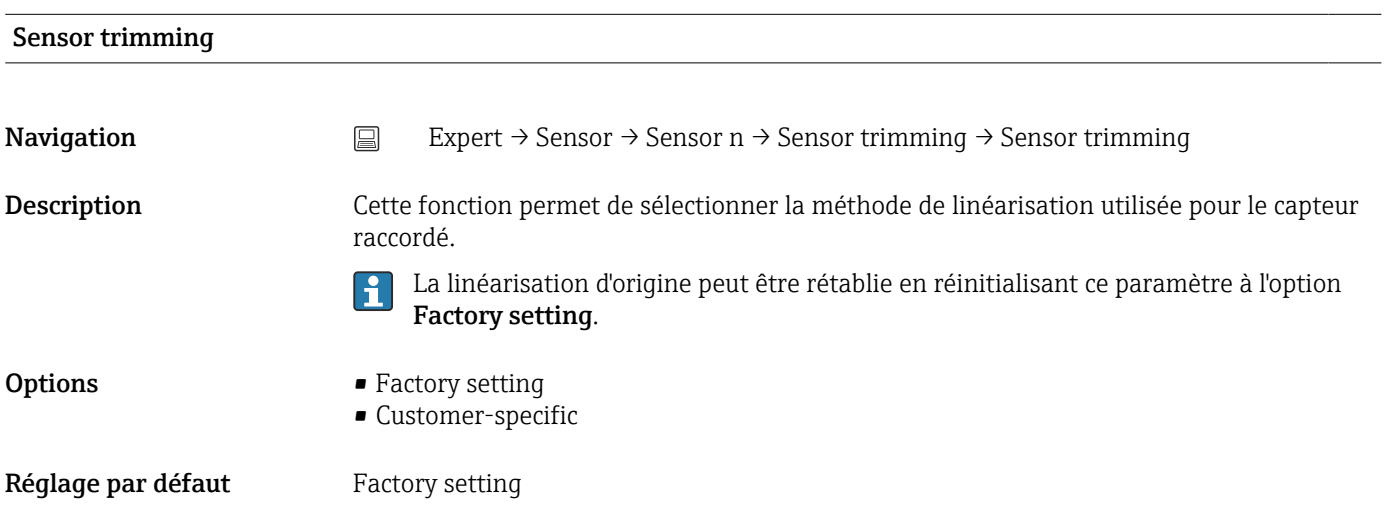

#### Sensor trimming lower value

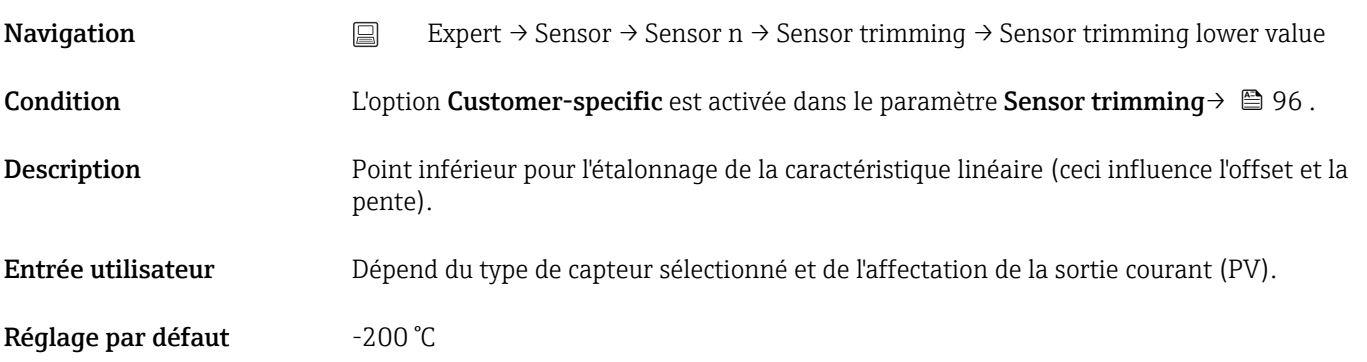

### Sensor trimming upper value

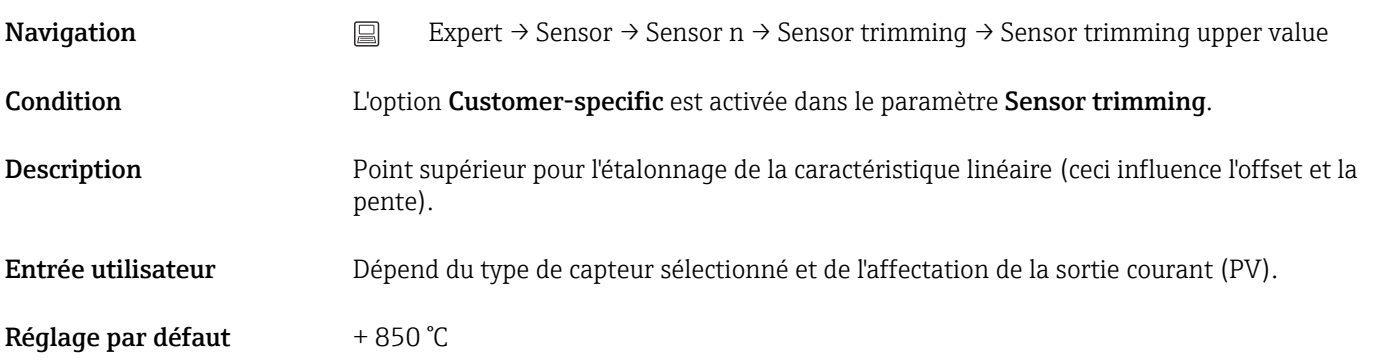

#### Sensor trimming min span

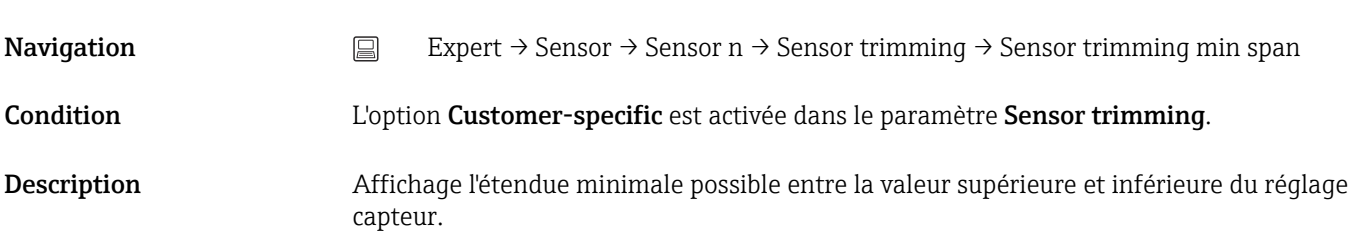

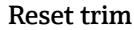

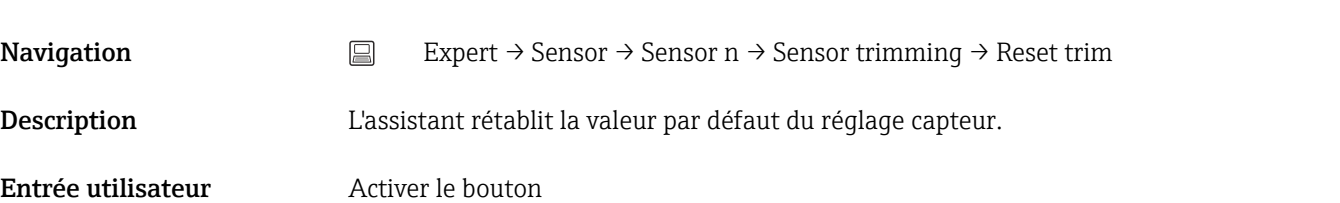

#### *Sous-menu "Linearization"*

*Procédure de configuration d'une linéarisation à l'aide des coefficients Callendar van Dusen issus d'un certificat d'étalonnage*

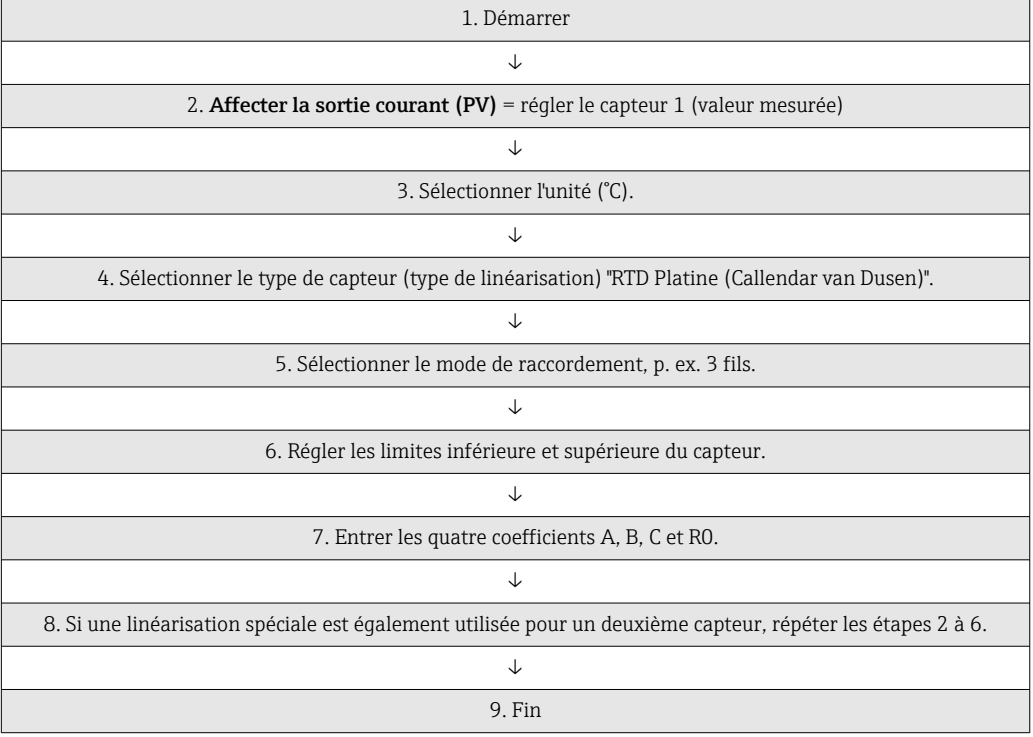

Call./v. Dusen coeff. R0

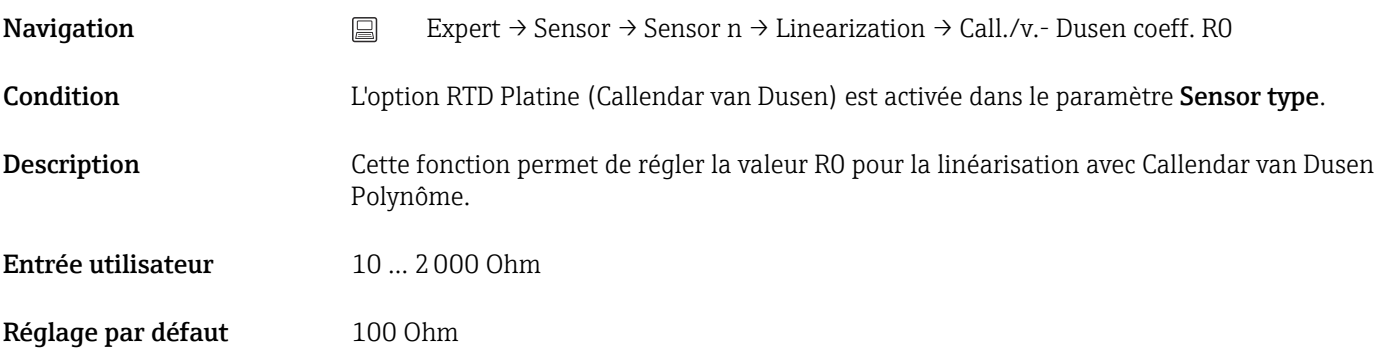

### Call./v. Dusen coeff. A, B and C

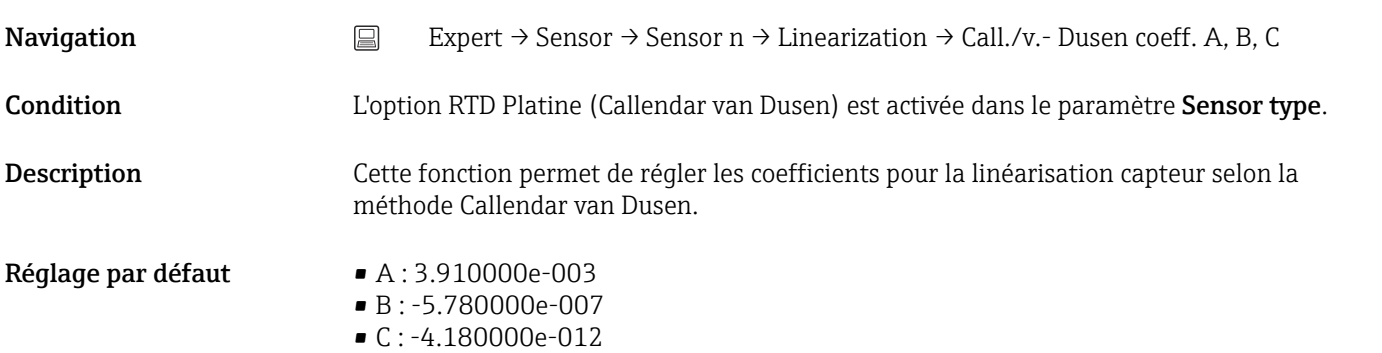

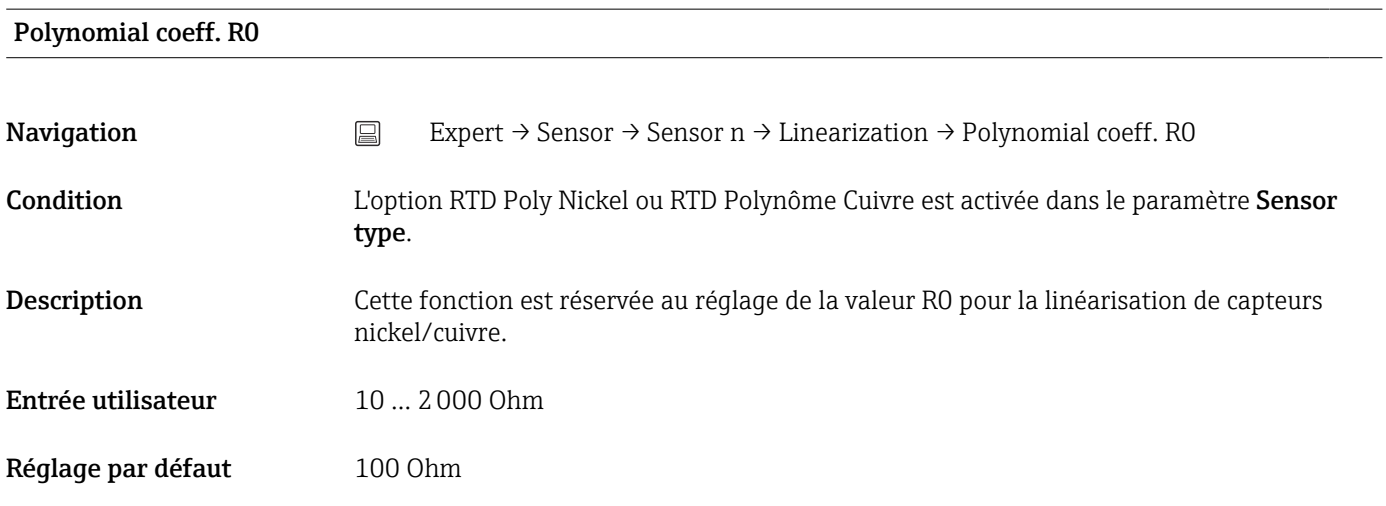

#### Polynomial coeff. A, B

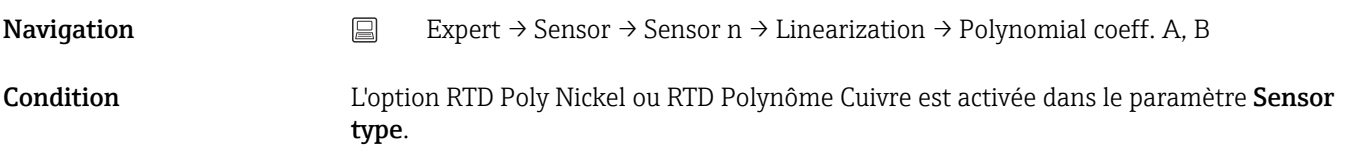

![](_page_99_Picture_145.jpeg)

# Sensor n lower limit **Navigation** Expert  $\rightarrow$  Sensor  $\rightarrow$  Sensor n  $\rightarrow$  Linearization  $\rightarrow$  Sensor n lower limit Condition L'option RTD Platine, RTD Poly Nickel ou RTD Polynôme Cuivre est activée dans le paramètre Sensor type. Description Cette fonction permet de définir la limite de calcul inférieure pour la linéarisation spéciale du capteur. Entrée utilisateur Dépend du sensor type sélectionné. Réglage par défaut Dépend du sensor type sélectionné.

![](_page_99_Picture_146.jpeg)

![](_page_100_Picture_168.jpeg)

Description Affiche le temps restant jusqu'à l'étalonnage suivant.

Le compteur d'étalonnage ne fonctionne que si l'appareil est sous tension. Exemple : si le compteur d'étalonnage est réglé sur 365 jours le 1er janvier 2021 et si l'appareil n'est pas alimenté pendant 100 jours, l'alarme pour l'étalonnage apparaît le 10 avril 2022.

#### 14.3.3 Sous-menu "Output"

![](_page_101_Picture_148.jpeg)

![](_page_102_Picture_163.jpeg)

![](_page_103_Picture_112.jpeg)

![](_page_104_Picture_123.jpeg)

![](_page_104_Picture_124.jpeg)

HART descriptor

**Navigation** Expert → Communication → HART info → HART descriptor

![](_page_105_Picture_108.jpeg)

# Process unit tag **Navigation**  $□$  Expert → Communication → HART info → Process unit tag Description Utiliser cette fonction pour entrer l'unité de process dans laquelle l'appareil est installé. Entrée utilisateur Jusqu'à 32 caractères alphanumériques (lettres, chiffres, caractères spéciaux) Réglage par défaut 32 x '?'

![](_page_106_Picture_125.jpeg)

![](_page_106_Picture_126.jpeg)

![](_page_106_Picture_127.jpeg)

Latitude

![](_page_107_Picture_158.jpeg)
<span id="page-108-0"></span>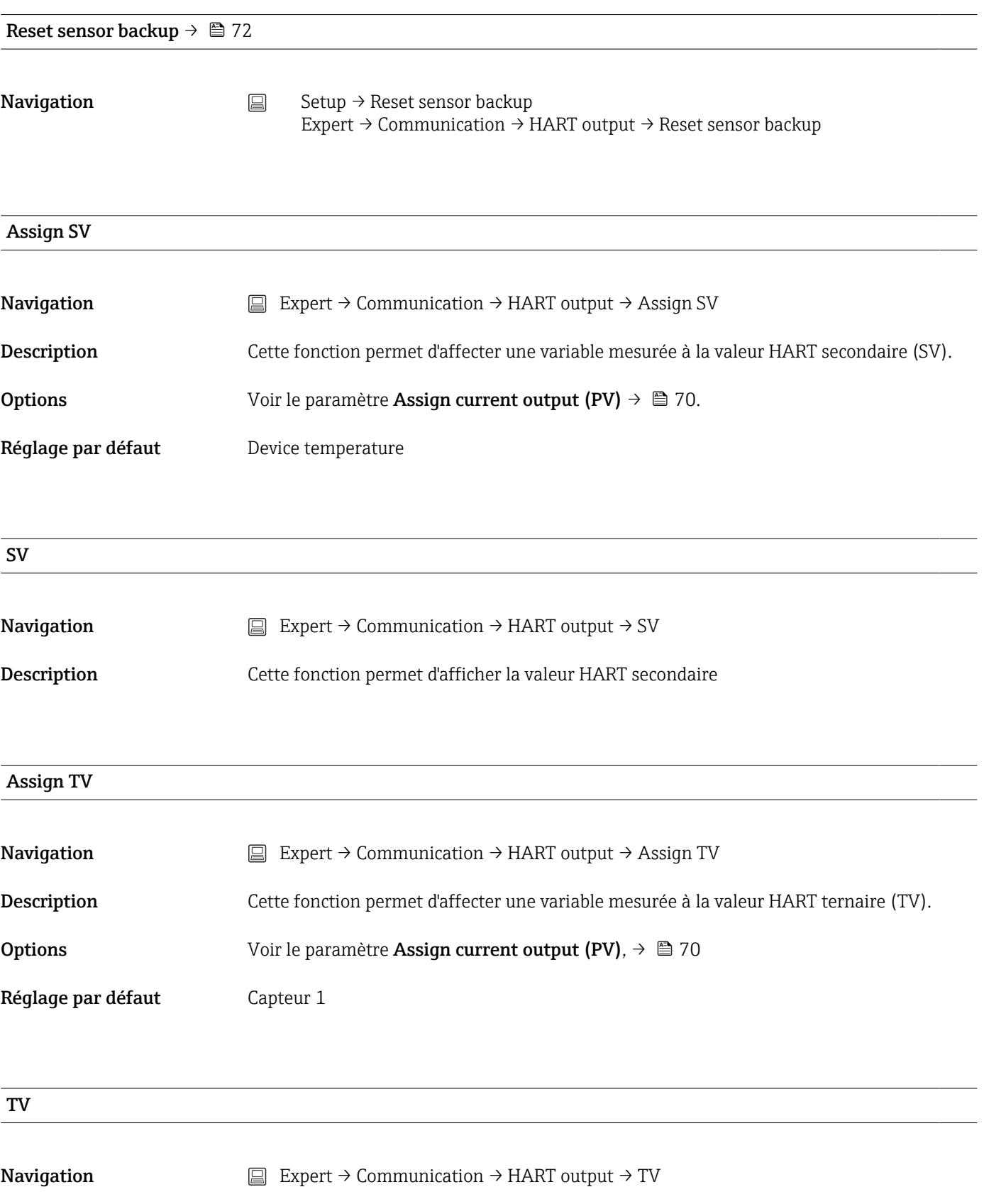

Description Cette fonction permet d'afficher la valeur HART ternaire

<span id="page-109-0"></span>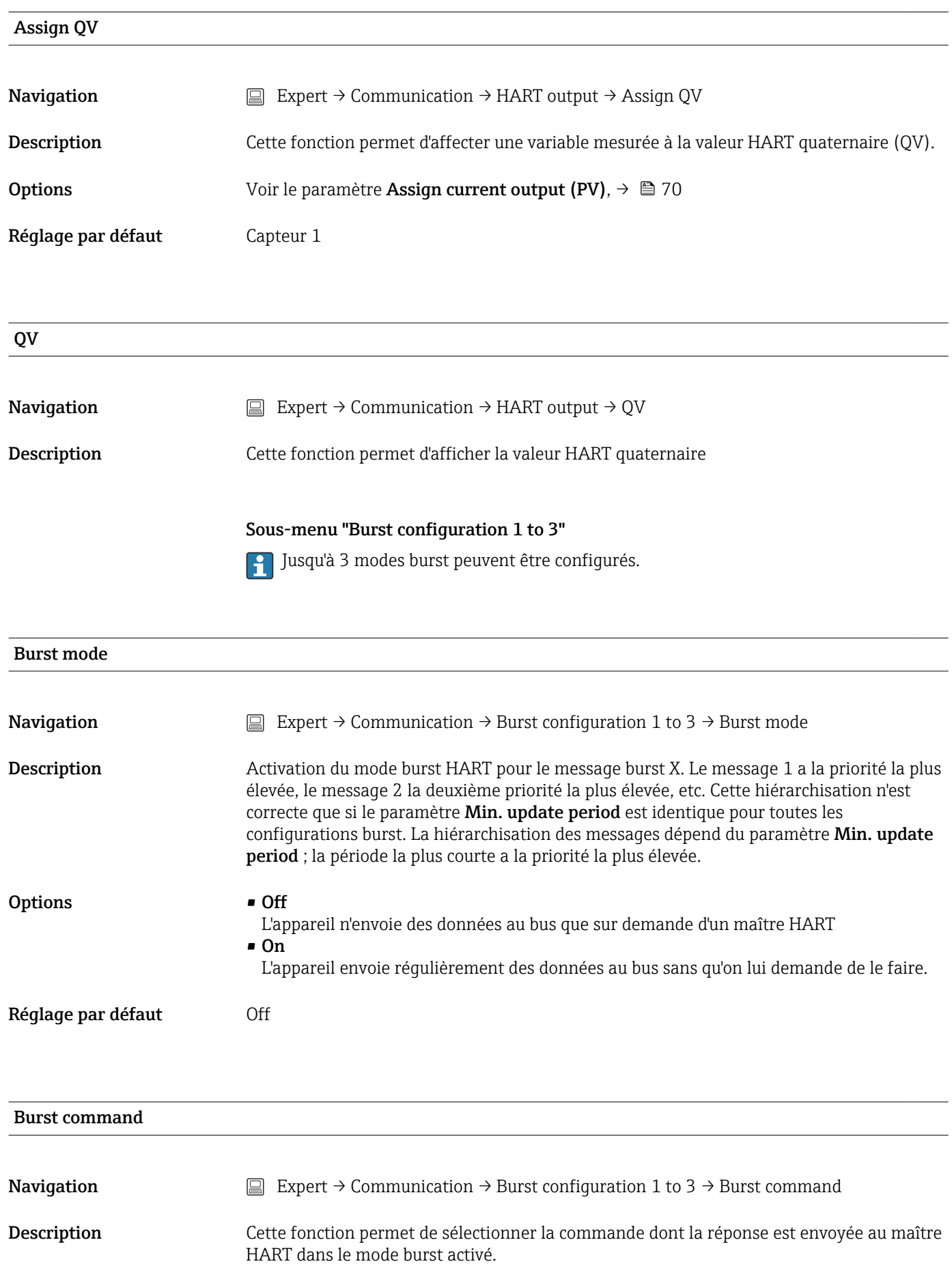

<span id="page-110-0"></span>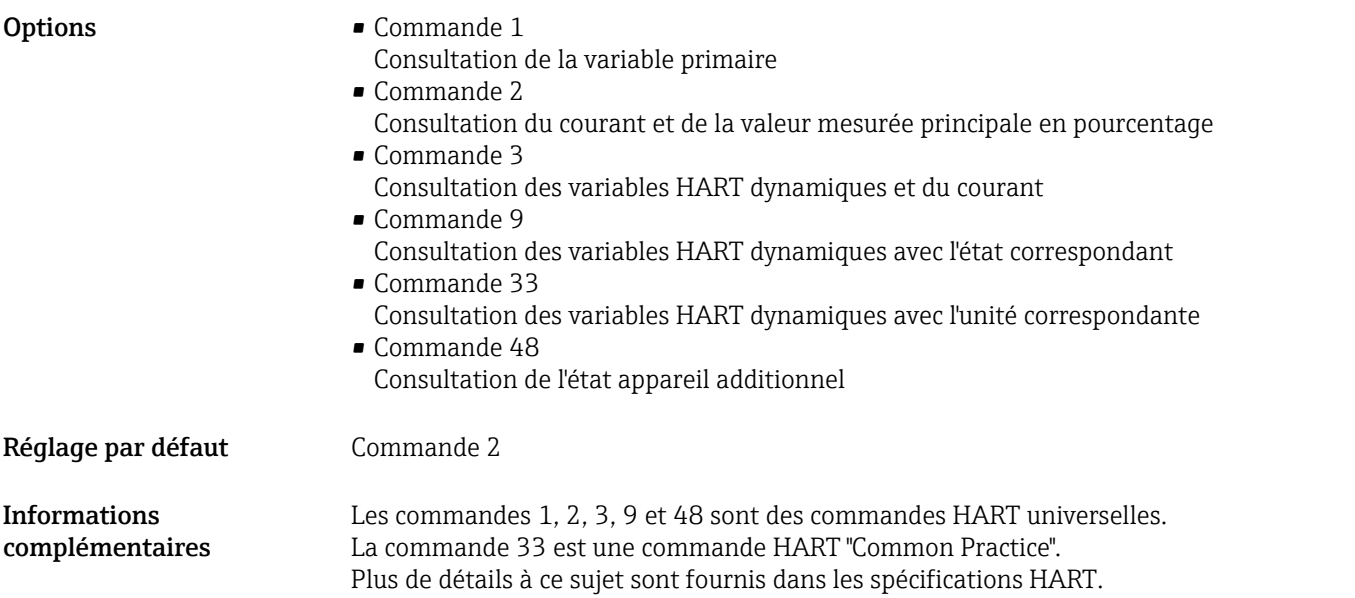

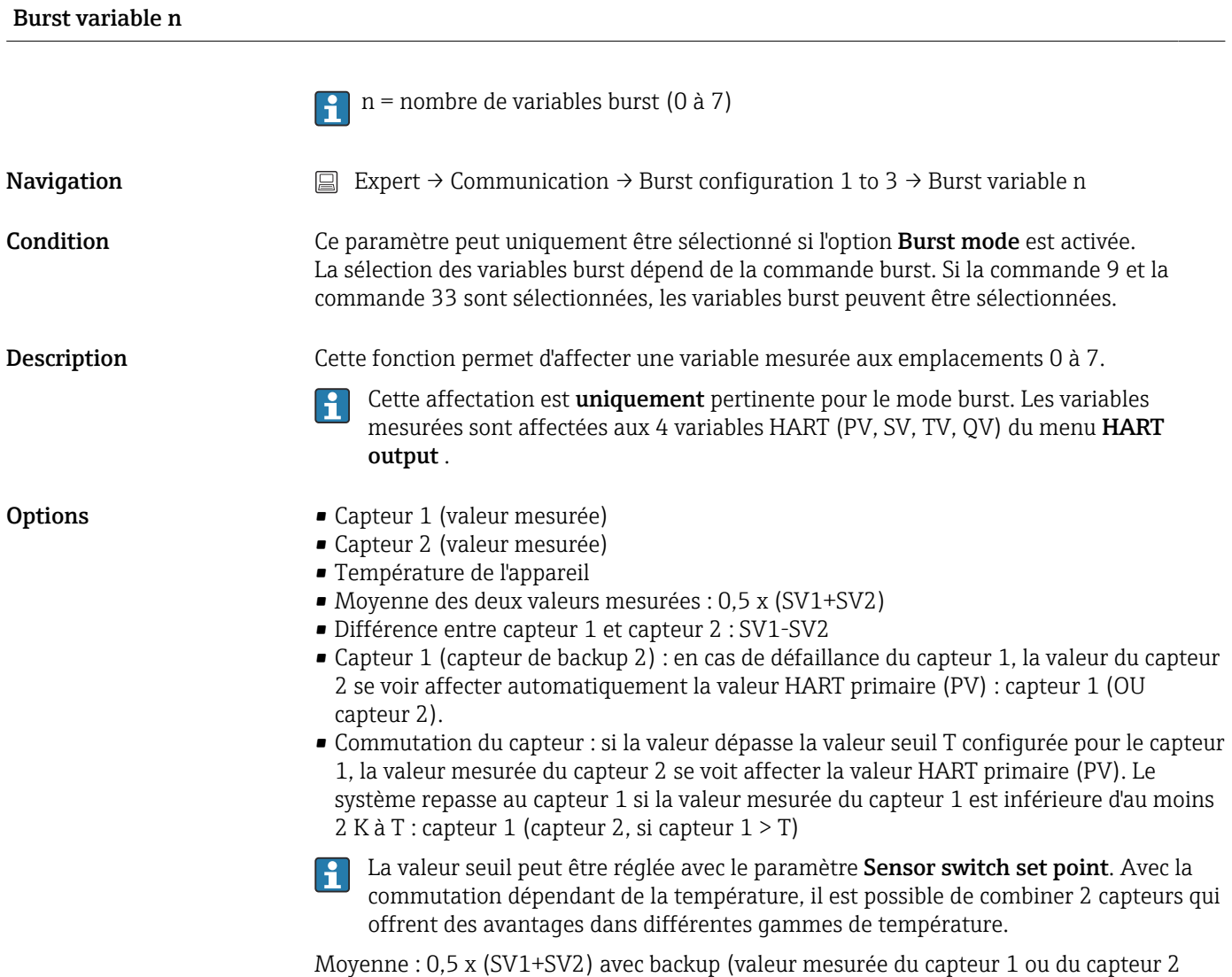

dans le cas d'un défaut de l'autre capteur)

<span id="page-111-0"></span>Réglage par défaut Variable burst 0 à 7 : Non utilisée

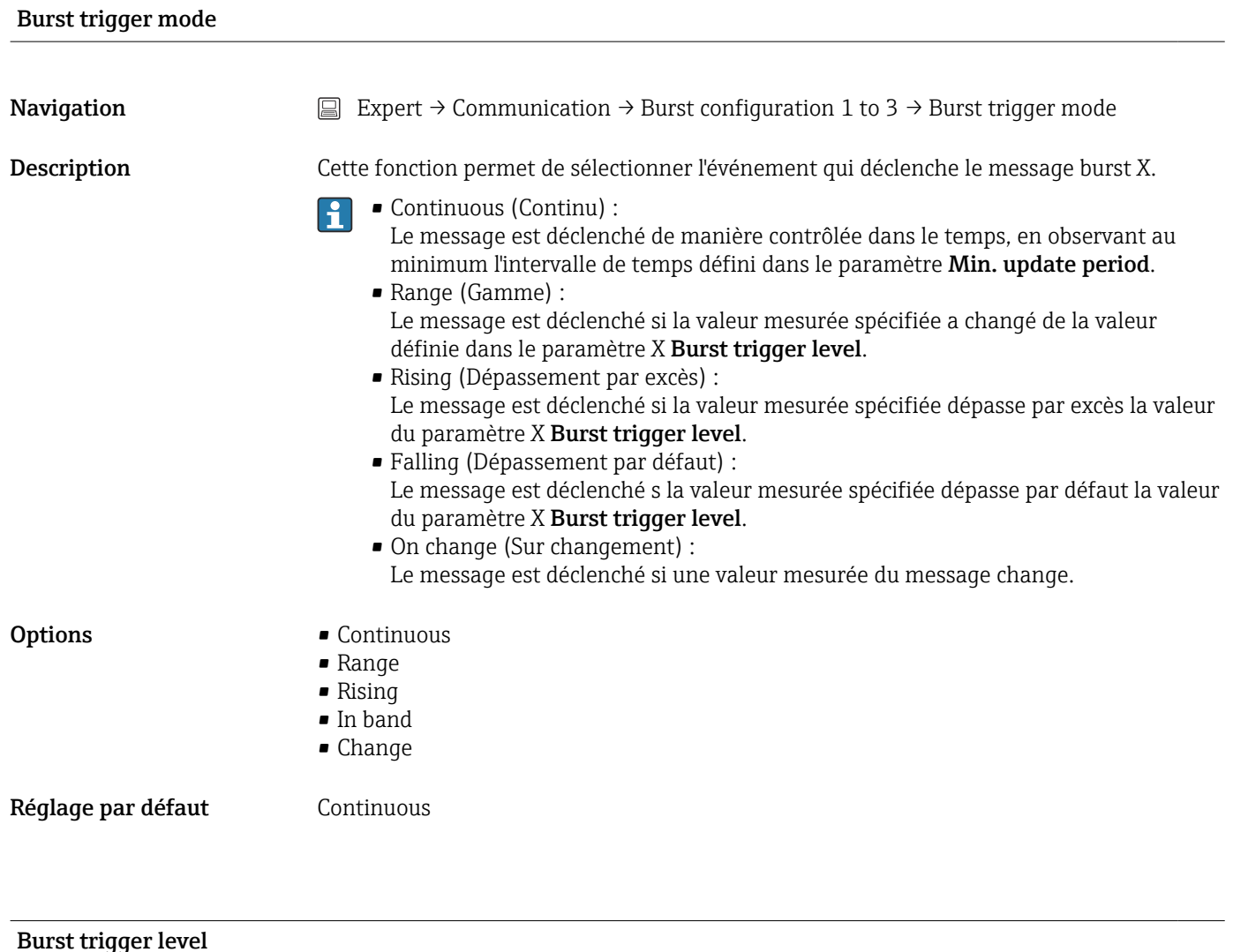

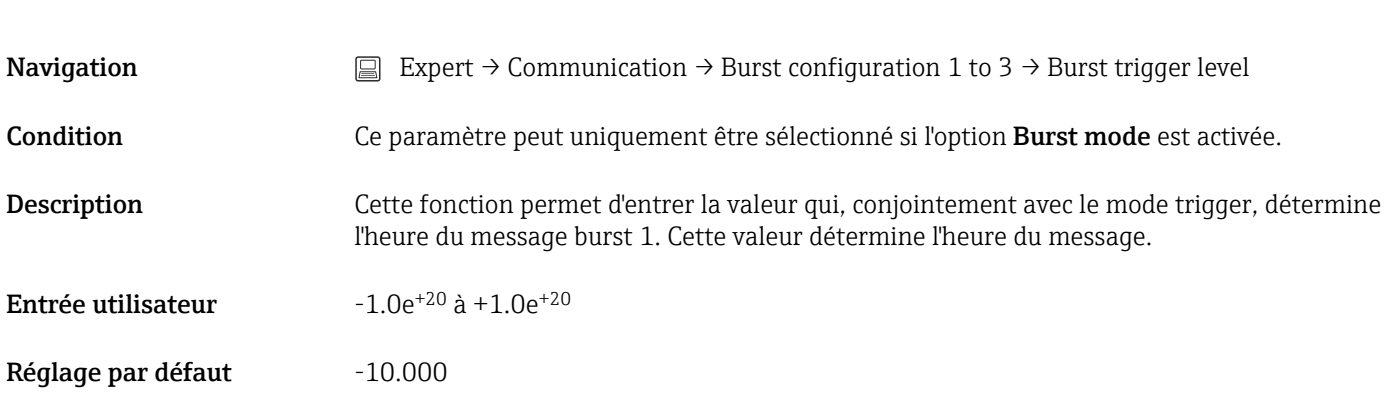

#### Min. update period

**Navigation** Expert → Communication → Burst configuration 1 to 3 → Min. update period

<span id="page-112-0"></span>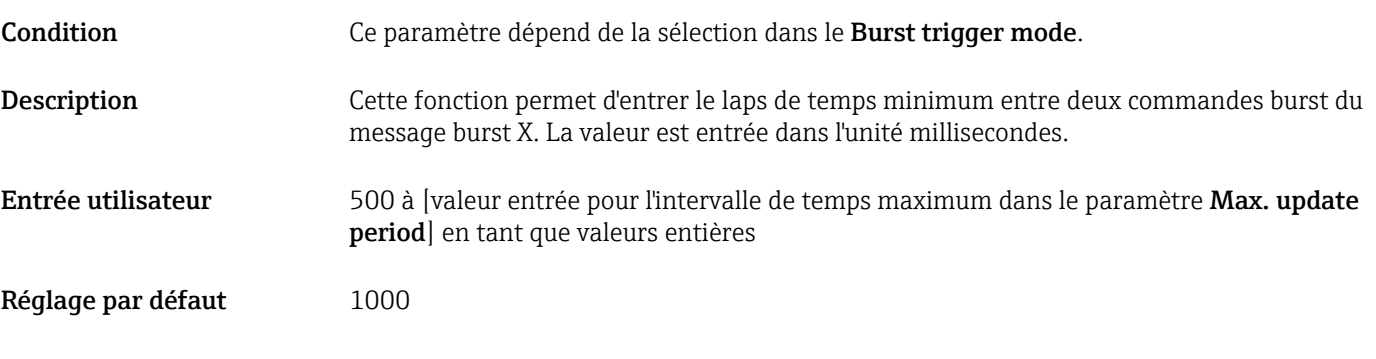

#### Max. update period

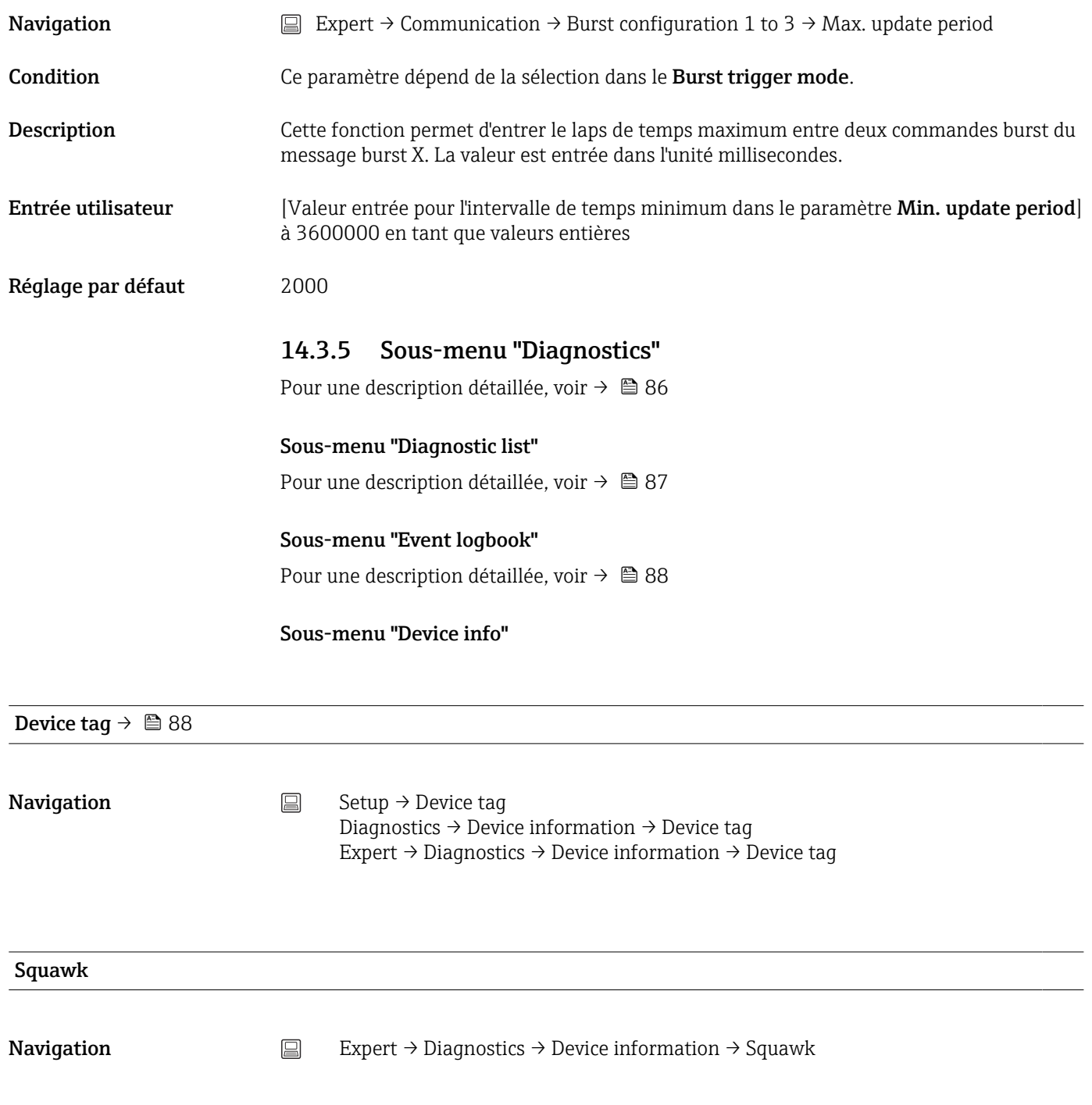

<span id="page-113-0"></span>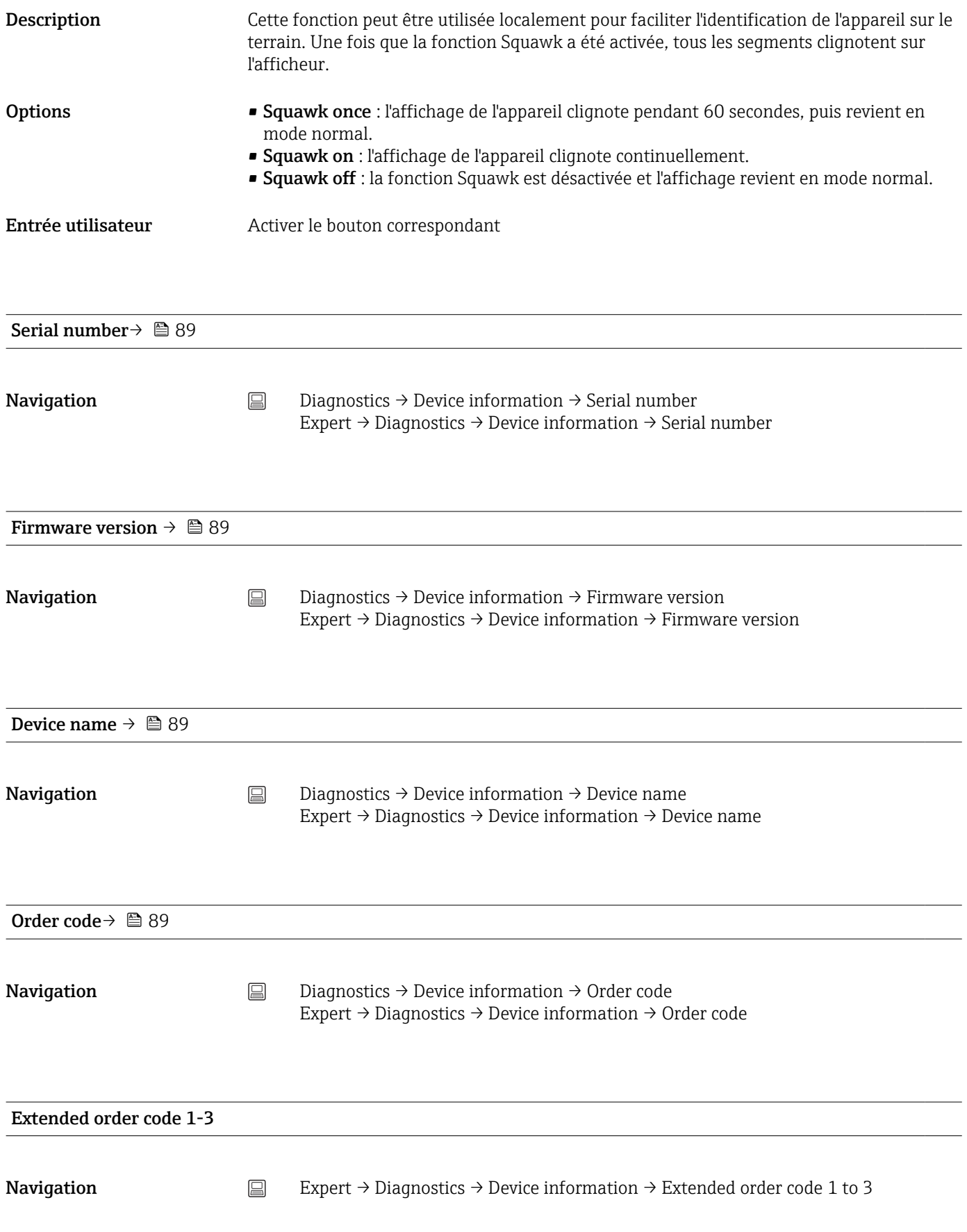

<span id="page-114-0"></span>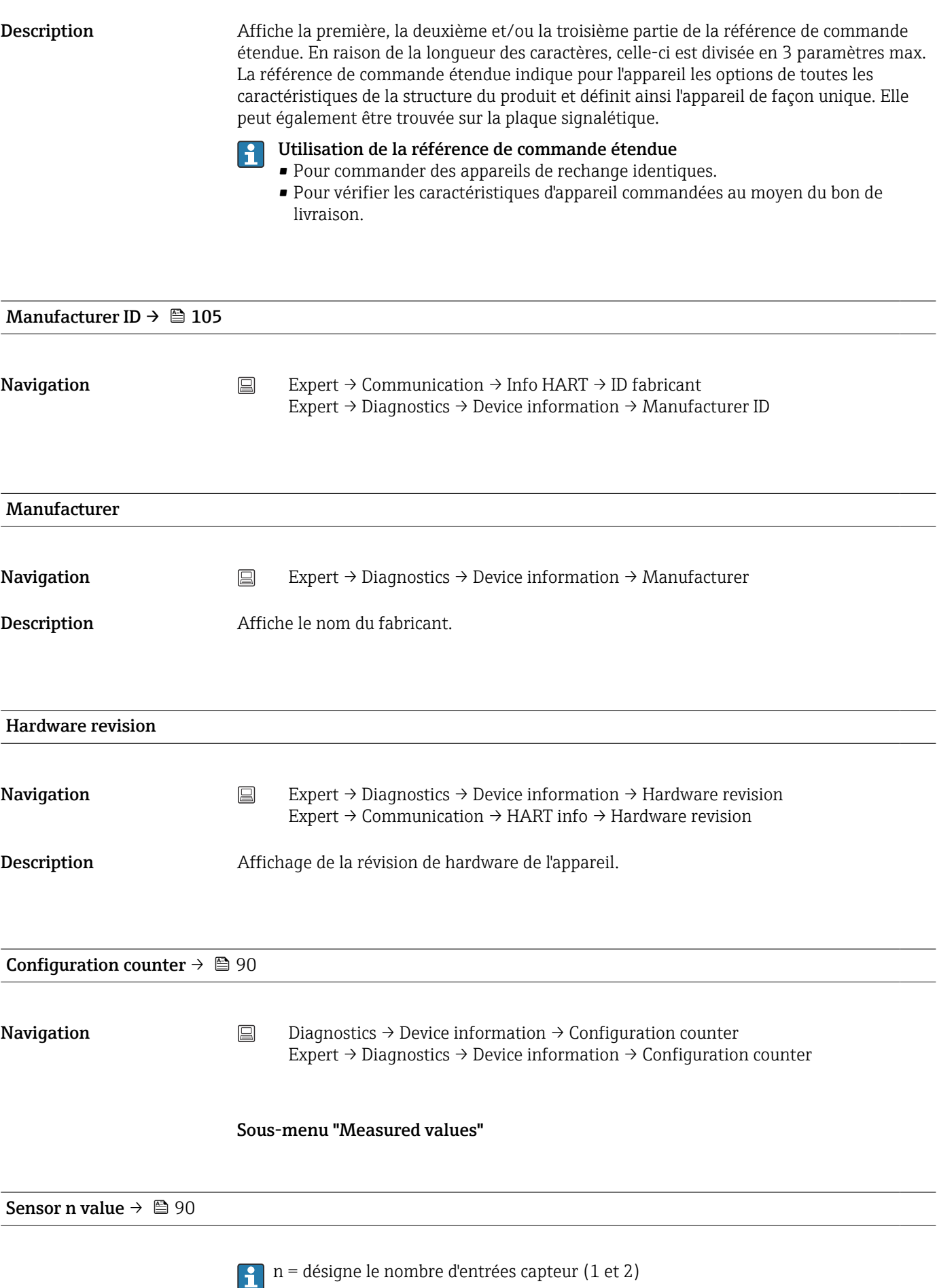

<span id="page-115-0"></span>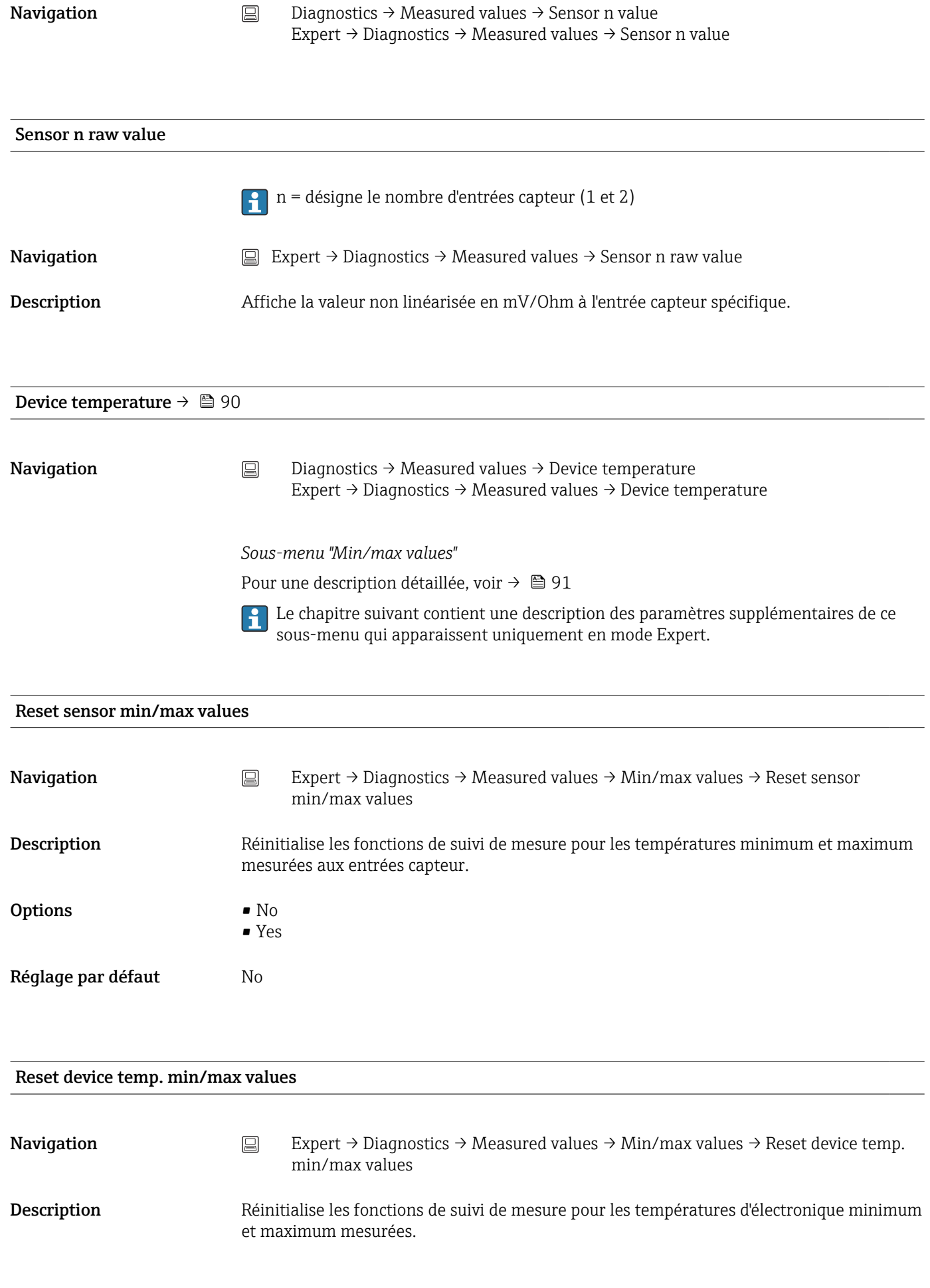

<span id="page-116-0"></span>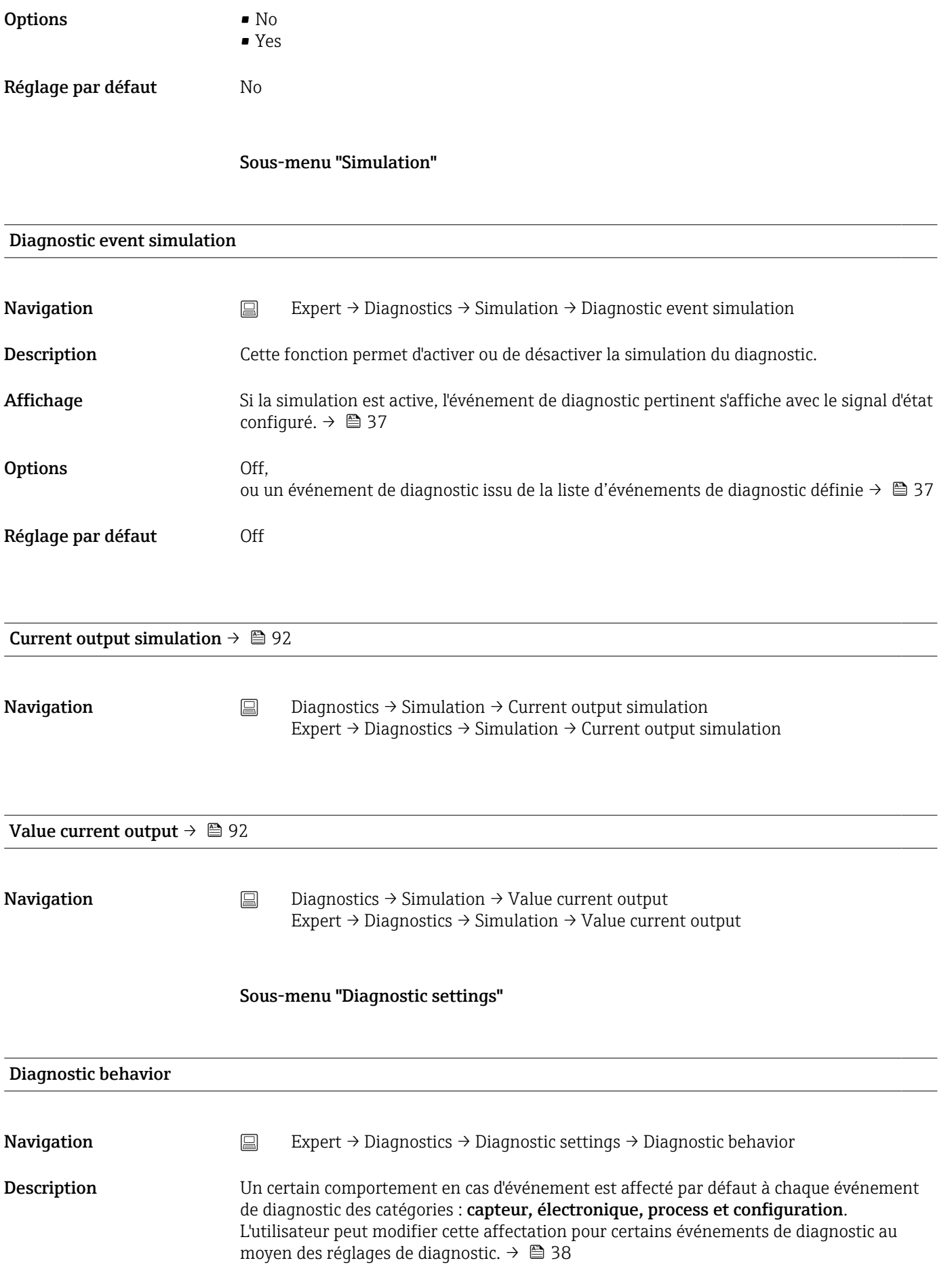

<span id="page-117-0"></span>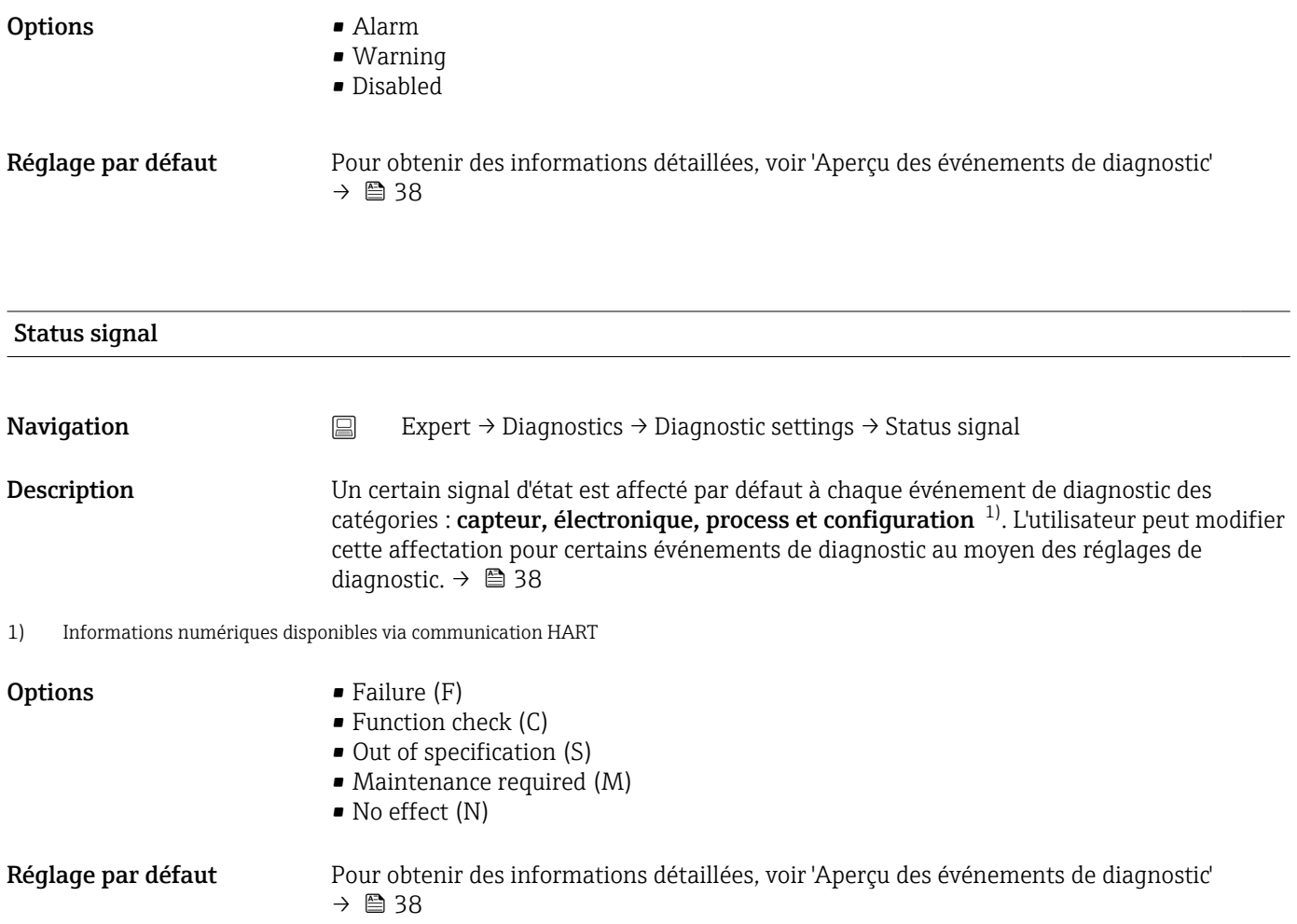

# Index

# $0...9$

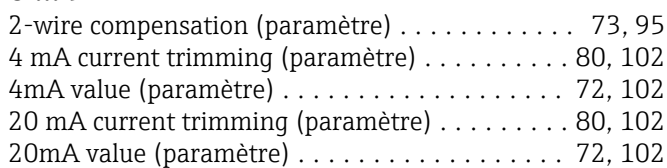

## A

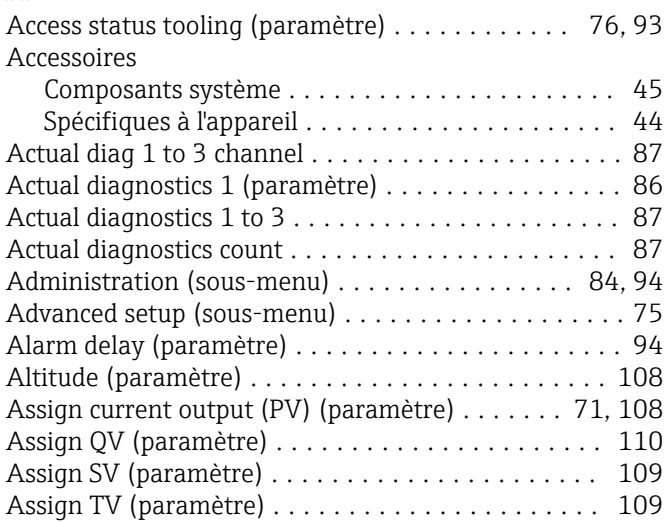

# B

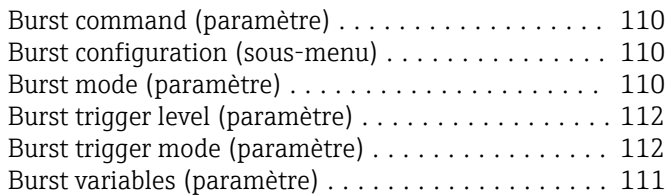

# C

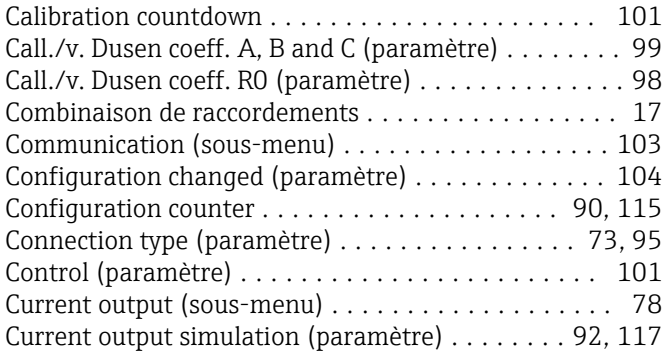

## D

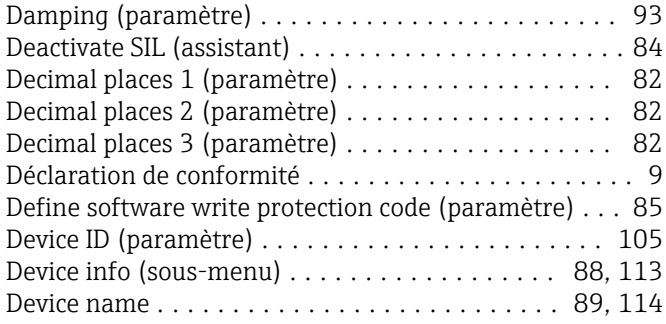

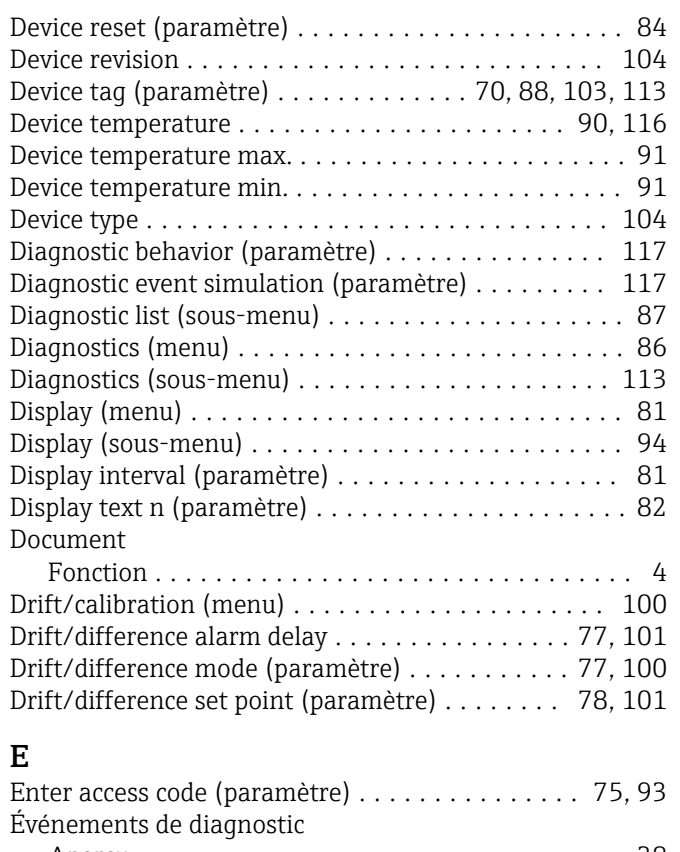

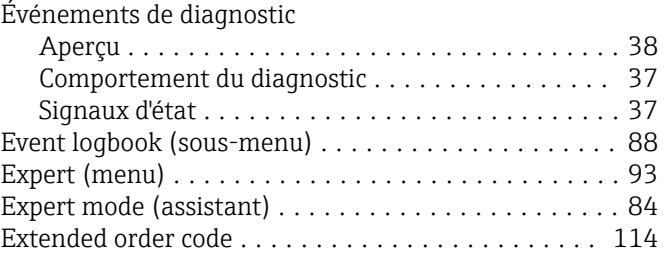

## F

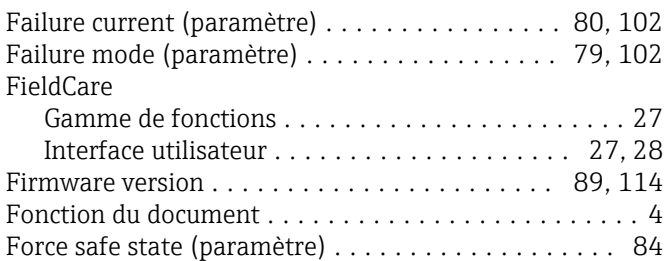

#### H

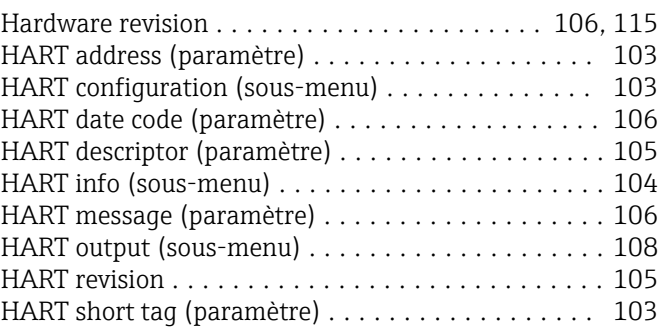

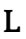

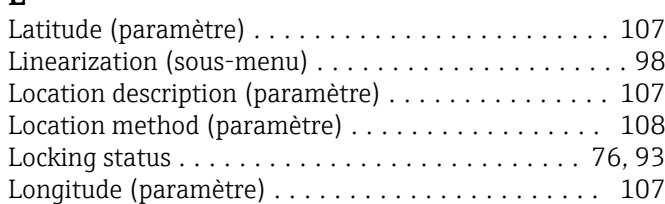

#### M

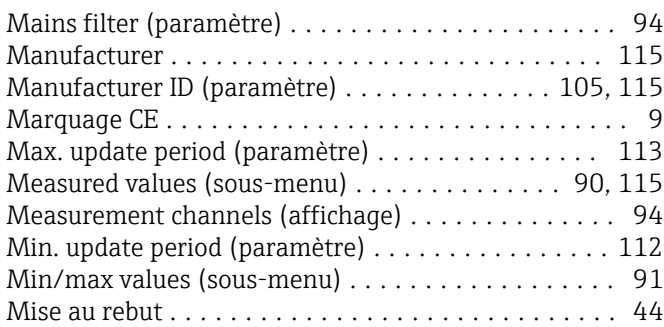

#### N

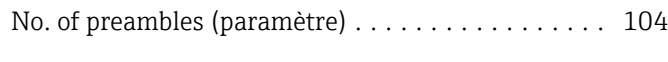

# O

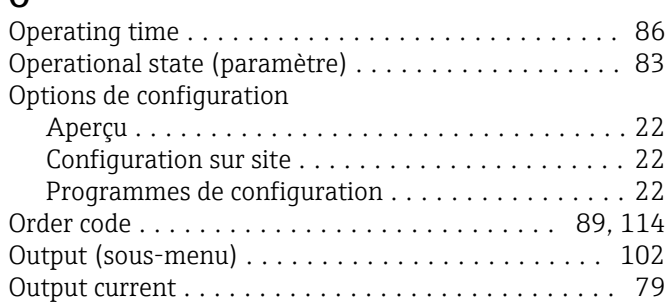

#### P

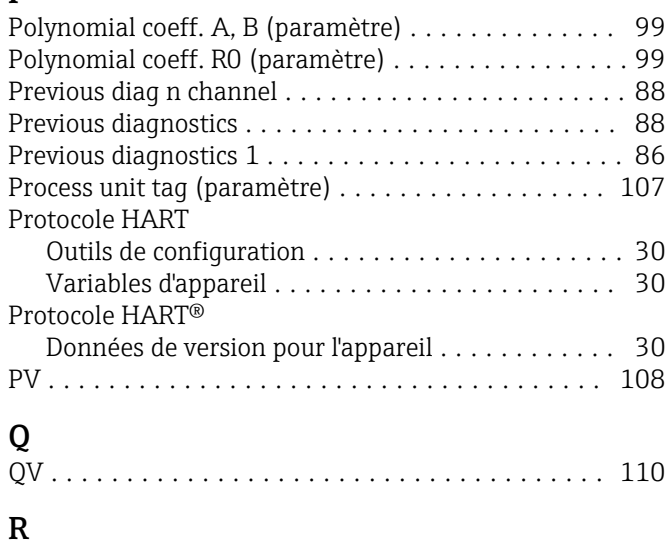

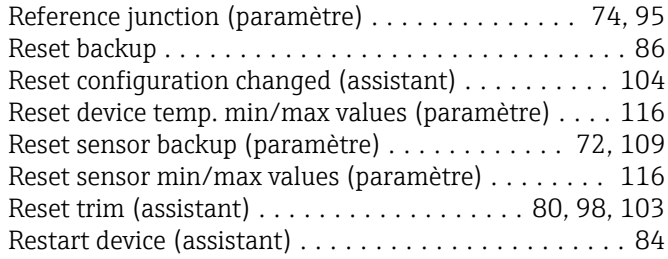

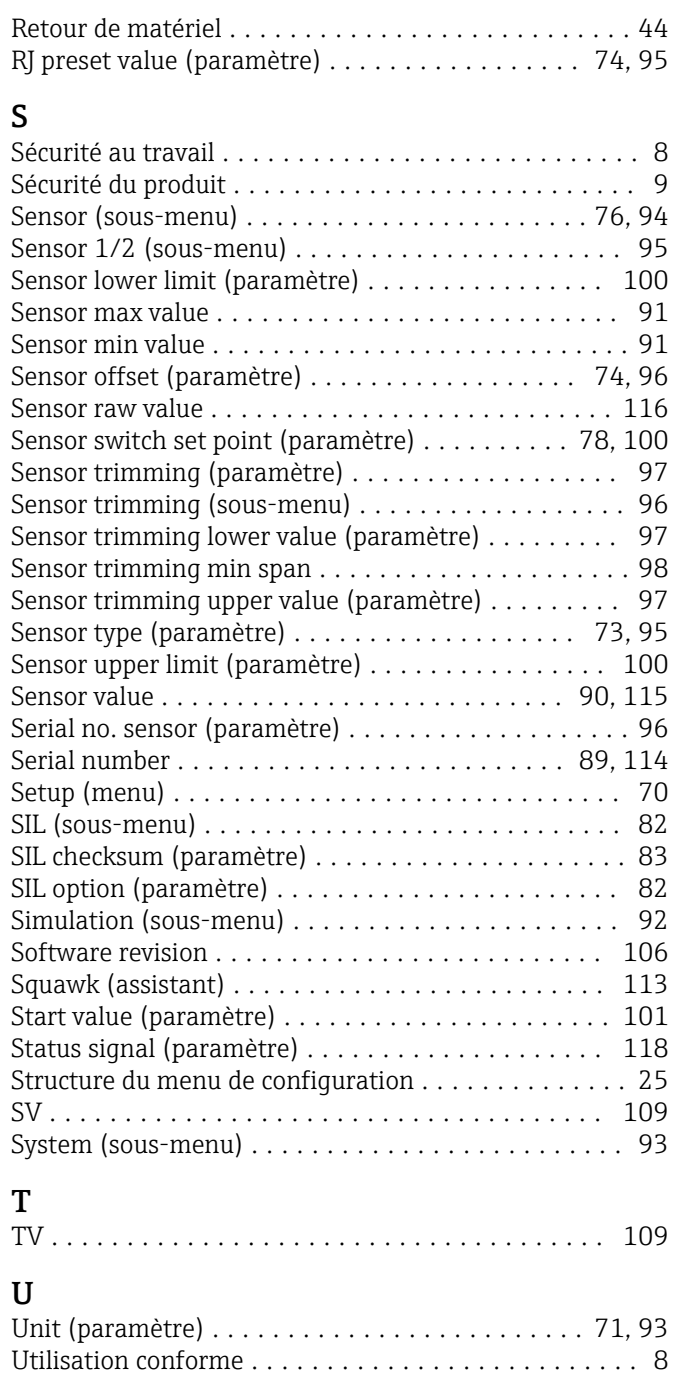

#### V

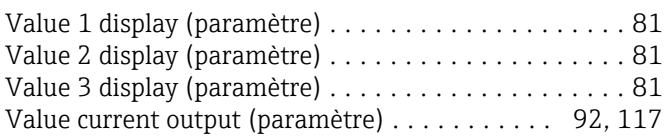

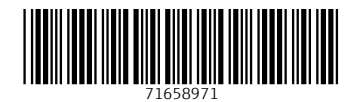

www.addresses.endress.com

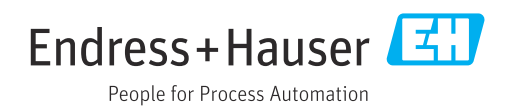